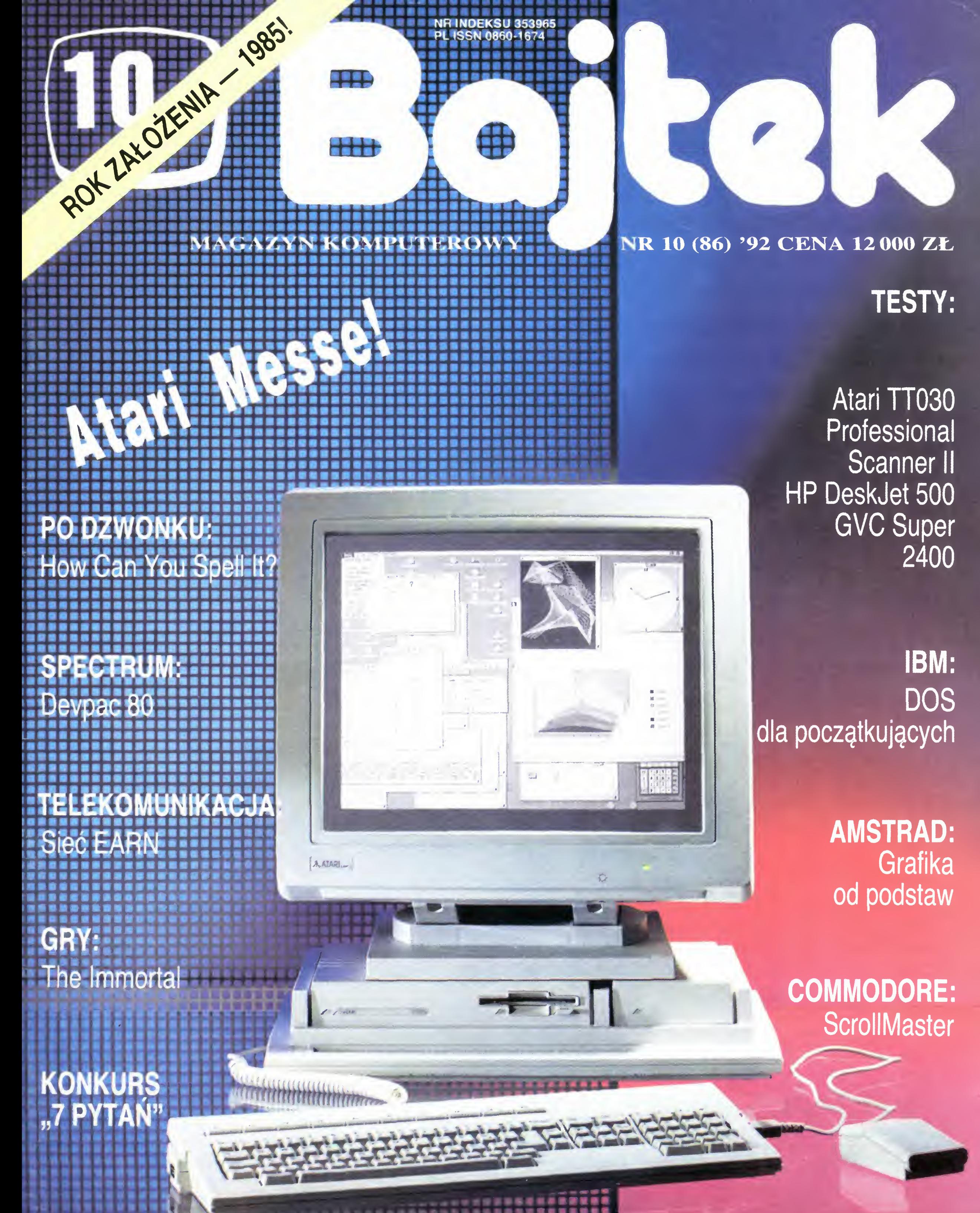

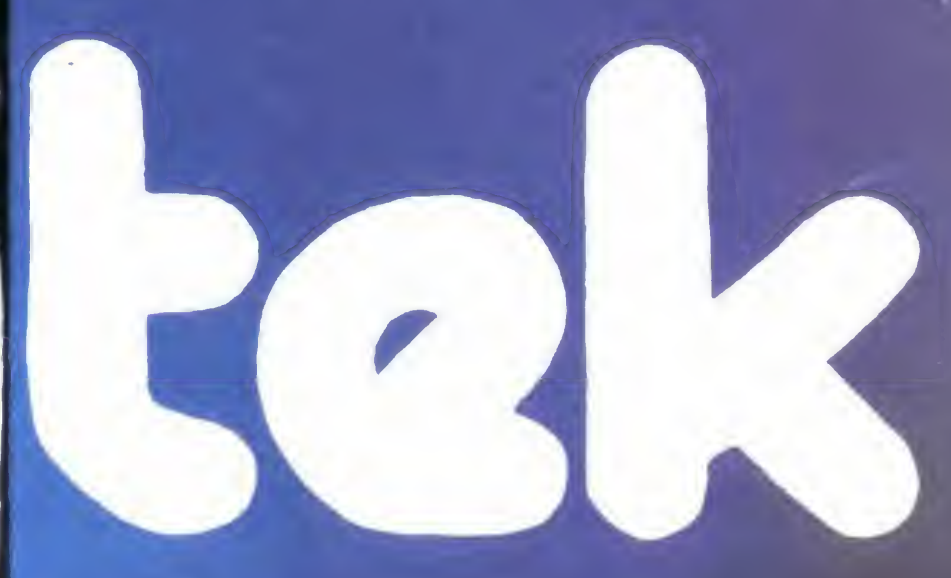

# **AUTOPORTRET** z Notebookiem NB386S

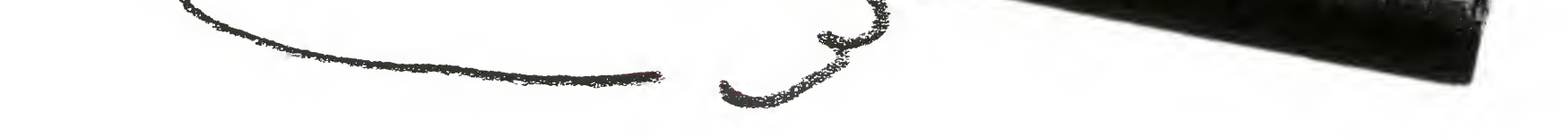

NOTEDOOK HYUNDAI NB-386S FDD 1.44 MB, HDD 40 MB (60 MB) 19 ms, RS-232C, Centronics, gniazda dla klawiatury i monitora zewnętrznego. Waga 2,8 kg

Z protokołu Komisji...

Ponadto praca p. Tomasza Pawlickiego z Warszawy, za jego zgodą, będzie użyta w reklamach firmy Hyundai Selko.<br>Wszystkim uczestnikom konkursu serdecznie dziękujemy za udział.

 $\bullet$ 99 Y U N D I SEIKO INDUSTRIES LTD 00 762 Warszawa, ul. Belwederska 20/22 tel.0-22/41 40 05, 41 19 77, fax 41 36 08

asz Pawlick

... <sup>18</sup> września <sup>1992</sup> odbyło się losowanie Głównej Nagrody konkursu "Autoportret <sup>z</sup> Notebookiem". Przewodniczyła p. Wanda Dzikowska, szef marketingu Hyundai Seiko, w Komisji zasiadali: p. Tomasz Bochenek, przedstawiciel Hyundai Seiko, p. Jarosław Młodzki ("Bajtek"), p. Tomasz Zieliński (wyd. LUPUS),oraz Marek Zalejski (Studio Q), (...) Szczęśliwym posiadaczem notebooka NB-386S został

# p. Piotr Dziwisz z Krakowa.

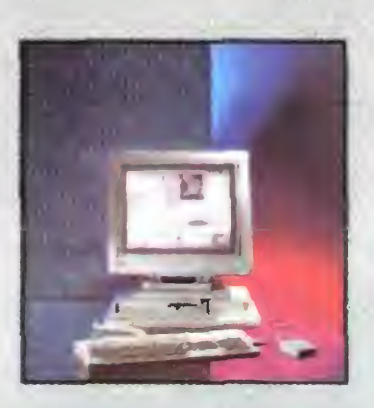

BOJCCK

#### TESTY:

Foto: Archiwum

Zespół redakcyjny redaktor naczelny Jarosław Młodzki z-ca red. nacz. Robert Magdziak Szefowie klanów Amstrad Michał Szokoło Atari Robert Chojecki **Commodore** Christian Grzenkowicz Gry Łukasz Czekajewski IBM Marcin Borkowski **MicroMagazyn** Jonasz Mayer Po dzwonku Tadeusz B. Mańk **Spectrum** Marek Sawicki **Marek Sawicki**<br>Wojciech Jabłoński Telekomunikacja Michał Szokoło Stali współpracownicy Marek Czarkowski Maciej Pietras Stanisław Szczygieł Anna Uhera-Mlonek Opr. graficzne Wanda Roszkowska Lucyna Starczewska

**Zdjęcia**<br>y Stokowski

prawo do adiustacji <sup>t</sup> doko nywania skrótów w nadesła nych materiałach. Celem ułatwienia zaintereso-

> Teł. (0-22) 211205 Po dzwonku wtorek 13.00-15.00 Telekomunikacja środa 14.00-16 00 Amstrad środa 14.00-16.00 IBM czwartek 15.00-18.00 Spectrum czwartek 14.00-16.00 Gry (Top Secret)<br>wtorek 14.00-15.30 Teł, (0-2) 6431840 Atari pon. śr. pt. 10.00-17.00 Commodore (CAA) wt. śr. czw. 10.00-17.00

Bąjtek BBS (przy współpracy<br>Fundacji Telelnformatycznej) SysOp: Michał Szokoło Teł (0—2) 6355904 Fido: 2-480/19 Wydawca: Spółdzielnia "Bajtek" ul. Wspólna 61 00—687 Warszawa teł (0-22)211205 Skład i druk **Skrad Faruk**<br>Przedsiębiorstwo Połigraficzno-Wydawnicze "Gryf" Sp. Akc. Ciechanów Korekta: Maria Krajewska Teresa Rutkowska Nakład 96 tys. egz Zamówienie nr 46722 Redakcja nie odpowiada za treść ogłoszeń. Redakcja nie zwraca materiałów nie zamówionych za wyjątkiem nośników magnetycznych. Redakcja zastrzega sobie

wanym kontaktów z zespołami poszczególnych klanów, stworzyliśmy system dyżurów. Pro simy dzwonie w podanych dniach <sup>i</sup> godzinach, pod poda¬

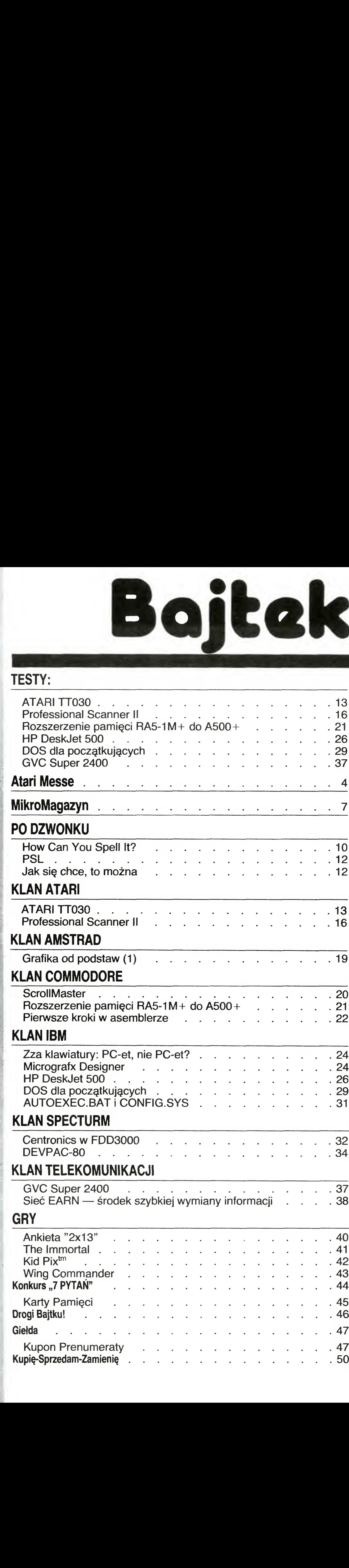

ny numer telefonu:

Pod koniec siepnia dotarł do redakcji list jednego z rozczarowanych nabywców komputera Sam Coupe, <sup>o</sup> którym dużo pisaliśmy rok temu.Juz wtedy <sup>w</sup> narastającym zalewie sprzętu 16-bitowego - temat wydawałsię dość trudny. Próba wprowadzenia nowego komputera opartego o znany, ale już wiekowy procesorZSO, wymagała więcej entuzjazmu ipracy, zwłaszczajeśli chodzi o oprogramowanie do niego, niz to się okazało możliwe.

Obawiam się, że komputer ten podzieli los, który spotkał Amstrada PCW na rynku polskim. Po euforii, jaką wywował w połowie lat osiemdziesiątych model CPC 6128, zaczęto sprowadzać Joyce'a. Z braku zainteresowania w dostarczeniu przez eksportera innego oprogramowania niż dołączony przez producenta edytor tekstów LocoScript, sprzedażAmstradów załamała się, mimo ze na owe czasy była to konstrukcja bardzo konkurencyjna w stosunku do prostych modeli IBM  $PC/XT$ , kupowanych przez państwowe firmy za dwu lub nawet trzykrotnie większe pieniądze.

Nie pomogło "zawracanie kijem Wisły poprzez artykuły publikowane najpierw w Komputerze a później w Bajtku o możliwościach nie tylko "tekstowych" tego komputera. Zadomowił się on na dłużej jedynie wśród niewielkiej grupy jego entuzjastów, głównie tłumaczy lub osób prowadzących małe firmy, pozostając jednak egzotyczną ekstrawagacją wymienianą po pewnym czasie na sprzęt klasy IBM PC. Obecnie sytuacja powtarza się po raz kolejny. Na polski rynek, zdominowany przez pecety, wchodzi dynamicznie nowa i dużafirma <sup>z</sup> rozwiązania uznanymi <sup>w</sup> Stanach iEuropie Zachodniej za nie gorsze, a nawet lepsza i bardziej nowatorskie.Jak sprawdzą się w naszej rzeczywistości i na naszym rynku, przekonamy się niedługo. Oby znów nie Zabrakło oprogramowania...

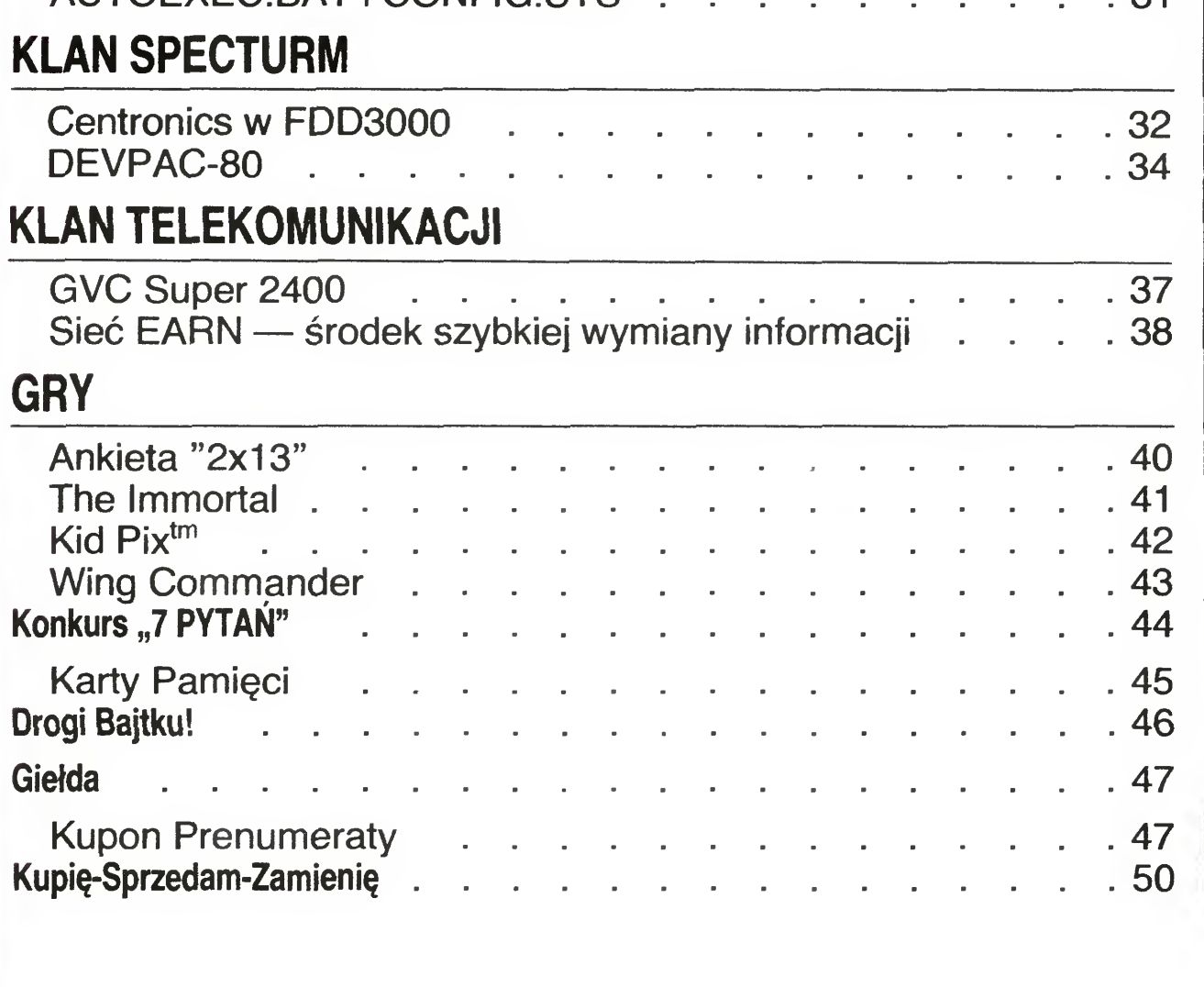

GVC Super 2400 \cdot \cdot \cdot \cdot \cdot \cdot \cdot \cdot \cdot \cdot \cdot \cdot \cdot \cdot \cdot \cdot \cdot \cdot \cdot \cdot \cdot \cdot \cdot \cdot \cdot \cdot \cdot \cdot \cdot \cdot \cdot \cdot \cdot \cdot \cd

### Do trzech razy sztuka...

Autoryzowany dystrybutor, mimo wcześniejszych zapowiedzi, praktycznie ograniczyłsię wyłącznie do sprzeda sprzętu, zapominając, że bez oprogramowania każdy komputer jest tylko kawałkiem złomu. A zapowiadało się tak doskonale: 90% kompatybilności ze Spectrum, możliwościdźwiękoweAmigi, obrazjak zAtari ST, pamięć roszerzałna do 4,5 MB i mający się pojawić w najbliższym czasie system operacyjny CP/M, dzięki któremu można byłoby korzystaćz niezłych programów, w epoce przed-IBM-owej uznawanych za profesjonalne. Niestety obietnice te me zostały zrealizowane, a firma zajmująca się dystrybucją Sama Coupe w Anglii została postawiona w stan likwidacji.

Jarosław Młodzki

Bajtek 10/92 • 3

Ekran Falcona  $-$  nowy system operacyjny

Jak poprzednio wspomniałem re welacją tegorocznych Targów był 32-bitowy komputer domowy Atari Facon 030. Ma to być bezpośredni następca modelu 1040 STE. Niepozorna obudowa, mała częstotliwość zegara procesora (16 MHz), brak dysku twardego oraz niewielka stan dardowa pamięć RAM nie przyczyniają się do traktowania tego sprzętu bardziej profesjonalnie. Nie zastosowano też coraz popularniejszego złącza dyskietek krzemowych PCMCIA, w jakie wyposażone jest nawet Amiga 600. Zapowiedziany, jednak bez konkretnego terminu, Atari Falcon 040 ma mieć już inną obudowę, szybszy procesor 68040 <sup>i</sup> parametry

sprzętu profesjonalnego.

#### ATARI TT — NOWE WCIELENIA

Innym komputerem 32-bitowym, który budził duże zainteresowanie, było Atari TT. Szereg firm, zwłaszcza te mające <sup>w</sup> ofercie poważne oprogramowanie aplikacyjne, wy stawiało modele w obudowie typu tower. Konfigurację firmy Matrix Daten Systeme wyposażoną <sup>w</sup> duży dysk twardy <sup>400</sup> MB, pamięć RAM 32 MB, specjalizowaną kartę graficzną i duży 21-calowy monitor trudno odróżnić od profesjonalnego zestawu AT 486 lub nawet od workstation. Jak widać, klony istnieją także w swiecie Atari.

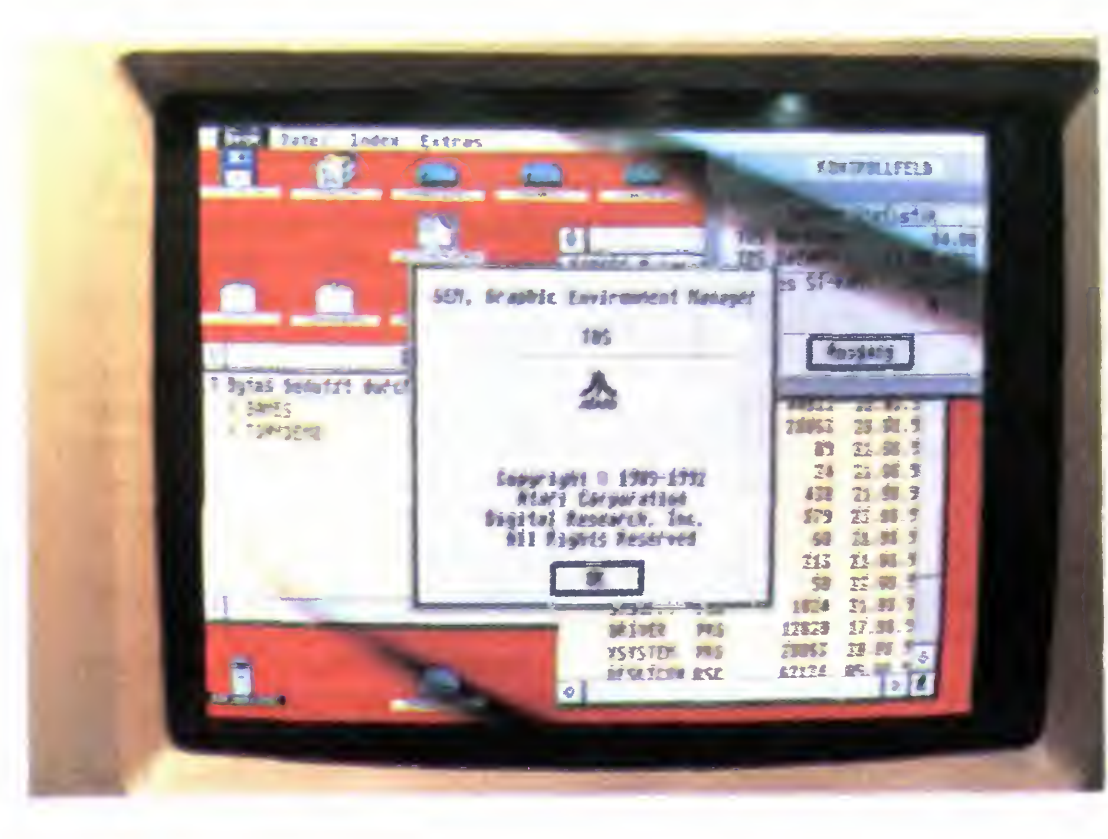

Choć może niewiele osób docenia ten fakt, ale w co najmniej kilku dziedzinach komputery firmy Atari są uznawane za wysokiej klasy sprzęt profesjonalny. Jedną z takich dziedzin jest właśnie mała poligrafia, a jedną z firm, która ma tu coś do powiedzenia jest 3K-Computerbild. Ich sztandarowym produktem jest Didot Professional, określany jako program DTP drugiej generacji. Jest to kompletne środowisko pracy dla grafika lub osoby zajmującej się komputerowym składem tekstów. Dostępny zarówno w wersji kolorowej jak <sup>i</sup> czarnobiałej — różnica <sup>w</sup> cenie jak 2 do 1. Minimalną konfigurację sprzętową dla programu stanowi Atari ST z 2 MB pamięci RAM i z dyskiem twardym. Idealnym zestawem jest dopiero Atari TT wyposażone <sup>w</sup> <sup>8</sup> MB RAM, duży dysk twar dy, specjalną kartę graficzną <sup>i</sup> dwa monitory: monochromatyczny (19") <sup>i</sup> mniejszy kolorowy. Taki układ daje

szybkość czarnobiałej makiety i jakość kolorowego podglądu.

Uzupełnieniem tego programu, jeśli chodzi o obróbkę zdjęć i obrazów (także kolorowych!) jest Retouche Professional — program, którego odpowiednika do niedawna nie posiadał nawet Calamus. Innym narzędziem użytecznym przy pracy <sup>z</sup> tekstami jest Sherlock Professional, tworzący razem ze skanerem stołowym zestaw typu **OCR** (ang. Optical Character Recognition). Oprócz wersji Professional, któ-

Wystawcy prezentowali również wiele istotnych rozszerzeń i uzupełnień do standardowych modeli. Bardzo spektakularnie wyglądała karta Mighty Mic Profiline TT/64, a w fazie testów jest juz jej kolejna wersja — TT/256. Są to rozszerzenia pa mięci RAM, a 256 MB "na pokładzie" mogą pozazdrościć nawet użytkownicy pecetów. O ceny nie pytałem, ale na pewno nie były niskie, ponieważ najpopularniejszym modelem była karta **TT/32**. Wystawiano <sup>i</sup> sprzedawano również duże dyski twarde, streamery, dyski wymienne, wysokiej rozdzielczości kar ty graficzne <sup>i</sup> monitory.

#### 3K-C0MPUTERBILD

DMC, a konkretnie Design Marketing Communication GmbH, jest już legendą, jeśli chodzi <sup>o</sup> rynek DTP korzystający z produktów firmy Atari. Można by nawet powiedzieć, ze Atari TTstworzono tylko po to, aby funkcjonował na mm Calamus.

rych cena sięga tysięcy marek, firma 3K-Computerbild oferuje również "odchudzone" programy dla zastosowań amatorskich, <sup>w</sup> cenie nie przekraczającej kilkuset marek. Moją uwagę zwróciły jeszcze dwa inne produkty. Jeden z nich to Wordflair  $II$  — zintegerowany program biurowy za 600 DM, umożliwiający edycję tekstów, tworzenie prostej grafiki zarówno obiektowej, jak <sup>i</sup> prezentacyjnej, obsługę baz da nych i korzystanie z arkusza kalkulacyjnego. Drugi program to Compo-Script — interpreter PostScriptu, zawierający 35 standardowych czcionek (Type 1 Fonts) i umożliwiający obsługę urządzeń postscriptowych z rozdzielczością do 600 dpi.

Ofertę software'ową uzupełnia bardzo szeroka oferta sprzętowa, obejmująca urządzenia o zasadni czym dla DTP znaczeniu: profesjonalne skanery bębnowe, duże monitory, drukarki kolorowe, naświetlarki i wiele innych. W połączeniu z doświadczeniem ludzi, którzy pracują w firmie, zapewnia to kompleksową <sup>i</sup> fachową obsługę nabywców drogich <sup>i</sup> wyrafinowanych systemów.

#### DMC

Mała poligrafia korzystająca z komputerów osobistych rozpoczęła się wraz <sup>z</sup> pojawieniem się <sup>w</sup> <sup>1985</sup> roku pierwszej drukarki postscriptowej LaserWriter firmy Apple. W tym samym okresie trafiło na rynek Atari ST. Nie jest więc dziełem przypadku, że znalazła się grupa ludzi, której PostScript — jako język DTP, <sup>o</sup> bardzo dziwnym rodowodzie sięga jącym roku <sup>1976</sup> <sup>i</sup> wywodzący się <sup>z</sup> symulatorów do łodzi podwodnych — po prostu me podobał się. Ci ludzie założyli firmę DMC, której praca rozpoczęła się od stworzenia alternatywnego języka opisu strony bardziej adekwatnego dla poligrafii niż PostScript. Konsekwentnie przyjęto wektorowy model opisu grafiki <sup>i</sup>

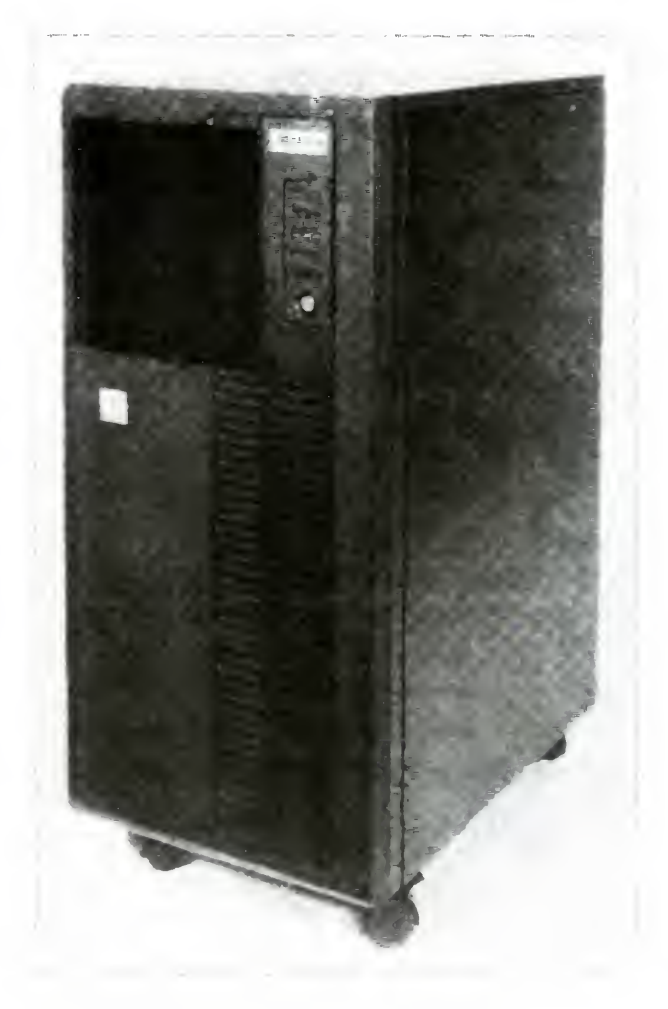

Atari TT w obudowie typu TOWER

jeszcze jedno założenie, które później określono jako *softripping*.<br>W systemach op

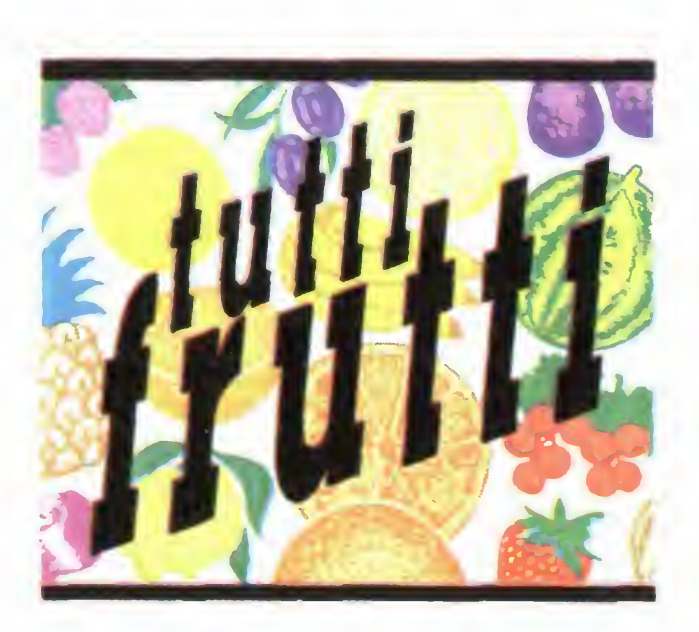

Calamus w kolorze

opartych o PostScript mamy do czynienia z rozproszonym przetwarzaniem in formacji, każde urządzenie zewnętrzne jest praktycznie samodzielnym komputerem. <sup>W</sup> procesor <sup>i</sup> dużą pa mięć wyposażona jest zarówno drukarka, jak <sup>i</sup> naswietlarka, <sup>a</sup> także monitor (video RAM, procesor graficzny). Pomiędzy komputerem <sup>a</sup> urządzeniami wymieniane są pliki postscriptowe, zawierające wektorowy opis strony. Interpretacja plików na mapę bitową — punkt po punkcie — odbywa się przez procesor urządzenia zewnętrznego. <sup>W</sup> przypadku naswietlarki jest to właśnie RIP (Ra ster Image Processor). W komputerach Atari <sup>i</sup> Calamusie wyłącznie jednostka centralna manipuluje danymi w postaci wektorowej, urządzenia zewnętrzne dostają tylko mapę bitową obrazu, która jest dostosowana do ich rozdzielczości. Proces resteryzacji odbywa się na drodze programowej, stąd właśnie softripping, czyli software'owa rasteryzacja.

Nastąpiło też otwarcie **Calamusa** na inne systemy poligraficzne. Moduł Dataformer wymienia pliki calamusowe z formatami HPGL, PostScript, TIFF i TARGA, a moduł 4 Color HKS umożliwia separację kolorów w standardach CMYK i RGB

Obecnie program Calamus sprzedawany jest w trzech wersjach: 1.09 N z modułem naświetlarki, <sup>S</sup> — oferowany przez firmę Atari i SL — przez DMC. Wersje S i SL pozwalają na pracę z grafiką kolorową do rozdzielczości 600 dpi. Granica ta uwarunkowana jest licencją, jaką do tej pory na czcionki posiadała firma DMC. Nowością jest moduł pozwalający na przekroczenie tej granicy dla Calamusa SL Kosztuje on około 1000 DM i w cenie tej zawarta jest opłata licencyjna dla firmy Linotype-Hell, z którą DMC bardzo niedawno podpisała umowę

Oprócz kolorowego Calamusa prezentowano też dodatkowe moduły do niego. Paint & Draw sprzedawany jest teraz w komplecie z wersją SL <sup>i</sup> umożliwia m.in. wektoryzację grafiki pikselowej. Najnowsza wersja Outline Art ma numer 1.1 dla grafiki czarnobiałej i numer 3.0 dla kolorowej. Wersji 2.0 nie będzie. Odpowiedzią na produkt firmy 3K-Computerbild — program Retouche Professional — jest Photo Art. Umożliwia on obróbkę kolorowych fotografii <sup>i</sup> innych prac graficznych za cenę dwukrotnie niższą od ceny konkurencyjnego Retouche'a. W ogóle można odnieść wrażenie, że oferta firmy **DMC** jest bogatsza i tańsza od oferty konkurentów.

Mighty Mic Profiline TT/32 rozszerzenie pamięci do Atarii TT

Dietmar Meyfeld - szef marketingu firmy DMC

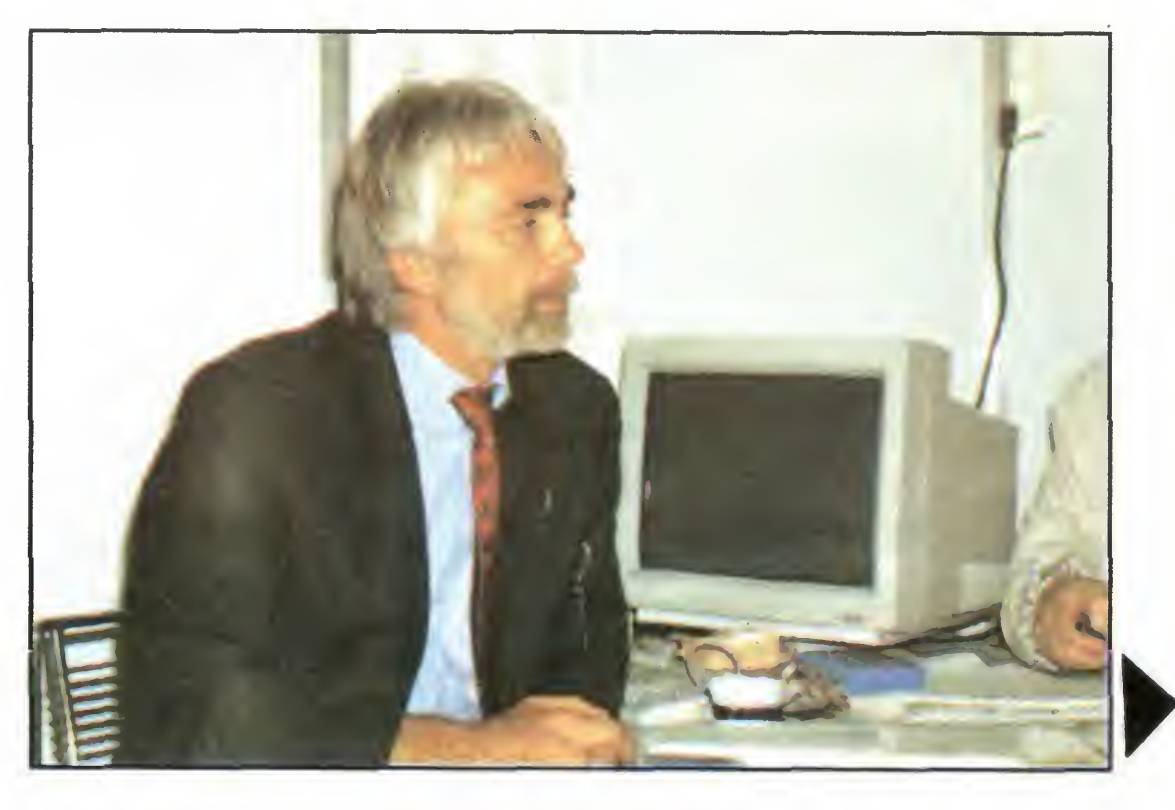

Jak poinformował nas szef markietingu firmy DMC, Dietmar Meyfeldt, Calamus produkowany jest w 17 wersjach narodowych <sup>i</sup> do tej pory sprzedano ponad 35 tysięcy legalnych kopii systemu. Są plany migracji na inne platformy sprzętowe, ale brak konkretów — wspominano o NeXT-cie, systemie Windows NT i niektórych innych stacjach roboczych (workstations).

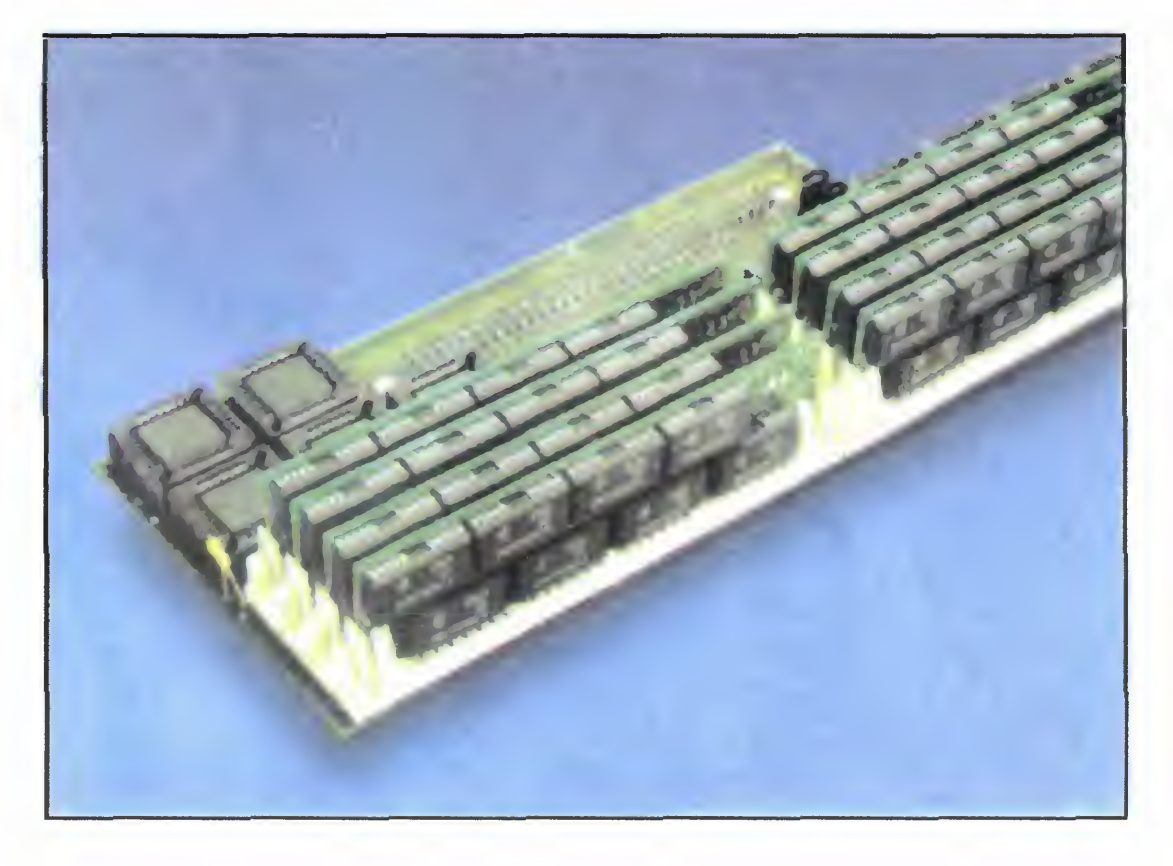

#### STEINBERG

To samo dla muzyki z zastosowa niem komputerów, co zrobiła firma DMC dla DTP, zostało stworzone przez niemiecką firmę Steinberg Digital Audio GmbH. Sztandarowym produktem jest program Cubase 3.0, który najkrócej można określić jako graficznie zorientowany MIDI-sekwenser czasu rzeczywistego

(ang. graphic oriented realtime MIDI sequencer). Tłumacząc dłużej można go zdefiniować jako program do tworzenia, edycji, nagrywania i odtwarzania dźwięków otrzymanych za pomocą urządzeń standardu MIDI.

Program ten powstał 4 lata temu na Atari ST, <sup>a</sup> obecnie są również jego wersje na Macintosha <sup>i</sup> IBM PC (Cubase for Windows). Najnowszym hitem jest Cubase Audio. na razie dostępny tylko na Mac-a, wersja atarowska ma być przygotowana na koniec tego roku. Audio od standardu różni się dołączeniem możliwości obsługi dźwięku cyfrowo próbkowanego i korzysta z najnowszych osiągnięć technologii jego zapisu <sup>i</sup> odtwarzania (digital audio technology).

Zgodnie z tym, co mówią muzycy, którzy nauczyli się krzystać z komputera, Cubase jest programem, bez którego nie można się obyć. Jak każde profesjonalne narzędzie jest on stosunkowo drogi, ale dostępna jest tez wersja Lite, po bardziej umiarkowanej cenie.

Bajtek 10/92 »5

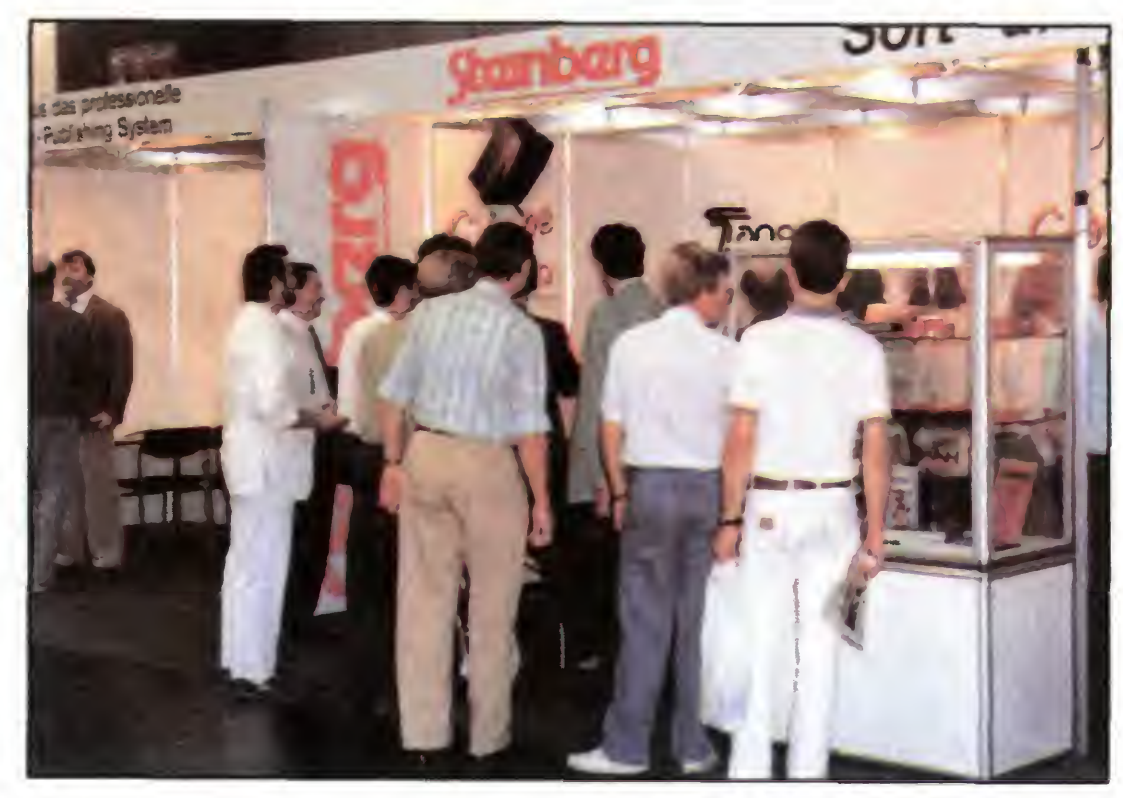

Stoisko firmy Steinberg

#### PORTFOLIO

Wśród wielu firm prezentujących na Atari Messe swoje wyroby znala zło się kilka oferujących usługi <sup>i</sup> pro dukty dotyczące modelu Portfolio. Najciekawszą ofertą sprzętową był upgrade do <sup>640</sup> KB pamięci RAM, montowanej wewnątrz komputera. Zaiste praca bardziej zegarmistrza niż elektronika, dlatego chyba tak cenna — koszt usługi równy cenie dwóch egzemplarzy Portfolio.

Inną atrakcję dla użytkowników tego palmtopa były karty pamięci RAM (dyski krzemowe) o maksymalnej pojemności <sup>2</sup> MB. Cena też maksymalna (1000 DM), praktycznie niezależna od wersji: atari lub PCMCIA (razem z adapterem). Za 700 DM można było kupić stację dysków 3,5", 1,4 MB współpracująca z Portfolio przez złącze RS 232C. Do sklepowych zastosowań nadawały

Atari STBOOK

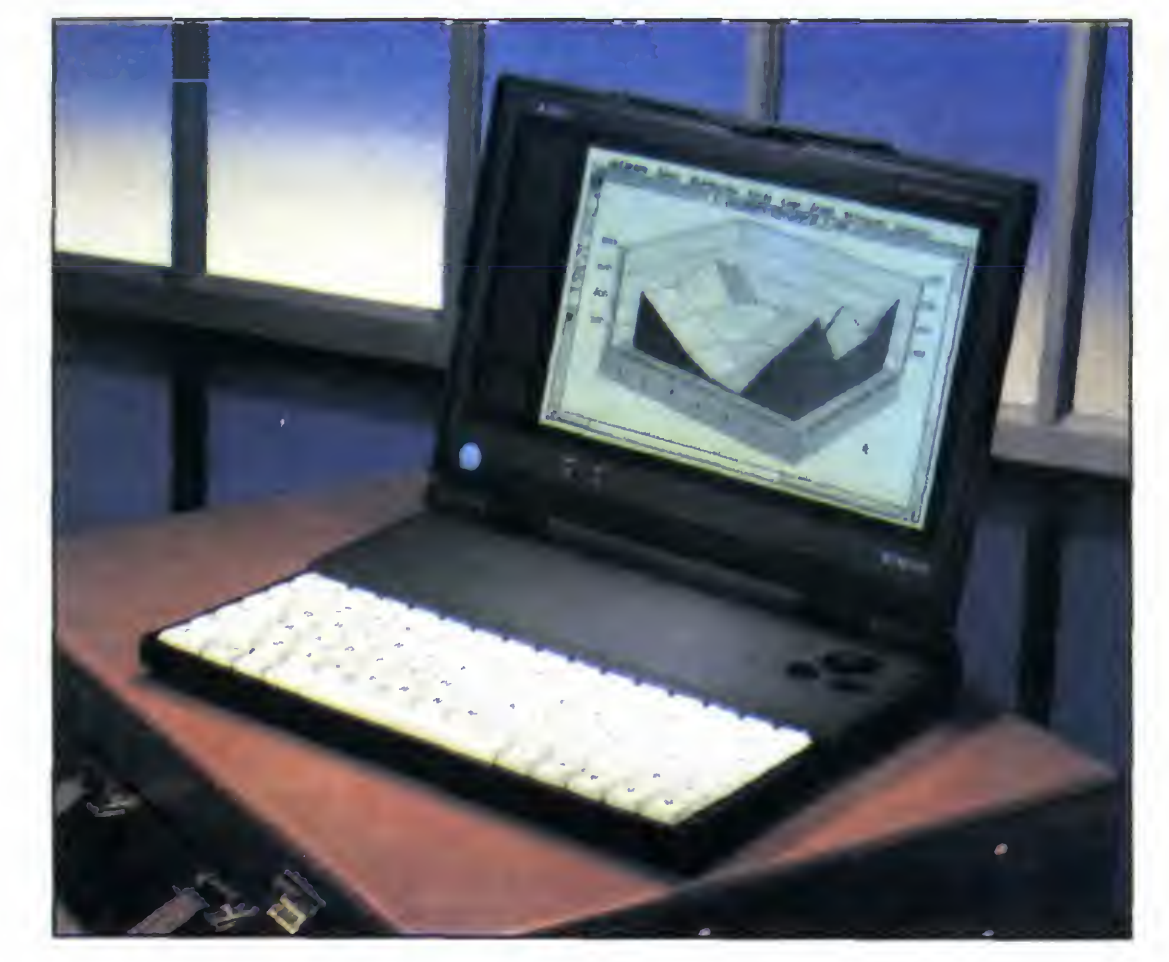

się czytniki kodu paskowego razem z oprogramowaniem i przeróbką firmowego interfejsu równoległego. Jedna z firm oferowała interfejs **MIDI** do palmtopa — Niemcy to bardzo umuzykalniony naród.

Sporo było też oprogramowania <sup>i</sup> nie tylko firmowego. Public Domain a' 29 DM dyskietka zawierało między innymi **PBASIC**, *unity* graficzne do Turbo Pascala, oprogramowanie komunikacyjne <sup>i</sup> dużo różnych gier.

W odróżnieniu od ST wersja przenośna wyposażona jest <sup>w</sup> dysk twardy zamiast napędu dyskietek Klawiatura zawiera 85 klawiszy, a nad nią znajduje się urządzenie myszopodobne <sup>o</sup> zastrzeżonej nazwie VectorPad. W pierwszym podejściu niezbyt wygodne w obsłudze.

#### ST B00K

Każdy szanujący się producent komputerów od dłuższego już czasu stara się mieć <sup>w</sup> swojej ofercie sprzęt typu notebook.

Zaczęło się od klonów IBM PC, był Macintosh Portable, później pojawiła się seria PowerBooków firmy Apple. Na Atari ST BOOK trzeba było czekać najdłużej. Targi w Dusseldorfie były okazją do zaprezentowa nia — <sup>w</sup> ilościach większych niż śla dowe — tego dużo wcześniej zapo wiadanego modelu.

Wyświetlacz LCD, zupełnie niezłej jakości, pozwala na pracę z roz-<br>dzielczością 640∗400 punktów. dzielczością Wbudowany jest Blitter, a generacja dźwięku możliwa jest <sup>w</sup> trzech kana łach. Lista złączy obejmuje ASCI DMA Port do podłączenia zewnętrznego napędu dysku twardego lub elastycznego, RS 232C, Centronics, wejście <sup>i</sup> wyjście standardu MIDI oraz gniazdo dodatkowej klawiatury <sup>i</sup> myszy. Komputer korzysta z 7 baterii typu R6 zapewniających od 5 do 10 godzin pracy. Waży mniej niż 2 kg, a jego rozmiary (215\*290\*37) zbliżone są do ryzy papieru formatu A4. Dodatkowe oprogramowanie podob ne jest do aplikacji oferowanych ra zem z palmtopami <sup>i</sup> obejmuje: notes telefoniczny, kalendarz <sup>i</sup> kalkulator naukowy

Ekran programu Cubase Audio wersja na **Macintosha** 

Atari ST BOOK jest przenośną kopią modelu ST, w której zastoso wano ten sam procesor (Motorola 68000 z zegarem 8 MHz) i praktycznie tę samą pamięć operacyjną: standardowo <sup>1</sup> MB <sup>z</sup> możliwością rozszerzenia do 4 MB. Jest ten sam system operacyjny TOS, znajdujący się <sup>w</sup> pamięci ROM <sup>o</sup> pojemności 512 KB. Dodatkowo umieszczono tam również oprogramowanie komunikacyjne, pozwalające na wymianę plików z ST, pecetem <sup>i</sup> Portfolio.

Firma Omikron oferuje bardzo udany arkusz kalkulacyjny **K-Spread4** kompatybilny z Lotusem, Na ich stoisku otrzymałem też nowy edytor tekstu 2nd Word, będący następcą 1st Worda. W poprzednim numerze Bajtka opisywaliśmy Maxon Pascal, na targach widziałem bardzo rozbudowane biblioteki do niego, m.in. ProGem-Pascal-Library. Firma HeimVerlag ma <sup>w</sup> swej ofercie dużo programów edukacyjnych, na uwa gę zasługuje program Skyplot Plus IV w wersjach na ST <sup>i</sup> TT. Pozwala on na wyświetlenie mapy nieba nad dowolnym punktem kuli ziemskiej w dowolnej chwili. Sam chętnie bym <sup>z</sup> czegoś takiego skorzystał. Reasumując, nie samym sprzętem użytkownik komputera żyje. Od czasu do czasu potrzebny jest jakiś program. Gorąco namawiam obecnych dystrybutorów sprzętu Atari do sprowadzania również popularnego software'u na sprzedawane przez siebie komputery. Może kiedyś pojawią się ich polskie wersje. Na razie trudno coś pisać, posługując się kra dzionymi kopiami.

#### MIDDLE CLASS

Przyznam się, ze nigdy nie byłem właścicielem małego lub dużego Atari, ograniczając się do kontaktu <sup>z</sup> Portfolio. Dlatego też mniejszą uwagę zwracałem na firmy oferujące typowe <sup>i</sup> popularne produkty do tych komputerów. Przyglądając się jed nak nawet pobieżnie ofercie kilku znanych firm można dojść do wniosku, że poza Calamusem, Cubasem i grami Atari ST nadaje się do czegoś więcej: do zwykłej pracy <sup>w</sup> biu rze, domu lub szkole. Biorąc pod

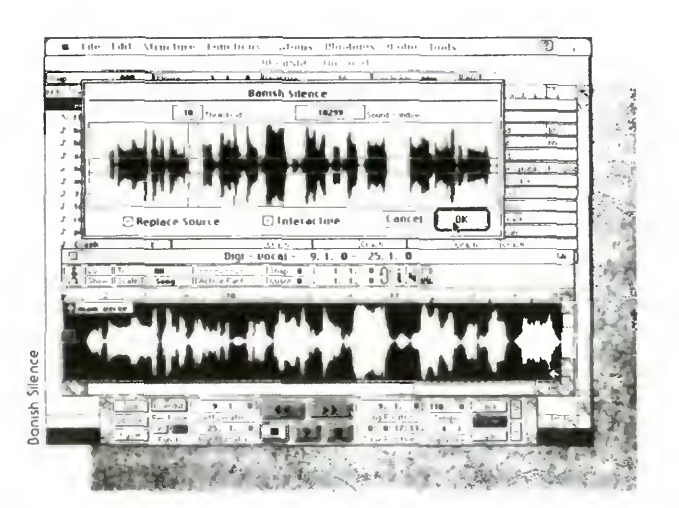

uwagę zawartość polskich pism po święconych Atari (Bajtka niestety też) <sup>i</sup> ofertę naszego rynku, jest to bardzo egzotyczne i odważne ustalenie.

JAROSŁA W MŁODZKI

# MICROMAGAZYN

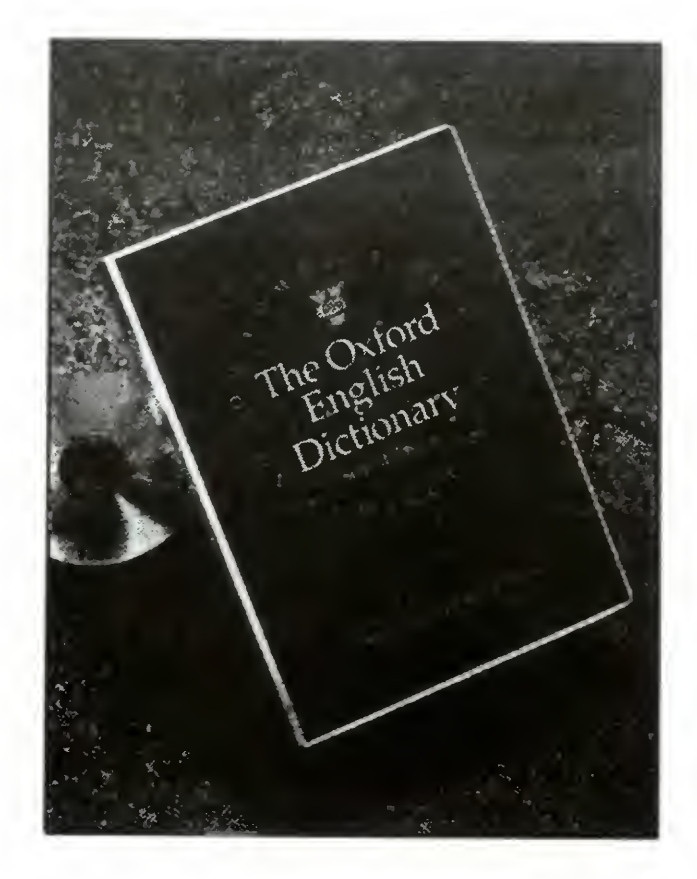

nie 500 funtów. Pomimo nizszej ceny pod wieloma względami wydanie komputerowe przewyższa oryginał.

Pierwsza wersja pracowała w środowisku DOS <sup>i</sup> dysponowała zasobem słów pierwszej edycji OED. Druga, która ukazała się <sup>w</sup> 1989, wykorzystuje Windows <sup>i</sup> odpowiada zawartością drugiemu książkowemu wydaniu słownika, zawierając ponad 0,5 miliona hasel, ponad 2,5 miliona cytatów i niezwykle bogaty zbiór synonimów. Nic dziwnego, że zajmuje <sup>650</sup> Mb i musi być skompresowana.

Program przeznaczony jest nie tylko dla uczniów. Każdy będzie zadowolony, gdy zamiast długotrwałego kartkowania otrzyma żądaną informację w kilka sekund. Użytkownik może dodatkowo skrócić czas poszukiwania poprzez podanie jego zakresu (np. tylko cytaty) lub ograniczyć przeszukiwanie do słów, które pojawiły się <sup>w</sup> pewnym okresie (np, podczas II wojny światowej). Ponadto wykorzysta-

Liczący 20 tomów Oxford English Dictionary jest luksusem, na który stać tylko nielicznych, kosztuje bowiem 1500 fun tów. Dla mniej zasobnych wydano wersję słownika na CD-ROM-ach, przeznaczoną dla komputerów klasy IBM PC, w ce-

nie środowiska Windows umożliwia jednoczesne wyświetlenie na ekranie liter starogreckich, staroangielskich, <sup>a</sup> także znaków międzynarodowego alfabetu fonetycznego, używanego dla oddania wy- $(pH)$ 

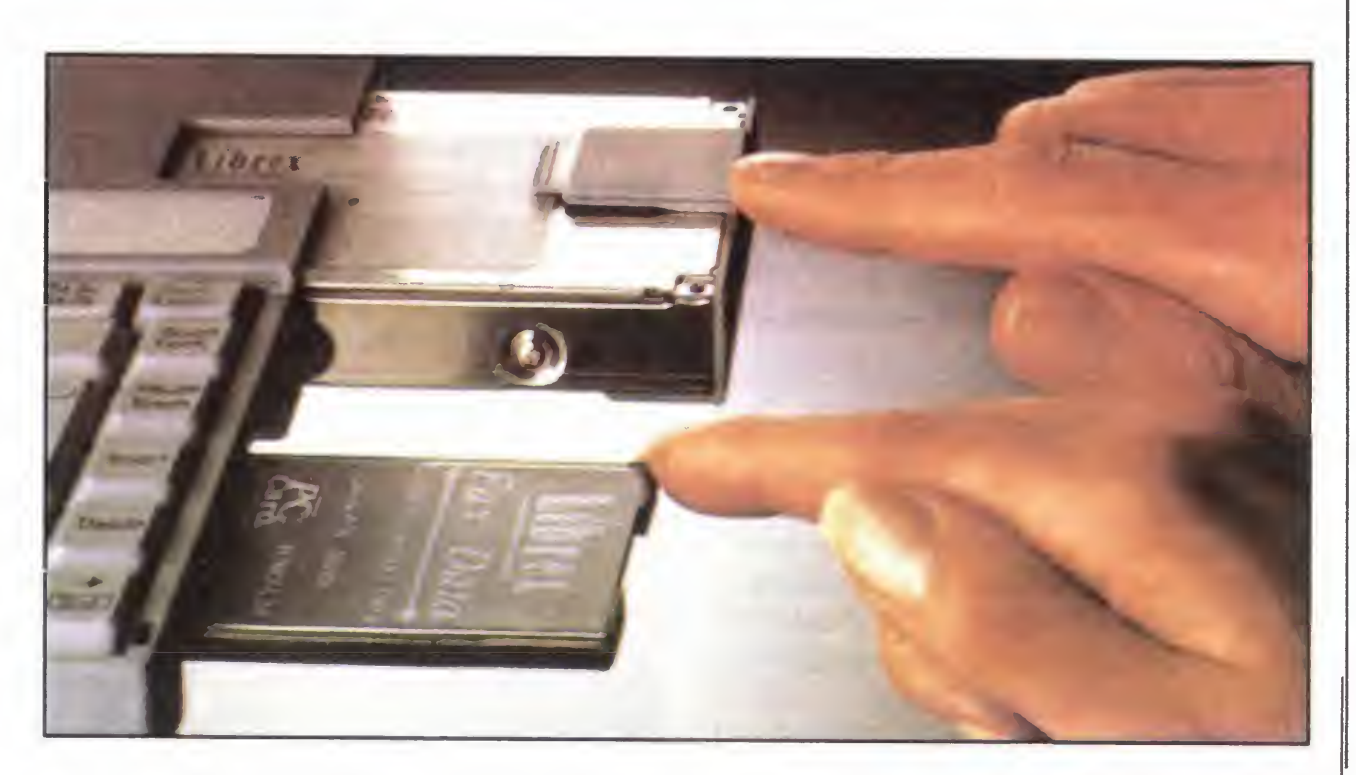

Dysk twardy Librexa jest przenośny. Rozwiązanie to pozwala na łatwe zwiększenie pamięci masowej, <sup>a</sup> także ochronę poufnych danych.

# SŁOWNIK NA CD-ROM-ie

standardzie PCMCIA 2.0. Wykonane w nim dyskietki krzemowe mają wymiary 85 x 3 x 54 (wielkość karty kredytowej). Mimo niewielkich rozmiarów dzięki rozbudowanemu gniazdu korzystają one z większości sygnałów magistrali procesora. Oznacza to nie tylko dodatkowy obszar przechowywania danych, ale również możliwość wykorzystania złącza do obsługi karty fax/modem.

# NOTEBOOK Z PCMCIA

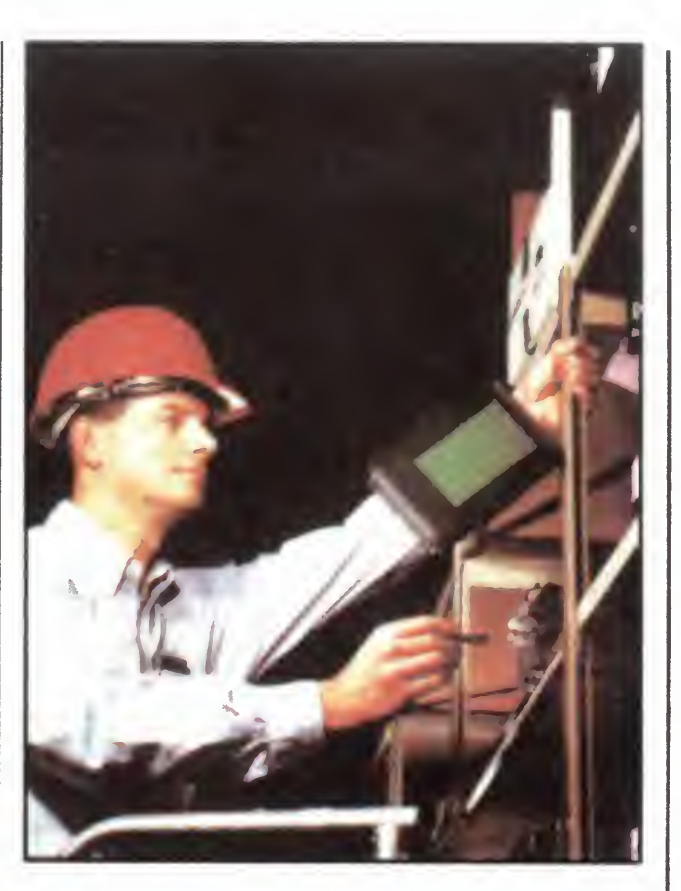

Nippon Steel Computer wypuścił na rynek nowy notebook nazywany Librex T386SX. Komputer waży 2,5 kg <sup>i</sup> jest wyposażony <sup>w</sup> <sup>4</sup> MB RAM <sup>i</sup> 40 MB dysku twardego, a z oprogramowania w DOS <sup>i</sup> LapLink Pro.

Urządzenie o rozmiarach kartki zeszytowej, wyposażone w procesor NEC V20 odpowiadający parametrami 8088, waży tylko około 1,3 kg. Podświetlany od spodu ekran LCD o przekątnej 6,5 cala pracuje z rozdzielczością 640 x 400. Kom puter wyposażono również <sup>w</sup> MS DOS 5.0 zapisany <sup>w</sup> pamięci ROM <sup>i</sup> <sup>2</sup> MB RAM. J. zapisany w pamięci HOM i z MB HAM.<br>Rolę pamięci masowej pełnią dyskietki krzemowe SSD (Solid State Disc) o rekordowej pojemności 20 MB (!), podłączane poprzez złącze PCMCIA. Komputery nie posiadają klawiatury, przystosowano je do współpracy z piórem świetlnym.

Palmtopy, mające pracować w nietypowych warunkach, muszą być odporne na wstrząsy i uderzenia. Ich test techniczny rozszerzony został zatem o upadek urządzenia z około <sup>1</sup> metra na betonowe podłoże. Jeśli to przeżyje, przeżyje już wszystko.

Te parametry nie stanowią jednak rewelacji. Nowością jest za to fakt, że maszyna pracuje z kartami rozszerzeń pamięci wykonanymi <sup>w</sup>

Produkt Grida otwiera nowe możliwości przed komputerami przenośnymi. Dla człowieka ekran umieszczony na ręku staje się tylko częścią widzianego obra zu, co pozwala mu na kontrolowanie oto czenia Kontakt z komputerem poprzez pióro świetlne, bardziej naturalny niż poprzez klawiaturę, również jest mniej ab sorbujący. Dzięki temu nie trzeba całej uwagi koncentrować na obsłudze ma szyny. Wielozadaniowość pracy komputerów została w ten sposób rozszerzona o wielozadaniowosć ludzi pracujących z komputerami. Oznacza to możliwość wykorzystania palmtopów do małoabsorbującej pracy (np. obliczenia czegoś w arkuszu kalkulacyjnym) jadąc autobusem czy odpoczywając (np. podczas joggingu, partii brydża) Teraz wszystko będzie można zrobić w "międzyczasie". (pH)

Komputer kosztuje 1550 funtów. (pH)

Bajtek 10/92 • 7

### NOWE ZNACZENIE WIEL0ZADANI0W0ŚCI

Producenci systemów wykorzystujących pióro świetlne poszli dwiema drogami. Pierwszą wyznaczył Microsoft, dodając do istniejącej już aplikacji, Windows, sterownik do obsługi pióra świetlnego i nazywając to Windows for Pen Computing. Druga drogą poszli programiści firmy GO<sup>I</sup> Corporation tworząc zupełnie nowy, niekompatybilny z MS-DOS-em system operacyjny o nazwie PenPoint. Został on zaprojektowany specjalnie do współpracy z piórem świetlnym, przez co jest bardzo łatwy do przyswojenia przez ludzi nie mających jeszcze kontaktu z kom puterem. Maszyna zachowuje się tak jak kartka, <sup>a</sup> użytkownicy korzystają z naturalnej dla nich umiejętności posługiwania się piórem

Jeśli parę lat temu ktoś powiedziałby, ze musi załozyc na siebie peceta, został by posądzony o skłonność do ekstrawagancji <sup>i</sup> stosowania nietypowych ćwiczeń kulturystycznych. Dzięki firmie Grid Technologies stwierdzenie to me powinno wzbudzać zdumienia. Wśród swoich produktów ma ona bowiem palmtopa przeznaczonego do noszenia na ręku podob nie jak zegarek.

Mimo iż GO! zaprezentowała swój system w kwietniu, powstały juz aplikacje wykorzystujące zalety tego środowiska

Wersja Numero zawierająca jądro programu <sup>i</sup> jedną aplikację kosztuje 59,95 dolara. Za wszystkie trzeba zapłacić 399 dolarów.

NoteTaker wyposażono we wszystkie urządzenia potrzebne podczas pracy ze zwykłym pa pierem: pokazanie tekstu w negatywie używane jest do wyróżniania ważniejszych fragmen tów, scyzoryk pozwala wyciąć stronę lub zrobić więcej miejsca, a gumka ściera zapisane informacje NoteTaker ukazał się <sup>w</sup> maju <sup>i</sup> kosztuje 145 dolarów. Oba programy reprezentują nową klasę produktów, łatwiejszych do nauczenia dla ludzi nie mających dotąd Styczności z komputerami. Naturalna komunikacja <sup>z</sup> użytkownikiem, <sup>a</sup> przez to prostota obsługi, pozwalają przypuszczać, iż systemy tego typu bardzo się rozpowszechnią <sup>w</sup> najbliższej przyszłości  $(pH)$ 

# LET'S GO!

Pierwszym z nich jest Numero firmy PenMagic. Program zaprojektowano dla osób przyzwyczajonych korzystać z papieru do rozwiązywania zadań, ale od zwykłej kartki różnią go wbudowane funkcje matematyczne. Pozwalają one wykonywać wszelkie obliczenia związane z np. inwentaryzacją, sporządzeniem listy wydatków czy bilansowaniem książeczki czekowej

Jądrem programu są procedury umożliwiające podczas rachunków korzystanie z ekranu jak z kartki papieru. Do niego dodano 40 specjalistycznych aplikacji Należą do nich formularze do obliczeń np. amortyzacji hipotecznej, planów operacji finansowych czy harmonogramów czasowych.

Drugim ciekawym programem przystosowanym do PenPointa jest InkWare NoteTaker firmy Ink Development Corporation. Umożliwia on pisanie bezpośrednio na ekranie jak na kartce, co daje swobodę <sup>i</sup> elastyczność uzyski waną przy korzystaniu z praw dziwego papieru. Można robić notatki, kreślić diagramy, nie odczuwając, ze pracuje się <sup>z</sup> kom puterem

# MICROMAGAZYN

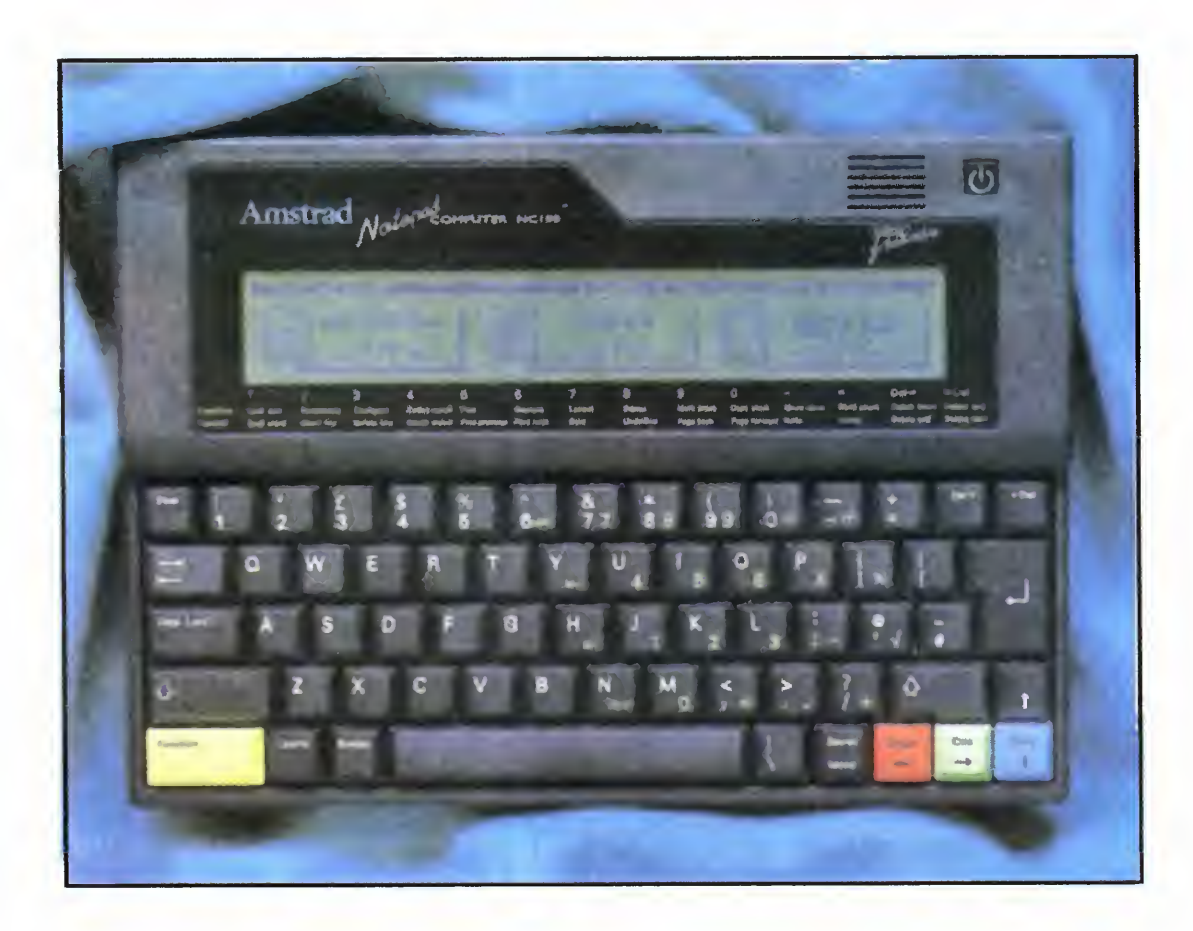

# AMSTRAD NC 100

Siedem lat temu firma Amstrad wprowadziła na rynek model PCW <sup>8256</sup> Był to sprzęt ukierunkowany na przetwarzanie tekstów. Za 400 funtów można było nabyć komputer z drukarką, monitorem, stacją dysków i edytorem tekstów. W tych czasach odpo wiedni zestaw kompatybilny z IBM-em kosztował kilkakrotnie więcej. Nic dziwnego, że Joyce stał się bardzo popularny <sup>i</sup> sprzedano go w kilku milionach egzemplarzy.

Jesiemę tego roku firma Amstrad wprowadziła na rynek coś, co można określić jako przenosnę wersję mode lu PCW. Amstrad NC 100 (Notepad Computer) jest niezwykle podobny do oferowanego wcześniej modelu Sin clair Z88. Zastosowano ten sam procesor Z80, pracujący z częstotliwością <sup>6</sup> MHz Pamięć RAM ma pojemność <sup>64</sup> KB. Do zasilania służę <sup>4</sup> baterie typu R6, zapewniające 40 godzin pracy. Wyświetlacz typu LCD pozwala zmieścić 8 wierszy po 80 znaków każdy, a klawiatura iiczęcę <sup>64</sup> klawisze dość dużych rozmiarów umożliwia wygodne wprowadzanie tekstów.

Standardowym wyposażeniem sę złącza RS 232C i Centronics. Pierwsze z nich jest 9-, a drugie - 25-nóżkowe. <sup>W</sup> odróżnieniu od Z88, Amstrad dysponuje złączem w niepełnym standardzie PCMCIA umożliwiającym korzystanie z typowych dyskietek krzemowych, zdobywajęcych coraz większę popularność. Cena samego kom putera wynosi 200 funtów, dyskietka <sup>64</sup> KB kosztuje <sup>40</sup> funtów, <sup>a</sup> większa <sup>o</sup> pojemności <sup>1</sup> MB tyle samo co NC 100.

Dzięki niewielkim rozmiarom przypominajęcym księzkę formatu A5 <sup>i</sup> zrezygnowaniu ze stacji dysków, sprzęt waży ok, <sup>1</sup> kg <sup>i</sup> jest chyba najmniejszym komputerem pozwalającym na pracę z programem Windows. Cena ok. 1000 funtów

Wbudowane oprogramowanie to edytor tekstu — znany posiadaczom Amstradów — Protext. Dodatkowo, jak na mały komputer przystało, dostępny jest kalkulator, notatnik adresowy, kalendarz i oprogramowanie komunikacyjne. Oprócz tego w pamięci ROM znajduje się też interpreter języka BBS BASIC.

W odróżnieniu od Spectrumów, małych Atari, czy C 64 pecety były duże i miały "profesjonalny" wygląd: sporych rozmiarów jednostka centralna, oddzielny monitor i klawiatura. <sup>O</sup> tym, żeby 16-bitowy komputer ograniczyć rozmiarami do klawiatury i umożliwić współpracę z telewizorem, pomyśleli producenci Amigi <sup>i</sup> Atari ST. W przypadku peceta taki sposób myślenia długo torował sobie drogę. Nowoscię roku <sup>1992</sup> jest komputer Harmony sprzedany przez

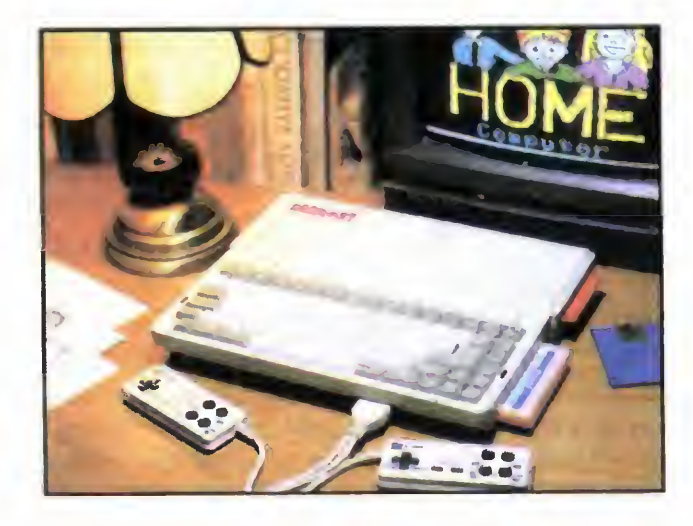

tajwańsko-singapurską firmę Wise Tech PTE. Ltd.

Sam komputer ma rozmiary niezbyt grubej książki formatu A4, a jego waga razem z bateriami nie przekracza kilograma. Wydaje mi się, że mimo zastosowania technologii 8-bitowej w czasach, gdy od ponad <sup>10</sup> lat króluje sprzęt 16- lub 32-bitowy, Amstrad NC 100 znajdzie wielu nabywców, dzięki swoim mewętpliwym zaletom.

W stosunkowo niewielkiej obudowie zmieszczono płytę główną typu PC AT z procesorem 80286, pracujęcym <sup>z</sup> zegarem <sup>o</sup> częstotliwości <sup>25</sup> MHz. Standardem jest pamięć operacyjna 1 MB z możliwością rozszerzenia na płycie do <sup>4</sup> MB. Możliwe jest zainstalowanie koprocesora numerycznego. Pamięć masowa to na pęd 3,5", 1,44 MB lub dysk twardy <sup>o</sup> pojemności 40 MB lub więcej. Bogaty jest zestaw interfejów: Centronics, RS 232 C, gniazdo joysticka, wyjście na telewizor, złęcze dodatkowej, zewnętrznej stacji dysków, gniazda mikrofonu <sup>i</sup> słuchawek.

(PCW 9/92 — oprać. JM)

## MINIBOOK SUNTEC-A

Coś więcej niż palmtop, <sup>a</sup> mniej niż notebook. Taka mogłaby byc definicja najnowszego produktu firmy Suntec. MiniBook jest komputerem klasy IMB PC wyposażonym <sup>w</sup> procesor <sup>80286</sup> <sup>z</sup> zegarem <sup>16</sup> MHz, <sup>2</sup> MB pamięci RAM, dysk twardy 40 MB <sup>i</sup> ciekłokrystaliczny ekran

w standardzie VGA. Zamiast napędu dyskietek 3,5" zastosowano złęcze PCMCIA-2 pozwalajęce na korzystanie z dyskietek krzemowych.

(JM)

### HARM0NY —domowy pecet

Sama klawiatura ma 83 klawisze w układzie podobnym do zastosowanego w komputerach typu Carry-I, o których pisaliśmy wcześniej. Stosunkowo niewielkie rozmiary (280\*230\*36 mm) <sup>i</sup> mała waga (2,5 kg) powodują, że urządzenie to nie zajmie więcej miejsca na biurku niż małe Atari czy C 64, a dzięki oprogramowaniu edukacyjnemu — niestety na razie w angielskiej wersji znajdzie wielu wdzięcznych użytkowników. Cena urzędzema poniżej 400 USD na rynku austriackim powoduje, że możemy się dziwić, dlaczego do tej pory nie ma u nas na rynku podobnych komputerów klasy PC.

(JM)

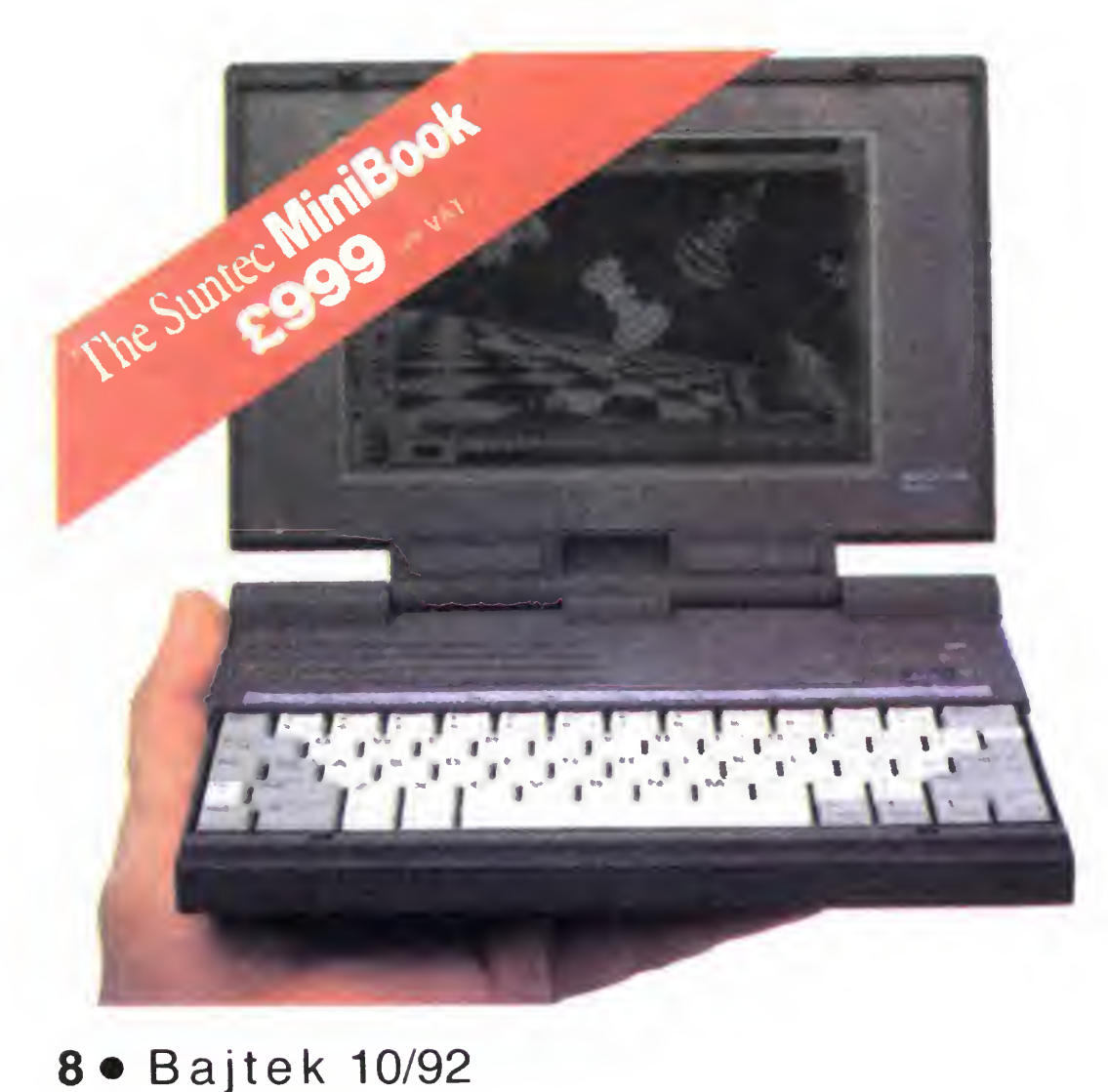

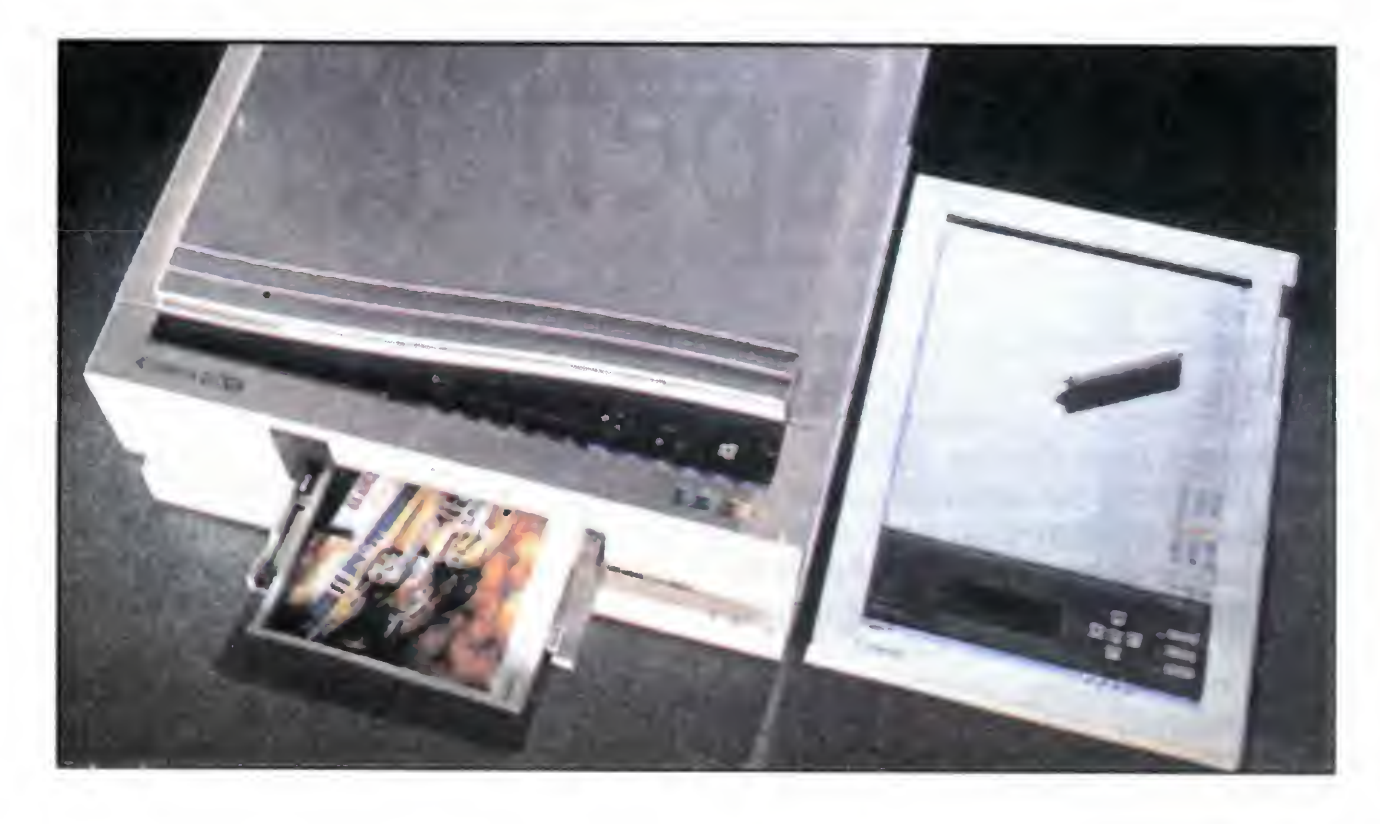

# CANON <sup>W</sup> KAŻDYM DOMU?

Każdy posiadacz komputera z pożądaniem patrzy na drukarkę laserową <sup>Z</sup> pewnością pożądanie to wzrasta gwałtownie, gdy dowiaduje się on, iz jest to Colour Laser Copier produkcji Canona. Niestety, zarówno cena 10.000 funtów, jak i rozmiar dużej fotokopiarki pozwalają na znalezienie tylko niewielkiej liczby jej egzemplarzy poza biurami

Canon, chcąc wyjść naprzeciw pragnieniom prywatnych użytkowników, zaproponował Colour Laser Copier 10 Cena jego wraz ze złączem do komputera wynosi poniżej 6000 funtów. W odróżnieniu od pierwowzoru CLC 10 ma powolny mechanizm wykorzystujący technologię atramentową, drukujący stronę <sup>w</sup> 1,5 minuty. Poza tym jest podobny do swego poprzednika

Grafika otrzymana z CLC 10 nie dorównuje jakością fotografii Kolory także nie są dopasowane perfekcyjnie. Jednak do zastosowań domowych, które są jego przeznaczeniem, produkt Canona nadaje się idealnie

 $(pH)$ 

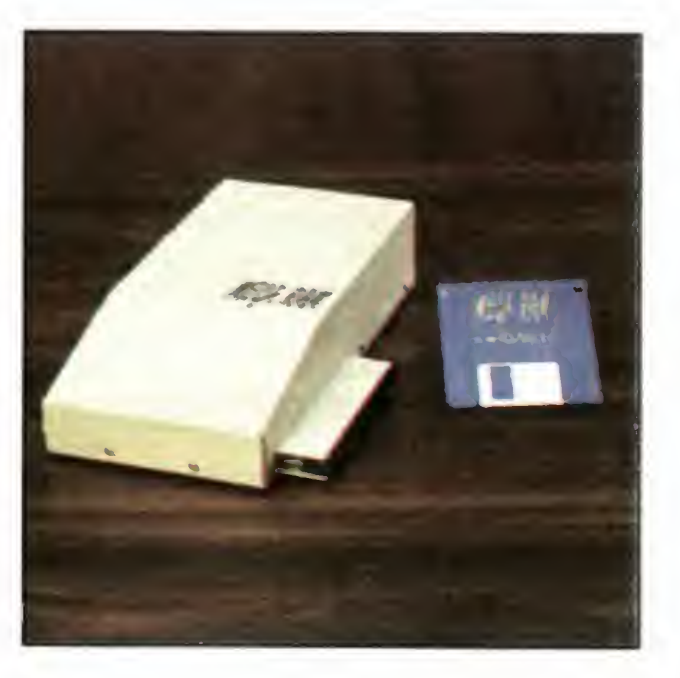

Dotychczas typowym sposobem zwiększenia pamięci RAM <sup>w</sup> Amigach 500 lub 500 plus były rozszerzenia montowane wewnątrz komputera. Po siadały one istotne ograniczenia dodatkowa pamięć nie mogła być większa niż 1.8 MB, a jej współpraca z głównym procesorem była wstrzymy-

Pracuje z rozdzielczością 400 dpi, a obsługuje go oprogramowanie używane przez CLC większego. Do CLC 10 dołączono też 256-stopniowy skaner dostosowany rozdzielczością do drukarki

Dodatkowe wyposażenie Copiera stanowi projektor filmowy do bezpośrednie go drukowania 35 mm negatywów i pozytywów oraz Video Adapter, pozwalający ściągać i drukować obraz video.

twardy stosowany w Amigach. Stosunkowo niewielki pobór mocy (max. 1A), zdaniem producenta, me wymaga stosowania dodatkowego zasilacza Wersja podstawowa wyposażona <sup>w</sup> <sup>2</sup> MB pamięci RAM kosztuje ok. 2,5 min zł., a zwiększanie RAM-u wymaga modułów SIMM i może być dokonane samodzielnie przez użytkownika.

# GPS pac - gadget do HP 95 LX

#### rozszerzenie pamięci do Amigi

GPS pac to kompletny odbiornik satelitarny z własną, wbudowaną anteną i bateriami. Nie byłby on żadną rewelacją techniczną, gdyby nie jego niewielkie rozmiary (90\*120\*40), mała waga (300 g) <sup>i</sup> możliwość współpracy z prezentowanym przez nas w numerze sierpniowym palmtopem HP 95LX

wana przez procesory specjalizowane

Radykalnym rozwiązaniem tych problemów jest produkt polskiej firmy Elsat umożliwiający zwiększenie pa mięci typu FAST RAM <sup>o</sup> maksymalnie 8 MB. W odróżnieniu od innych konstrukcji tego typu MEGA RAM, korzystając ze złącza Expansion nie blokuje go ani mechanicznie, bo jest przelotowy, ani elektronicznie bo umożliwia bezproblemową współpracę <sup>z</sup> innymi rozszerzeniami, np. z zewnętrznym dyskiem twardym

Rozmiarami, kształtem <sup>i</sup> wagą MEGA RAM przypomina typowy dysk

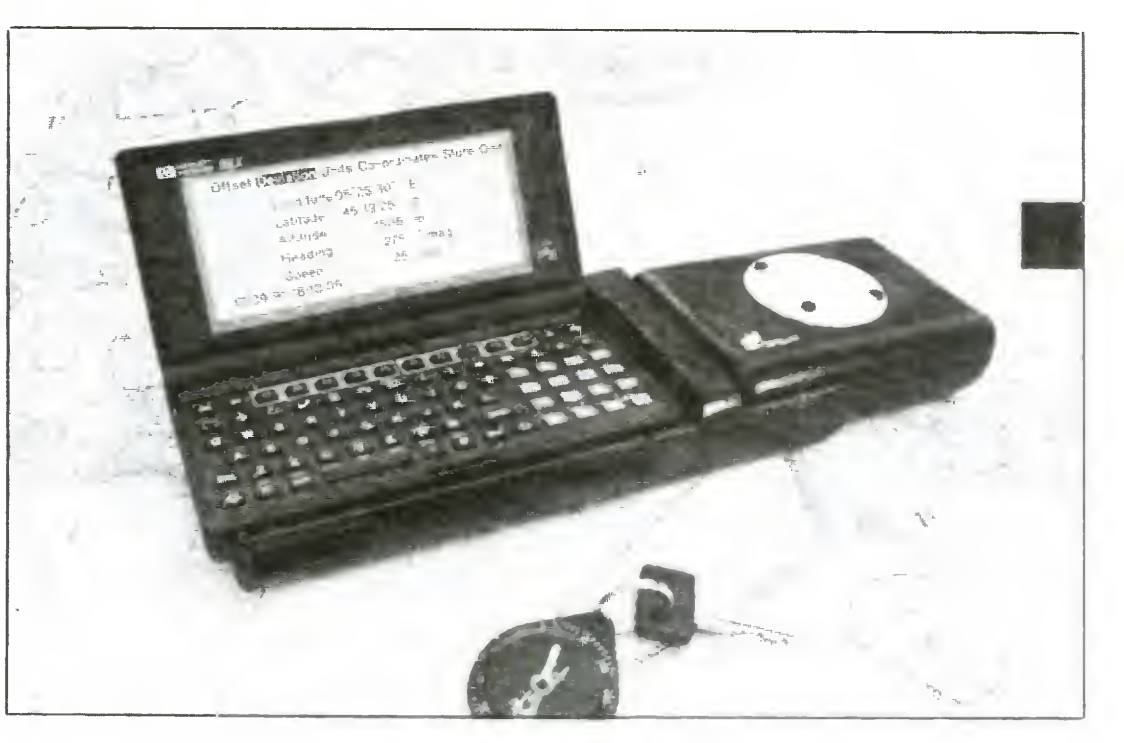

Dystrybutorem MEGA RAM-u jest firma Proabit, tel. (022) 560891. Do kładniejszy opis tego urządzenia w formie testu zostanie zamieszczony w jednym <sup>z</sup> najbliższych numerów ma gazynu C&A. (JM)

Urządzenie wyposażone jest <sup>w</sup> 5 kanałowy moduł odbiorczy firmy Rockwell <sup>i</sup> pracuje <sup>z</sup> częstotliwością <sup>1575</sup> MHz. Odbierając sygnały ze światowej

sieci satelitów nawigacyjnych (Global Positioning System) pozwala na ustalenie położenia <sup>w</sup> dowolnym punkcie kuli ziemskiej z dokładnością do 100 m. W zastosowaniach militarnych przy dekodowaniu specjalnych sygnałów możliwe jest 10-krotne zwiększenie precyzji.

Współpraca z palmtopem odbywa się poprzez złącze RS 232C, a wyliczenie początkowej pozycji trwa ok 30 sekund. Dalsza aktualizacja możliwa jest już co sekundę. Odbiornik i oprogramowanie zostało wykonane przez szwajcarską firmę GESSA, przy współpracy z Hewlett Packardem <sup>i</sup> Rockwellem. Dysponując takim urządzeniem na pewno nie zabłądzimy nawet w gęstym lesie, a jest tylko kwestią czasu <sup>i</sup> ekonomii, kiedy stanie się

### **MEGA RAM-**

ono równie powszechne jak zegarek, czy kalkulator.

(JM)

BAJTEK DZIAŁ REKLAMOWY TEL. 21-12-05

Bajtek 10/92 • 9

# PO DZWONKU

# How can You spell it?

**Lezykiem najczęściej używanym w informatyce jest język** angielski. W tym języku dostępne są instrukcje, najlepsze podręcznik! programy. Nic dziwnego: wiodące <sup>w</sup> tej dziedzinie kraje są właśnie anglojęzyczne.

Dla przeciętnego Polaka jest to duże utrudnienie. Co jednak zrobić, gdy nie znamy angielskiego, a chcemy biegle używac komputera? Trzeba po prostu uruchomic program o nazwie Spell it Pius

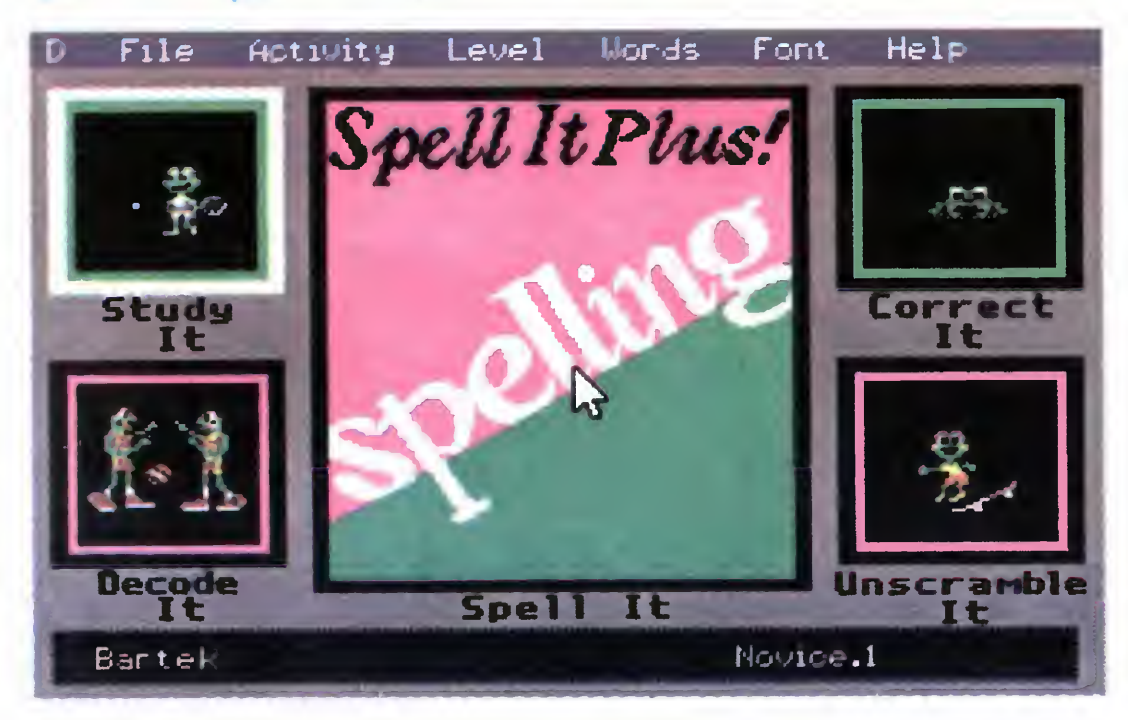

Cóż, jeśli nie możemy pokonać przeciwnika, najlepiej się do niego przyłaczyć i nauczyć wreszcie angielskiego. Przyda się to zresztą nie tylko użytkownikom komputerów, ale i w życiu codziennym

Strona tytułowa

Odmiana gry w powieszonego. Brakujące litery są elementami hasła

Pojawił się ostatnio w Polsce dystry-

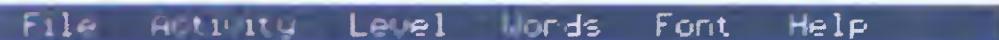

By nauczyć się języka obcego, trzeba słyszeć prawidłową wymowę. Nie wystarczy sama książka, choćby nie wiem jak dobra. Dlatego do podręczników dodawane są płyty, kasety magnetofonowe lub wideo, dzięki którym możemy dany język usłyszeć. Komputer również stwarza nam taką możliwość, <sup>a</sup> dzięki swej interaktywności jest dużo bardziej "żywym" lektorem niż zestaw kaset. Oczywiście komputer z właściwym programem

butor programów edukacyjnych amerykańskiej firmy Davidson & Associates Inc. Niedawno opisywaliśmy program tej firmy pt. Math Blaster. Jedną z zalet tego programu był niewielki udział an gielskiego, co pozwalało nam, polskim dzieciom, na łatwiejsze użytkowanie. By inne, bardziej anglojęzyczne programy, sprawiały mniej kłopotów, proponujemy Państwu program Spell it Plus. Niestety, nie jest to program wyprodukowany dla rynku polskiego. In strukcja więc jest po angielsku. Jak na program do nauki właśnie angielskiego, jest to trochę błędne koło

Gdy jednak ktoś pomoże nam w uruchomieniu programu, okazuje się on być tak łatwy, że już z minimalną znajomością języka możemy się nim doskonale posługiwać. Program pomaga nam w poznawaniu raczej pisowni <sup>i</sup> no wego słownictwa niż gramatyki. To właśnie bogate słownictwo jest podstawą znajomości języka i daje nam możliwość rozumienia tekstów bardziej niż zasady gramatyczne. Program Spell it Plus jest programem mówiącym. Dzięki temu możemy poznać również wymowę nieznanych słów i samemu spróbować mówić.

Program składa się z czterech części. W pierwszej poznajemy nowe słowa. Słowo, które poznajemy, jest częścią zdania przedstawianego na ekranie. Słowo to możemy (w zależności od naszego poziomu) widzieć tylko przez chwilę lub przez cały czas. Gdy prawidłowo je wpiszemy, możemy jeszcze usłyszeć jak ono brzmi. Bardzo utrwala znajomość pisowni jedna z op cji programu, w której to samo słowo musimy wpisać kilkakrotnie. Początkowo na ekranie widoczne jest całe słowo, <sup>a</sup> za każdym powtórzeniem liczba

Podpowiedź możemy też widzieć tylko przez pewien (dość krótki) czas. Przy dłuższych i bardziej skomplikowanych słowach, zwłaszcza, gdy widzimy je po raz pierwszy, jest to dość trudne zadanie.

Po zakończeniu serii pytań otrzymujemy podsumowanie naszej wiedzy. Z krótkiego podsumowania możemy dowiedzieć się, jaki mieliśmy procent prawidłowych odpowiedzi, <sup>a</sup> także, które słowa znaliśmy dobrze oraz które sprawiały nam trudność.

W drugiej części programu nie ma już podpowiedzi. Na ekranie pojawia się zaszyfrowane zdanie, z którego znane są tylko niektóre litery. Brakujące litery hasła są jednocześnie brakującymi literami poznawanej grupy wyrazów. Gdy, mimo braku tylko jednej litery nie możemy rozpoznać słowa, program cierpliwie pozwala nam strzelać, skrzętnie jednak notując nasze pomyłki

Gdy po dwóch etapach zapoznaliśmy się juz <sup>z</sup> nowymi słowami, możemy zacząc wyszukiwać pomyłki. Wśród kilku zadań widocznych na ekranie jest ukrytych kilka nieprawidłowo napisanych słów. Znaleźć je i poprawić, to właśnie nasze zadanie. Ułatwieniem jest fakt, ze słowa błędnie napisane należą do poznanej przed chwilą grupy wyrazów. Gdy wszystko jest w porządku, możemy dodatkowo usłyszeć pra widłowe brzmienie słów.

Dwa ostatnie poziomy, to gry. Pierwsza z nich to znane "kółko i krzyżyk", w edukacyjnej, oczywiście, wersji. Wybraną kratkę zapełniamy prawidłowo wpisanym słowem. Słowo należy ułożyć <sup>z</sup>

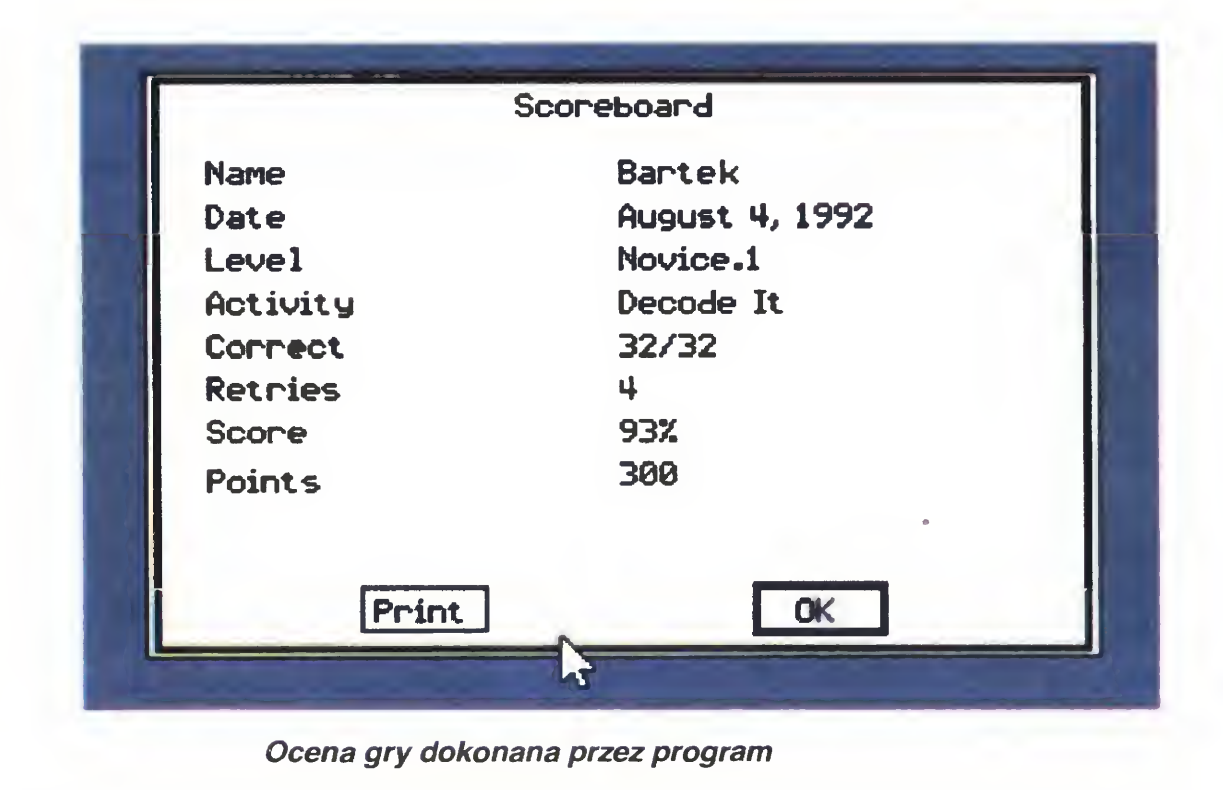

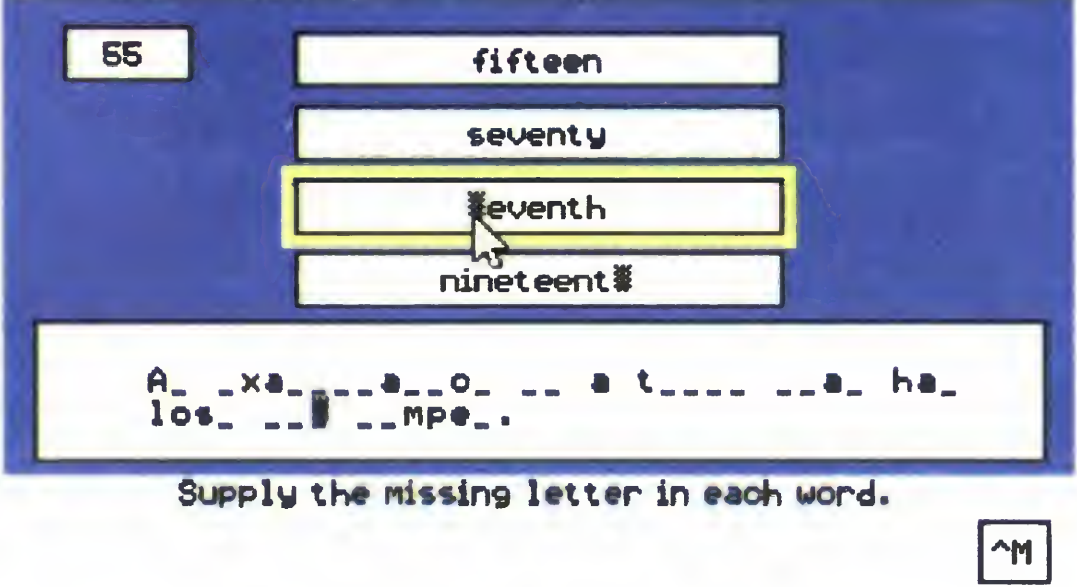

liter <sup>w</sup> podpowiedzi zmniejsza się, by wreszcie doprowadzić do jej znikniecia.

## PO DZWONKU

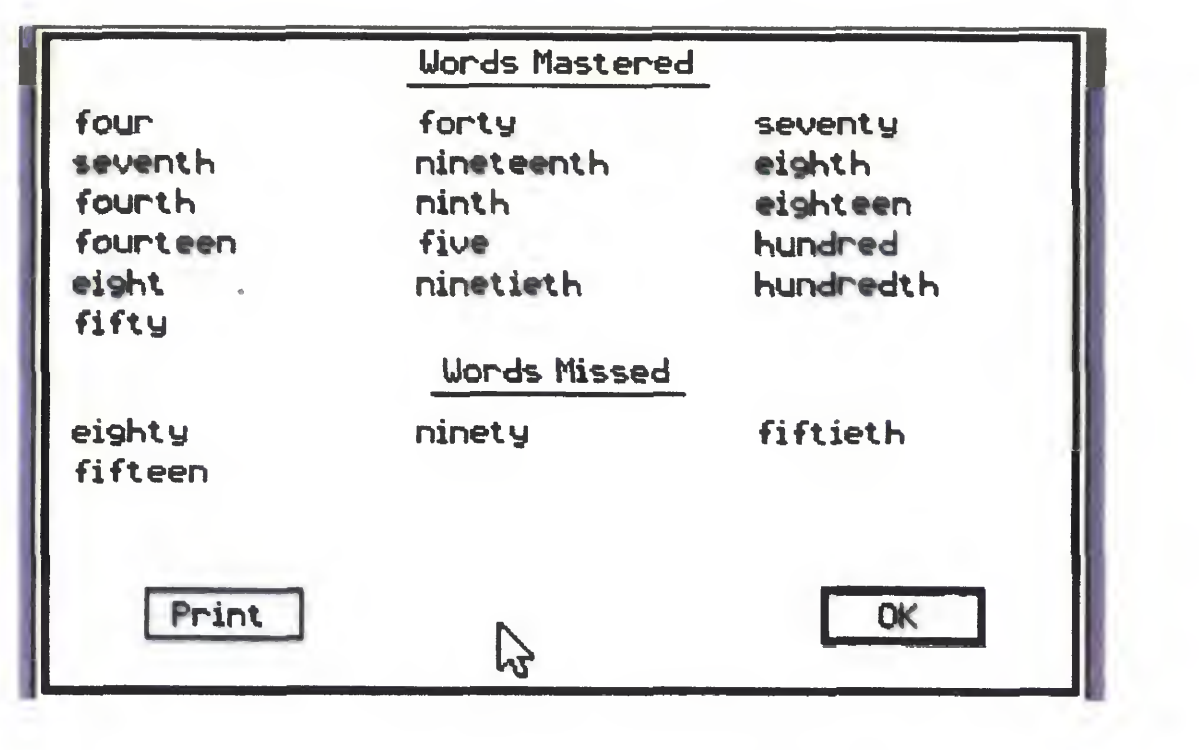

 $\mathbf{G}$ fortey Hundle Eat Wond Stop ^S

Słowa już opanowane <sup>i</sup> luki <sup>w</sup> wiedzy Żaba może nie jest zbyt ładna, ale niezłe sprawdza wiedzę

rozsypanych liter. Za ułożenie trzech słów w rzędzie, kolumnie lub po przekątnej, dostajemy dodatkową premię.

Ostatni poziom, to dość prosta zabawa z żabą zjadającą słowa. Przed biegnącą żabą pojawiają się słowa wybrane z ćwiczonego przez nas zestawu. Gdy słowo jest napisane prawidłowo, należy je zjeść, jeśli nie, opuścić. Każdy prawidłowy wybór powoduje przyspieszenie prędkości, co jest ważne, gdyż żaba bierze udział <sup>w</sup> wyścigach. Gra nie jest ani bardzo rozbudowana. ani z rzucającą na kolana grafiką, ale me takie jest <sup>w</sup> końcu jej zadanie

Nauczycielowi program umożliwia tworzenie nowego zestawu słów (niestety, w instrukcji nie znalazłem ani słowa o tym, jak można nauczyć program prawidłowej wymowy). Wśród gotowych zestawów tylko jeden (najprostszy) jest poświęcony jednemu te matowi: liczebnikom. Pozostałe łączy nie tyle zawartość merytoryczna, ile stopień trudności w pisowni. Tu istnieje konieczność wprowadzenia kolejnych rozbieżności w wykorzystaniu programu w Polsce <sup>i</sup> USA To, co jest trudne dla Amerykanów, nie musi być trudne dla Polaków, i (zwłaszcza) odwrotnie. Dlatego też trzeba przygotować sobie własne zestawy słów. Dla nauczyciela

jest to, niestety, dodatkowy obowiązek, ale opłaca się sowicie. Włożony <sup>w</sup> przygotowanie zestawów czas zwróci się, gdy na komputer przerzucimy ciężar sprawdzania prac uczniów. Za miast żmudnej kontroli trzeba tylko przejrzeć raport komputera z pracy ucznia i ewentualnie umieścić jego punktację na liście rankingowej klasy. Najmniej pracy przy sprawdzaniu zajmują uczniowie najlepsi. Przy 100% dobrych odpowiedzi komputer wystawia zamiast zwykłego raportu "certyfi-

Opisywany program był tworzony w celu wykorzystania go w nauczaniu języka angielskiego. Jednak nauczanie języka ojczystego musi być trochę inne niż nauczanie języka obcego. Dlatego też programu Spell it Plus, który tworzony był na rynek amerykański, nie można stosować <sup>w</sup> szkole dokładnie tak, jak zalecają autorzy. Przede wszystkim wiek. Program przeznaczony jest dla sześciolatków, przy pierwszym spotkaniu z nauką języka. W Polsce z programu można korzystać mając już pewne podstawy języka. Z jednej strony powoduje to pewne ograniczenia, z drugiej umożliwia stosowanie programu nawet w szkole średniej (gdy mamy do czynienia z uczniami zaczynającymi naukę języka)

szcze jedną uwagą. Produktów podobnych do opisywanego używa się (na świecie) od wielu lat. Nie jest to z pew nością szczytowe osiągnięcie sztuki in formatycznej, ale program jest bardzo efektywny, co jest chyba jeszcze ważniejsze. Popularność takich programów jest dowodem na potrzebę ich używania w procesie nauczania. Spróbujmy wspólnie: rodzice z nauczycielami, wypracować metodę na wprowadzenie komputerów w naszej szkole <sup>i</sup> klasie. Bez oglądania się na zalecenia <sup>i</sup>

programy <sup>z</sup> góry. Na szczęście nasz rynek programów edukacyjnych bardzo powoli, ale jednak się rozwija. A jutro może już być za późno.

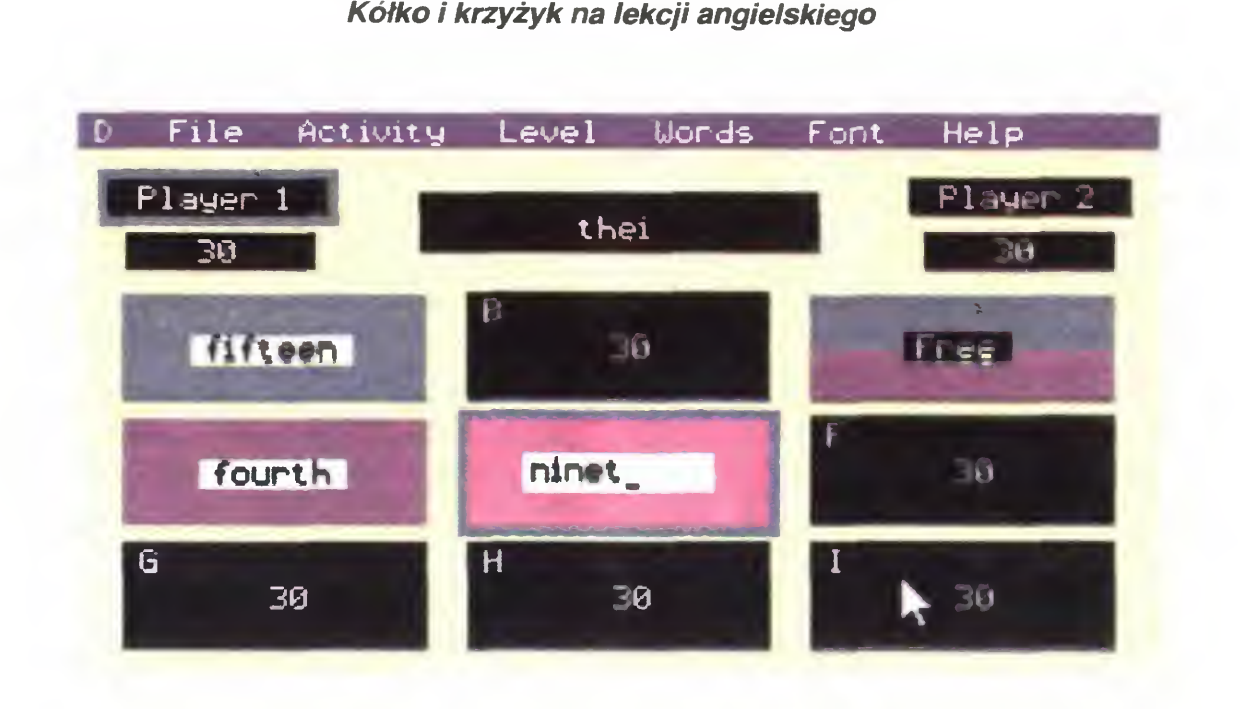

#### kat doskonałości" stwierdzający bez-

+ cena i polski dystrybutor

błędny przebieg sesji

Niestety, tekst ten pisany w czasie wakacji (długi cykl wydawniczy) nie zawiera spostrzeżeń <sup>z</sup> lekcji prowadzonej przy użyciu omawianego programu Jednak jego prostota, elastyczność w tworzeniu własnych zestawów słów <sup>i</sup> poprawianiu przygotowanych przez autorów, wróżą dobrze programowi. Również cena wahająca się <sup>w</sup> granicach złotówkowego odpowiednika 40 dolarów jest dość zachęcająca, jeśli nie dla szkół, to na pewno dla rodziców, którzy za wspólne pieniądze kupią program nauczycielowi swoich dzieci.

Na koniec chciałbym podzielić się je-

T.B. MANK

Dystrybutor: WODNIK TRADING ui. Andrzejowska 4/14 02-312 Warszawa tel/fax (0-22) 23-27-60

Bajtek 10/92 • 11

#### CO Ml SIĘ PODOBAŁO?

<sup>+</sup> możliwość two rzenia własnych ze stawów słów kluczowych

+ wypowiadanie przez komputer słów kluczowych (zwłaszcza wyraźne i dokładne przy użyciu karty dźwiękowej

+ ciekawe formy wymuszania na użytkowniku powtarzania nowo poznanych słów + prostota programu CO Ml SIĘ NIE PODOBAŁO? — instrukcja wyłą cznie w języku angielskim — grafika (żaby)

# PO DZWONKU

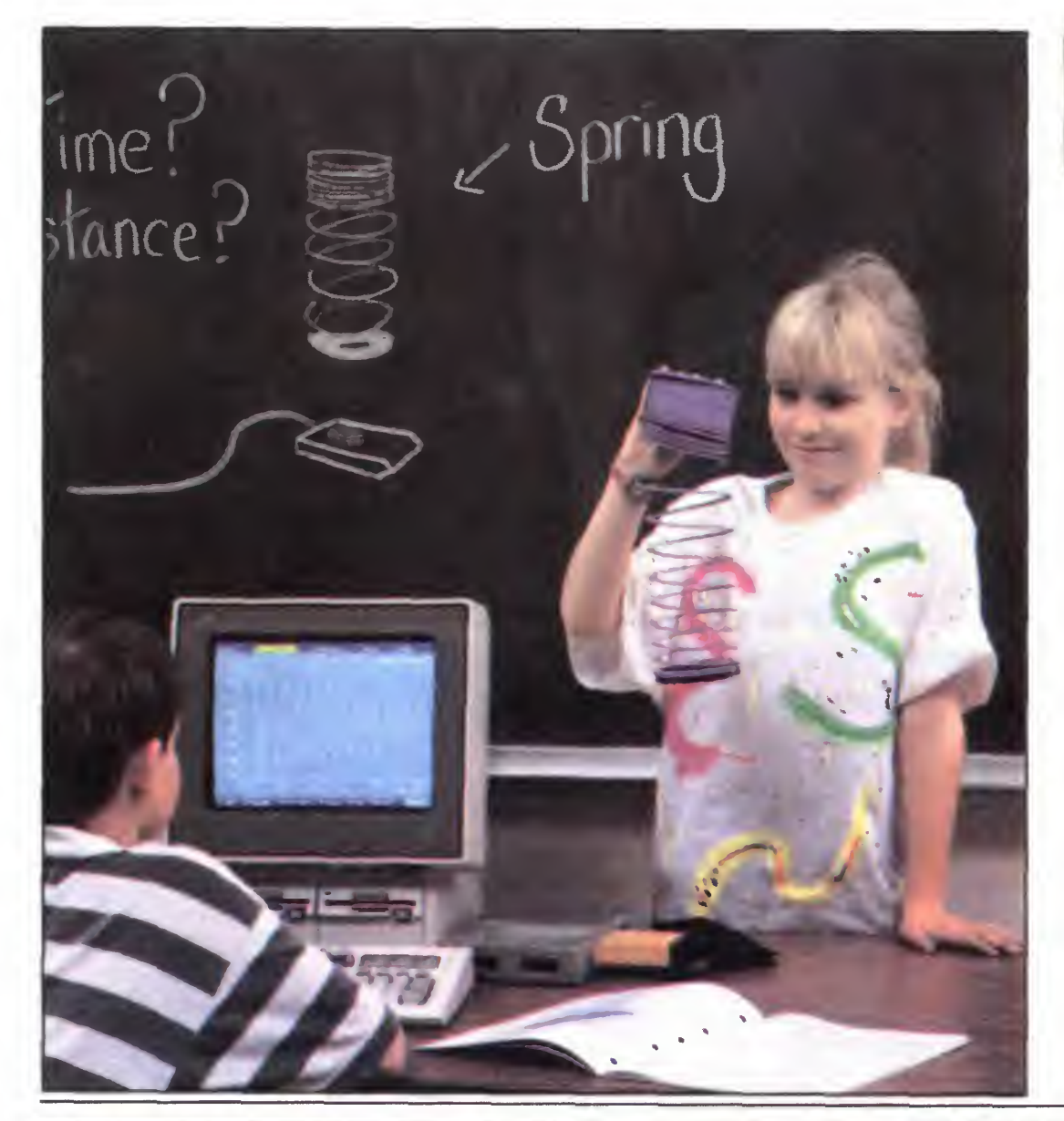

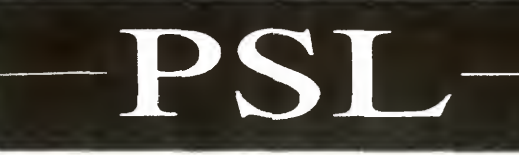

PSL to nie tylko nazwa partii chłopskiej. Jest to również kom puterowy system zbierania, opracowywania <sup>i</sup> prezentacji danych eksperymentalnych ze szczególnym przeznaczeniem dla szkolnictwa.

Teoretyczną podbudową PSL jest teoria Microcomputer-Based Laboratory (MBL), która mówi, jak najlepiej nauczac przedmiotów przyrodniczych przy użyciu komputera. PSL jest zestawem interfejsów, programów <sup>i</sup> sond pomiarowych, pozwalającym na wykonanie doświadczeń <sup>i</sup> opracowywanie na ekranie

System PSL jest dostosowany do nauczania na wszystkich poziomach Dzięki

temu uczeń może biegle cały system opanować <sup>i</sup> jeszcze lepiej pojąc istotę ek sperymentu naukowego i interpretacji wyników. Daje to lepsze efekty niż przygotowywanie osobnej pomocy naukowej do każdego doświadczenia Szybkość, dokładność pomiaru <sup>i</sup> wielofunkcyjnośc interfejsów, pozwalają na dokonywanie nawet dość skomplikowanych eksperymentów. Jednocześnie można skomponować takie doświadczenie, które przemówi nawet do kilkulatka <sup>i</sup> przekona go do nauk ścisłych.

W systemie PSL komputer zbiera, wy świetla, przetwarza, zapamiętuje i porównuje dane pomiarowe, pozwalając uczniom skupić się na istocie opisywanego zjawiska, bez rozpraszania uwagi na wpisywanie danych w rubryki, czy podliczanie długich kolumn liczb.

Próby zbliżenia nas do Europy spowodowały, ze ceny zachodnie nie są już dla nas tak bardzo szokujące Może więc uda się nam wprowadzić ten lub podobne systemy do naszych szkół Widoczna na zdjęciu dziewczynka na pewno lepiej pozna zasady ruchu harmonicznego, gdy jej pierwsze zetknięcie <sup>z</sup> problemem to sprężynka i komputer, na ekranie którego widać jej ruch, a nie równania różniczkowe pierwszego stopnia

Jednak nie tylko te walory przesądzają o popularności systemu w krajach rozwiniętych Wokoł systemu narosły dosłownie góry podręczników, instrukcji, przykładowych doświadczeń <sup>i</sup> aplikacji. Dopiero to, w połączeniu ze sprzętem uatrakcyjnia system w oczach nauczyciela <sup>i</sup> powoduje, ze jest on tak bardzo atrakcyjny

autorow wydał drugi program. Tym razem była to pomoc przy nauczaniu astronomii Najprostsza: atlas nieba. Jednak, jak na komputerowy atlas nieba przystało, na ekranie me tylko widać położenie gwiazd. Gwiazdy można wyszukiwać poruszając "teleskopem", można zaznaczać interesujące nas gwiazdozbiory, czy znaleźć położenie planet. Gdy zażądamy znajdowania położeń planet w kolejnych dniach, możemy w ładny sposób pokazać ich ruch na tle ekliptyki (w tym charakterystyczny ruch rewersyjny)

W obu, a zwłaszcza w drugim programie zwraca uwagę dbałość autorów o użytkownika. Jak w najlepszych programach program obsługiwany jest systemem rozwijanych menu, typ drukarki <sup>i</sup> kartę graficzną możemy wybrać <sup>z</sup> menu, <sup>a</sup> <sup>w</sup> każdej chwili dostępny jest HELP "ON LINE". Wprawdzie programowi sporo brakuje do najnowszych osiągnięć software-owych, ale jest to bardzo udany wyrób, mogący z powodzeniem stać się pomocą <sup>w</sup> niejednej szkole Pierwsza część algorytmu powstawania programu dydaktycznego jest prosta: trzeba mieć uczniów potrafiących programować Pozostaje jeszcze jedna, bardzo delikatna kwestia. Gdy profesjonalna firma programistyczna tworzy nowy produkt, najpierw płaci programistom. Jak nauczyciel może "zapłacić" naszym uczniom? Przecież nie pieniędzmi! Autorzy opisywanych programów wzięli udział ze swymi dziełami <sup>w</sup> Konkursie Młodych Mistrzów Techniki, co umożliwiło im walkę o indeksy wyższych uczelni. Można też

#### T.B.M

# JAK SIĘ CHCE, TO MOŻNA

Polski rynek programów edukacyjnych <sup>i</sup> dydaktycznych jest dopiero w powijakach. W chwili obecnej, właściwie jak się chce mieć dobry program edukacyjny, to należy go sobie samemu napisać. Jak wykazali uczniowie ze szkoły we Wrześni, nie jest to tylko złośliwy żart.

Gdy wniosek taki juz padnie, należy się tylko wziąć do roboty. Początkowo w szkole był tylko jeden komputer, nauczyciel mający dobre chęci, zdolni uczniowie <sup>i</sup> kompilator Turbo Pascala 6.0, otrzymany z Ministerstwa Edukacji Narodowej

"płacić" w inny sposób: przez zorganizowanie ciekawych zajęć, lub przez wkomponowanie programu w lekcję. Sława świetnego programisty, nawet tylko na poziomie szkoły, może być doskonałą zachętą do pracy. Poza tym, przecież taki profesjonalny program jest doskonałą <sup>i</sup> niepodważalną podstawą do uzy skania szóstki na świadectwie

Pierwszy program dotyczył figur Lissajous. Nie znam chyba nikogo, kto nie zaczynałby nauki programowania od tego tematu Tu jednak nie wystarczyło samo rysowanie figur. Trzeba było przecież wyjaśnić, jak one powstają. Program, jak przystało na program szkolny, zadawał również pytania testowe <sup>i</sup> wystawiał ocenę ze znajomości składania ruchów harmonicznych. Mimo swych wad (częściowo program był "przegadany") była to całkiem udana wersja. Jak to zwykle bywa z programami, powstała niemal natychmiast wersja 2.0, pokazująca sposób powstawania obrazu na ekranie oscyloskopu (bardzo przydatne w szkołach elektronicznych)

Mniej więcej w rok pozniej, ten sam zespół

Zgodnie z wymienioną na wstępie zasadą, "chcesz mieć — zrób sam", ogłaszamy w klanie "po dzwonku" nieustający konkurs na uczniowski program edukacyjny. Warunki konkursu: nadesłany program musi być przeznaczony dla szkół, z możliwością zastosowania na lekcji. Przedmiot nauczania dowolny. Program musi być uruchomiony na jednym <sup>z</sup> następujących komputerów Amstrad, Atari, Commodore, IBM, Spectrum/Timex. Program musi być nadesłany na nośniku magnetycznym (gwarantujemy zwrot). Do programu powinna być dołączona informacja, jakiego zagadnienia program dotyczy, i co wyjaśnia lepiej niż inne środki dydaktyczne

Co miesiąc autorzy najlepszych programów otrzymają nagrody: programy (głównie edukacyjne) oraz drobne gadgety komputerowe. Ponadto, pod koniec roku szkolnego autor najlepszego programu otrzyma w na grodę komputer.

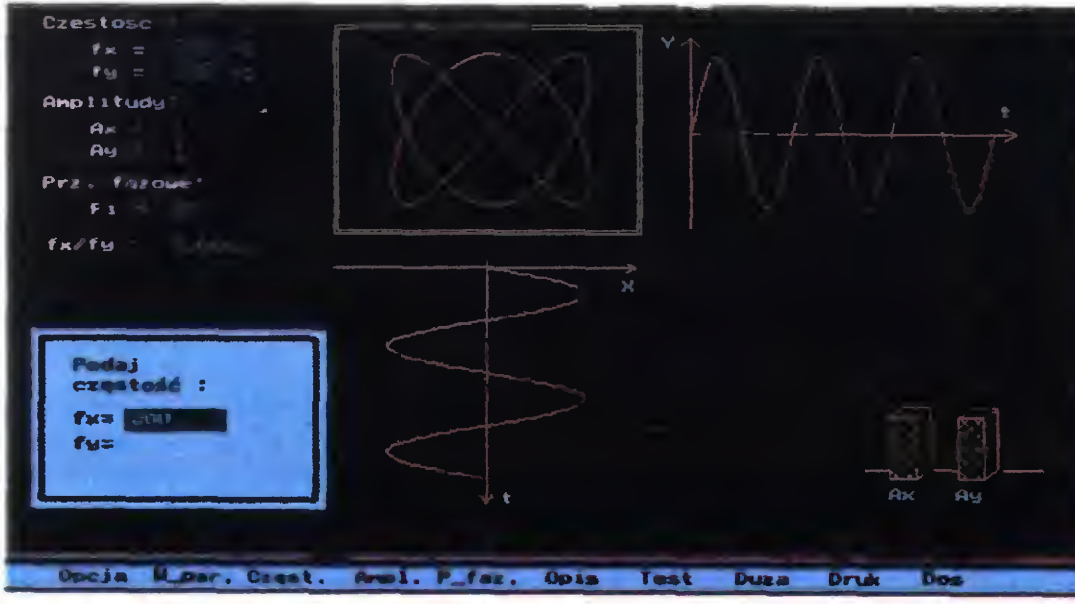

Ważne jest, ze do standardowego pliku gwiazd możemy dodawać nowe i to w bardzo prosty sposób: modyfikując plik ASCII. Jest to zgodne z najnowszymi trendami w nauczaniu, swobodną modyfikacją plików danych

> Zobowiązujemy się do prezentowania na naszych łamach najlepszych nadesłanych programów, oraz podawania dokładnych danych ich twórców. Być może pozwoli to na stworzenie zespołu programistów, którzy chcieliby w przyszłości pisać programy dla polskiego rynku szkolneqo

> > T.B. MANK

Prowadzącym nauczycielem był mgr inż. L. Pawłowski Głównym programistą zespołu w składzie: Sławomir Bączkowski, Mirosław Bryll <sup>i</sup> Wiesław Król, był M. Bryll, u którego pod adresem: Karłowicza 9/18, 62-510 Konin można uzyskać bliższe informacje.

# KLAN ATARI

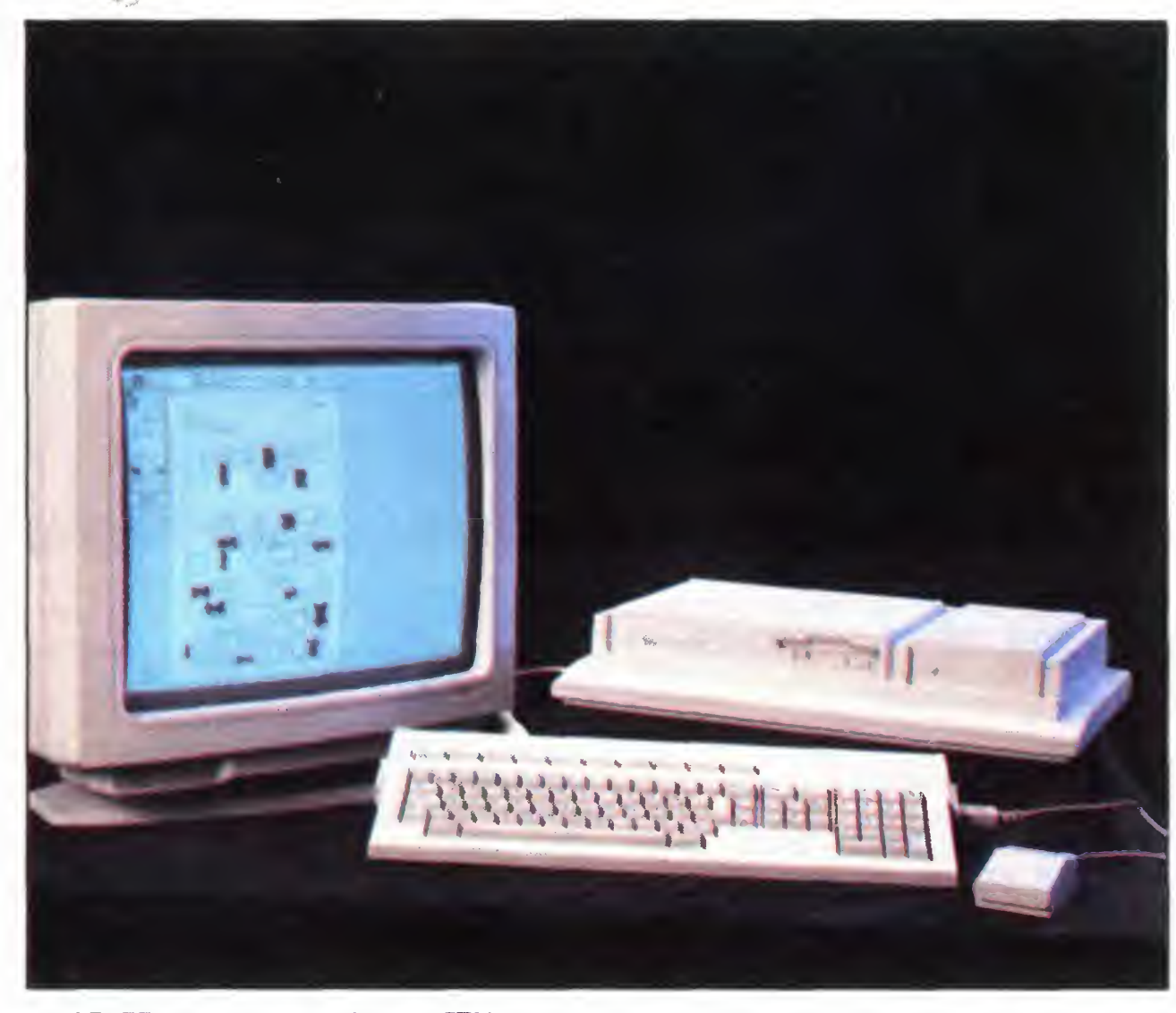

ATARI TT030 wraz z monitorem TTM 194

# Atari TT030

Od momentu zaprezentowania przez firmę Atari pierwszego 16-bitowego komputera minęło już siedem lat (1985 r., Las Vegas, USA). Postęp technologiczny jaki dokonał się w tym okresie, doprowadził do tego, że maszyny <sup>z</sup> procesorami 32-bitowymi są stosunkowo tanie <sup>i</sup> szeroko wykorzystywane w codzien nej pracy. Atari, nie chcąc zostawać w tyle za konkurencją, wypuściło na rynek swoją wersję komputera 32-bitowego — ATA¬ RI TT030. Na konstrukcję i oprogramowanie systemowe nowego komputera wpłynęła przede wszystkim potrzeba "odmłodzenia" serii ST/STE.

Pierwszą zewnętrzną cechą odróżniającą TT od poprzedników jest biała obudowa, która na pierwszy rzut oka ma dziwne kształty, przypominające kuchenkę elektryczną Podzielono ją na dwie części Większa, która z powodzeniem może posłużyć za podstawkę pod 14-calowy kolorowy monitor Atari PTC 1426, zawiera płytę elektroniki i napęd dyskietek elastycznych. Druga część — mniejsza — kryje w swoim wnętrzu dysk twardy <sup>o</sup> pojemności 208 MB. Pod nim znajduje się miejsce na rozszerzenie pamięci RAM. Na bocznej (po lewej stronie) <sup>i</sup> tylnej ściance znajdują się złącza Ich liczba świadczy <sup>o</sup> dużych

#### JEDNOSTKA CENTRALNA

W obudowie umieszczono również zasilacz, chłodzony cichobieżnym wentylatorem. Eliminuje to do minimum plątaninę przewodów na biurku, znaną użytkownikom Atari 520 ST. Szum dobiegający z komputera jest tak mały, że praktycznie nie przeszkadza w pracy. Zamocowane na przedniej ściance dwie diody LED infor mują o włączeniu komputera do sieci zasilającej <sup>i</sup> aktywności dysku twardego

my Motorola, typu 68030 (ma on wbudowaną pamięć podręczną cache o pojemności 256 bajtów), taktowany zegarem 32 MHz. Dla odciążenia głównego procesora od żmudnych obliczeń matematycznych zainstalowano w TT koprocesor arytmetyczny (również firmy Motorola) typu 68882, taktowany tym samym zegarem co procesor.

W celu zapewnienia kompatybilności z po przednimi modelami 16-bitowych Atari, pamięć RAM <sup>w</sup> TT została podzielona na dwie części: ST RAM <sup>i</sup> TT RAM (zwany również FAST RAM-em). ST RAM umożliwia uruchamianie programów napisanych tylko dla Atari ST/STE. TT RAM, której maksymalna pojemność może wynosić <sup>128</sup> MB pozwala na pełniejsze wykorzystanie zasobów sprzętowych komputera, np. przyspieszenie pracy sterownika obrazu, zmniejszenie czasu dostępu do danych na dysku twardym poprzez zainstalowanie w niej bufora itp.

możliwościach wykorzystania komputera do profesjonalnej pracy

<sup>W</sup> pamięci ROM <sup>o</sup> pojemności <sup>512</sup> KB zapisane są moduły GEM <sup>i</sup> TOS tworzące razem system operacyjny komputera. Atari TT zawiera <sup>w</sup> sobie najnowszą wersję TOS-u, o symbolu 3.06.

#### PROCESOR, RAM, ROM

Atari TT030 zostało zbudowane w oparciu o wydajny 32-bitowy mikroprocesor fir-

Badania empiryczne wykazały, że umieszczony w komputerze dysk twardy produkcji firmy RODIME, ma przeciętne parametry techniczne. Testy (programami firmy SUPRA) wykazały, że czas dostępu jest nie większy niż 28 ms, zaś szybkość przesyłania danych kanałem DMA wynosi nie mniej niż 750 KB/s.

Dodatkowe gniazdo oznaczone "floppy" pozwala na podłączenie drugiej stacji dysków 3,5 <sup>720</sup> KB/1,44 MB lub napędu 5,25". Poszynione próby wykazały, że stacje 5,25" stosowane do ST/STE potrafią formatować, czytać i zapisywać dane jedynie w formacie 720 KB

Większość komputerów TT jest sprzeda wana z dyskami twardymi o pojemności 48 MB. W otrzymanym sprzęcie zainstalowano dysk SCSI o pojemności (po sformatowaniu) 208 MB. Jego pojemność jest wystarczająca dla wszelkich prac graficznych czarno-białych, chociaż dla prac <sup>w</sup> kolorze sugerowana wielkość powinna wynosić minimum 400 MB. Rysunek kolorowy formatu A4 "obrabiany" programem Retouche Professional CD może mieć bo wiem ponad 130 MB.

ACŚI — Atari Computer System Interface — odmiana złącza SCSI stosowana w 16- -bitowych komputerach Atari, służąca do podłączania szyb kich urządzeń zewnętrznych np. dysków twardych, drukarek, dysków optycznych itp,

Cartridge — złącze systemowe komputerów Atari, umożliwiające podłączenie zewnętrznych modułow ROM lub innych, niestandardowych urządzeń np. skanery, digitizery itp.,

Testowany komputer posiada pamięć operacyjną wynoszącą 8 MB (4 MB ST RAM, 4 MB TT RAM), zbudowaną w formie dwóch oddzielnych modułów zamontowanych na płycie głównej komputera

Dhrystones — umowna jednostka miary służąca do pomiaru wydajności (mocy obliczeniowej) CPU komputera,

#### PAMIĘCI MASOWE

Zainstalowana w TT stacja dysków 3,5", firmy EPSON potrafi zapisywać i odczytywać dyskietki zarówno w formacie 720 KB jak <sup>i</sup> 1,44 MB. Oczywiście wszystkie dane zapisane na starych dyskietkach w formacie ST/STE odczytują się prawidłowo <sup>w</sup> nowej stacji. Dużym ułatwieniem <sup>w</sup> codziennej pracy jest możliwość przenoszenia zbiorów z IBM PC w gęstości 1,44 MB i formatowania dyskietek standardowo przeznaczonych do napędów <sup>720</sup> KB na 1,44 MB

#### INTERFEJSY <sup>I</sup> ZŁĄCZA

Atari TT030 ma standardowo wbudowa ny bogaty zestaw złączy <sup>i</sup> interfejsów, znajdują się one na bocznej <sup>i</sup> tylnej ścian ce komputera. Są to, licząc od lewej: gniazdo klawiatury, wejście magazynka ROM (Cartridge), złącze MIDI do sterowania instrumentami muzycznymi, gniazdo

Bajtek 10/92 • 13

#### SŁOWNICZEK

AppleTalk — rodzaj sieci komputerowej dostępnej dla komputerów Apple Macintosh (i Atari MEGA STE, Atari TT030),

CPU — Central Processing Unit — jednostka centralna komputera, sterująca pracą maszyny cyfrowej - zazwyczaj jest to mikroprocesor lub ich zespół,

DMA — Direct Memory Adress — kanał bezpośredniego dostępu do pamięci, używany przez urządzenia zewnętrzne np. stacje dysków, dyski twarde itp.,

ECL -- Emitter Coupled Logic — rodzina bardzo szybkich układów scalonych. Jedną z charakterystycznych cech są odmienne od TTL poziomy sygnałów logicznych.

GDOS — Graphics Device Operating System — część systemu operacyjnego odpowiedzialna między innymi za ładowanie nowych sterowników urządzeń wejscia/wyjscia, <sup>a</sup> także krojow znaków systemowych W nowych komputerach Atari z systemem operacyjnym wbudowanym do pamięci ROM, GDOS został pominięty. Jest jednak został pominięty, Jest jednak<br>dodawany do urządzeń dedy-<br>kowanych wyłącznie ST/STE/ /TT np. SLM 804, w formie procedury umieszczonej w katalogu AUTO,

GEM — Graphics Environment Manager — graficzny interfejs użytkownika, operujący elementami graficznymi (ikonami). Pozwala na łatwiejsze porozumiewanie się <sup>z</sup> komputerem, z pominięciem żmudnego wpisywania poleceń systemowych przy użyciu klawiatury

GEMDOS — GEM Disk Operating System — część systemu operacyjnego odpowiedzialna za wprowadzanie danych z klawiatury, wyprowadzanie danych na ekran łub drukarkę, operacje na plikach itp. Funkcje GEMDOS-u wykonywane są przy pomocy BIOS-u (Basic input/Output System) zawierającego podstawowe procedury komuni kacji z urządzeniami zewnętrznymi, LAN — Local Area Network — sieć służąca do przesyłania danych między komputerami na niewielkie odległości, **SCSI** — Small Computer System Interface — rodzaj in terfejsu służący do podłączania urządzeń zewnętrznych np. dysków twardych. dysków optycznych, drukarek itp., TOS -- Tramiel Operating System — system operacyjny 16 <sup>i</sup> 32-bitowyeh komputerów Atari, VME - rodzaj szyny systewww.c= rodzaj szyriy systemowej służącej do rozbudo-<br>mowej służącej do rozbudo-<br>wy systemów komputerowych opartych na mikroprocesorach firmy Motorola np. 68000, 68010, 68020, 68030.

### KLAN ATARI

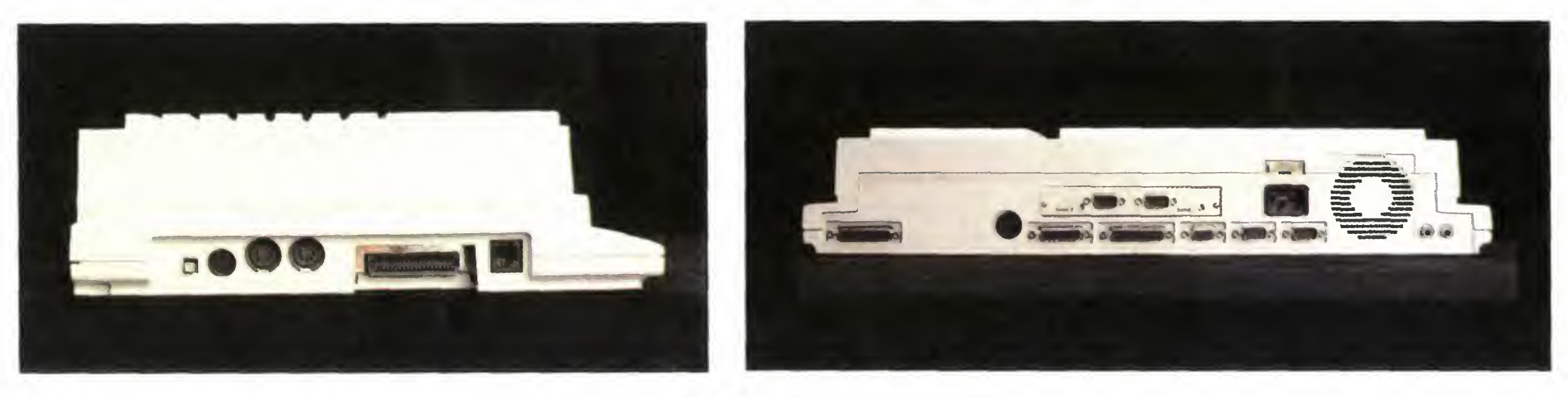

Zestaw złączy i interfejsów dostępnych <sup>w</sup> TT030

#### ZALETY:

+ wysoka moc obliczeniowa komputera

użytkownika umożliwiający również obsługiwanie komputera za pomocą klawiatury

+ zainstalowana stacja dys ków elastycznych 1,44 MB + zmodyfikowany interfejs

+ oddzielna klawiatura z "klikiem'

+ cicha praca jednostki cen tralnej

Cena całej konfiguracji (sierpień 92)

komputer 45 min zł monitor 15,4 min zł

#### WADY:

— brak polskiej instrukcji ob sługi

— głośna praca stacji dysków elastycznych <sup>i</sup> dysku twardego

#### DYSTRYBUTOR:

JTT Computer s.c. Wrocław, ul. Świdnicka 19 tel. (0-71) 44-12-33 fax. (0-71) 44-66-89

Tylna ścianka zawiera: stereofoniczne wyjście dźwięku, dwa złącza szeregowe RS 232 (gniazda DB9) oznaczone MODEM 1 i MODEM 2 ukierunkowane do podłączenia modemów, gniazdo do podłączenia monitora analogowego VGA (od IBM PC) <sup>a</sup> także monitora całostronicowego, złącze równoległe Centronics, gniazdo DMA służące do podłączania dodatkowych dysków twardych, drukarek laserowych, skanerów itp., wyjście na dodatkową stację dyskietek <sup>i</sup> gniazdo interfejsu SCSI.

sieci lokalnej LAN (zgodne ze standardem AppleTalk) pozwalające na połączenie kilku komputerów w sieć.

Przy magistrali VME zostały umieszczone (moim zdaniem niezbyt szczęśliwie) jeszcze dwa złącza szeregowe (wtyczka DB 9) oznaczone SERIAL 1 i SERIAL 2. Różnią się one od wymienionych gniazd mo demowych brakiem kilku sygnałów standardu RS 232, jednak z powodzeniem mogą byc wykorzystane do połączenia z innym komputerem. Dodatkowo w drugim gmezdzie wyprowadzono dodatkową limę sygnału zegarowego, sugerującą możliwość synchronicznego, <sup>a</sup> więc bardzo szybkiego, przesyłania danych przez RS 232

cę w sześciu różnych rozdzielczościach: — niskiej ST — 320 na 200 punktów w 16 kolorach,

nicowych np. TTM 194 sterowanych sygnałami standardu ECL.

Nieco powyżej umieszczono specjalne złącze VME, umożliwiające w prosty sposób rozszerzenie konfiguracji komputera o dodatkowe urządzenia np. 24-bitowe karty graficzne (True Vision), genlocki, sprzętowe emulatory Z-80 i 6502 lub inne niestandardowe systemy stosowane w laboratoriach

— Yamaha 2149F montowana w zwykłym ST (3 kanały dźwiękowe <sup>i</sup> generator szumu),

— regulator balansu w zakresie  $\pm 12$ dB,

Wzorem z MEGA ST, Atari TT030 ma oddzielną klawiaturę (94 klawisze) w układzie OWERTZ Jej układ jest taki sam jak w komputerach serii ST/STE. Zmieniono tylko kształt klawiszy funkcyjnych, które teraz są wąskimi belkami. Dużym plusem są również poprawione parametry mechaniczne klawiszy. Przy ich naciskaniu wyczuwa się nareszcie charakterystyczny "klik", tak jak w klawiaturach PC.

#### GRAFIKA

Procesor obrazu TT030 umożliwia pra-

Ciekawie rozmieszczone są gniazda joysticka i myszy, znajdują się one odpowiednio po lewej <sup>i</sup> prawej stronie klawiatury Niestety nie są zamienne, co może okazać się kłopotliwe dla tych, którzy chcą po sługiwać się myszą z lewej strony klawiatury. W myszce poza kolorem z szarego na biały mc się me zmieniło Jej kształty <sup>i</sup> własności mechaniczne są takie same jak . gryzom' znanych z Atari ST/STE.

dzielczością 1280 na 960 punktów (w trybie tekstowym — 152 wierszy po 60 znaków). Praca na nim, mimo dużego ekranu, jest wygodna i nie męczy wzroku. Monitor me wprowadza widocznych zniekształceń geometrycznych, a jakość uzyskiwanego obrazu nie budzi większych zastrzeżeń.

— średniej ST — 640 na 200 punktów w 4 kolorach,

— wysokiej ST — 640 na 400 punktów w trybie czarno-białym

— niskiej TT — 320 na 480 punktów w 256 kolorach,

— średniej TT — 640 na 480 punktów w 16 kolorach,

— wysokiej TT — 1280 na 960 pun któw w trybie czarno-białym

Dostępna paleta kolorów wynosi 4096. Tryby graficzne: ST, TT niski i TT średni można uzyskać na analogowym monitorze VGA, zaś TT wysoki dostępny jest jedynie na specjalnych monitorach całostro-

Obudowa monitora wykonana jest starannie, zaś pokrętła regulacyjne zainstalowane w dolnej części monitora, umożliwiają wygodne zmiany kontrastu <sup>i</sup> jasności obrazu Działanie monitora sygnalizuje duża, zielona dioda LED, umieszczona z lewej strony obudowy

Tradycyjnie jest to TOS, wersja 3 06 (w niemieckiej wersji językowej), umieszczo ny w pamięci ROM. Większość procedur systemowych została tak zmodyfikowana, aby możliwe było pełne wykorzystanie rozszerzeń sprzętowych TT. Jednak z punktu widzenia użytkownika, największe zmiany zaszły na "biurku" systemowym -DESKTOP-ie.

#### DŹWIĘK

Generator dźwięku jest identyczny jak montowany <sup>w</sup> serii STE. Składa się on <sup>z</sup> kilku układów scalonych:

> Istotną nowością jest możliwość wywoływania programów bezpośrednio z DES-KTOP-u (tak jak <sup>w</sup> Macintosh-u), <sup>a</sup> także ich przypisanie do poszczególnych klawiszy funkcyjnych (F1, F10). Oznacza to szybszy dostęp do programów, bez mozolnego przedzierania się przez gąszcz kata logów dysku twardego lub dyskietek.

— dwa 8-bitowe przetworniki cyfrowo- -analogowe,

— regulatory tonów wysokich i niskich w zakresie $\pm$ 12 dB,

> Kolejną innowacją jest możliwość zainstalowania własnych ikon systemowych np. charakterystyczna kartoteka oznaczająca w ST/STE stację dysków, może na TT wyglądać jak dyskietka 3,5'.

— sumaryczny regulator napięcia wyjś ciowego w zakresie 52 dB,

— mikser cyfrowy sumujący sygnały z Yamahy <sup>i</sup> przetworników

Na rynku dostępne są już programy wykorzystujące nowe możliwości muzyczne Atari STE/TT np. AUDIO SCULPTURE, SUPER PLAYER STE/TT, CD PLAYER <sup>i</sup> CD PLAYER TT. Jakość generowanego dźwięku nie ustępuje Amidze.

> Większość operacji na "biurku" można także wykonywać z klawiatury, np. wyświetlanie katalogu dyskietki umieszczonej <sup>w</sup> stacji A, uzyskuje się naciskając kla wisze <ALTERNATE> i <A>> <A>. Podobnie wyświetla się zawartość dysku C, naciskając <ALTERNATE> <sup>i</sup> <C> Przechodzenie mię dzy oknami dokonuje się za pomocą klawisza <W>, a zwijanie okien przez wciśniecie <B>. Kolejnym udogodnieniem jest zmiana rozdzielczości wyświetlania komputera z pominięciem opcji VOREINSTELUNGEN (ustawiającej parametry pracy systemu) Wystarczy nacisnąć «ALTERNATE» i <1> i jesteśmy w trybie niskim ST (320 na 200) Jednak taka operacja może mieć miejsce tylko przy podłączonym monitorze VGA, który wprawdzie pozwala na uzyskanie kolorów, ale nie potrafi pracować w rozdzielczości wysokiej TT

#### KLAWIATURA <sup>I</sup> MYSZ

#### MONITOR TTM 194

Atari TTM194 jest 19" monitorem monochromatycznym całostronicowym (tzn można na nim obejrzeć całą stronę formatu A4 w skali 1.1), <sup>i</sup> przeznaczonym do prowadzenia prac czarno-białych. Podobnie jak jego prekursor SM124, pracuje on tylko w trybie monochromatycznym, z roz-

#### OPROGRAMOWANIE SYSTEMOWE

Oprócz standardowych operacji na plikach, nowe "biurko" oferuje szukanie pliku, wyświetlanie według zadanej maski (np. \*.PRG, czyli wyświetl wszystkie pliki o rozszerzeniu PRG) <sup>i</sup> wiele innych.

Dodatkowo <sup>z</sup> poziomu DESKTOP-u możli we jest wyłączenie pamięci podręcznej procesora. Jest to dosyć ważne przy pro gramach działających zbyt szybko (grach).

Fenomenalną sprawą jest umieszczenie ściągawki poleceń systemowych — otrzymujemy ją na ekranie po naciśnięciu kla wisza <HELP»

Nowy interfejs użytkownika jest bardzo wygodny i istotnie ułatwia obsługę komputera. Tradycyjnie twórcy TOS-u umożliwili czytanie <sup>i</sup> zapisywanie danych w formacie MS DOS-u, dla dyskietek 720 KB i 1,44 MB.

#### **KOMPATYBILNOSC**

Jak zapewnia producent. Atari TT030 jest zgodne ze starszymi modelami ST <sup>i</sup> STE. W teorii tak, a w praktyce... Najlepszym sprawdzianem było uruchomienie dostępnego oprogramowania. Jeśli chodzi o gry, to tylko mała część działała na nowym Atari. Jednak większość programów napisanych zgodnie z zasadami sztuki programistycznej (bez bezpośredniego odwoływania się do systemu) pracuje zna komicie Są to przykładowo: Hard Nova, Legend of the Fearghil, Flight Simulator 2, Team Yankie itp

Znacznie lepsza sytuacja jest w przypadku oprogramowania użytkowego. Jedynie część starszych programów, nie potrafiących skorzystać <sup>z</sup> trybu najwyższej rozdzielczości TT np Degas Ehte, Cubase 2.01 odmówiło pracy. Zaś programy napisane specjalnie pod kątem użytkowania na TT sprawują się znakomicie np. Maxon Pascal, Omikron Basic 4.0, Cubase 3.0, Calamus SL, PKSWrite, Superbase Pro itd

Bardzo dobrym sprawdzianem zgodności sprzętowej było podłączenie do TT-ki następujących urządzeń-

— skaner ręczny "Image Scan" gniazdo magazynka ROM,

— drukarka laserowa SLM 804 — złącze DMA,

— modem Atari SX-212 — złącze szeregowe MODEM 1,

SERIAL 1,<br>
— syntezatory Roland D-10 i Kawai MS 720 — złącze MIDI

Współpraca z wymienionymi urządzeniami przebiegała sprawnie i bez większych problemów. Dlatego można stwierdzić, ze TT030 jest w pełni zgodne pod względem sprzętowym z serią ST/STE.

#### **CALAMUS**

Ten popularny program DTP dopiero na TT rozwija w pełni swoje skrzydła Pierwszą miłą niespodzianką jest możliwość oglądania całej strony A4 w skali 1:1 na monitorze TTM 194. Znakomicie ułatwia to i przyspiesza proces tworzenia: nawet małe litery i rysunki są wyraźnie widoczne Dzięki dużej mocy obliczeniowej procesora <sup>68030</sup> odświeżanie obrazu przy skalowaniu obiektów jest bardzo szybkie. To samo dotyczy grafiki wektorowej, przyspieszenie w stosunku do ST/STE jest na wet dwudziestokrotne

Dużą szybkość nowego Atari widać jednak najlepiej przy drukowaniu. Ten sam dokument wydrukowany na ST/STE w ciągu 1 minuty 45 sekund, na TT otrzymujemy w ciągu 20 sekund (przy użyciu drukarki SLM 804).

— skaner stołowy "Professional Scaner II" — gniazdo magazynka ROM,

— dysk twardy TP-1 (kompatybilny z SUPRĄ 80) — złącze DMA,

— stacja dysków 5,25' ST-FORMAT — gniazdo dodatkowego napędu dysków elastycznych,

Również muzycy powinni wziąć pod uwagę ewentualny zakup TT. Posiadanie monitora monochromatycznego, o wysokiej rozdzielczości umożliwia jednoczesne oglądanie ponad <sup>64</sup> ścieżek sekwencera (na SM 124 widać maksimum 32). Wydajne CPU (patrz rys. poniżej) gwarantuje całkowitą kontrolę nad dużą liczbą instrumentów

— modem TELEKO 2412 — złącze szeregowe MODEM 2,

— ploter MDG-116 — złącze szerego-

Nie są to wszystkie dziedziny, w których Atari TT może znaleźć zastosowanie. Parametry tego komputera warunkują jego użycie tam, gdzie niezbędna jest duża moc obliczeniowa. Ponad 3-miesięczny okres użytkowania nowego Atari utwierdził mnie w przekonaniu, ze prawdziwa praca zaczna się na ... TT030.

we SERIAL 2,

— Atari Portfolio z zainstalowanym in terfejsem RS 232 — złącze szeregowe Pamięć masowa: dysk twardy o pojemności 208 MB (firmy RODIME), czas dostępu 28 ms, szybkość przesyłania danych kanałem DMA - 750 KB na sekundę

Ekran: 19" bez pokrycia antyodblaskowego Rozdzielczość: 1280 na 960 punktów Barwa ekranu: czarno-biała (paper-white) Kąt odchylania: 114 stopni Wymiary: — wysokość 368 mm — szerokość 452 mm — długość 381 mm

**Masa: 16,4 kg** Pobór mocy: 64 W

#### PODSUMOWANIE

Atari TT jest udanym produktem firmy Atari. Mimo pewnych niedogodności związanych z brakiem pełnej kompatybilności ze starszymi 16-bitowymi komputerami Atari, jest niezastąpionym narzędziem <sup>w</sup> pracy grafika, typografa <sup>i</sup> wszystkich tych, którzy na co dzień związani są <sup>z</sup> pracami edytorsko-wydawniczymi. Dostępne oprogramowanie, "rozpoznające" TT pracuje na mm o wiele szybciej <sup>i</sup> sprawniej, co znacznie poprawia komfort pracy.

Atari TT030 może byc znakomitym na rzędziem dla ludzi zajmujących się projektowaniem wspomaganym przez komputer (CAD). Programy jak DynaCADD lub Platon, po uruchomieniu na nowym Atari oferują znacznie większe możliwości.

#### ROBERT CHOJECKI

#### DANE TECHNICZNE:

#### ATARI TT030

Procesor: Motorola 68030, <sup>z</sup> wbudowaną pamięcią podręczną cache <sup>o</sup> pojem ności 256 bajtów

Koprocesor: Motorola 68882

Częstotliwość zegara systemowego: <sup>32</sup> MHz

Pamięć: RAM — <sup>4</sup> MB ST RAM, <sup>4</sup> MB TT RAM, ROM — <sup>512</sup> KB

System Operacyjny: TOS wersja 3 06

**Grafika:** tryb ST — 320 na 200, 16 kolorów

 $-$  640 na 200, 4 kolory

— długość 290 mm

- 640 na 400, czarno-biały
- tryb  $TT 320$  na 480, 256 kolorów
- 640 na 480, 16 kolorow

— 1280 na 960, mono

Kolory: paleta 4096

- Dźwięk:
	- Yamaha 2149F,
	- dwa 8 bitowe przetworniki cyfrowo analogowe,
	- sprzętowe regulatory tonów niskich i wysokich, balansu i napięcia wyjściowego,
	- mikser cyfrowy

Klawiatura: oddzielna jednostka w układzie QWERTZ (94 klawisze) z wydzielonym blokiem klawiszy numerycznych, sterowania kursorem <sup>i</sup> funkcyjnych (F1 - F10). Zainstalowane gniazda do myszki i joysticków.

**Stacja dysków: 3,5° 720 KB/1,44 MB** 

interfejsy: VME do dodatkowych kart rozszerzających, 4 złącza szeregowe RS 232 (DB 9), złącze równoległe Centronics (DB25), LAN (zgodne z Apple Talk — mim DIN), MIDI IN <sup>i</sup> MIDI OUT (DIN), SCSI (DB 25), DMA (ASCI — DB 19), złącze na dodatkową stację dysków (standard atarowski), ste reofoniczne wyjście dźwięku (dwa gniazda cinch), ROM Cartridge (maksymalna pojemność <sup>128</sup> KB — złącze krawędziowe 40-stykowe), port joy sticków (DB 9), port myszy (DB 9), złącze monitorowe: RGB analogowe <sup>i</sup> ECL (DB 15)

Wymiary: -- wysokość 90 mm - szerokość 490 mm

**Masa: 9,6 kg** 

Pobor mocy: 95 W

#### MONITOR TTM 194

Moc Obliczeniowa [Dhrystonesj

5000

4000

3000

4800

2884

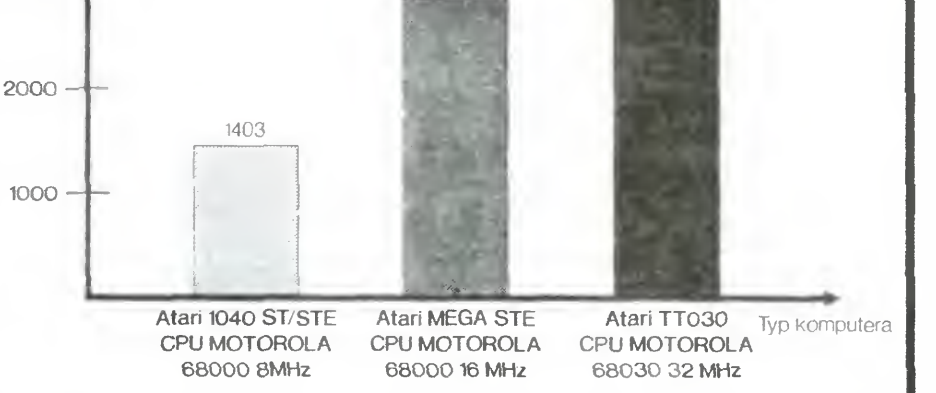

Testy CPU komputerów wykonane programem DHRYSTONE, skompilowanym dla mikroprocesora Motorola 68000

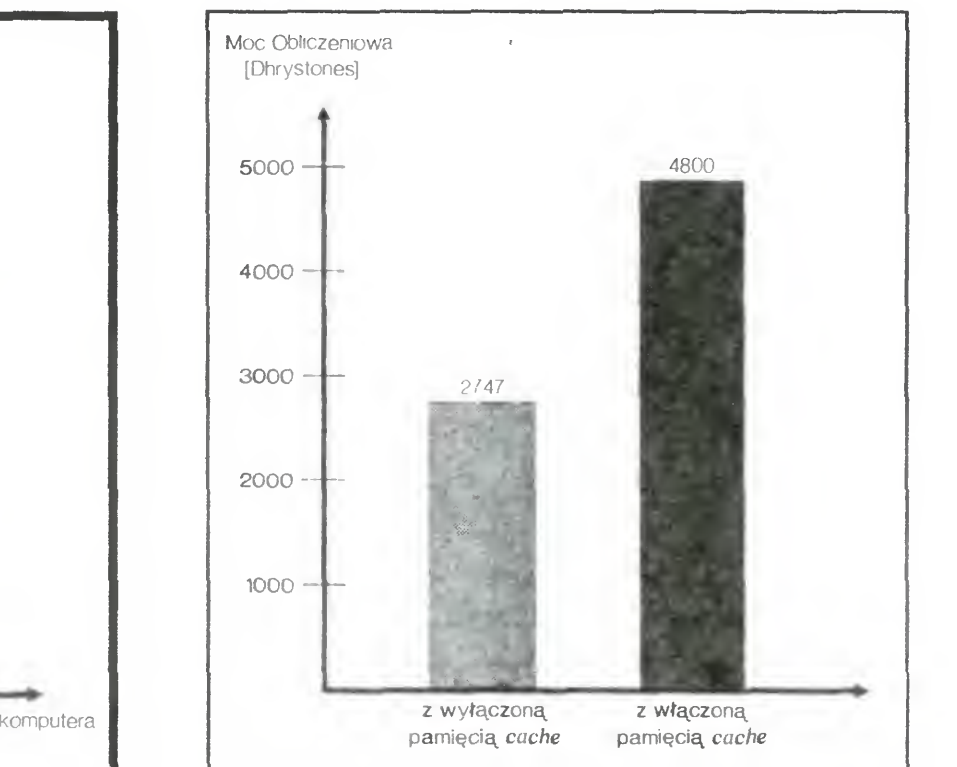

Test CPU TT030 z włączoną <sup>i</sup> wyłączoną pamięcią podręczną typu cache – nawet 256 bajtów szybkiej pamięci RAM potrafi przyspieszyć około dwukrotnie moc obliczeniową komputera

Bajtek 10/92 • 15

# KLAN ATARI

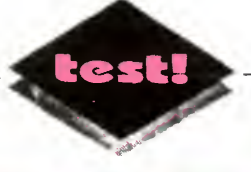

#### CO TO JEST SKANER <sup>I</sup> JAK DZIAŁA?

Skaner jest urządzeniem służącym do przenoszenia danych (tekstu <sup>i</sup> grafiki) do pamięci kom putera, w celu dalszego ich wykorzystania lub przechowywania. Skaner to nic innego jak przetwornik analogowo-cyfrowy, przetwarzający dane z postaci analogowej np fotografia, na postać cyfrową np. mapę bitową przetwarzanego obrazu.

Rysunek zostaje oświetlony światłem wy twarzanym przez lampę poruszającą się wewnątrz skanera. Odbite światło "zbierane" jest przez odpowiednie ele menty światłoczułe <sup>i</sup> przetwarzane na impulsy prądu elektrycznego, któ re zamieniane są na ciąg zer i jedynek transmitowanych do komputera. W pamięci operacyjnej ma szyny powstaje obraz oryginału, czyli odpowiednio ułożona mapa bitowa. Odcienie szarości uzyskiwane są przez od powiednie ustawienie gęstości <sup>i</sup> wielkości punktów (pikseli) przetwarzanego obrazu tzw. dithering.

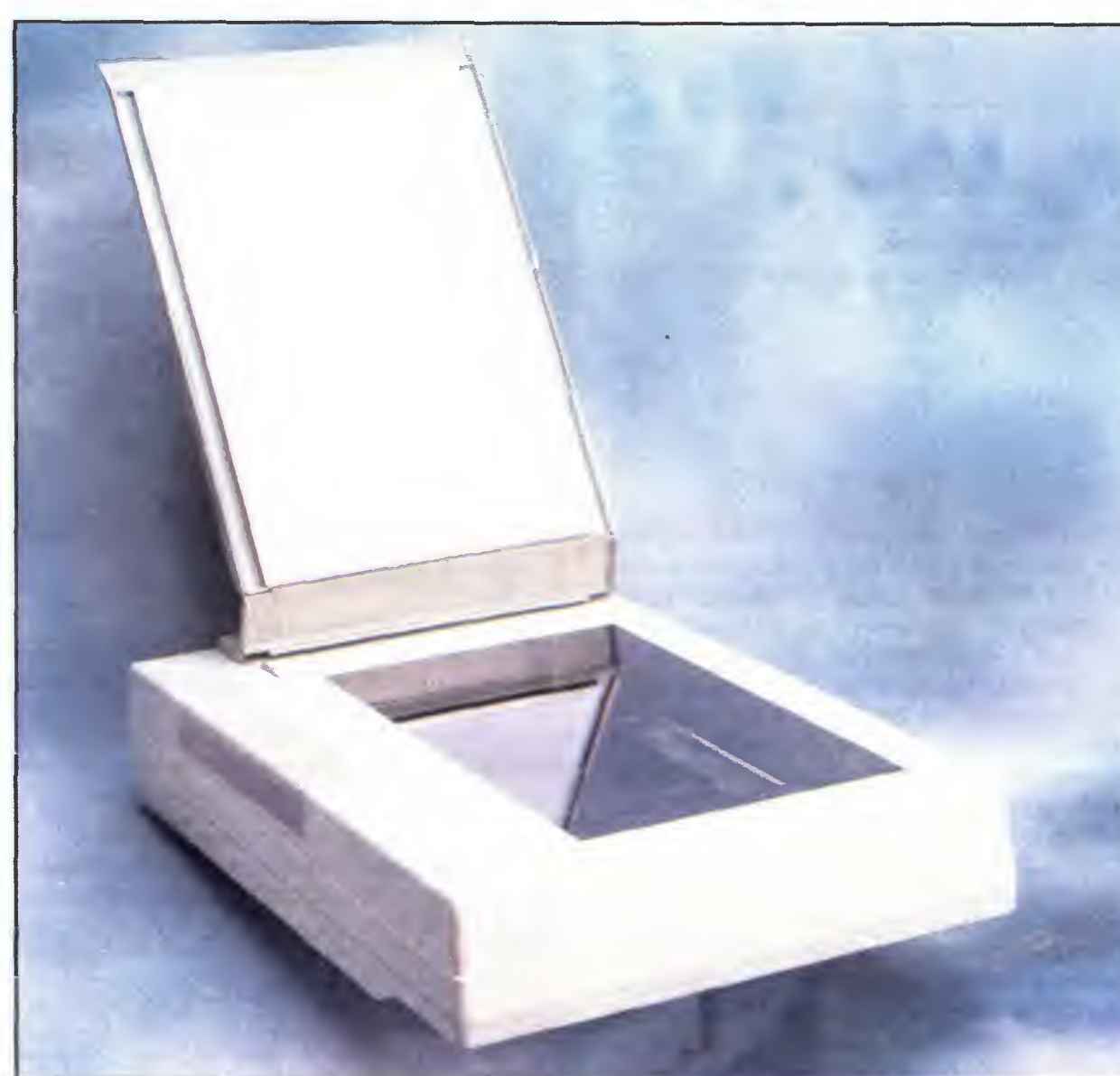

Każdemu punktowi na zdjęciu odpowiada jeden bit <sup>w</sup> pamięci komputera Powyższe stwierdzenie nie jest całkowicie prawdziwe, ponieważ dla grafiki tonalnej, czyli zawierającej paletę rożnych odcieni (rys. 2), jednemu punktowi odpowiadają np. 3, 4, 6 lub 8 bitów. Po prostu za pomocą jednego bitu można przedstawić dwa kolory, czarny (bit ma wartość 1) <sup>i</sup> biały (bit ma wartość 0), zas dysponując sześcioma, każdy przetwarzany (skanowany) punkt fotografii może przyjmować  $2^6$  = = 64 odcieni szarości; im więcej odcieni jest w stanie rozpoznać skaner, tym bardziej dokładnie zostanie odwzorowany obraz w pamięci komputera

Skanery ręczne, dzięki swojej niskiej cenie (2 — <sup>3</sup> min zł) <sup>i</sup> przyzwoitym parametrom użytkowym, szybko znalazły zastosowanie w małym DTP i obróbce grafiki. Co jednak zrobić, gdy trzeba przenieść do pamięci komputera obrazek w formacie A4 lub większym? Można skanować po kawałku, a następnie poszczególne fragmenty połączyć programem graficz-

nym w całość. Jednak najlepiej skorzystać ze skane-

W jaki sposób działa skaner? To bardzo proste

Jeśli jednak zdecydujemy się na wykorzystanie sprzętu do większych prac graficznych, warto zastanowić się nad zakupem skanera stacjonarnego. Należy pamiętać, że nie jest to sprzęt tani, a kupowanie na "zapas", przy niepełnym jego wykorzystaniu naraża użytkownika na zbędny wydatek.

Skaner stacjonarny PROFESSIONAL SCANNER II pracuje z maksymalną rozdzielczością optyczną 600 dpi i rozróżnia 64 odcienie szarości Współpracuje me-

ra stacjonarnego (nazywanego często stołowym), umożliwiającego bezproblemowe wprowadzenie do komputera rysunków z formatu A4. Warto zauważyć, że znakomita większość "dużych" skanerów pracuje w rozdzielczosciach po wyżej <sup>300</sup> dpi Komputery Atari wykorzystuje się najczęściej do prac graficznych i DTP. Bogactwo oprogramowania, jego elastyczność <sup>i</sup> niezawodność sprzętu sprzyjają wykorzystaniu ich w małej poligrafii, a także w bardziej wyrafinowanych graficznie wydawnictwach (np. magazyny "Dziewczyna" i "PopCorn" składane są na TT030, za pomocą Calamusa SL) Oczywiście Atari ST/STE jest dobrym komputerem domowym, który niejako przy "okazji" może posłużyć się do prac Fot. 2 Tylna ścianka skanera – złącza edytorskich i wydawniczych. "Dziewczynia i "Popcom" składane są<br>na TT030, za pomocą Calamusa SL).<br>Oczywiście Atari ST/STE jest dobrym<br>komputerem domowym, który niejako<br>przy "okazji" może posłużyć się do prac Fot. 2 Tylna ścianka s<br>edytorskich i wydaw

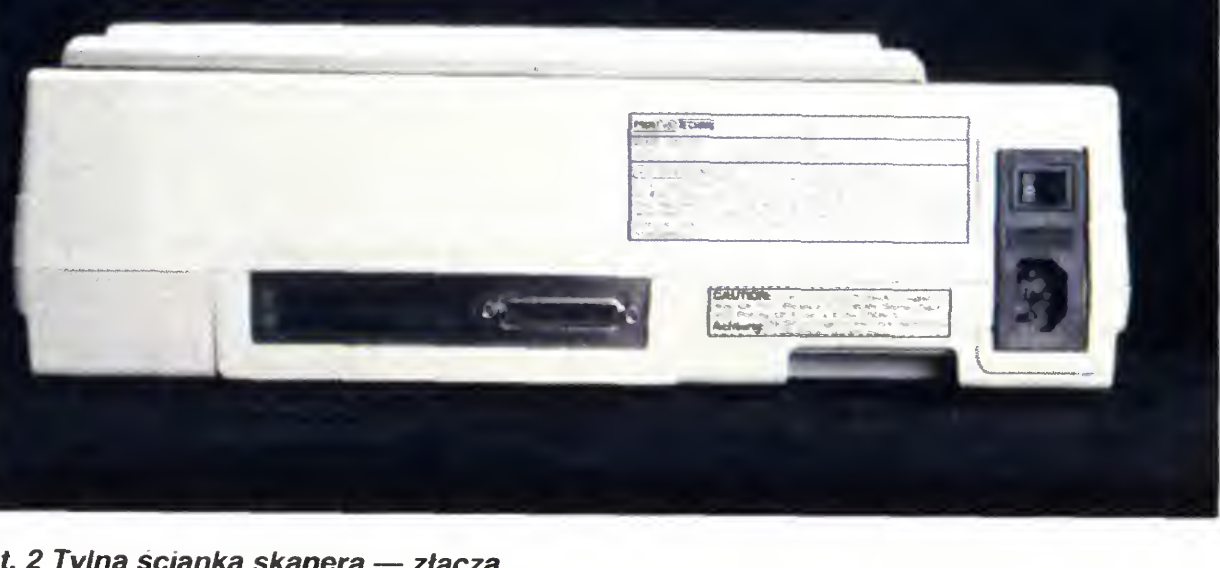

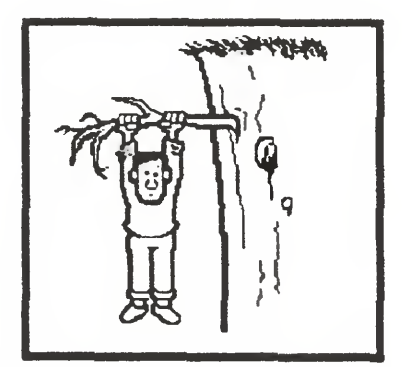

Rys. <sup>1</sup> Przykład grafiki kreskowej

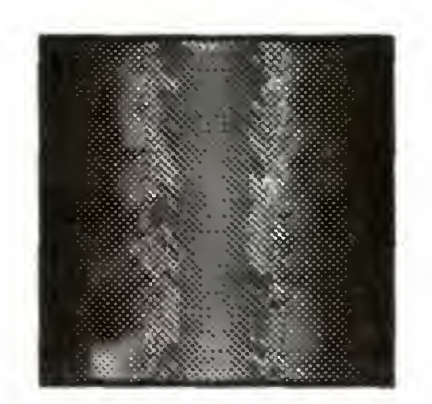

Rys. 2 Przykład grafiki tonalnej

Fot. 1 Widok ogólny skanera

# Professional Scanner II

# KLAN ATARI

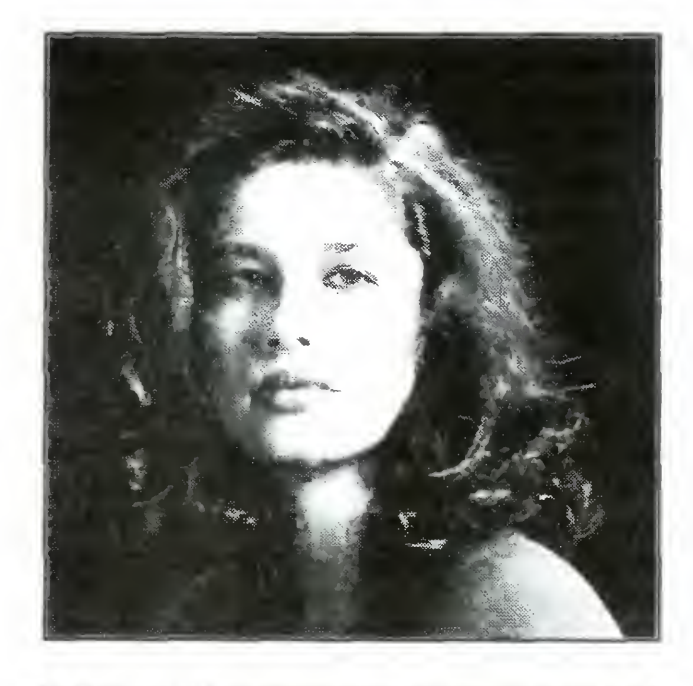

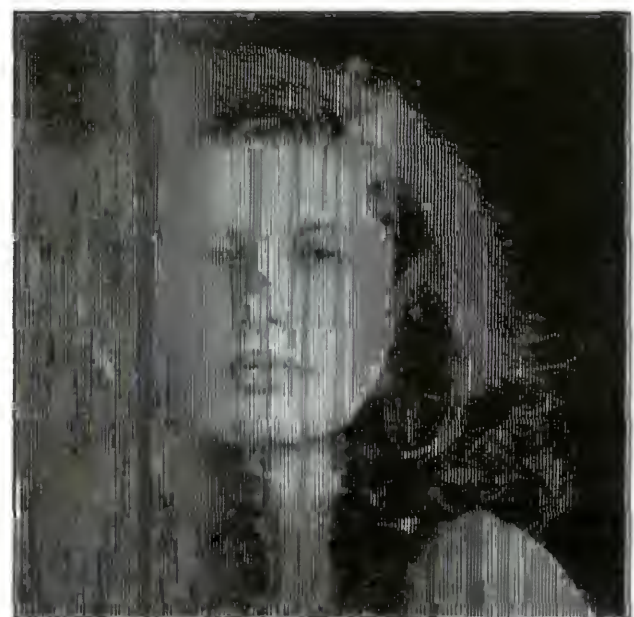

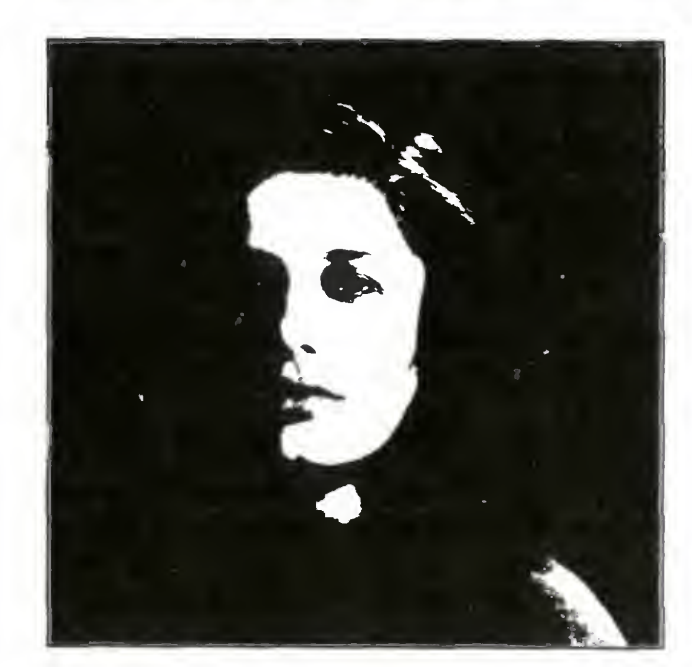

Rys. 3 Przykłady skanowania w różnych trybach

stety tylko z komputerami Atari ST/STE/  $\bm{\Pi}$ 

#### INSTALACJA

Skaner został dostarczony w sporych<br>rozmiarów tekturowym opakowaniu. rtekturowym opakowaniu. Oprócz samego PROFESSIONAL SCA-NNER II w gustownej szaro-brązowej obudowie, znalazłem również oddzielny pojemnik, <sup>w</sup> którym znajdowały się

— instrukcja obsługi w języku niemieckim

— interfejs służący do sprzęgnięca

komputera ze skanerem, podłączany do gniazda Cartridge ROM komputera,

— dyskietka z oprogramowaniem

W zasadzie należało tylko włączyć urządzenie do sieci, ale... w ostatniej chwili moją uwagę zwróciła zółta plakietka. Jak się okazało, była ona przymocowana do specjalnej śruby zabezpieczającej ruchome elementy (lampa, elementy światło-czułe, pośrednio prowadnice) skanera. Zgodnie z sugestią producenta, śrubę wykręciłem <sup>i</sup> odłożyłem na bok

Połączenie skanera z komputerem Atari TT030 nastąpiło bez większych problemów, czyli bez zaglądania do in strukcji obsługi

Obsługa skanera odbywa się załączonym programem NO LIMITS 2001. Składa się on <sup>z</sup> trzech modułow:

 $-$  programu skanującego, umożliwiającego przenoszenie rysunków do kom putera,

— edytora graficznego, umożliwiającego wstępny retusz przeniesionego obrazka,

Część programu odpowiedzialna za przenoszenie danych do komputera, me różni się praktycznie od innych programów tego typu. Pozwala na skanowanie w różnych rozdzielczościach: od 75 do <sup>600</sup> dpi. Dodatkowo można dokonać re gulacji jasności, czyli poziomu czerni w skanowanym materiale, a także kontrastu — stosunku między czernią <sup>i</sup> bielą

Myślę, źe informacja <sup>o</sup> zabezpiecze niu powinna byc bardziej widoczna dla nabywcy, na przykład w postaci wyraźnego ostrzeżenia na opakowaniu. Jeżeli bowiem urządzenie zostałoby uruchomione <sup>z</sup> założonym ele mentem zabezpieczającym, to ponad <sup>16</sup> min zł znalazłoby się na śmietniku. Prawdopodobnie większość elemen tów mechanicznych uległaby zniszczeniu lub uszkodzeniu. Dlatego zwracam uwagę wszystkich potencjalnych klientów na ten ważny szczegół.

Dostępne są również funkcje regulujące szybkość i rodzaj skanowania. Od szybkości skanowania uzależniona jest jakość odwzorowanego oryginału. Generalnie należy ją ustawiać na najwolniejszą, co w przypadku omawianego urządzenia oznacza 20 sek dla kartki A4 Rodzaj skanowania (SCAN MODĘ) określa sposób odwzorowania grafiki w pamięci komputera. Do obrazków tworzonych tzw. kreską (rys. 1) używa się trybu czarnobiałego — LINE ART. Do odwzorowania grafiki tonalnej (rys. 2) np. fotografii wykorzystuje się pozostałe tryby skanowania, których przykłady zostały zamieszczone na rys. 3.

#### OPROGRAMOWANIE

— programu OCR (Optical Character Recognition) pozwalającego na automatyczne rozpoznawanie tekstu w zeskanowanym obrazie,

> Dostarczone oprogramowanie znakomicie ułatwia składanie ulotek reklamowych, małych wydawnictw, wizytówek, wprowadzania dużej ilości maszynopisów. Jego jakość pozwala obyć się bez drogich RETOUCHE PROFESSIONAL CD <sup>i</sup> PROFI OCR <sup>W</sup> przeciwieństwie do skanera ręcznego wszystkie nastawy dokonuje się <sup>z</sup> dostarczonego programu NO LIMITS 2001

Program daje możliwość zapisywania przetworzonych danych w kilku popular-

Kolejną zaletą praca na wszystkich monitorach, które można podłączyć do Atari ST/STE/TT: od monochromatycznych SM 124, SM 144, TTM 194, do kolorowych SC 1435, PTC 1426. Program

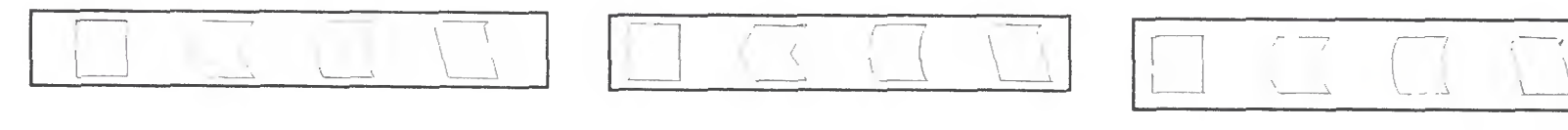

A4, B5 — standardowe formaty papieru o wymiarach wynoszących odpowiednio 210 mm na 297 mm, 176 mm na 250 mm, CAL — (inch) — amerykańska miara, 1 cal =  $25,4$  mm,

Dostępne są również inne funkcje np zapamiętanie określonego fragmentu obrazu (Scan Window), ponowne skanowanie wybranego wycinka (Rescan Window) itp. Przeniesiony obrazek można wydrukować bezpośrednio na jednej z wielu dostępnych drukarek od 9-igłowych do laserowych SLM 804 <sup>i</sup> HP II P

> DPI - Dot Per Inch - liczba punktów przypadająca na cal, jedpostka rozdzielczości druku mówiąca o liczbie punktów stawianych przez drukarkę na od cinku o długości jednego cala W taki sam sposób rozdzielczość skanera opisuje się licz bą punktów odczytywanych z li nii o długości jednego cala,

Edytor graficzny ROGER PAINT jest podobny do popularnego programu TO-UCH UP. Dostępne są standardowe funkcje rysowania prostych, łamanych, figur geometrycznych, wypełniania ob szaru rastrem itp. Narzędziami do rysowania mogą być ołówki, pędzle i areozole. Pomocnymi w pracy i dającymi zadziwiające efekty są operacje na blokach działanie niektórych zostało zademonstrowane na rysunku 4

Trzecim <sup>i</sup> ostatnim podprogramem wchodzącym w skład pakietu NO LIMITS 2001 jest OCR JUNIOR, służący do automatycznego czytania pisma maszyno wego. Program nie posiada wyrafinowanych możliwości tzn. nie czyta kursywy, pogrubień, podkreśleń i pisma odręcznego Jednak do wprowadzania dużej ilości "prostego" materiału piśmiennego, jest wręcz niezbędny. Należy mieć na uwadze, że bardzo dobry program OCR kosztuje około 2500 DM

> INCH — patrz cal IMAGE — obraz (najczęściej dane zorganizowane w sposob nie wektorowy),

#### PODCZAS PRACY

<sup>W</sup> porównaniu do skanerów ręcznych, stacjonarne oferują przede wszystkim wygodę <sup>i</sup> komfort pracy. Nie trzeba uwa żać na równomierne prowadzenie ska nera ręcznego, stołowy zrobi to za nas <sup>o</sup> wiele dokładniej.

> LETTER, LEGAL — amerykańskie formaty papieru o wymiarach wynoszących odpowiednio  $8,5 \times 11$  cali (215,9 x 279,4 mm), 8,5 x 14 cali (215,9 x 355,6 mm), LASER PR1NTER — drukarka laserowa PPI — Pixels Per Inch — patrz dpi OCR — Optica! Character Recognition — automatyczne odczytywanie dokumentów, najczęściej przy pomocy komputera i skanera,<br>RESOLUTION — rozdzielczość SCSI — Small Computer System Interface — rodzaj interfejsu służącego do podłączania urządzeń zewnętrznych np. dysków twardych, dysków optycznych, drukarek itp., SMOOTH — wygładzić, YERTICAL — pionowo

Umieszczone na obrzeżach miark umożliwiają precyzyjne ułożenie dokumentu na powierzchni roboczej skanera, a także odczytanie rozmiarów używanego papieru, potrzebnych do ustawienia odpowiednich parametrów skanowania.

Podnoszona górna pokrywa skanera zamocowana jest na elastycznym przegubie. Pozwala to skanować grube dokumenty lub książki. Warto zauważyć, że nie ma konieczności zamykania pokrywy

nych formatach graficznych — GEM/ /IMG, TIFF, MEGAPAINT, skompresowany MEGAPAINT — co umożliwia dowolne przenoszenie danych, również do systemów PC <sup>i</sup> Macintosh

Rys. 4 Przykład operacji na blokach

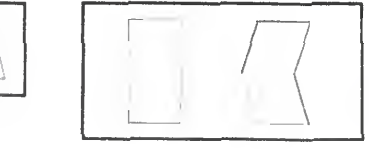

Bajtek 10/92 • 17

#### SŁOWNICZEK

ACSI — Atari Computer System Interface — odmiana złącza SCSI stosowana w 16-bitowych komputerach Atari, służąca do podłączania szybkich urządzeń zewnętrznych np. dysków twardych <sup>i</sup> optycznych drukarek laserowych itp.

ROM CARTRIDGE — złącze sy stemowe komputerów Atari, umoż iwiające podłączenie zew nętrznyeh modułow ROM łub in nych, niestandardowych urządzeń np. skanery, digitizery, etc., DITHERING — pewien sposob ułożenia punktów na płaszczyźnie, w tym przypadku ustawie¬ nie proporcji między punktami białymi i czarnymi, ich wzajemnymi odległościami — jedna z metod symulowania odcieni szarości na drukarce laserowej lub skanerze,

GDOS — Graphics Device Operating System - część systemu operacyjnego odpowie dzialna między innymi za ładowanie nowych sterowników (driverów) urządzeń wejscia/wyjs cia, a także czcionek systemowych. W komputerach Atari z systemem operacyjnym wbudo wanym do pamięci ROM, GDOS został pominięty Jest jednak do dawany do urządzeń dedykowa nych wyłącznie ST/STE/TT np. SLM 804, w formie procedury umieszczonej w katalogu AUTO, GEMDOS — Gem Disc Operating System — część systemu operacyjnego odpowiedzialna między innymi za wprowadza nie danych z klawiatury, wyprowadzanie danych na ekran lub drukarkę, operacje dyskowe. Funkcje GEMDOS-u wykonywane są za pomocą BIOS (Basic Input/Output System) zawierającego podstawowe procedu ry komunikacji z urządzeniami zewnętrznymi

GRAY SCALE - skala szarości, grafika tonalna — rodzaj rysunku, w którym, zostały użyte odcienie szarości np. fotografia (patrz rys. 3).

HANDY SCANNER - skaner ręczny (mieszczący się <sup>w</sup> dłoni), HORIZONTAL — poziomo,

#### **CZYTANIE** OCR-EM POLSKICH **TEKSTÓW**

Podprogram OCR JUNIOR nie posiada standardowo zainstalowanych polskich liter, a zatem nie potrafi ich czytać. Mimo to możliwe jest przystosowanie OCR-a do rozpoznawania charakterystycznych ogonków.

Sprawa jest prosta. Należy przed wczytaniem NO LIMITS <sup>2001</sup> wprowadzić do pamięci jedną z popularnych nakładek (w postaci programu rezydentnego tzw. akcesoryjne go), umożliwiającą uzyskanie polskich liter na ekranie. Litery ą, ć, ę itd. są przeważnie zamienione ze znakami al fabetu hebrajskiego.

W przypadku edytorów wykorzystujących inne metody generowania polskich znaków (inne kody), dane muszą być odpowiednio zmodyfikowane (przekonwertowane) dla potrzeb używanego pro gramu.

+ duża liczba dostępnych sterowników drukarek

Następnie trzeba wczytać program i uaktywnić podprogram OCR. W momencie na tknięcia się na charakterystyczne ogonki, program zapyta nas o literę. Wpisujemy ją z klawiatury, a odpowiedni kod ASCII program wprowadza do pamięci. Po zakończeniu czytania, powstały zbiór znaków nagrywamy na dyskietkę. Materiał jest gotowy do dalszej obróbki np. popularnym Word Plus-em. Oczywiście podczas wszelkich manipulacji polskim tekstem, <sup>w</sup> pamięci komputera musi znajdować się wcześniej wspominana nakładka dająca polskie litery.

— niezbyt widoczne oznakowa nie śruby zabezpieczającej

Skala szarości - zdolność do odwzorowania grafiki tonalnej (rys. 1). Większość popularnych skanerów może odtworzyć skalę <sup>32</sup> lub 64. Lep sze skanery potrafią rozpoznać 256 odcieni.

Maksymalna rozdzielczość — dokładność odwzorowania oryginału w pa mięci komputera. Zazwyczaj mierzona jest w dpi lub ppi. Dla skanerów ręcznych wynosi typowo 300 dpi, dla sta-

#### ZALETY:

Kolor światła — w skanerach ręcznych występuje barwa oliwkowa, rzadziej czerwona. Najlepsza jest biała, która nie fałszuje kolorów.

+ program czyta <sup>i</sup> zapisuje obraz ki w kilku popularnych formatach:<br>GEM/IMG, TIFF, MEGAPAINT. GEM/IMG, TIFF, skompresowany MEGAPAINT

+ wygodny edytor graficzny

+ program NO LIMITS 2001 współpracuje <sup>z</sup> dużym monitorem

#### WADY:

— Drak instrukcji <sup>w</sup> języku pols kim

— program OCR czyta tylko standardowe litery (czcionki), tzn nie rozpoznaje pogrubień, kursywy itp

Kompatybilność — jest to możliwość naśladowania w pracy innych skanerów np. Silver Reed SPAT, Hawk/ /Print Technik lub Panasonic FX- -RS505, obsługiwanych przez Całamusa 1.09N. Większość skanerów dostępnych na rynku posiada oddzielne oprogramowanie, dostosowane tylko do określonego typu. W przypadku pre zentowanego PROFESSIONAL SCAN-NER II wysoka jakość dostarczonego oprogramowania równoważy niemożność skanowania bezpośrednio z Ca lamusa.

dostosowuje wielkość wyświetlanego obrazka do rozmiarów ekranu dołączonych monitorów.

#### DYSTRYBUTOR: ATAR SYSTEM Wrocław, ul. Trzemeska 12 pok. 412 tel./fax. (0-71) 55-64-60 Cena (sierpień 92):

16,500 min zł.

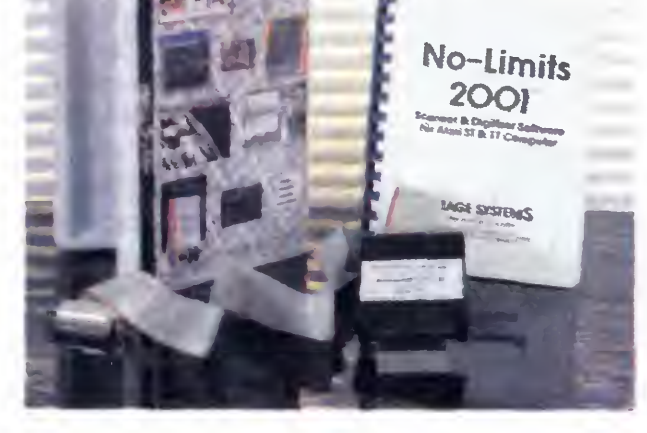

PODSTAWOWE PARAMETRY TECHNICZNE SKANERA

Całość sprawia solidne wrażenie, zarówno pod względem estetycznym jak <sup>i</sup> użytkowym np. proste połączenie <sup>z</sup> kom puterem, brak zewnętrznych regulatorów, cicha praca i mała liczba kabli znajdujących się na stole. Również instrukcja obsługi napisana jest przejrzyście (w języku niemieckim) i w taki sposób, aby niedoświadczony użytkownik mógł nor malnie korzystać ze skanera.

cjonarnych ponad 300 dpi.

Maksymalna szerokość <sup>z</sup> jaką można

Drukując na SLM 804, program zamiast jednej kartki wydrukował trzy. Taki przypadek powtórzył się kilka razy w ciągu okresu użytkowania. Niestety me wiem, dlaczego tak się działo

#### skanować materiał — wyrażana <sup>w</sup> mm lub cm. Oczywiście im jest większa, tym wygodniej jest pracować ze skanerem. Dla skanerów ręcznych wynosi około

10 cm, dla stołowych około 25 cm.

Kolejną "niedoróbką" programistów jest znikanie znacznika myszy (kursora), podczas przesuwania okienka graficzne go na dużym obszarze, (podczas pracy na TTM 194). Czasem musiałem czekac ponad <sup>15</sup> sekund, aby kursor pojawił się z powrotem na ekranie. Błąd ten pojawiał się tylko w początkowym okresie korzystania ze skanera.

Fot. 3 Wyposażenie dodatkowe - instrukcja obsługi i interfejs służący do sprzęgnięcia komputera ze skanerem (poprzez gniazdo ROM Cartridge-a)

Możliwość regulowania jasności <sup>i</sup> kontrastu — bardzo ważne funkcje, przydatne przy korygowaniu parametrów skanowania np. zbyt ciemnej fotografii.

Mocowanie oryginału — umożliwia stabilne, a więc dokładne ułożenie oryginału na powierzchni roboczej skanera <sup>i</sup> dokładne

Chcąc sprawdzić słowność producenta PROFESSIONAL SCANNER II, podłączyłem omawiane urządzenie do następujących komputerów

 $-$  1040 STE z pamięcią RAM wynoszącą 2 MB,

#### CO Mi SIĘ NIE PODOBAŁO

Denerwującą rzeczą jest fałszowanie przeskanowanego obrazu, przy wszelkiego rodzaju powiększeniach i pomniejszeniach. Nie zauważyłem tego, gdy obrazek został przeskanowany w trybie czarno-białym tzn. LINE ART. Moim zdaniem błędy powstają prawdopodobnie na skutek niedopracowanego algorytmu skalowania grafiki tonalnej. Mimo widocznych zniekształceń na ekranie, zapis danych na dysku twardym <sup>i</sup> dyskietce był poprawny.

Pewnego dnia skasowałem niechcący pare obrazków z dysku twardego. Ponieważ posiadałem wersje poprzednie (z rozszerzeniem BAK), usiłowałem je po nownie wykorzystać. Po wczytaniu do programu graficznego, zamiast oczekiwanych grafik otrzymałem "sieczkę" tzn. nieuporządkowany zbiór czarnych i białych punktów. Tak więc NO LIMITS 2001 wykonuje w sposób nieprawidłowy tzw. backup.

Ostatnią niedogodnością występującą przy obsłudze urządzenia są trudności w

skanowaniu bardzo cienkich kartek. Ob jawia się to występowaniem czarnych smug tuż przy brzegach skanowanego materiału. Najlepszym sposobem ograniczającym "smużenie" do 90% jest podłożenie drugiej kartki lub zmniejszenie natężenia oświetlenia zewnętrznego

#### KOMPATYBILNOŚĆ

Jak zapewnia producent, skaner <sup>i</sup> oprogramowanie można wykorzystywać na wszystkich odmianach komputerów Atari, czyli ST/STE/TT. Jedynym ograniczeniem <sup>w</sup> normalnym użytkowaniu jest ilość dostępnej pamięci RAM, którą komputery do prac graficznych powinny posiadać jak największą, <sup>w</sup> przypadku ST/ /STE minimum 2 MB.

- <sup>520</sup> ST <sup>z</sup> rozszerzoną pamięcią RAM do 4 MB,
- <sup>520</sup> STFM <sup>z</sup> rozszerzoną pamięcią RAM do 4 MB,
- <sup>1040</sup> STE <sup>z</sup> pamięcią RAM <sup>1</sup> MB,

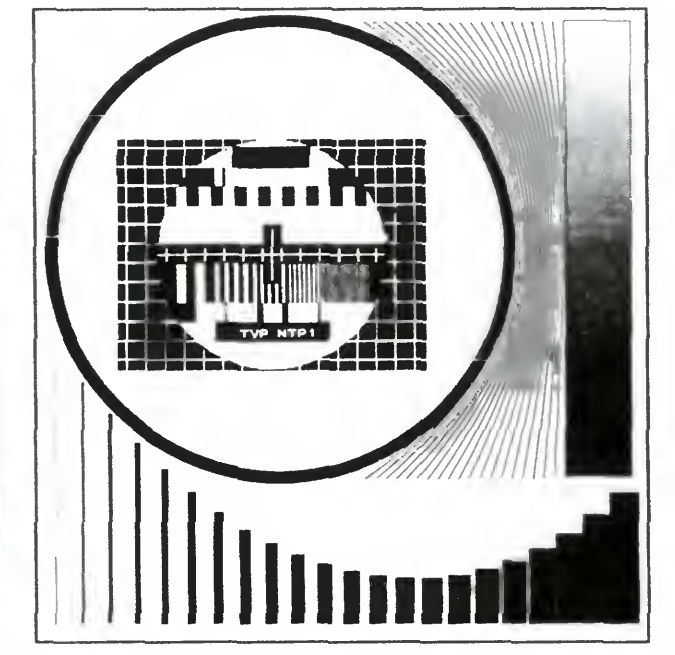

Rys. 5 i 6 Rysunek testowy — oryginał i kopia

- TT030 4 MB RAM, czyli 4 MB ST RAM,
- TT030 8 MB RAM, czyli 4 MB ST RAM <sup>i</sup> 4 MB TT RAM

We wszystkich przypadkach skaner współpracował prawidłowo. To samo dotyczy oprogramowania, które współpracowało z monitorami kolorowymi (SC 1435, PTC 1426) <sup>i</sup> czarno-białymi (SM 124, SM 144, TTM 194). Jedynie w przypadku TT z nieznanych przyczyn, program obsługujący skaner me chciał się uruchomić w rozdzielczości 640 na 480 punktów w 16 kolorach, wyświetlając na "biurku" systemowym (DESKTOP-ie) rząd malowniczych bombek, a czasem komunikat "TOS FEHLER  $# 35"$  — brak możliwości otworzenia pliku Również niewielka liczba wyjść z programu (w ciągu całego okresu użytkowania) za pomo cą zimnego restartu systemu, była mniej więcej taka sama na ST, STE i TT. Dlatego twierdzę, że powstałe błędy, wynikające z niedopracowania programu, są niezależne od typu komputera. Należy mieć nadzieję, że zostaną poprawione <sup>w</sup> na stępnych wersjach programu.

![](_page_17_Picture_37.jpeg)

#### czarno-białym TTM 194

# Grafika od podstaw KLAN<br>
Grafika od podstaw<br>
CZ.1-<br>
Amstrad ma – jak na komputer 8-bitowy – dość duże<br>
możliwości graficzne. Początkowo ich pełne wykorzystanie<br>
stanowi duży problem. gdyż mimo że BASIC i BOM systemowy

Amstrad ma - jak na komputer 8-bitowy - dość duże możliwości graficzne. Początkowo ich pełne wykorzystanie stanowi duży problem, gdyż mimo że BASIC <sup>i</sup> ROM systemowy umożliwiają (prawie) wszystko, to jednak bez pewnej wiedzy podstawowej niewiele da się zrobić.

#### DANE TECHNICZNE PROFESSIONAL SCANER II

Zródło światła: lampa fluorescencyjna koloru białego Elementy światłoczułe: zbiór elementów CCD (Charge Coupled Device) Maksymalne rozmiary skanowanego materiału: 297 x 210 mm Formaty papieru: A4, A5, A6, A7, B7 Optyczna rozdzielczość pozioma 75 — 600 dpi Optyczna rozdzielczość pionowa 75 — 600 dpi Maksymalna liczba rozpoznawanych odcieni szarości: 64 Liczba bajtów przypadająca na jeden punkt obrazu: 1 Szybkości skanowania: 9,9 sek/A4, 16 sek/A4, 20 sek/A4 Rozmiary: wysokość — 105 mm szerokość — 368 mm długość — 520 mm **Masa:**  $8,6$  kg Zasilanie: 220 V, 50 Hz, 50 W

Oferowana przez skaner rozdzielczość optyczna 600 dpi zaspokaja wszelkie potrzeby niewielkiej pracowni DTP w zakresie wprowadzania grafiki wykonanej kreską (szkiców), małych rysunków technicznych, tekstów itp.

Jakość skanowania najlepiej sprawdzić samemu porównując oryginał (rys. 5) <sup>i</sup> kopię (rys. 6) wydrukowaną na drukarce 300 dpi. Rysunek wzorcowy zo stał zeskanowany w rozdzielczości 300 dpi, tryb czarno-biały.

Polecam skaner wszystkim tym, którzy zawodowo zajmują się na Atari poligrafią i obróbką grafiki. Mimo dostrzeżonych wad skaner sprawował się bardzo dobrze, oddając nieocenione usługi pod czas pracy w redakcji np. automatyczne przeczytanie OCR-em 30 stron maszynopisu w ciągu niespełna 25 minut. Mak symalna rozdzielczość 600 dpi gwarantuje wysoką jakość reprodukcji. Dołączone oprogramowanie jest na przyzwoitym poziomie, chociaż do bardziej skompliko wanych operacji graficznych trzeba użyć innego oprogramowania np, RETOU-CHE PROFESSIONAL CD.

#### PODSUMOWANIE

Na rynku komputerowym dostępnych jest wiele typów skanerów. Moim zdaniem, przy jego zakupie warto kierować się możliwościami jego wykorzystania, <sup>a</sup> nie chęcią posiadania sprzetu o wysokich parametrach.

Dostępna liczba odcieni szarości tzn. 64, jest zupełnie wystarczająca dla potrzeb druku na popularnych drukarkach laserowych. Jedynie posiadanie naswietlarki pracującej powyżej 1500 dpi, uzasadnia zakup urządzenia rozróżniającego 256 odcieni szarości.

Wygląda to tak: Amstrad ma 16 rejestrów koloru, z których każdy może zawierać kod jednego z 27 kolorów. Przy wyborze koloru do rysowania czy pisa nia, podawany jest numer rejestru, a nie sprzętowy kod koloru.

Niezależnie od faktycznej rozdzielczości, zakres współrzędnych to ZAWSZE 640 na 400.

Dlaczego więc przyjęto taką "sufitową" rozdzielczość? Aby kółka były zawsze okrągłe — brzmi to może zabawnie, ale jest jak najbardziej poważnym powodem Gdyby przyjąć faktyczną rozdzielczość np. 640 na 200, to przy rysowaniu kół trzeba by zawsze uwzględniać to, że piksel w tym trybie nie jest kwadratowy, a prostokątny. Rozciągnięcie w pionie powoduje, że "logiczny": piksel jest kwad-

Natomiast utrzymywanie fikcyjnej rozdzielczości 640 pikseli w poziomie zapobiega zniekształceniom w MODE 0 (gdzie piksel jest rozciągnięty w poziomie), oraz, co jest wygodne, powoduje iz współrzędne obliczone dla jednego trybu są poprawne <sup>i</sup> wskazują ten sam punkt we wszystkich trybach

Przy omawianiu komend i funkcji związanych <sup>z</sup> grafiką, zacznę od najbardziej podstawowego zestawu. Jest to 9 komend <sup>i</sup> cztery funkcje, które można od razu podzielić na trzy grupy

#### ROBERT CHOJECKI

wymagające współrzędnych bezwzględnych,

P.S.

Do opisywanego PROFESSIONAL SCANNER II można podłączyć Amigę <sup>i</sup> PC, poprzez specjalny interfejs dostępny u dystrybutora skanera

- PLOT powoduje zmianę koloru piksela pod podanymi współrzędnymi na zadany
- DRAW komenda ta powoduje rysowanie linii z aktualnej pozycji kursora graficznego do pun ktu o podanych współrzędnych
- MOVE przesuwa kursor graficzny na podaną pozycję

Komendy te oczekują czterech parametrów, np.:

Wykorzystanie możliwości graficznych Amstrada nie wymaga wielkiej wiedzy. Nie obejdzie się jednak bez wiadomości podstawowych <sup>i</sup> kilku prostych sztuczek

#### KOLORY <sup>I</sup> ROZDZIELCZOŚĆ

Każdy, kto spojrzy do instrukcji zauważy, że Amstrad może wyświetlać <sup>27</sup> kolorów. Haczyk polega na tym, że nie wszystkie na raz...

> XOR, AND i OR oznaczają przeprowadzenie odpowiednich operacji <sup>z</sup> uwzględ nieniem koloru piksela, po którym rysujemy

> Do tej samej grupy można zaliczyć funkcję TEST(x,y), która podaje numer koloru piksela znajdującego się pod po danymi współrzędnymi.

> Druga grupa to odpowiedniki komend **Druga grupa to odpowiedniki komend<br>z pierwszej grupy, tyle że używające** z pierwszej grupy, tyle ze uzywające<br>współrzędnych względnych. Komendy DRAWR, PLOTR, MOVER oraz funkcja TESTR traktują podane współrzędne jako przesunięcia względem pozycji kursora graficznego. Na przykład:

Trzecia grupa, to komenda <sup>i</sup> funkcje nie wymagające podawania współrzędnych. Są to:

Obrazowo można to wytłumaczyć na stępująco: mamy maksymalnie 16 wiecznych piór. Do każdego z nich możemy wlać atrament w jednym z 27 kolorów. Chcąc rysować, bierzemy pióro oznaczone jakimś numerem, me mającym zwykle nic wspólnego z kolorem atramentu poza oczywiście faktem, że to my decydujemy, jaki atrament jest w piórze.

- $FILL$  <nr. koloru $>$  rozkaz wypełnienia obszaru danym kolorem Wypełnianie rozpoczynane jest od aktualnej pozycji kursora graficznego
- XCOR <sup>i</sup> YCOR funkcje podające współrzędne kursora graficznego.

Jako przykład podam krótki program rysujący wypełniony kwadrat. Oto on: 10 MODĘ <sup>1</sup> 20 MOVE 100,100

Bajtek 10/92 • 19

Również sprawa rozdzielczości nie jest taka prosta: procedury systemowe zawsze pracują w rozdzielczości 640 na 400 pikseli, mimo tego, ze Amstrad me jest w stanie takiej rozdzielczości osiągnąć

Dostępne (faktyczne) rozdzielczości to

640 na 200 w dwóch kolorach (MODĘ 2)

320 na 200 w czterech kolorach (MODĘ 1)

160 na 200 w 16 kolorach (MODĘ 0)

ratowy.

#### PODSTAWOWE KOMENDY

- wymagające współrzędnych względ nych,
- nie wymagające podawania współrzędnych.

Do pierwszej grupy zaliczają się.

DRAW 100,100,3,1

Pierwsze dwa są obowiązkowe, są to po prostu współrzędne (x i y). Trzeci parametr to kolor (numer "pióra"), a czwarty — tryb rysowania. <sup>W</sup> każdym <sup>z</sup> trybów można podać numer pióra <sup>w</sup> zakresie od <sup>0</sup> do 15, jednakże <sup>w</sup> MODĘ <sup>2</sup> brany pod uwagę jest tylko najmłodszy bit (pióro nr 0 lub 1), a w MODĘ <sup>1</sup> — dwa najmłodsze bity (pióra nr 0-3). Trzeci i czwarty parametr można pominąć

Są cztery tryby

- $0$  normalny
- $1 XOR$
- $2 AND$
- $3 OR$

PLOTR 10,-12

oznacza rozkaz wyświetlenia piksela o współrzędnych (XĆOR+10, YCOR-12). Funkcje XCOR <sup>i</sup> YCOR podają aktualne

współrzędne kursora graficznego

#### PROSTY PRZYKŁAD

# KLAN AMSTRAD KLAN COMMODORE

30 DRAWR 100,0,1 40 DRAWR 0.100 50 DRAWR -100.0 60 DRAWR 0,-100 70 MOVER 10,10 80 FILL 3

#### KWADRATURA KOŁA

Mając za sobą narysowanie kwadratu, pora zabrać się za koło, czy ściślej okrąg. Tu sprawa wygląda nieco mniej przyjemnie

Nie wiem dlaczego w Amstradzie nie przewidziano procedury rysującej okręgi — ale co się stało, to się nie odstanie Trzeba wysilić mózg i narysować koło samemu

I o to właśnie chodzi. Kółko ma przypominać kołko, <sup>a</sup> ze parę pikseli jest trochę w prawo albo lewo ... kto się tym przejmie?

Zresztą, jeśli ktoś się upiera, to można zastosować podprogram w asemblerze, który narysuje dokładne, śliczne kółko.

Ale na razie zrobimy to sposobem uproszczonym

10 DEG ' trygonometria w stopniach

 $20 x=320$ :  $y=200$ :  $r=100$ 

30 MOVE  $x + r, y$ 

40 FOR kat = 0 TO 360 STEP 10 50 DRAW  $x + r^*COS(kat)$ ,  $y + r^*SIN(kat)$ 

Odróżnienie 36-kąta od okręgu jest dość trudne. Oczywiście nie mówię tu w kategoriach geometrii (gdzie punkty są nieskończenie małe <sup>i</sup> dowolnie blisko sie bie), lecz biorąc pod uwagę parametry graficzne Amstrada

Krok <sup>w</sup> linii <sup>40</sup> można zmienić (bez specjalnego pogorszenia wyglądu) na 20 Narysowany zostanie wtedy 18-kąt, również dość dobrze przybliżający okrąg.

Polecam także własne eksperymenty <sup>z</sup> wartością kroku pętli w linii 40, np. ustawienie kroku na 90 powoduje narysowanie rombu, 120 — trójkąta i tak dalej.

W następnym odcinku: kilka przydatnych programów

60 NEXT

Chyba niemożliwością jest policzenie wszystkich dialektów języka BASIC na C-64. Skromne możliwości BASIC V2.0 skłaniają programistów do tworzenia coraz to nowszych <sup>i</sup> lepszych rozszerzeń tego języka — od bardzo rozbudowanych wersji, obsługujących wszystko co możliwe lepiej i szybciej, aż do bardzo specjalizowanych wersji, przeznaczonych np. tylko <sup>i</sup> wyłącznie do obróbki dźwięku (SPEECH BASIC), czy do tworzenia "płynących napisów" (SCROLLMASTER).

#### DO ZOBACZENIA

#### MICHAŁ SZOKOŁO

#### AND, OR <sup>i</sup> X0R

Są to trzy podstawowe operacje logiczne. Dwie pierwsze znane są (lub przynajmniej powinny byc) ze szkoły — pod polskimi odpowiednikami nazw: AND to po polsku i, OR — to to samo co lub. XOR czyli eXclusive OR również posiada swój polski odpowiednik w terminologii matematy  $cznej$  — albo.

Na wszelki wypadek przypomnę jednak, jak działają te operatory gdy używane są do operacji na bitach (x, y i z oznaczają pojedyńcze bity): x AND y jest równe jeden, gdy zarówno x jak <sup>i</sup> y są równe 1, wartość wyrażenia w pozostałych przypadkach wynosi zero x OR y jest równe zero, gdy x=y=0, w pozostałych przypadkach (gdy x LUB y jest różne od zera) wynosi jeden. x XOR y jest różne od zera, gdy wartość x jest różna od y. Dla ugruntowania — przykłady (wszystkie liczby w układzie dwójkowym)  $11$  AND 10 = 10 1 AND 0 = 0<br>11 OR 10 = 11 1 OR 0 = 1

11 XOR 10 = 01 1 XOR 0 = 1

![](_page_19_Picture_23.jpeg)

Program ten wykorzystuje komórkę <sup>53270</sup> (\$D016), przesuwając po prostu płynnie cały ekran o 8 punktów. Tekst jest wyświetlany na całym ekranie. Jedna litera składa się z matrycy 8x8 (lub 16x8) punktów. <sup>I</sup> co bardzo ważne: SCROLLMA¬ STER tworzy gotowy kod maszynowy, który można później wykorzystać we własnych programach.

Każdy rozkaz języka składa się z czterech liter i parametrów. W jednej linii programu może znajdować się tylko jeden rozkaz. W programie normalne instrukcje BASIC V2.0 nie są uznawane — można je tylko wykonać w trybie bezpośrednim, w którym z kolei nie można używać instrukcji SCROLLMASTERA.

Warto zaznaczyć, że programy napisane w tym języku są wykonywane w "nieskończonej pętli" bezpośrednio po ostatniej linii programu następuje pierwsza lima. <sup>A</sup> oto, jakie instrukcje mamy do dyspozycji:

#### TEXT "ciąg"

Określa z jakich znaków zbudowane są litery przesuwającego się tekstu. Standardowo  $x=160$  (spacja w rewersie). CODĘ <sup>1</sup> oznacza, że każda litera będzie się składać z liter "a". (x musi byc w przedziale od 0 do  $255$ ).

Określa zestaw znaków, na bazie którego tworzony jest napis. Zestawy 0 i 1 to znaki zawarte w generatorze znaków. Zestawy od 2 do 7 można wczytywać ze stacji dysków.  $X = 0$  do 7.

Od tej chwili wszystkie litery składa ją się ze znaków pochodzących z jednego, wybranego zestawu.

#### ZEIC — c1,c2,c3,c4,c5,c6,c7,c8 Określa kolor wszystkich ośmiu linii zajmowanych przez przesuwający się napis (zmienne c0 do c15).

#### **BRSE** Co druga litera jest wyświetlana w odwróconych kolorach

No właśnie. Po to, żeby stworzyć swój własny napis, przesuwający się płynnie po ekranie, nie trzeba znać asemblera. Wystarczy mieć SCROLL-MASTER; jest to język, który ma tylko kilkanaście poleceń.

Przesuwa wpisany ciąg znaków. Można używać właściwie wszystkich znaków poza kropką.

#### ZCOL x

Określa kolor przesuwającego się

#### **SCRE**

napisu (x od 0 do 15).

#### HCOL x

Określa kolor tła (x od 0 do 15)

#### RCOL x

Określa kolor ramki (x od 0 do 15)

#### CODĘ x

Wyłącza ekran.

#### CSET x

#### PAUS x

Pauza (x od 0 do 255).

#### UPDO

Chwilowe odwrócenie napisu do góry nogami.

#### LRCO x

Powoduje zatrzymanie przesuwu <sup>i</sup> wypełnienie liter napisu kolorem x od lewej strony (x od 0 do 15).

#### RLCO x

To samo od prawej strony.

UDCO x To samo od góry.

#### DUCO X

To samo od dołu.

#### FLEX

#### REVE

Napis jest wyświetlany w negatywie (odwróconych kolorach).

#### WIRR

Chwila bałaganu w literkach.

#### **BREV**

Ekran w negatywie (odwróconych kolorach).

#### CSPE

Zwiększa lub zmniejsza szybkość przesuwu.

#### 20 • Bajtek 10/92

11 OR 10 = 11

## KLAN COMMODORE

#### **BRBU**

Wczytuje jako zestaw x znaki ze zbioru "nazwa" ( $x = 2$  do 7).

#### **SPRI**

Dwukrotnie poszerza litery.

#### ZLOA "nazwa", B.x

Włącza/wyłącza duszka na ekranie (tylko <sup>1</sup> duszek dozwolony).

Określa, czy duszek ma być powiększony w pionie i/lub poziomie (1 duszek powiększony, <sup>0</sup> — normalny).

#### SLOA "nazwa", B

#### SSET x,y

Pozycja duszka na ekranie (x od 0 do 255, y od 0 do 199)

W trybie bezpośrednim SCROLL-MASTER umożliwia także wykorzystanie dodatkowych instrukcji:

 $\leftarrow$  R — zmiana numeracji linii,

#### EXTE x,y

 $\leftarrow$ S "nazwa", 8 — zapis skompilowanego napisu,

← F — komunikaty stacji dysków.

 $\leftarrow$  D — katalog dysku.

Wczytuje dane duszka ze zbioru "nazwa".

na koniec mała demonstracja:

10 CODĘ 111

- 20 ZEIC 1,2,3,3,5,6,7,8 30 BRBU
- 
- 40 CSPE

50 TEXT "BAJTEK MAGAZINE"

#### 60 WIRR BAD

# Rozszerzenie pamięci RA5-1MB+ Rozszerzenie pamięci RA5-1MB+

#### Od redakcji:

Zainstalowanie w A500+ nowego układu AGNUS pozwala na zwiększenie pamięci CHIP (dostępnej dla kości specjalizowanych Amigi) do 2 MB. Rozszerzona pamięć będzie rozpoczynać się od adresu \$100000, a jej ostatnia komorka będzie pod adresem \$1FFFFF

<sup>W</sup> związku <sup>z</sup> faktem, że większość firm zajmujących się sprzedażą oprogramowania na C-64 "nie zaprząta sobie głowy" programami użytkowymi (chwalebny wyjątek stanowi FET), będziemy co jakiś czas opisywać programy pochodzące z wolnego rynku, głównie giełdy. Piractwa bynajmniej nie po pieramy, ale — proszę nas zrozumieć — musimy dbać o naszych Czytelników, którzy są o wiele bardziej operatywni, niż bezwładne <sup>i</sup> zbiurokratyzowane firmy opierające swój byt na sprzedaży gier (często nędznych). Siłą rzeczy opisy "złamanych" programów mogą być niepełne, pozbawione ilustracji, ale lepsze to, niż nic. Mamy nadzieję, że <sup>w</sup> końcu nasi rodzimi biznesmeni do strzegą istniejącą już od długiego czasu lukę rynkową.

Instalacja rozszerzenia jest bardzo prosta i nie powoduje utraty gwarancji komputera: wystarczy zdjąć zaślepkę od spodu Amigi <sup>i</sup> wsunąć płytkę <sup>w</sup> jej slot (kostki na płytce maję byc skierowane do góry). Wszystko to jest zresztą dokładnie wyjaśnione — aczkolwiek tylko po an gielsku i niemiecku — w dołączonej krótkiej instrukcji obsługi. Swoją drogą dziwi mnie ten ciągły bezwład producentów (dystrybutorów?) "zapominających" o tym, że w Polsce mówi się i czyta po pol-

Podczas dwutygodniowego użytkowania rozszerzenie spisywało się doskona le. Nie zanotowałem absolutnie żadnych usterek, czy też niekompatybilności we współpracy <sup>z</sup> komputerem. <sup>2</sup> MB pamięci CHIP pozwoliły na pełne wykorzystanie Deluxe-Paint-a, mogłem wreszcie uruchomić niektóre programy, wymagające większej ilości pamięci, jak np. Screen Animator

Posiadacze Amigi 500+ mieli do niedawna problemy <sup>z</sup> rozszerzeniem pamięci swojego komputera. Ostatnio na naszym rynku (giełdach) pojawia się coraz więcej rozszerzeń pamięci, tak zagranicznej jak <sup>i</sup> rodzimej produkcji. Także niektórzy dystrybutorzy zainteresowali się poważniej osprzętem do Amigi, a rozszerzenie tu opisane otrzymaliśmy od firmy Proabit z Raszyna.

Na zakończenie chciałbym podać krótki program w asemblerze (ASM-ONE), który testuje pamięć RAM <sup>o</sup> początku <sup>i</sup> końcu przez nas zadanym. Pomoże on Wam sprawdzić, czy zakupione rozszerzenie jest dobre

PRODUCENT: Firma ALFA DATA DYSTRYBUTOR: Proabit, 05-500 Raszyn k. Warszawy, ul. Mickiewicza 14, tel. 560891

#### INSTALACJA

Kartę RA5-1MB+ otrzymujemy <sup>w</sup> ma łym pudełku, zas sama płytka znajduje się w woreczku foliowym. Na płytce znajduje się <sup>8</sup> kostek RAM umieszczonych na podstawkach, co umożliwia łatwą ich wymianę w razie uszkodzenia. Na rozszerzenie dystrybutor udziela 12 miesięcznej gwarancji

```
cmpi.w #$2222,(aO)
bne.w BLAD<br>move.w #$44
              #S4444,(a0)cmpi.w # $4444, (a0)<br>bne.w BLAD
bne.w<br>move.w
move.w #$8888,(a0)<br>cmpi.w #$8888,(a0)
              #$8888,(a0)<br>BLAD
bne.w<br>move.w
move.w d0,(a0)+ ; przywrócenie komórce starej wartości
move.w #$0f0,$dff180 ; zmiana koloru tła —
move.w  #$0f0,$dff180 ; zmiana koloru tła —<br>move.w  #$00f,$dff180 ; informacja że program pracuje<br>'
move.w<br>bra.w
```
BLAD: ; pamięć jest uszkodzona move.w #\$f00,\$dff180 ; zmiana koloru tła na czerwony btst #6,\$bfe001 ; czekamy na wciśnięcie lewego bne .w BLAD ; klawisza myszki<br>bra .w KONIEC ; jeśli wciśnięty to wychodzimy

sku

#### W PRACY

Praca <sup>z</sup> asemblerem okazała się olb rzymią przyjemnością Wreszcie w pełni mogłem się przekonać, co oznacza mul-

titasking Amigi, kiedy pracuje równolegle 10 programów, a do dyspozycji pozostaje jeszcze duży obszar wolnego RAM

#### PODSUMOWANIE

Rozszerzenie RA5-1MB+ uważam za bardzo udany <sup>i</sup> — co najważniejsze pożyteczny produkt. Polecam go wszystkim, którzy chcieliby uczynić ze swojej Amigi 500+ komputer <sup>o</sup> większych mo żliwościach, szybszy <sup>i</sup> wygodniejszy <sup>w</sup> pracy.

BARTOSZ SMAGA

CENA: ok. <sup>1</sup> min zł (115 DM)

#### ZALETY:

- + niewielkie rozmiary
- + łatwa instalacja,
- + profesjonalne wykonanie

#### WADY:

- brak instrukcji <sup>w</sup> języku pols kim
- dosc wysoka (jak na polskie warunki) cena

\*\*\*\*\* PROGRAM testujący pamięć \*\*\*\*

![](_page_20_Picture_1997.jpeg)

KONIEC:

move.w #\$c000,\$dff09a ; włączenie przerwań rts

END: ;etykieta wyznaczająca koniec programu

#### Bajtek 10/92 • <sup>21</sup>

# Pierwsze kroki w asemblerze

 $2713$  LDA # 2715 STA \$  $2718$  LDA # 271A STA \$ 271D LDA #

Wielu posiadaczy C-64 po okresie zabawy próbuje zająć się tworzeniem własnych programów. Z naszej praktyki wynika, że największe problemy piętrzą się przed zainteresowanymi programowaniem <sup>w</sup> języku maszynowym. Powstaje więc pytanie, jak przejść bezboleśnie przez ten etap. Niewątpliwie niezawodną metodą jest analiza gotowych rozwiązań <sup>z</sup> dołączonym dokładnym opisem działania i przykładami ilustrującymi możliwe zmiany. Temu właśnie ma służyć poniższy program.

> Do wpisania przeznaczony jest listing 1. Pamiętajcie, aby na końcu danych (linie DATA) znalazł się dopisek OVER. Poniżej podajemy odpowiednią listę instrukcji POKE, które zmieniają działanie programu. Te same zmiany możemy wprowadzić używając dowolnego monitora. Zmieniamy wówczas adresy i wartości na odpowiednie liczby w systemie szesnastkowym. RUN/STOP i RESTORE przerywa działanie programu

Jest on bardzo prosty <sup>i</sup> spełnia tylko jedną funkcję: wyświetla na ekranie tekst. Odpowiedzialna za to procedura (zamieszczona obok) zajmuje obszar od 10000 do 10074 (hex \$2710 — 275A), natomiast dane dla tekstu znajdują się w obszarze 10075 do 10330 (hex \$275B — 285A) Odpowiednimi instrukcjami POKE (adresy znajdźcie eksperymentalnie) możecie dowolnie zmieniać litery

Mamy nadzieję, że dokładna analiza procedury pozwoli Wam poczuć się pewniej w asemblerze

2722 LDY #\$06 2724 LDX # 2726 LDA #

2742 INX 2743 CPX #

 $2747$  LDY # 2749 LDX # 274B LDA #

![](_page_21_Picture_2127.jpeg)

o proceaura "pobierająca znak" i wyświetlająca go na ekranie.

272D DEX

2730 DEY

2733 LDX #  $2735$  LDA #

2752 DEX

![](_page_21_Picture_2128.jpeg)

2755 DEY

#### MARIUSZ REWKOWSKI ARKADIUSZ WYSOCKI

![](_page_21_Picture_2129.jpeg)

**LISTING 1** 

![](_page_21_Figure_11.jpeg)

# Filtry ochronne

O tym, że długotrwałe wpatrywanie się w ekran monitora niszczy wzrok nie trzeba nikogo przekonywać. Wystarczy kilka godzin powpatrywać się w "szklany ekran", aby na własnej skórze poczuć, jak bardzo może być to męczące.

Monitor monitorowi nie jest równy — dawniej do budowy monitorów komputerowych wykorzystywano kineskopy od seryjnych odbiorników telewizyjnych (zarówno kolorowych jak i czarno--białych). Telewizji nie ogląda się z odległości kilkunastu centymetrów, kostruktorzy tych lamp mogli zatem nie myśleć o ich negatywnym wpływie na człowieka przy takiej pracy

Najstarsze <sup>i</sup> zarazem najgorsze zawierają cien ką siatkę <sup>z</sup> tworzywa sztucznego (popularnie zwaną pończochą), nowsze mają grube szkło ołowiowe W najnowszych wykonaniach pojedyn cza szyba została zastąpiona wielowarstwową płytą ze specjalnych tworzyw sztucznych poprzedzielanych dodatkowymi warstwami metalizacji, polaryzatorów itp.

Współcześnie produkowane monitory mają juz kineskopy specjalnie produkowane z mysią o ich "komputerowym" zastosowaniu. Ich parametry są już wprawdzie znacznie lepsze, zupełne wykluczenie negatywnego wpływu na człowieka nie było oczywiście możliwe

Korzyści <sup>z</sup> posiadania filtra można podzielić na widoczne i niewidoczne. Do pierwszej grupy zaliczamy bezpośrednią od razu widoczną poprawę jakości obrazu, na wskutek redukcji odbić światła od ekranu <sup>i</sup> związanej z tym poprawy kontrastu Oprócz tego filtry potrafią złagodzić migotanie dużych jasnych powierzchni, <sup>a</sup> nawet polepszyć ostrość.

Na rynku dostępnych jest wiele typów filtrów Konstrukcyjnie, praktycznie wszystkie z nich wykonane są w postaci ramki z tworzywa sztuczne go mocowanej przed ekranem. Różnice pojawiają się w materiale jakim dana ramka jest wypełniona

#### CO DAJE ZASTOSOWANIE FILTRA?

Instalacji dokonuje się w prosty sposób, przyklejając do obudowy rzepy i uchwyty. Na koniec należy połączyć specjalnym przewodem metalizację szyby <sup>z</sup> obudową komputera (uziemienie) <sup>i</sup> gotowe. Do testów użyliśmy popularnego i taniego monitora kolorowego SVGA 14"

Pierwszą rzeczą jaką można zaobserwować po instalacji jest wyraźna poprawa kontrastu obrazu, likwidacja drobnych smużeń itp. Znacznej redukcji ulegają odblaski światła w takim stopniu, że nie przeszkadzają one w pracy nawet przy silnym oświetlaniu pomieszczenia.

Korzyści niewidoczne, to na przykład redukcja pola elektrostatycznego, promieniowania nadfioletowego itp. Ich wpływ na samopoczucie nie jest dostrzegalny od razu, poprawę wyczuwa się po dłuższej pracy. Przykładowo niekorzystny wpływ pola elektrostatycznego polega między innymi na rozpędzaniu drobin wszechobecnego kurzu, które uderzają w oczy operatora

#### **TESTOWANIE**

Wyraźnej poprawie uległ również komfort długotrwałej pracy, me jest juz tak męcząca nawet przy wielogodzinnym wpatrywaniu się <sup>w</sup> drobne szczegóły na ekranie

Według danych zawartych we wspomnianej ekspertyzie filtr poprawia kontrast około 24 razy, daje skuteczność ekranowania pola elektrostatycznego ponad 300 krotną, redukcja odblasków jest równie duża — rzędu <sup>20</sup> razy

Do redakcyjnych testów przekazano nam czte ry typy filtrów: dwa firmy Polaroid (szklany i z tworzywa sztucznego), po jednym firm Focus <sup>i</sup> Optical Glass. Wszystkie z nich przeznaczone zostały do zamontowania w monitorach 14-calowych, choć pierwsze dwa pasują nawet do 16". W redakcji nie dysponujemy specjalistycznym sprzętem pomiarowym <sup>i</sup> z konieczności testy musiały pole gać na obserwacji subiektywnych odczuć podczas codziennej pracy

Konstrukcja filtra, wygląd i jego mocowanie jest podobna jak dla szklanego. Jedyna różnica kryje się we wspomnianym materiale optycznym

czyszczenia jego powierzchni. W porównaniu do zwykłej szmatki me pozostawiają one na po wierzchni żadnych włosków.

Oba te modele są podobne do siebie, zarówno jeśli chodzi o wykonanie jak i wrażenia z użytkowania Każdy posiada dwuwarstwowy ekran (szklana szyba z dodatkową warstwą metaliza cji), specjalny przewód uziemiający. Różnice dotyczą jedynie sposobu montażu, <sup>a</sup> raczej kształtu <sup>i</sup> miejsc mocowania uchwytów

Do filtrów Polaroid-a dystrybutor dołączył kopię ekspertyzy jakościowej wykonanej przez Centralny Ośrodek Ochrony Pracy. Dzięki niej nie byłem zmuszony wierzyć na słowo, ze na przykład po zamontowaniu filtra kontrast obrazu wzrasta kilkunastokrotnie. Wspomniana ekspertyza jest na tyle obszerna i szczegółowa, że nie pozostawia jakichkolwiek wątpliwości co do dobrej jakości wspomnianych filtrów

Do filtra Focus producent dołącza specjalne bibułki nasączone rozpuszczalnikiem <sup>i</sup> służące do

#### Bajtek 10/92 • 23

#### ZACZNIJMY OD... NAJDROŻSZEGO

Przy zakupach monitorów użytkownicy komputerów posługują się zazwyczaj jedynie jednym kryterium oceny — ceną. Najbardziej poszukiwane są modele najtańsze (i zarazem najgorszej jakości!), gdyż na tym etapie nie myśli się zwykle o komforcie <sup>i</sup> bezpieczeństwie pracy

Po kilku miesiącach "męki" z zakupionym sprzętem użytkownicy próbują poprawić sytuację kupując niejednokrotnie drogi i nie do końca skuteczny filtr (żaden filtr nie poprawi nierównomiernego nasycenia barw). Wydaje mi się, że lepszym rozwiązaniem byłoby kupno od razu lepszego monitora niż dokupywanie do kiepskiego urządzenia drogiego filtra. W sytuacji, kiedy już mamy sprzęt <sup>i</sup> me chcemy go wymieniać na inny zakup jednego <sup>z</sup> prezentowanych filtrów może <sup>w</sup> istotny sposób poprawić warunki pracy.

Juz na pierwszy rzut oka szklany filtr Polaroid CP Universal robi dobre wrażenie: masywny, gruby i ciężki. O takich cechach decyduje zapewne jego czterowarstwowa konstrukcja Na szybę naniesiono bowiem dwa polaryzatory światła <sup>i</sup> warstwę przewodzącą prąd elektryczny

> ATARI XL,XE,TURBO ST. COMMODORE 64, AMIGA IBM PC Pełna oferta programowa <sup>i</sup> sprzętowa dla użytkowników przyszłych użytkowników, sklepów. Zadowolimy wszystkich Katalog ofert gratis Koperta + znaczek + konfiguracja sprzętu Studio Komputerowe 04-141 Warszawa skr. pocztowa 6 tel. 13-87-41 **B5**

![](_page_22_Picture_33.jpeg)

Filtr jest bardzo czuły na dotykanie palcami, na szybie zostają wtedy brzydkie, jasne smugi. W zestawie do czyszczenia filtra dodawany jest specjalny preparat Pola Clear (w areozolu). Skuteczność czyszczenia jest po prostu znakomita Niestety nigdzie nie znalazłem informacji co robić, gdy zapas preparatu ulegnie wyczerpaniu

#### UBOGI KREWNY?

Nie potrafię wiele powiedzieć, jakie szkło użyte zostało do budowy poprzedniego filtra. Pewne jest jedno — nie byle jakie, skoro filtr CP Universal II (ekran z tworzywa sztucznego) jest prawie dwukrotnie tańszy"Zubożona konstrukcja osłabia parametry użytkowe około dwukrotnie, jednak nadal z zapasem spełnia on wymagania polskich <sup>i</sup> zachodnich norm ochronnych

Wrażenia <sup>z</sup> pracy są podobne do poprzednio opisanego modelu Ich badania porównawcze na dwóch monitorach stojących obok siebie wykazały nieznaczną wyższość poprzedniego, jednak zaobserwowaną różnicę można nazwać subtelną

#### FOCUS PLUS <sup>I</sup> OPTICAL GLASS

![](_page_22_Picture_0.jpeg)

Efekty poprawy warunków pracy mimo szkla nej szyby, podobne są do CP Universal II. Brak dodatkowych dwóch warstw polaryzacyjnych jest zapewne powodem nieco gorszych właściwości <sup>w</sup> stosunku do równoważnego szklanego Polaroid-a

#### PODSUMOWANIE

#### ROBERT MAGDZIAK

Testowane filtry otrzymaliśmy od

- Polaroid CP Universal i CP Universal II AB. Wrocław, ul. Strzegomska 6, tel. 558492
- Focus Plus Jtt Computer, Wrocław, ul. Świdnicka 19, tel. (071 441233)
- Optical Glass -- Cieślikowski i Spółka, Warszawa, ul. Rostafińskiego 4, tel. 487242

# KLAN IBM

![](_page_23_Picture_1.jpeg)

Ostatnio znów kilka razy mia łem okazj ę bra ć Udział w dyskusjach na temat wyższości świąt<br>udział w dyskusjach na temat wyższości świąt udziai w dyskusjach na tehlat wyzszości świąt<br>Wielkiej Nocy nad świętami Bożego Narodzewielkiej wocy nad świętalni bożego warodze-<br>nia, czyli PC-et, Amiga, ST, a może w ogóle małe Atari?

### PC-et, nie PC-et?

W odróżnieniu od większości adwersarzy ostro zwykle atakuj ących moj punkt widzenia (PC-et, ma si ę rozumie ć), nie twierdz ę , ze PCet jest lepszy od innych komputerów. Powiem et jest lepszy od innych komputerow. Powiem<br>więcej — uważam, że PC-ety jako takie w<mark>cal</mark>e lepsze nie są, a już na pewno nie są lepsze po uzbrojeniu ich w DOS, ograniczającej ilosc douzbrojeniu ich w DOS, ograniczającej liosc do-<br>stępnej pamięci operacyjnej. Można oczywiscie wymieni ć ca ł ą seri ę powodow sukcesu PCetow, będzie ona jednak tylko częścią prawdy — podobne, <sup>a</sup> często lepsze rozwiązania zo sta ł y zastosowane przez konkurencj ę , co nie pomog ł o w powtórzeniu sukcesu PC-eta.

Bo że mamy do czynienia z sukcesem, nikogo chyba przekonywa ć nie musz ę — ludzie pieni ędzmi g łosuj ą na wszystkie mo żliwe od miany komputerów kompatybilnych z IBM PC. Dowodów na to dostarczają statystyki, mówiące o ponad stu milionach PC-etów sprzedanych od momentu pojawienia się tych komputerów, dostarczają jej też wyniki naszych ankiet. W poprzedniej ankiecie Top Secretu (okoł o po łtora roku temu) do posiadania tego typu w ponoru roku tema, ao posiadama tego typu<br>komputerów przyznawało się 3,1% czytelników, wed ług wst ępnych danych z tegorocznej ankiety jest ich oko ł o 20%, mniej wi ęcej tylu samo co Amigantow.

Sukces sukcesem, je żeli ludzie s ą na tyle g łupi, ż e kupuj ą PC-ety, to ich sprawa — powie giupi, ze kupują PC-ery, to ich sprawa — powie<br>niejeden użytkownik innego komputera. Bęmejedem dzykłownik innego komputera. Dę<br>dzie to klasyczne obrażanie się na rzeczywisuzie to klasyczne obrazanie się na rzeczywis-<br>tość — jeżeli nie potrafię jej zmienić, to powiem, że jest głupia. Tak przynajmniej robi od czasu do czasu moj syn, tyle tylko, ze w jego wieku jest to normalne. Rzeczywista pot ęga wieku jest to homianie. Trzeczywista polęga<br>PC-etów polega nie na tym, że są takie dobre, i nawet nie bezpo średnio na tym, ż e jest ich tak nawet nie bezposrednio na tym, ze jest ich tak<br>dużo. Jej żródłem jest olbrzymia ilość oprogramowania, pozwalaj ąca na robienie na tych komputerach niemal wszystkiego. Kilku znakomputerach memar wszystkiego, Kliku zna-<br>nych mi użytkowników Amigi i Atari ST (a nie s ą to bynajmniej amatorzy ale dobrej <sup>i</sup> bardzo dobrej klasy fachowcy) na codzien korzysta ze swoich komputerów, kilka razy w tygodniu siadają jednak do PC-etów by wykonać jakieś nietypowe prace — bo tego urz ądzenia nie da si ę podłączyć do Amigi, a tamto nie chce pracopodączyć do Armyl, a lamio me chce praco-<br>wać z ST, a w ogóle to ja nie mam takiego prować z 31, a w ogole to ja nie main takiego pro-<br>gramu. Co ważne — nie wstydzą się tego, gdyż w zamian potrafią na swoich komputerach zrobi ć rzeczy nieosi ągalne z tych czy innych wzgl ędów na PC-ecie

![](_page_23_Picture_7.jpeg)

Rynek programów graficznych, pracujących w środowisku Windows, robi si ę coraz ciasniejszy. W ś ród aowisku windows, robi się coraz ciasniejszy. wsrod<br>czołowych jego przedstawicieli znajdują się dwa programy, operujące na grafice wektorowej. Jednym z gramy, operujące na grance wektorowej. Jednym z<br>nich — CorelDRAW! — zajmowaliśmy się już ponad rok temu (Bajtek 10/91). Teraz przyszed ł czas na rok temu (Bajtek 10/91). Teraz przyszech czas na<br>przedstawienie najpoważniejszego konkurenta w walce o miano najlepszego programu graficznego jest nim Micrografx Designer. Zgodnie z pierwotnymi za ł o żeniami, chcia łem w niniejszym artykule przed założemalni, chcialem w inniejszym artykuje przeu-<br>stawić nowy program, jednak nie udało się nie przestawić nowy program, jednak me ddalo się me prze-<br>ciwstawić go Corelowi, toteż założenia uległy zmianie. Postaram si ę w najwi ę k szym skrócie omówi ć ró nie. Postarani się w największy<br>żnice między tymi programami.

Czym różnią się oba programy? Podzym roznią się oba programy i rodi rze na ekranie widać zawsze gotowy rysunek, zamiast obrysów składających się nań elementów. Druga... Z tą drugą jest juz znacznie trudniej, gdy ż dotyczy ona imponderabiliów, czegoś, co anglosasi nazywają look and fill — wygody korzystania z programu, elegancji zastosowanych rozwi ąza ń Zanim jednak przyj wanych rozwiązan. Zahlin jednak przyj<br>rzymy się temu bliżej, zajmijmy się cechami wspólnymi

um wopon.<sub>j</sub>.m.<br>Wbrew pozorom jest ich więcej, niż rómanen pezorem jeonem mącej, manen den z programów próba narysowania czego ś za pomoc ą drugiego mo ż e byc poważ n y m wyzwaniem, jednak dotyczy to tylko sposobu korzystania z wbudowanych w obu konkurentów narz ę dzi. Same narzędzia bowiem, mimo zupełnie innego sposobu odwo ływania si ę do nich, s ą w większości takie same — i nie ma w tym nic dziwnego. Decydującym elementem jest tu sama grafika wektorowa, której obsługa musi zawsze zawierać pewne elementy, niezależnie od programu

Drugim podstawowym narz ę d z i e m s ą wype łnienia <sup>I</sup> tu, podobnie jak w Corelu, dysponujemy wypełnieniami równomiernymi (np. czysto czerwonym) i tzw. foun-

Wracaj ą c do dyskusji, od których zacz ą łem, w większości z nich nikomu nie udało się przekona ć pozosta łych dyskutantów do swojego zdania <sup>i</sup> wszyscy rozchodzili si ę patrz ą c na in nych z pow ątpiewaniem b ą d ź — co bardziej bezpo średni — stukaj ą c si ę znacz ąco w czo ł o Nikt jako ś nie chce przyj ą ć do wiadomo ści, ż e wikt jakoś nie cnce przyjąc do wiadomości, że<br>prawda l<mark>eży p</mark>ośrodku: każdy komputer ma dobrze okre ślony zakres swoich zastosowa ń i tam powinien si ę dobrze okopa ć , miast hasa ć po swiecie bu ńczucznie krzycz ą c "Ja jestem najlepszy". Dotyczy to równie ż PC-eta — choc majnepszy : boryczy to rowmez i o-eta — choc<br>jego zakres stosowalności wydaje się być najszerszy, ma on też swoje ograniczenia. Cała sztuka polega na tym, by umie ć si ę do nich przyzna ć .

#### MARCIN BORKOWSKI

n (neb, emm, nei).<br>Ostatnim z "poważnych" narzędzi jest Skamm z "poważnych" narzędzi jest nia tekstu do obrabianego rysunku To właściwie wszystko, czym dysponujemy — w telegraficznym skrócie. Do tego dow tolegralisznym okresie. Be tege as marzędzi wspomagających pracę — moż l iwo ś ć przesuwania <sup>i</sup> poprawiania kształtu obiektów, zmiany kolejności, w jakiej s ą one rysowane (czyli który jest na wierzchu, a który pod spodem), ro żne rodzaje linii (ciągłe, przerywane) i ich zako ń cze ń (strza łki ro ż n ego rodzaju) itd To one, a w ł a ściwie łatwo ś ć korzystania z nich, świadcz ą o klasie programu Jak wygl ąda wi ę c Designer na tle swojego konkurenta 9

Dobrze i <mark>źle zarazem. W program</mark> wbudowano kilka bardzo po żytecznych narz ędzi me istniej ących w Corelu (a właściwie w jego wersji 2.0 i 2.01 — 3.0 już je ma). Są to przede wszystkim mo-, ...<br>żliwość pracowania na rysunku składającym si ę z kilku warstw — <sup>w</sup> każdej z nich mog ą byc umieszczone inne elementy, np. wszystkie napisy, tło, które chcemy mp. wszystać kilkakrotnie do różnych rysunków itd. W danej chwili dostępne są tylko elementy nale ż ące albo do jednej warstwy, albo do wszystkich — zależnie warstwy, also ac wszystkiem założnie prac ę zw łaszcza gdy rysunek składa si ę z wielu obiektów, nad którymi trudno zapanowa ć

nonas.<br>Inną możliwością Designera wartą wymną możnycodą besignera wartą wy rysunków Wprawdzie żaden szanuj ący

Co wi ę c mamy do dyspozycji 9 Przede wszystkim możliwość tworzenia dowolnego kształtu krzywych. Można to robić na dwa podstawowe sposoby. Po pierwsze, mo żna wybra ć jedno z licznych na sze, można wybrac jedno z licznyemna<br>rzędzi służących do rysowania kwadratów, prostok ątów okr ęgow, elips <sup>i</sup> wieloboków. Po drugie, można potrzebną krzyw ą narysowa ć "odr ęcznie". Juz na tym etapie widać pierwszą różncę między Designerem <sup>i</sup> Corelem Ten pierwszy ma znacznie bardziej rozbudowane wszystkie menu — trzy narzędzia, służące w Corelu do rysowania, w Designerze uleg ł y rozbudowaniu do kilkunastu, w moim odczuciu utrudniając sprawne korzystanie programu

tain fill — czyli wypełnieniami zmieniającymi się w sposób ciągły od jednego do drugiego koloru S ą tutaj dwie mo ż l i w o ś ci — kolor mo ż e si ę zmienia ć w sposob liniowy, od jednej strony do drugiej lub promieni ście — od ś rodka ku obrze żom elementu Kolory mo ż n a wybiera ć spośród gotowych lub przygotowywać samemu, korzystając z podstawowych modeli (RGB, CMYK, HSI).

### KLAN IBM

![](_page_24_Picture_1.jpeg)

![](_page_24_Picture_2.jpeg)

się inżynier nie będzie używać Designera do robienia dużych rysunków technicznych, są do tego znacznie lepsze specjalizowane programy, jednak do pewnych prostych zastosowań produkt Micrografx może być wystarczający, a możliwość automatycznego wpisania na linii jej długości będzie wówczas bardzo przydatna. Ciekawie również prezentuje się możliwość edycji zestawu widocznych na ekranie narzędzi <sup>W</sup> zależności od potrzeb i upodobań, zawartość znajdującej się po lewej stronie ekranu listy ikon można zmienić, by dopasować program do użytkownika

Nie są to wszystkie narzędzia dostępne w Designerze, a nieznane w Corelu, raczej przegląd tych najciekawszych <sup>i</sup> najbardziej frapujących. Dla równowagi jest kilka elementów których próżno szukać — dotyczy to zwłaszcza możliwości pracowania z własnymi fontami, tworzenia ich <sup>i</sup> edycji

W jednej dziedzinie Designer wygrywa bardzo wyraźnie — jest to szybkość drukowania. Dzięki zastosowaniu własnych driver-ów do drukarek, zamiast sprzedawanych z Windows, udało się specjalistom z Micrografx przyspieszyć proces druku kilkadziesiąt razy. Każdy, kto czekał kilka godzin na wyplucie obrazka z drukarki, potrafi docenić tę różnicę.

naprawiamy prawie **COMPUTE:** NAPRAWIAMY PRAWIE CZEGO N!E POTRAFIĄ INNI! • AMiGA (ROZSZERZENIA PAMIĘCI STACJE DYSKÓW, KICKSTART 1.3/2.0,

**B12** 

BAJT ATARI XL/XE ATARI ST ZX SPECTRUM COMMODORE C-64,128 COMMODORE C+4,C16,116 AMIGA, IBM PC XT/AT Katalogi gratis po przesłaniu zaadresowanej koperty zwrotnej + znaczek (2.500,-) Sprzedaż wysyłkowa BAJT 05-100 Nowy Dwór Maz ul. Chemików 3/55  $\mathsf{B2}$ 

SERWIS B23 KOMPUTERÓW Spectrum, Timex, Atari, C-64, Amiga 500, stacji Commodore oraz zasilaczy komputerowych "HOMECOMP" Zakład Usług Elektronicznych 02-620 Warszawa ul. Puławska 102, tel 448789 czynny w godz. 11-19 lub filia ul Siemiatycka <sup>1</sup> (Jelonki) GWARANCJA! Zapraszamy.

![](_page_24_Picture_1367.jpeg)

Bajtek 10/92 • 25

Równocześnie jednak jest to program niezbyt wygodny <sup>w</sup> użyciu, <sup>o</sup> przesadnie rozbudowanych menu, z rozdrobnionymi narzędziami służącymi często do wykonywania pojedynczych, prostych czynno ści. W moim przekonaniu wygodniejsza jest praca z Corelem, który oferuje narzędzi znacznie mniej, za to o wiele bardziej uniwersalnych

#### MARCIN BORKOWSKI

**CLETT...** Zakład Usług Informatycznych <sup>I</sup> Handlu  $\frac{600 \text{ XL}}{200 \text{ XL}}$  ATARI  $\frac{65 \text{ XE}}{200 \text{ XL}}$ 

![](_page_25_Picture_0.jpeg)

Drukarki atramentowe, zwane swojsko plujkami, stają się w Polsce coraz popularniejsze. Stąd tez coraz więcej firm proponuje własne modele takich drukarek. Firma Hewlett-Packard jest w dziedzinie "plujek" liderem — model DeskJet 500 był pierwszym popularnym typem drukarki atramentowej.

> Otrzymana przez redakcję drukarka DeskJet 500 jest prawdopodobnie meco zmodyfikowana w porównaniu z pierwszymi egzemplarzami. Mimo, że nie jest to najnowsza konstrukcja, nie można jej nazwać przestarzałą

#### PIERWSZE WRAŻENIA

Moduł emulacji Epson w opa kowaniu

![](_page_25_Picture_20.jpeg)

Na prawo od podajniko-odbiornika, na górnej powierzchni podstawy znajduje się panel sterowania oraz dwa otwory na moduły rozszerzające, zakryte zaslepkami

Drukarka DeskJet 500 jest wyjątkowo kanciasta. Główna część to prostopadłościan <sup>o</sup> wymiarach zbliżonych do LC-20 Z przodu wystaje zintegrowany podajmko-odbiormk papieru, na górze zas drugi prostopadłościan o wielkości połowy dolnego — osłona głowicy

Jak sama nazwa wskazuje, drukarka jest przeznaczona do ustawienia na biurku. Waga i rozmiary praktycznie uniemożliwiają jej noszenie ze sobą (tak, jak można zabrać <sup>w</sup> torbie np. BJ-lOe)

Na samym panelu znajduje się osiem przycisków — cztery małe <sup>i</sup> cztery duże, ustawione w dwóch szeregach, oraz siedem zakrytych przezroczystym tworzywem sztucznym otworków, przez które przeświecają lampki. Sygnalizują one zarówno parametry i tryb pracy, jak i różne błędy i awarie. Znaczeniu różnych sposobów świecenia i migotania tychże kontrolek poświęcono sporo miejsca <sup>w</sup> instrukcji

Podajmko-odbiornik papieru składa się, jak sama nazwa wskazuje, <sup>z</sup> dwóch części: podajnika, stanowiącego część obudowy oraz oddzielenie wkładanego odbiornika

nich nasuwa przypuszczenie, że *driver* nie działa poprawnie w trybie chronionym procesora 80386

Do drukarki załączono dwie instrukcje — użytkowania <sup>i</sup> montażu. Obie <sup>w</sup> stylu typowym dla firmy Hewlett-Packard, czyli jasno napisane, dobrze zilustrowane <sup>i</sup> pozbawione zasadniczych informacji na temat definiowania znaków <sup>i</sup> korzystania z języka komend drukarki. Jest za to słowniczek oraz karta uprawniająca do udziału w losowaniu modułów z fontami.

Podajnik, to po prostu prowadnice dla papieru, wyposażone w dźwignię regulującą szerokość (węższe w systemie metrycznym lub szersze w systemie calowym np. US Letter). Do tego jeszcze wysuwana na sztyfcie, pionowa płytka pozwalająca równo wepchnąć papier i dodatkowo utrzymać go we właściwej pozycji. Odbiornik, to plastykowy element przypominający szufladę, nakryty pokrywą <sup>z</sup> półprzezroczystego plexiglasu zabarwionego na brązowo Pod odbiorniko-podajnikiem znajduje się niewielki otwór zapewniający dostęp<br>do przełączników konfiguracyjnych. przełączników konfiguracyjnych. Umieszczenie w tym miejscu przełączników powoduje, że są one trudno dostępne <sup>i</sup> niezbyt widoczne. Długo natomiast szukałem złącz zasilania <sup>i</sup> Centronics. Dopiero w instrukcji znalazłem informację, ze znajdują się one pod spodem drukarki! Po wyjęciu odbiornika papieru <sup>i</sup> ustawieniu drukarki na boku, znalazłem gniazda Centronics, RS 232 C oraz zasilania (nietypowe).

![](_page_25_Picture_10.jpeg)

# -DeskJet 500-

Drugą, po podłączeniu do komputera, czynnością było zainstalowanie dostarczonego z drukarką oprogramowania drivera DeskJet 500 do MS Windows oraz fontów. Driver przedstawia się jako HP DeskJet 500 Scalable Driver, co oznacza, ze dołączone fonty opisane są wektorowo i mogą być bez utraty jakości powiększane i pomniejszane. Moduł instalacyjny drivera pozwala również zainstalować ich ekranowe odpowiedniki, niestety tylko w postaci bitmapowej, o ustalonych rozmiarach.

W przypadku korzystania z MS Windows 3.1 w trybie 386 Enhanced występują często problemy z driverem, nie pojawiające się przy korzystaniu z trybu Standard. Nie wiadomo, skąd się one biorą, jednak można przypuszczać, że driver jest zbyt ściśle dostosowany do Windows 3.0. Stąd prawdopodobnie konflikty z systemem <sup>w</sup> wersji <sup>3</sup> 1, wyrażające się błędami typu "General Protection Violation" i "Unrecoverable Application Error". Pierwszy z

Widok mechanizmu drukującego

#### PRZY PRACY

Po zainstalowaniu drukarki i oprogramowaniu zabrałem się do sprawdzania możliwości pracy. W przypadku Windows, driver zapewnia pełne wykorzystanie możliwości drukarki CorelDRAW! dość długo przeliczał wektorowy rysunek na mapę bitową, jednak żadnych proble mów z drukowaniem nie miał. Podobnie systemowy Paintbrush, choc ten akurat nie

![](_page_25_Picture_18.jpeg)

Panel sterujący oraz moduł emulacji Epson

wykazał się — kolorowy rysunek przerobił na czarno-biały, bez odcieni szarości

Przyszła kolej na programy w systemie MS-DOS. Tu już nie było tak dobrze właściwie z posiadanych programów wykazało się tylko Ouattro Pro — miało specjalizowany driver dla drukarek serii DeskJet

Programy pracujące w trybie graficznym mogły skorzystać z driverów dla drukarki HP LaserJet. Efekty były zgodne z oczekiwaniami — oczywiście przy druku w ustawieniu portrait, gdyż drukarka ignoruje komendy druku graficznego, gdy ustawiona jest na landscape.

Niestety, pojawia się tu poważny pro blem — drukarka ignoruje rozkazy definiujące znaki użytkownika Przez pewien czas podejrzewałem tu winę języka, jednak po IV czytaniu instrukcji dotarłem do sedna: aby móc definiować własne znaki, trzeba zainstalować moduł rozszerzający pamięć. Bez tego ani rusz.

Oznacza to np., że QR-Tekst korzystając ze swojego drivera dla drukarki LaserJet+ nie jest w stanie zdefiniować polskich znaków na drukarce DeskJet 500 w standardowej konfiguracji.

Zaimplementowany <sup>w</sup> drukarce język PCL3 z rozszerzeniami nie sprawia szczególnych problemów, jakkolwiek me jest tez rozwiązaniem idealnym. Na pewno lepszy byłby PCL4, stosowany w drukarce Laser-Jet II. Oczywiście PCL3 jest zupełnie niezgodny z popularnym wśród producentów drukarek mozaikowych językiem ESC/P opracowanym przez firmę Epson

W zasadzie mogę więc stwierdzić, że jedynym poważnym problemem jest brak polskich iter w zestwie standardowym.

#### DRUKARKA ZE SKRZYDEŁKAMI

Po jego zainstalowaniu drukarka rozpoznaje prawie wszystkie kody sterujące Ep~ sona (jedyne trzy niezaimplementowane komendy nie mają wpływu na pracę drukarki). Moduł pozwala emulować wszystkie tryby druku właściwe dla drukarki FX-80, dodając nawet kilka ustawień fontów niemożliwych do uzyskania na oryginalnym urządzeniu. W dodatku standardowy font brany jest <sup>z</sup> ROM-u drukarki <sup>i</sup> dzięki temu wygląda znacznie lepiej niż jakikolwiek font stosowany w drukarce 9-igłowej (takiej jak FX-80, czy Star LC)

Nie żartuję, tak to określa instrukcja ob sługi. Chodzi o dwie plastikowe listwy umieszczone w odbiorniku. Wysuwany spod głowicy papier, jeszcze nie wyschnięty, me przesuwa się po juz lezących w odbiorniku kartkach, lecz utrzymywany jest nad nimi przez "skrzydełka". Dopiero po zakończeniu drukowania tej kartki, blok wałka pochyla się i naciskając miniaturową dźwignię, rozsuwa skrzydełka na boki, na skutek czego kartka opada na dno

Pierwszy problem to jakość znaków definiowanych w trybie emulacji FX-80 jest ona niestety fatalna przy normalnym druku, a i przy pogrubionym nie jest rewelacyjna. Drugi problem to wybitna niechęć drukarki do znaków o kodach 128-255 Są one drukowane jako pochylone wersje znaków o kodach 0-127, nie zaś jako znaki graficzne z zestawu IBM PC.

Dzięki temu lezące poniżej kartki mają czas na wyschnięcie — wydrukowanie 60 linii tekstu (standardowym fontem) trwa około 50 sekund

Końcowym efektem jest umknięcie

Trzeci problem, którego rozwiązanie jest podane, polega na tym, że drukarka FX-80 drukuje <sup>66</sup> linii na stronę, podczas gdy DeskJet 500 — standardowo tylko 63. Rozwiązaniem jest przestawienie jednego z przełączników konfiguracyjnych

rozmazywania tuszu <sup>i</sup> jakość zbliżona do drukarki laserowej. Wyjątkiem są obszary o dużym stopniu zaczernienia - niestety, widać tam miejscami smugi.

Dostępne są dwa rodzaje modułów drukujących (głowica zintegrowana ze zbiornikiem atramentu) — zwykłe <sup>i</sup> pod wójne.

W praktyce zwykłe dostarczane są tylko jako częśc zestawu drukarki <sup>W</sup> sprzedaży przeważają podwójne, wystarczające na około 1000 stron tekstu drukowanego jako LQ. Przy cenie rzędu 400 tys. zł za moduł, daje to koszt druku w wysokości 400 zł za stronę, czyli praktycznie identyczny jak w przypadku drukarek HP LaserJet. Co za tym idzie, niższy niż dla przenośnych plujek typu BJ-lOe, czy HJ-100

Podobieństwo do drukarek laserowych podkreśla dodatkowo zdolność do pracy w obu ustawieniach papieru - pionowym (portrait) <sup>i</sup> poziomym (landscape) W tym drugim przypadku można drukować jedynie tekst, chyba ze program skorzysta z ustawienia standardowego <sup>i</sup> obróci rysunek i napisy w pamięci (np Ouattro Pro tak robi).

> Test: ąćęłóńśźż ACEŁONSZZ Test: ąćęłóńśźż ĄCEL0NSZ2

> Font standardowy i definiowany w trybie emulacji FX-80

#### WYSTARCZY WEPCHNĄĆ W OTWÓR

Za 1,3 min zł można dokupić moduł HP 22707F, pozwalający na emulację drukarki Epson FX-80 Moduł umieszcza się <sup>w</sup> miejscu przeznaczonym na moduł <sup>z</sup> fontami. Jest on wyposażony <sup>w</sup> cztery dodatkowe diody świecące, które wraz z diodami panelu sterującego informują o aktywnym kroju pisma

> Mimo zdecydowanej postawy badawczej nie udało mi się wytworzyć mieszanki, która mogłaby przedłużyć życie modułu z atramentem. Na krótko pomagało wstrzyknięcie atramentu "Pelikan 4001", ale juz następnego dnia okazało się, ze to nie to samo, co oryginalny tusz atrament wysechł <sup>i</sup> na tym się skończyło Na szczęście eksperymentowałem na zużytym module, toteż mogłem go spokojnie wyrzucić i założyć fabrycznie nowy, z podwójnym zapasem tuszu

Podczas pracy z modułem emulacji FX-80 napotkałem dwa problemy, których me udało mi się rozwiązać — ani za pomocą oryginalnych instrukcji, ani metodą Monte Carlo

Podstawową wadą modułu emulacji FX-80 jest jednak inna jego właściwość: otóż nie można go wyłączyć inaczej niż przez fizyczne wyjęcie <sup>z</sup> gniazda

PLUĆ, ALE CZYM?

![](_page_26_Figure_21.jpeg)

Univers **bold** *italic bold-italic* CG Times bold italic bold-italic Courier bold italic bold-italic Symbol  $\Sigma \psi \mu \beta o \lambda \beta o \lambda \delta$  ιταλιχ βολδ —ιταλιχ

Fonty dostępne pod Windows

![](_page_26_Picture_24.jpeg)

#### DESKJET 500 <sup>A</sup> SPRAWA POLSKA

![](_page_26_Picture_30.jpeg)

Widok złącz RS 232C i Centronics (od dołu)

Sprawa dostępności polskich znaków diaktyrycznych jest problemem. Standardowo nie są one dostępne, a ze względu na brak odpowiednich driverów (i dodatkowego modułu pamięci) znane mi polskie programy nie potrafią ich zdefiniować. Pozostają trzy wyjścia:

— drukować w trybie graficznym

— używać modułu emulacji FX 80, który pozwala definiować własne znaki

— wydać <sup>700</sup> tysięcy złotych na wy mianę ROM-u, czyli zainstalowanie no wego generatora znaków w standardzie Mazovia.

Najwygodniejsza jest możliwość trze cia <sup>i</sup> ją właśnie polecam uwadze wszyst-

#### Bajtek 10/92 • 27

Dystrybutor:

BAZA Sp, z o.o. ul. Powsinska 22A 02-785 Warszawa tel. 642-19-14

#### CENY:

Drukarka DJ500 — 8,5 min zł 22707F — Emulacja Epsona FX-80 — 1,3 min zł Instalacja polskich liter — 700 tys. zł Moduł drukujący z podwójnym zapasem atramentu — 400 tys. zł

#### PARAMETRY TECHNICZNE:

#### Fonty:

4, <sup>z</sup> możliwością pochylania, wytłuszczania <sup>i</sup> zwężania w tym jeden do druku w pozycji landscape możliwa instalacja modułów <sup>z</sup> dodatkowymi fontami

#### Prędkość druku:

- + wysoka jakość druku
- + cicha praca
- <sup>+</sup> dostępne rozszerzenia
- automatyczne podajnik i odbiornik papieru
- cena niższa niż drukarki laserowej
- + umiarkowany koszt eksploatacji
- <sup>+</sup> zrozumiałe podręczniki użytkownika
- dołączony driver z fontami do MS Windows

LQ (jakość korespondencyjna) —120 znakow/sek DRAFT — 240 znaków/sek

#### Grafika:

75, 150 lub 300 punktów na cal (dpi)

#### Język:

PCL3 z rozszerzeniami, opcjonalnie emulacja Epsona FX-80 (moduł dostępny w Polsce) lub IBM Proprinter III

#### Bufor:

16 K

Waga:

6,5 kg

#### Wymiary:

 $440 \times 202 \times 377$  mm

#### Wskaźnik zużycia:

całkowite po wydrukowaniu 60 tys. stron, przy założonej średniej 12 tys. stron rocznie. MTBF (średni czas między awa riami) 20 tys. godzin.

#### ZALETY:

Pierwszą i najbardziej widoczną różnicą jest rozmiar <sup>i</sup> przeznaczenie. DeskJet jest drukarką stacjonarną, podczas gdy BJ-10e jest z założenia przenośna. Drugą widoczną od razu różnicą jest mecha nizm podawania <sup>i</sup> odbioru papieru — DeskJet 500 ma standardowo wbudowany automatyczny podajnik, podczas gdy BJ-lOe wymaga ręcznego podawania papieru lub dokupienia automatycznego podajnika

- WADY:
- brak polskich liter w konfiguracji standardowej
- brak możliwości definiowania znaków bez modułu rozszerzenia pamięci
- trudno dostępne złącza i przełączniki konfiguracyjne

kich potencjalnych nabywców drukarki HP DeskJet 500 Niestety, me miałem możliwości przetestowania tej przeróbki, me mogę więc prezentować na jej temat konkretnego poglądu

Jeśli chodzi o jakość druku i ekonomikę (przy uwzględnieniu dostępnych pojemników z podwójnym zapasem tuszu), drukarka DeskJet <sup>500</sup> jest tańsza <sup>w</sup> eks ploatacji od drukarek laserowych przy zbliżonych wynikach

#### DESKJET 500 <sup>A</sup> CANON BJ-lOe

Niestety, zestaw standardowy nie bardzo nadaje się do polskich warunków, moim zdaniem głownie z powodu braku polskich liter. Niezbędne jest więc zainstalowanie odpowiedniej przeróbki, co automatycznie podwyższa cenę drukarki <sup>o</sup> <sup>700</sup> tysięcy zł.

Przydatny będzie również moduł rozszerzenia pamięci, który jeśli nie jest jeszcze <sup>w</sup> tej chwili dostępny, to wkrótce

Tak rozszerzony zestaw staje się propozycją wartą uwagi. Drukarka jest dość szybka, cicha, względnie niedroga w eksploatacji <sup>i</sup> daje jakość druku zbliżoną do drukarek laserowych — wszystko to za pół ceny najtańszej drukarki laserowej Hewlett-Packarda

System operacyjny pozwala na wykorzystanie możliwości tkwiących <sup>w</sup> kom puterze — bez niego komputer jest wart dla użytkownika tyle samo, co wsypane do reklamówki, me złozone w jedną całość części składowe. System operacyjny bierze na siebie pośrednictwo między sprzętem, a oprogramowaniem i użytkownikiem

Nieco mniej widoczne są różnice <sup>w</sup> konstrukcji mechanizmu drukującego. W drukarce DeskJet głowica przesuwana jest za pośrednictwem gumowego paska zębatego, w BJ-10e — za pomocą metalowego ślimaka. Mogłem jednak stwierdzic, ze przesuw jest równie dokładny w obu przypadkach. Różnice mechaniczne powiększa ruchomy blok wałka, niezbęd ny w modelu DeskJet 500 do poprawnej pracy odbiornika papieru

Trzecią, mało widoczną, ale znaczącą zmianą jest koncepcja rozszerzalności drukarki DeskJet 500 posiada dwa gniazda na moduły rozszerzające, w których można umiescic moduły <sup>z</sup> fontami, dodatkową pamięcią (na definiowane znaki użytkownika) lub emulatory drukarek 9-igłowych (IBM ProPrinter lub Ep son FX-80). Jest to więc konstrukcja otwarta, podczas gdy BJ-10e jest konstrukcją zamkniętą, za to dysponującą standardowo wbudowaną emulacją 24- -igłowej drukarki w standardzie IBM

#### OCENA KONCOWA

Pliki o rozszerzeniach .EXE i .COM, to pliki wykonywalne, czyli programy zapisane w formie rozumianej przez kom puter i DOS. Wpisanie nazwy takiego pliku <sup>z</sup> klawiatury <sup>i</sup> naciśnięcie klawisza ENTER powoduje uruchomienie programu (oczywiście pod kontrolą DOS-u). Nie ma przy tym znaczenia, czy wpisy-

powinien byc.

MICHAŁ SZOKOŁO

![](_page_27_Picture_53.jpeg)

Większość początkujących użytkowników IBM-a rozpoczyna naukę jego obsługi od zapoznania się z poleceniami DOS-u. Aby ułatwić im to zadanie, proponujemy krótki opis kilkunastu podstawowych komend systemu operacyjnego PC-ta.

#### PO CO TO KOMU?

#### ROZBIEG

Zacznijmy od paru wyjaśnień. Fundamentalnymi pojęciami w DOS-ie (i nie tylko DOS-ie) są pojęcia PLIKU i KATALO-GU. Plik (file), zwany też zbiorem, to ciąg bajtów zapisany gdzieś na dysku <sup>i</sup> mający swoją nazwę. Plik można porównać do książki, która fizycznie jest zbiorem znaków, a od innych jest odróżniana dzięki swemu tytułowi. Katalog (directo $ry$ ), inaczej skorowidz, to coś w rodzaju półki na książki — jest on pojemnikiem na pliki. Taki pojemnik może zawierać następny, <sup>a</sup> ten jeszcze jeden <sup>i</sup> tak dalej Tworzy się zatem pewna struktura — DRZEWO KATALOGÓW, którego korzeniem jest katalog główny dysku, oznaczany symbolem (backslash). Każdy dysk ma swój katalog aktualny. W chwili startu systemu katalogiem aktualnym każdego dysku jest jego katalog główny, w trakcie pracy z systemem operacyjnym będzie się to zmieniać, <sup>w</sup> zależności od wykonywanych operacji. Każdy katalog i plik ma swoją nazwę, która składa się z dwu części, oddzielonych od siebie kropką: nazwy właściwej (max. 8 znaków długości) <sup>i</sup> rozszerzenia (max. 3 znaki). Katalogom zwyczajowo nie nadaje się rozszerzeń, chociaż nic nie stoi na przeszkodzie, żeby to robić. Rozszerzenie określa typ pliku (np. LIST.CHI, to tekst napisany pod ChiWriterem, a PISI.PAS program w Pascalu). Nazwy <sup>i</sup> rozszerze nia mogą byc dowolne, lecz powinno się używać takich rozszerzeń <sup>i</sup> nazwy, które coś mówią użytkownikowi. Kto się domyśli że w zbiorze S#ERTR\_A.M[N zapisaliśmy list do cioci napisany pod TAG- -iem? Dużo lepiej jest nazwać taki plik CIOCIA. TAG.

# $3.0$

## DLA POCZĄTKUJĄCYCH

Miesiąc temu zaczęliśmy pomagać początkującym, w tym numerze będziemy to kontynuować. Pewien ogólny obraz sprzętu i oprogramowania został już nakreślony, teraz przejdziemy do bliższego zapoznania się z systemem operacyjnym i omówimy kilka najbardziej podstawowych poleceń DOS-u.

wane litery są duże, czy małe — będą one traktowane dokładnie tak samo Zbiorami EXE <sup>i</sup> COM są np. polecenia zewnętrzne DOS-u (patrz dalej). Aby lepiej zrozumieć to, co przeczytałeś przedtem, przyjrzyj się rys. 1 przedstawiającemu przykładowe drzewo katalogów

Symbol / oznacza katalog główny dysku. Katalog ten tworzony jest automatycznie po sformatowaniu dyskietki (o tym później) <sup>i</sup> me można go ani skasować, ani zmienić jego nazwy. Katalogi PRO-GRAMY, GRY i TEKSTY są podkatalogami katalogu głównego. Z kolei katalogi BASIC i PASCAL są podkatalogami katalogu PROGRAMY, itd. Mówimy, że skorowidz np. GRY jest katalogiem macierzystym katalogów STRATEG <sup>i</sup> SPORT, które z kolei są jego katalogami potmnymi (podkatalogami). Kata log rodzicielski oznacza się dwoma kropkami ... Skorowidz STRATEG jest PU-STY - nie zawiera żadnego pliku ani podkatalogu. BOOK.TAG, DRAW.PAS itd. to pliki.

A:  $\lambda$  list asc — plik list asc znajduje się <sup>w</sup> katalogu głównym dyskietki <sup>A</sup>

Jeśli w ścieżce dostępu chcemy zaznaczyć, że rozpoczynamy naszą wędrówkę po drzewie nie od katalogu głównego, lecz aktualnego, pomijamy znak / po symbolu napędu, np.

C: SPORT \ golf exe (katalog  $C : \Diamond$  GRY jest aktualnym na dysku c:)

Czasem może się przydać określenie jednocześnie nie jednego pliku, lecz ich grupy. Jeśli chcemy skopiować z jednego katalogu do innego wszystkie zbiory o rozszerzeniu ASC, musielibyśmy podawać po kolei ich nazwy. Byłoby to mało wygodne i bardzo czasochłonne. Problem ten omija się stosując **maski**, zwane też szablonami lub nazwami szkieletowymi. Maska to wzór nazwy, w którym można zastosować dwa znaki specjalne (wildcards) \* i ?. Użyta w nazwie gwiazdka oznacza, ze <sup>w</sup> jej miejsce można wstawić DOWOLNY CIĄG znaków Gwiazdka zastępuje wszystkie znaki od miejsca swego wystąpienia w nazwie do końca maksymalnej długości nazwy ub rozszerzenia Znak zapytania zastępuje JEDEN znak, stojący dokładnie w tym miejscu, w którym stoi. Np. maska \*exe oznacza wszystkie pliki z rozszerzeniem .EXE, a więc wcx.exe, capture.exe, sokoban.exe, b exe itd.,  $g^*com$  definiuje wszystkie zbiory, których pierwszą literą nazwy jest g, a rozszerzeniem COM, np goryl.com, gramatyk.com, gz.com itd., ?LA.c<sup>\*</sup> określa pliki, których nazwy są trzyliterowe, przy czym drugą i trzecią literą jest LA, <sup>a</sup> rozszerzenie zaczyna się na literę c, np. ola.ccc, ola.cwx, ala.c, ela.com, itd. Pełną ścieżkę dostępu i maskę można ze sobą połączyć, np. C:/ /DOS/\*.\* to wszystkie pliki znajdujące się w katalogu DOS na dysku c:. Po tym niezbędnym wstępie, omówimy pokrótce podstawowe polecenia DOS-u. Dzielimy je na wewnętrzne i zewnętrzne. Procedury wykonywania po-

 $\mathbf{v}$ 

Zakładanie katalogów <sup>i</sup> umieszczanie w nich poszczególnych zbiorów może się wydawać niepotrzebne, jednak dzięki systemowi katalogów wygodniej korzysta się z zawartości dysku, łatwiej jest utrzymać na mm porządek <sup>i</sup> zarządzać dużą liczbą plików. Zbiory, zależnie od swej zawartości, zgrupowane są w skorowidzach o odpowiednich nazwach, co szczególnie dobrze widać na naszym rysunku. W różnych katalogach mogą się znajdować pliki o tych samych nazwach Do jednoznacznego określenia, o jaki plik nam chodzi konieczne jest podanie pełnej ścieżki dostępu do pliku. Taka ścieżka składa się z symbolu napędu dyskowego (A: i B: dla stacji dyskietek, C:, D: itd. dla dysków twardych), listy katalogów, czyli drogi po drzewie, którą można dojść do pliku i wreszcie nazwy tegoż pliku. Nazwy katalogów <sup>w</sup> ścieżce dostępu oddziela się znakami $\backslash$ . Może to wyglądać np. tak

 $C: \diagup$  GRY/SPORT $\diagdown$  golf.exe

leceń wewnętrznych znajdują się cały czas <sup>w</sup> pamięci operacyjnej komputera, natomiast polecenia zewnętrzne to takie, do wykonania których konieczny jest pro gram zapisany na dysku Jeśli go nie po siadasz, me będziesz mógł skorzystać <sup>z</sup> danej komendy. Po poleceniu może, a przeważnie mus;, wystąpić jeden lub więcej **parametrów** — są to ciągi znaków oddzielone od siebie spacjami. Parametry, których nie trzeba podawać, będziemy pisać w nawiasach kwadratowych.

DIR [nazwa]  $[$ /P]  $[$ /W]  $($  = DIRectory = katalog)

dir wyświetlenie całej zawartości aktualnego katalogu

Powoduje zmianę katalogu aktualnego. CD bez parametrów powoduje wy świetlenie nazwy katalogu aktualnego, z symbolem napędu jako parametrem wyświetlenie nazwy katalogu aktualnego dla danego napędu,

cd D:/SCREENS — po przejściu na dysk D; katalogiem aktualnym będzie D:/ **SCREENS** 

cd / — przejście do katalogu głównego  $MKDIR$  lub  $MD$  nazwa-katalogu ( $=$ MaKe DIRectory — utwórz katalog)

```
Służy do zakładania nowego katalogu.
  mkdir TEKSTY
  md /PROGRAMS/PROLOG
RMDIR lub RD nazwa-katalogu ( = Re-
Move DIRectory = usuń katalog).
```
Polecenia dotyczące katalogów

Znaczenie parametrów

/P wyświetlanie zawartości katalogu po jednym ekranie na raz;

/W wyświetlanie zawartości katalogu w skróconej formie

Polecenie powoduje wyświetlenie nazw wszystkich plików <sup>i</sup> podkatalogów, znajdujących się <sup>w</sup> katalogu podanym <sup>w</sup> parametrze lub aktualnym (jeśli nie podano nazwy skorowidzu w parametrze). Oprócz nazw zbiorów, pokazują się także ich długości oraz daty i godziny ostatniej modyfikacji. Jeśli nie podamy pierwszego parametru, w jego miejsce przyjęte zostanie \*.\* (czyli wyświetlone będą nazwy wszystkich zbiorów z aktualnego katalogu).

#### Przykłady:

dir GRAPHER/\*.pcx wypisanie wszystkich plików o rozszerzeniu pcx (rysunki) znajdujących się <sup>w</sup> katalogu GRAPHER

CHDIR lub CD nazwa-katalogu (= CHange DIRectory <sup>=</sup> zmień katalog)

#### chdir /GAMES/SPORT cd VIR

chdir .. — katalogiem aktualnym staje się katalog macierzysty katalogu aktualnego

![](_page_28_Figure_27.jpeg)

Bajtek 10/92 «29

Kasuje (usuwa) podkatalog katalogu aktualnego lub podanego w parametrze. Nie wolno podać maski — jeśli chcemy skasować kilka skorowidzów, musimy to robić po kolei.

UWAGA: Skasować można tylko pusty katalog.

#### rmdir ORCAD

/P użytkownik będzie proszony o zgodę na skasowanie każdego pliku (jeśli jest ich kilka do skasowania, czyli jeśli podano maskę)

Polecenie służy do kasowania pliku lub grupy plików. UWAGA — należy zachować ostrożność! We wcześniejszych wersjach DOS-u nie ma komend pozwalających na odzyskiwanie usuniętych plików, a UNDELETE, występujące <sup>w</sup> DOS-ie <sup>5</sup> 0, nie zawsze gwarantuje sukces.

#### rd E:/PSPLUS

Polecenia dotyczące plików

**ERASE** lub **DEL** nazwa  $[P]$  ( = DELete  $=$  skasuj/usuń)

REN źródło przeznaczenie ( = RENa $me = zmien$  nazwę)

Polecenie to służy do kopiowania pliku(ów) z jednego katalogu do innego (lub do łączenia) kilku zbiorów w jeden).

#### del guzik.doc

#### erase C:/GLOBE/\*.map

ścieżka dostępu pathname nazwa pliku filename rozszerzenie napęd dysku twardego hard disk dr.<br>nazwa dysku (etykieta) volume label nazwa dysku (etykieta) volume label<br>
scieżka track<br>
track ścieżka track<br>sektor sector<br>stronadysku disk side strona dysku disk side<br>dysk/plik źródłowy source disk/file dysk/plik źródłowy<br>dysk/plik docelowy pusty<br>
zapisywać bo write zapisywać to write<br>odczytywać to read odczytywać to read<br>
weryfikować to verify weryfikować<br>parametr

 $\boldsymbol{\gamma}$ 

Polecenie to służy do zmiany nazwy pliku. Dotychczasową nazwę zbioru podajemy jako pierwszy parametr, a nazwę nową — jako drugi,

#### ren ibm.txt pc.doc

ren \*.pas \*.tp rozszerzenia wszystkich plików typu PAS zostaną zmienione na TP

<sup>W</sup> DOS-ie me ma możliwości zmiany nazwy katalogu. W tym celu należy skorzystać z NAKŁADKI na system operacyjny, takiej jak np. The Norton Commander, XTree Gold <sup>i</sup> in.

#### COPy źródło [przeznaczenie] [/V]

copy printpro.pas pp.pas — skopiowanie pliku printpro.pas do pliku pp.pas, oba pliki są w katalogu aktualnym;

/V żądanie weryfikacji, czyli sprawdza nia poprawności zapisu

copy  $C$ :\*.\* D:  $-$  skopiowanie wszystkich plików z katalogu aktualnego dysku C: do katalogu aktualnego na dysku D: copy B: /TP5/\*.pas D./TP6

#### DISKCOPY d1: d2

d1: symbol stacji dyskietek, w której znajduje się dyskietka źródłowa;

![](_page_29_Picture_2504.jpeg)

maska mask (\*,? – wildcard) dyskietka diskette, floppy disk<br>napęd dyskietek floppy disk drive, FD floppy disk drive, FDD<br>hard disk drive, HDD destination/target disk/file<br>empty parameter

Polecenie to służy do kopiowania jednej dyskietki (źródłowej) na inną (docelową) metodą "sektor-po-sektorze, ścieżka-po-ścieżce". Oznacza to, że zawartość dyskietki źródłowej jest przenoszona bez żadnych zmian na dyskietkę do celową. Po wykonaniu tej operacji obie dyskietki są identyczne: pliki są na nich zapisane w tych samych miejscach, mają jednakowe nazwy, zachowana zostaje struktura drzewa katalogów itd. Kopiować można tylko dyskietki tego same go typu (me da się skopiować <sup>w</sup> ten spo sób zawartości dyskietki 360 KB na dys kietkę 1,2 MB),

diskcopy A: A: - tej formy polecenia używamy, gdy kopiujemy dyskietki przy użyciu jednej stacji; wówczas komputer będzie w odpowiednich momentach żądał zmiany dyskietki <sup>w</sup> napędzie;

/P - prosi o potwierdzenie przed skopiowaniem każdego pliku,

Powoduje wyświetlenie na ekranie zawartości pliku, którego nazwę podano jako parametr (nie wolno podać maski). Wyświetlanie tekstu można zatrzymać klawiszem Pause, po czym wznowić wciśnięciem dowolnego klawisza (Ctrl-Break powoduje przerwanie działania polecenia).

type cards.doc type D:/TP3/life.pas.

Polecenia dotyczące dysku FORMAT d:  $[/S$  lub  $/B$ ]  $[/4]$   $[/N:xx]$  $\left[\right/T:xx\right]\left[\left>N:xx\right]$ 

Pierwszy parametr określa plik lub pliki ŻRÓDŁOWE tzn. te, które chcemy skopiować. Parametr drugi mówi do jakiego katalogu <sup>i</sup> pod jakimi nazwami chcemy kopiować pliki źródłowe, określa zatem pliki DOCELOWE. Jeżeli nie podamy drugiego parametru, nazwy plików doce lowych będą takie same jak źródłowych, <sup>a</sup> katalogiem docelowym będzie katalog aktualny.

> d: symbol napędu (A:, B: itd.), w którym znajduje się dysk do sformatowania;

d2: symbol stacji dyskietek, w której znajduje się dyskietka docelowa;

#### tych danych chkdsk A: chkdsk  $*$ .exe  $N$

Powyższych informacji nie wolno traktować jako pełnych — zostały one przez nas świadomie okrojone, by nie zaciemniać obrazu. Mimo to powyższy przegląd powinien być wystarczający przy pierwszych kontaktach z PC-etem.

#### diskeopy A: B:

Zainteresowanym radzimy przeczytanie również zawartości klanu w poprzednim numerze <sup>i</sup> wymienionych tam artykułów.

#### XCOPY źródło [przeznaczenie] [/A lub /M] [/D.data] [/P] [/S [/E]] 7V] [/W]

Powoduje skopiowanie plików (podob nie do COPY), jednak pozwala również na skopiowanie podkatalogów. Wszystkie kopiowane pliki są najpierw wczytywane do pamięci a dopiero potem zapisywane, dzięki czemu kopiowanie przy użyciu jednej stacji dyskietek jest znacznie szybsze (nie trzeba tak często zmieniać dyskietki w stacji).

/S — kopiuje wszystkie niepuste pod katalogi razem z zawartością,  $\sqrt{E}$  — kopiuje również puste podkatalogi N — weryfikuje wszystkie skopiowane pliki.

#### TYPE nazwa

Powoduje sformatowanie dysku lub dyskietki, o podanym jako parametr sym bolu. Formatowanie polega na określeniu położenia ścieżek i sektorów, utworzeniu tzw. obszarów systemowych oraz założeniu katalogu głównego. Operacja formatowania przygotowuje nośnik do późniejszego zapisu na mm danych <sup>i</sup> trzeba ją przeprowadzić PRZED pierwszym nagraniem czegokolwiek na dysk/ /dyskietkę

/S podanie tego parametru powoduje, że dysk zostanie sformatowany jako sy stemowy, tzn. będzie można z niego ładować DOS do pamięci komputera po włączeniu zasilania,

/4 formatowanie dyskietki 5,25 ' na 360 KB <sup>w</sup> stacji wysokiej gęstości (1,2 MB);

/V:nn po sformatowaniu dysku zosta nie mu nadana nazwa nn;

UWAGA!: Formatowanie powoduje SKASOWANIE WSZYSTKICH DANYCH znajdujących się na danym dysku/dyskietce <sup>Z</sup> tego polecenia należy korzystać ze szczególną ostrożnością.

format A: formatowanie dyskietki w stacji a:, dyskietka zostanie sformatowana zgodnie z typem stacji.

format B: /N:9 /T:80 — formatowanie dyskietki 3,5" na 720 KB w stacji wysokiej gęstości (1,44 MB)

CHKDSK  $[d:]$  [nazwa]  $[/F]$   $[N]$  ( =  $CHeck Disk = sprawd2$  dysk)

/F naprawianie znalezionych błędów;

/V wyświetlanie listy wszystkich spraw dzanych plików;

Program ten pełni kilka funkcji:

— sprawdza czy prywatne dane DOS-u, służące mu do utrzymania porządu na dysku, są wewnętrznie spójne. Jeśli me, a podano parametr /F to chkdsk próbuje je naprawić;

— sprawdza, czy plik jest na dysku zapisany w jednym kawałku, czy w kilku.

— wyświetla różne dodatkowe infor macje (m.in. liczbę wszystkich <sup>i</sup> wolnych bajtów na dysku, jego etykieta <sup>i</sup> numer seryjny, liczbę katalogów, plików <sup>i</sup> plików ukrytych, rozmiar klastra, liczbę wszystkich klastrów i klastrów zajętych, oraz wielkość i ilość wolnego miejsca RAM-u). Użycie polecenia CHKDSK jest jedynym sposobem na otrzymanie większości <sup>z</sup>

#### PAWEŁ BORKOWSKI

# Autoexec.bat i config.sys

Uruchamiając kilka różnych komputerów klasy IBM PC można zauważyć, że częstokroć startują one <sup>w</sup> zupełnie odmienny sposób. Na ekranach jednych "na dzień dobry" pojawiają się charakterystyczne okienka Norton Commandera, inne witają nas groźnie brzmiącym żądaniem "PASSWORD?" (podaj hasło), a jeszcze inne po całej serii na ogół niezbyt zrozumiałych komunikatów technicznych wyświetlają jedynie mało zachęcające C>. Co jest powodem takiej różnorodności?

Odpowiedzi należy szukać w głównym katalogu dysku systemowego. W większości przypadków znajduję się tam pliki <sup>o</sup> nazwach CON¬ FIG.SYS i AUTOEXEC.BAT. To właśnie one odpowiedzialne są za zachowanie się komputera bezpośrednio po jego włączeniu. Zbiorów tych nie znajdzie się na oryginalnych dyskietkach instalacyjnych MS-DOS, sę one bowiem tworzone przez samych użytkowników wedle ich indywidualnych potrzeb i upodobań. Obydwa są plikami tekstowymi, czyli składają się wyłącznie z tekstu i to wyraźnie podzielonego na linijki

Plik CONFIG SYS, jak wskazuje jego nazwa, określa konfigurację systemu. Nie chodzi tu jednak <sup>o</sup> konfigurację sprzętowę (czyli co kom puter ma w środku), gdyż jeżeli nie mamy np. twardego dysku, żadna komenda nam go nie wyczaruje. Rzecz raczej w sposobie, w jaki my, użytkownicy możemy wykorzystywać to co mamy — czyli w konfiguracji logicznej. Do konfigurowania systemu służą specjalne polecenia konfiguracyjne zapisane w pliku CON¬ FIG.SYS. Jeżeli ten zbiór znajdzie się w głównym katalogu dysku systemowego (ale koniecznie tam1) polecenia te zostanę wykonane przy każdym uruchamianiu lub restarcie kom putera, w kolejności ich umieszczenia w pliku Tak ustalonej konfiguracji nie możemy już zmienić w czasie pracy, a wszelkie modyfikacje pliku konfiguracyjnego komputer "odczuje" dopiero przy kolejnym włęczeniu

Najbardziej podstawowe polecenia, umieszczane w pliku konfiguracyjnym, to FILES i BUFFERS To pierwsze określa liczbę plików, które mogą być równocześnie otwarte. Zwykle wystarczy ich 20, jednak niektóre programy (zwłaszcza dBase <sup>i</sup> Windows) maję większe wymagania (conajmniej 30). BUFFERS wymusza zarezerwowanie przez DOS <sup>w</sup> pamięci miejsca na tymczasowe przechowywanie nie wielkich porcji informacji wczytywanych z dysku Pozwala to na pewne przyspieszenie współpracy komputera z dyskiem. Liczba buforów powinna byc tym większa, im większy jest rozmiar dysku — dla dysku 40 MB wystarczy 20 buforów, na każde następne 40 MB dobrze jest dołożyć kolejne 10 buforów. Szczególnie ważnym poleceniem jest DEVI-CE Służy ono do instalowania sterowników zwanych często , drajwerami" (od angielskiego "driver"). Są to specjalne programy umożliwiające korzystanie z różnego rodzaju urządzeń. Często mówi się <sup>o</sup> sterownikach fizycznych <sup>i</sup> logicznych. Te pierwsze obsługują dodatkowe urzędzema dołęczone do komputera — np myszkę, modem czy mniej typowe drukarki Drugie służę do udawania (emulacji) istnienia różnych urządzeń przez inne, niekiedy zupełnie odmienne w swej naturze. Często spotykanym takim właśnie drajwerem jest RAMDRI-VE SYS (lub VDISK SYS w systemie PC-DOS

firmy IBM). Wykorzystuje on część pamięci komputera jako dodatkowy dysk zwany wirtualnym lub RAM-dyskiem. Korzystanie z takiego dysku jest prawie identyczne jak ze zwykłego Ale uwaga — <sup>z</sup> chwilę wyłęczenia lub restartu komputera wszystkie dane zapisane na RAM--dysku (o ile nie przepisaliśmy ich na twardy dysk lub dyskietkę) giną bezpowrotnie! RAM--dyski stosować warto w maszynach bez dysku twardego do umieszczenia często używanych plików systemowych (np. COMMAND.COM). W celu utworzenia dysku wirtualnego umieszczamy w pliku CONFIG.SYS polecenie:

 $DEVICE = RAMDRIVE.SYS$  rozmiar  $[/E]$ 

Nazwę sterownika powinno się poprzedzić pełną ścieżką dostępu do pliku np. C:/DOS/ RAMDRIVE SYS. Parametr "rozmiar" oznacza wielkość dysku <sup>w</sup> KB Opcja / <sup>E</sup> (może byc pominięta) oznacza, że dysk ma być utworzony w pamięci rozszerzonej, niewykorzystywanej przez zwykłe programy. Jest to jednak możliwe tylko <sup>w</sup> komputerach klasy AT, posiadających pamięć większą od 640 KB. Inne sterowniki instaluje się w bardzo zbliżony sposób.

W przypadku komputerów klasy AT wyposażonych <sup>w</sup> <sup>1</sup> MB (lub więcej) pamięci <sup>i</sup> DOS <sup>5</sup> 0, warto zainstalować jeszcze jeden sterownik — HIMEM SYS. Pozwoli on na efektywne wykorzystanie zainstalowanej pamięci <sup>i</sup> użycie no wego polecenia.

Szczegółowy opis wszystkich poleceń konfiguracyjnych <sup>i</sup> sterowników urzędzen można znaleźć w literaturze poświęconej systemowi DOS

Plik AUTOEXEC.BAT jest plikiem wsadowych (zwanym potocznie baczem od angielskiego batch file). Pliki wsadowe (z rozszerzeniem BAT) składaję się <sup>z</sup> komend systemo wych Uruchomienie takiego pliku spowoduje wykonanie po kolei zapisanych poleceń, jakby były one podawane z klawiatury. Zamiast więc wstukiwać pracowicie za każdym razem jakąś

FILES=30 BUFFERS=40 DEVICE=C:\DOS\HIMEM.SYS DOS=HIGH,UMB DEVICE=C: \DOS\RAMDRIVE.SYS 512 /E

Przykładowy **AUTOEXEC.BAT**  $(z)$ rezydentnym programem obsługującym mysz i Norton Commanderem):

PROMPT \$p\$q<br>PATH C:\;C:\DOS;C:\TURBO;D:\WINDOWS; MOUSE.COM  $NC$ 

Bajtek 10/92 • 31

często używaną sekwencję poleceń, można zapisać ją w pliku wsadowym i potem wywoływać pojedyńczą komendą (nazwą naszego "baczfajlu").

Do ustalenia formy znaku zachęty służy po lecenie PROMPT. Zwykle ma ono postać:

co oznacza wyświetlenie nazwy bieżącego dysku i katalogu, np: C:/PASCAL>. Oba parametry można dowolnie zmieniać <sup>w</sup> czasie pra cy, wydając odpowiednie komendy DOS-u. Można też zmienić nieco treść AUTOEXEC-a, <sup>a</sup> następnie go uruchomić (jak zwykły plik wsa dowy) — tyle, że wówczas zmiana będzie miała trwalszy charakter, istnieje również ryzyko powtórnego uruchomienia któregoś z programów rezydentnych

Omawiane pliki, będęce plikami tekstowymi, można łatwo modyfikować przy pomocy pra wie każdego edytora tekstu (np. systemowy EDIT) Jednak stanowczo odradzałbym doko nywanie jakichkolwiek zmian <sup>w</sup> istmejęcych pli kach bez uprzedniego, dogłębnego zaznajomienia się z przeznaczeniem i składnią poszczególnych poleceń. Pomyłka w którejś z komend w najlepszym przypadku spowoduje wyświetlenie komunikatu o błedzie, bez poważniejszych konsekwencji. Może jednak uniemożliwić uruchomienie komputera (zawiesić go) <sup>i</sup> wówczas jedynym ratunkiem pozostanie wystartowanie go z zapasowej dyskietki systemowej (warto taką posiadać!).

DOS=HIGH

dzięki któremu obszar pamięci operacyjnej do stępnej dla zwykłych programów ulegnie zwiększeniu o około 64 kilobajty. Komputery z procesorem <sup>386</sup> (486) pozwalaję na użycie po lecenia

DOS-UMB

które również daje lepsze wykorzystanie pa mięci, choc działa na zupełnie innej zasadzie

Przykładowy plik CONFIG.SYS:

AUTOEXEC BAT jest szczególnym plikiem wsadowym — umieszczony w głównym katalogu dysku systemowego, jest automatycznie uruchamiany przy każdym włączeniu lub restarcie komputera. Ponieważ jednak wcześniej wykonuje się plik CONFIG SYS, <sup>w</sup> pliku AU-TOEXEC BAT można korzystać ze zdefinio wanych w nim urządzeń np. RAM-dysków (lecz nie odwrotnie!). W AUTOEXEC-u umieszcza się zwykle komendy i nazwy programów, które maję byc automatycznie wykonane przy włączeniu komputera. Mogą to być programy rezydentne — np. SIDEKICK, czy też nakładki ułatwiające pracę z systemem – DOSSHELL, XTREE lub najbardziej znany Norton Commander (NC). Dobór komend i programów zalezy oczywiście od użytkownika

<sup>W</sup> pliku AUTOEXEC BAT zwykle ustala się <sup>m</sup> in ścieżkę wyszukiwania oraz postać znaku zachęty. Ścieżka wyszukiwania określa katalogi, w których kolejno poszukiwany będzie program wskazany do wykonania, jeżeli nie ma go w bieżącym katalogu. Ścieżkę definiuje się poleceniem PATH, po którym wypisujemy nazwy katalogów (wraz ze ścieżką dostępu) do przeszukiwania, oddzielone od siebie średnikami Warto jako jeden z nich podać katalog systemowy (zwykle C:/DOS), dzięki czemu można będzie korzystać <sup>z</sup> poleceń DOS będęc <sup>w</sup> do wolnym katalogu (i dysku), bez wychodzenia z niego

PROMPT \$p\$g

#### RIMWID RATAJ

# Centronics w stacji FDD 3000 - program drukujący

Druga część artykułu o wykorzystaniu portu równoległego w stacji dysków FDD 3000 została poświęcona omówieniu programow służących łatwej obsłudze tego portu.

![](_page_31_Picture_1943.jpeg)

Wysyłana do stacji trzecia część programu (linie 1180--1330) służy do przesyłania znaku przekazanego jej w rejestrze B poprzez interfejs CENTRONICS do drukarki. Występujące w tej części programu numery portów urządzeń zewnętrznych odnoszą się do portów w stacji dysków, a nie w ZX Spectrum! Są to przede wszystkim porty o numerach:

Przedstawiony przed miesiącem artykuł opisywał szczegó łowo od strony sprzętowej sposób uruchomiania portu CEN-TRONICS w stacji dysków. Jednak sprzęt, to nie wszystko. Aby skorzystać <sup>z</sup> dokonanej przeróbki należy napisać własny program do obsługi CENTRONICS-a, bo CP/M, ani TOS me zawierają niezbędnego oprogramowania. Aby ułatwić czytelnikom zadanie, postaram się przedstawić poniżej sposób korzystania w TOS-ie i w CP/M-ie z uruchomionego portu równoległego. Stąd też artykuł ten jest podzielony na dwie odrębne części. Pierwsza z nich omawia sposób odwoływania się do portu drukarki z TOS~u, druga — z CP/M-u

Część druga programu (umieszczana przez pierwszą pod adresem 23296) wykonuje transmisję danych do stacji dysków. Sposób jej pracy zależy od ustawienia bitów 0 i 1 w bajcie o adresie 23396

![](_page_31_Picture_1944.jpeg)

Resztę tej części programu zajmuje kilka procedur pomocniczych:

#### DRUKOWANIE W TOS-i e

Program drukujący z TOS-u, przedstawiony na listingu 1, składa się <sup>z</sup> trzech części inicjującej, wysyłającej dane do stacji oraz wysyłającej dane bezpośrednio przez interfejs CENTRONICS. Pierwsza z tych części (linie od 10 do 620) wykonywana jest tylko jeden raz: od razu po uruchomieniu programu. Zmienia ona adres procedury obsługi kanału "P" (kanału drukarki), umieszcza częsc drugę <sup>w</sup> buforze drukarki (od adresu 23296), a część trzecią przesyła do pamięci stacji dysków

![](_page_31_Picture_1945.jpeg)

Tak przygotowany loader rezerwuje miejsce na kod pro gram, wczytuje i uruchamia go. Program po uruchomieniu przejmuje obsługę kanału "P". Dzięki temu każda z poniższych komend: LLIST, LPRINT, LIST  $#3$  PRINT  $#3$  wyniki swojego działania przekazuje na drukarkę podłączoną do portu CENTRONICS. Całość działa poprawnie do momentu, w którym wykona się RESET komputera lub stacji dysków. W takim przypadku program należy wczytać i uruchomić ponownie. W czasie gdy program próbuje drukować, a drukarka jest niegotowa, zarówno stacja dysków i komputer oczekują na odblokowanie drukarki i nie reagują na nic oprócz RESET-u.

![](_page_31_Picture_1946.jpeg)

Po wpisaniu <sup>i</sup> skompilowaniu programu, otrzymujemy plik wynikowy PRINT.COM. Gotowy program wywołujemy pisząc: PRINT parametr, gdzie parametr jest nazwą pliku na dysku, który chcemy wydrukować. Program PRINT.COM jest bardzo krótki, ale skuteczny. Jednak ta prostota została uzyskana

![](_page_31_Picture_1947.jpeg)

Przedstawiłem pokrótce budowę programu, a teraz pora wspomnieć o kilku zdaniach o korzystaniu z niego. Program z listingu 1 należy wpisać i skompilować korzystając z programu GENS. Wynikowy i źródłowy program warto nagrać na dysk. Do nagranego na dysk programu warto dopisać krótki loader w BASIC-u

10CLEAR 65284

20 LOAD \*,, PRINT COD" CODE 65285

30 RAND USR 65285

#### DRUKOWANIE <sup>W</sup> CP/M-ie

Program do drukowania z systemu operacyjnego CP/M jest prostszy niż w TOS-ie, bo nie trzeba nic przesyłać pomiędzy komputerem, a stacją dysków. Znaczenie poszczególnych linii programu i sam program przedstawia listing 2. Dla ułatwienia zamieszczone zostały dwie wersje tego samego programu: w wersji asemblera 8080 (program ASM) i asemblera Z80 (program GENS). Zależnie od posiadanego oprogramowania (edytor tekstu <sup>i</sup> kompilator) należy wpisać program <sup>z</sup> kolumny pierwszej, albo drugiej zamieszczonego listingu. W przypadku posiadania kompilatora GENS w wersji dla CP/M-u wpisanie programu jest łatwiejsze, ponieważ pakiet DEVPAC (GENS <sup>i</sup> MONS) jest wyposażony <sup>w</sup> edytor tekstu Gdy brak jest edytora ekranowego można posłużyć się choćby edytorem wierszowym ED. Praca z nim nie jest łatwa, ale program jest na tyle krótki, że jego wpisanie nie powinno stanowić problemu

#### LISTING <sup>1</sup> LISTING 2

![](_page_32_Picture_2272.jpeg)

**O** Onic **OD**  kosztem pewnych niedogodności np jeśli w trakcie drukowama drukarka jest niegotowa, to komputer <sup>i</sup> stacja nie reaguję na polecenia (poza przyciskiem RESET, oczywiście)

Na pewno warto jest rozbudować ten program o dodatkowe możliwości, choć nie trzeba tego pisać w asemblerze. Dla posiadaczy Turbo Pascal-a 3.0 przygotowałem zestaw trzech krótkich procedur (wraz z pokazem sposobu ich użycia), dzięki którym można łatwo napisać rozbudowany program obsługi drukarki.

Treść przykładowego programu wraz z procedurami drukującymi przedstawiona jest na listingu 3. Funkcja IsBusy zwraca wartość TRUE, jeśli drukarka jest zajęta (stan drukarki trzeba badać przed wysłaniem każdego bajtu danych do drukarki), procedura PrintByte wysyła do drukarki jeden bajt, a procedura PrintBlock wysyła do drukarki ciąg bajtów o podanej długości, poczynając od podanego adresu <sup>w</sup> pamięci. Po skompilowaniu <sup>i</sup> uruchomieniu przykładu, drukarka powinna wydrukować tekst: "Drukarka gotowa do pracy!!!".

#### MARCIN WOLCENDORF

Bajtek 10/92 · 33

![](_page_32_Picture_2273.jpeg)

#### LISTING 3

```
program PASprint;
type
  str255 = string[255];
var
  s : str255;
function IsBusy : Boolean;
begin
  if ((Port[$81] and $80) <> 0) then IsBusy := FALSE
                                 else IsBusy := TRUE;
end; { of IsBusy }
procedurę PrintByte (b : byte);
begin
  Port[$81] := $27;Port[$10] := b;Port[$81] := 7;end; { of Print }
procedurę PrintBlock (adr,len : integer);
var
  f : integer;
begin
  for f := adr to adr+len-1 do
   begin
    repeat until not IsBusy;
    PrintByte (Mem[f]);
   end;
end; { of PrintBlock }
begin
  s := 'Drukarka gotowa do pracy !!!';
  PrintBlock (Addr (s[1]), Length (s));
  s := #13#10;PrintBlock (Addr (s[1]), Length (s));
end.
```
### KLAN SPECTRUM

# Devpac 80

Posiadacze stacji FDD często nie zdają sobie sprawy <sup>z</sup> jej potęgi jako narzędzia dia programisty. Siła ta tkwi w popularnym w latach 80-tych systemie operacyjnym CP/M, dla którego powstało wiele doskonałych programów, między innymi bardzo dobre kompilatory firmy HiSoft.

> Podstawowym programem dla każdego systemu operacyjnego jest asembler, głównie ze względu na duże możliwości. W 1985 roku firma HiSoft wypuściła na rynek pakiet DEVPAC-80, zawierający edytor pełnoekranowy ED80, asembler GEN80 oraz monitor-disasembler **MON80.** Jest to idealny zestaw do pisania <sup>i</sup> uruchamiania programów <sup>w</sup> języku maszynowym. Jest on jednak rzadko stosowany przez użytkowników ze względu na obcojęzyczną instrukcję ob sługi, bądź tej jej brak. Niniejszy artykuł ma na celu zapoznanie czytelników z możliwościami pakietu DEVPAC-80. Jest on podobny do zestawu DEVPAC (GENS 3, MONS 3), tak więc starzy spectrumowcy nie muszą zmieniać swoich przyzwyczajeń — różnice dotyczą głównie przyporządkowania klawiszy funkcjom.

> ED80 to wygodny edytor tekstów, przeznaczony głównie do wpisywania i poprawiania treści programów. Jest on bardzo podobny do edytora wbudowanego w Turbo Pascal, jednak zostawia więcej miejsca w pamięci na tekst oraz posiada kilka dodatkowych opcji podnoszących komfort pracy (np. strona pomocnicza, katalog dyskietki, kasowanie plików). Strona pomocnicza, uzyskiwana poprzez naciśnięcie <CTRL><J>, zawiera opis wszystkich uży wanych klawiszy. Ich przyporządkowanie odpowiednim funkcjom można zmienić za pomocą programu instalującego ED80INST.COM. Pozwala to przystosować edytor do własnych przyzwyczajeń lub nietypowej klawiatury. Wszelkie zmiany są uwzględniane na stronie pomocniczej. Pewnym utrudnieniem pracy z edytorem jest brak wyróżnienia na ekranie oznaczonego bloku.

— plik1 to nazwa pliku źródłowego, z domyślnym rozszerzeniem GEN;

Opcje dzielą się na kilka grup. Jedną <sup>z</sup> nich tworzą tzw. przełączniki (ang. switches), umieszczane w linii wywołania GEN80 (tzw. command line options) lub w dowolnym miejscu tekstu, nawet po kilka razy:

 $-$  List  $-$  określa, czy będzie generowany listing na ekranie,

— Maclist — specyfikuje postać wydruku makroinstrukcji (albo w miejscu ich wywołania wystąpią ich nazwy, albo wstawione zostaną ich treści),

— Printer — umożliwia wydruk raportu przebiegu kompilacji na drukarce (czyli wszystkiego, co ukazało się na ekranie).

Następną grupę tworzą opcje globalne, które mogą wystąpić jako opcja zew nętrzna lub w tekście programu, jednakże na samym jego początku <sup>i</sup> poprzedzo ne gwiazdką Są to:

— KillObject — poprzednia wersja programu z rozszerzeniem COM jest kasowana bez pytania,

 $-$  TablePrint — deklaruje wydruk tablicy symboli (wszystkie etykiety z ich adresami),

Makroasembler GEN80 przypomina znany spectrumowcom GENS3, również firmy HiSoft. Składnia programu źródłowego jest w zasadzie identyczna, jednak zniesiono niektóre ograniczenia. Tekst programu można przygotować dowolnym edytorem (np. ED80), przy czym, w odróżnieniu od GENS 3, nie numeruje się linii. Etykiety mogą mieć dowolną długość (GENS 3 rozróżnia tylko 6 początkowych znaków). Asembler tworzy plik typu COM, przeglądając tekst źródłowy dwukrotnie. Przykładowe wywołanie asemblera ma postać A»GEN80 [plik2-] pliki [;opcje] gdzie:

 $-$  Directlnput  $-$  tylko jako opcja zewnętrzna; umożliwia dopisanie kawałka programu z klawiatury w trakcie kompilacji, - VirtualDisking - to druga, obok Directlnput, bardzo ciekawa opcja. Po jej włączeniu można deklarować pliki (źródłowe, docelowy, dołączane przez \* Include) na różnych dyskach (tj. A,B,C,...) posiadając jeden napęd. W trakcie kompilacji program sam czeka na włożenie odpowiednich dyskietek, — WritePRNfile — utworzenie pliku typu .PRN, zawierającego kompletny ra port z przebiegu kompilacji. Bezpośrednio za nazwą opcji może wystąpić sepa rator <sup>i</sup> nazwa docelowego pliku,

bler; <sup>w</sup> dłuższych etykietach następne znaki są ignorowane,

— BufferSymbols — określa ilość pamięci przydzielanej na tablicę symboli Po nazwie opcji musi wystąpić separator i liczba dziesiętna, równa rozmiarowi bufora w kilobajtach Początkowo bufor jest ustawiony na 38% dostępnej pamięci, co <sup>w</sup> zupełności wystarcza do większości zastosowań.

Ostatnia grupa to komendy asemblera Znajdują się one zawsze <sup>w</sup> tekście programu <sup>i</sup> zaczynają się gwiazdką:

— plik2 to plik docelowy (COM); jeśli ma on taką samą nazwę jak plik źródłowy (tzn. plik1), to część w pierwszym nawiasie można pominąć;

 $-$  \*Heading string  $-$  deklaruje maksymalnie 32-znakowy nagłówek, drukowany na początku każdej strony,

— 'łnclude — to chyba najważniejsza <sup>i</sup> najbardziej użyteczna komenda. Powoduje ona dołączenie innego tekstu w środku tekstu źródłowego z dyskietki. W ten sposób można tworzyć biblioteki procedur. Komendy \*Include mogą być zagnieżdżane do maksimum 4 poziomów.

Program źródłowy ma postać ciągu instrukcji zgodnych ze specyfikacją firmy Zilog (czyli analogicznie, jak w GENS3) Lima programu składa się <sup>z</sup> czterech poi: etykiety, pola rozkazów, pola operandów <sup>i</sup> pola komentarzy. Poszczególne pola są oddzielane znakiem tabulacji ([EDIT]).

Wyrażenia można pisać zarówno wielkimi, jak <sup>i</sup> małymi literami. Dla etykiet GEN80 traktuje małą literę jako różną od wielkiej (np. etykiety label1 i LABEL1 są różne). Liczby mogą być zapisywane w systemach: dwójkowym, dziesiętnym i szesnastkowym. Liczby binarne są zakończone literą "B" lub poprzedzone znakiem "%"; szesnastkowe zaczynają się od znaku "#", bądź od cyfry (dziesiętnej) <sup>i</sup> <sup>w</sup> takim wypadku kończą się literą "H"; liczby dziesiętne nie mają żadnego wyróżmka. Dopuszczalne są działania arytmetyczne modulo 65536 jedno- $(+,-)$ , .NOT., .EXP ) <sup>i</sup> dwuargumentowe (\*, /,  $MOD, SHL, SHR, +, -, AND, lub &,$  $.$ OR.,  $.$ XOR.,  $.EQ.$  lub =,  $.LT.$  lub  $\cdot$ ,  $.GT.$ lub >, .ULT. i .UGT.; dwa ostatnie to odpowiedniki < i > dla liczb bez znaku). Operatory słowne (czyli AND, OR, LT itp.) są ograniczane kropkami dla odróżnienia ich od etykiet <sup>i</sup> słów zarezerwowanych (rozkazów). MOD oznacza resztę <sup>z</sup> dzie lenia, SHL i SHR to przęsunięcia logiczne <sup>o</sup> zadaną liczbę bitów. Ze względu na rzadkie stosowanie tych operatorów me będę wyjaśniał sposobu ich używania Specjalnym wyrażeniem jest znak "\$", oznaczający zawartość rejestru PC Dyrektywy ORG, EQU, DEFB, DEFW, DEFS, DEFM działają identycznie jak w

— SizeOfLabels — deklaracja długości etykiet rozpoznawanych przez asem-

#### 34 • Bajtek 10/92

— ForceSecond — wymusza drugi przebieg kompilacji, nawet jeśli były błędy (przydaje się do sporządzania raportu <sup>z</sup> wszystkimi błędami <sup>w</sup> połączeniu <sup>z</sup> op cją WritePRNfile, co ułatwia poprawianie programu),

— \*Eject — powoduje wysuw papieru w drukarce do początku nowej strony,

- \*Zzzzz - zatrzymuje listing, czekając na wciśnięcie klawisza, można <sup>w</sup> ten sposób obejrzeć wszystkie napisy, które szybko "przelatują" przez ekran,

Zamiast całych nazw opcji <sup>i</sup> komend wystarczy wpisywać ich pierwsze litery. Po nazwie powinien wystąpić jeden ze znaków: " $+$ ", " $-$ " lub słów: "ON", "OFF", określających, czy dana opcja ma być włączona, czy wyłączona.

GENS3. Nowością jest natomiast komenda DEFL wyrażenie, służąca do zmiany wartości etykiet. Dyrektywą EQU me można po raz wtóry zadeklarować wartości tej samej etykiety, i tu właśnie stosuje się DEFL.

Innymi dyrektywami są makroinstrukcje oraz komendy kompilacji warunkowej. Makroinstrukcje mają postać:

nazwaMACRO @param1,@param2,...

 $\sim$  .  $\sim$   $\sim$ 

#### ENDM

IF numer  $\cdot$  p + 1 <sekwencja1 <sup>&</sup>gt; ELSE <sekwencja2> ENDC

Zawierają one wewnątrz sekwencję roz kazów; parametry @param mogą zastąpić dowolną liczbę, znak, adres, nazwę rejestru (patrz przykład). Makroinstrukcję wywołuje się przez podanie jej nazwy <sup>w</sup> polu rozkazów. W trakcie kompilacji w miejsce jej wywołania przepisywana jest treść makroinstrukcji. Jeżeli zawierała ona wewnątrz etykietę, to przy kilkakrotnym wywołaniu asembler wykryłby powielenie tej ety kiety w różnych miejscach, co powoduje błąd. Dlatego etykiety wewnątrz makroinstrukcji powinny kończyć się sekwencją "\$SYM', zastępowaną automatycznie przy kompilacji kolejnymi numerami (np. etykieta ET\$SYM jest zamieniana na ET0001 przy pierwszym wywołaniu, na ET0002 przy drugim itd.).

Ostatnią dyrektywą jest END, sygnalizuje ona koniec treści programu.

W GEN80 wersji 1.06 zmodyfikowano procesor opcji i komend. Dodatkowa opcja Comment n zwiększa czytelność generowanego listingu poprzez wyrównywanie kolumn tekstu. Wpisanie >GEN80<ENTER> drukuje krótki opis wywołania i dostępnych opcji. Makroinstrukcje, kompilacja warunkowa, pełne komunikaty <sup>o</sup> błędach oraz wielość użytecznych opcji to cechy, które wydatnie zwiększają komfort i szybkość pracy i stawiają program GEN80 na wysokim, profesjonalnym poziomie. Jedynym mankamentem jest praca w nieco przestarzałym systemie operacyjnym. Pozytywnie wypada porównanie z innymi asemblerami dla systemu CP/M. Dostar-

Dyrektywy warunkowe określają, które fragmenty programu mają być kompilowane, w zależności od spełnienia warunku:

Jesłi warunek po słowie 1F (lub COND) jest spełniony, wykonywana jest pierwsza sekwencja rozkazów; w przeciwnym wypadku wykonana będzie druga sekwencja Słowo ENDC zamyka sekwencję i zarazem warunkowe tłumaczenie programu. Słowo ELSE <sup>i</sup> sekwencję drugą można oczywiście opuście.

Pole rejestrów wyświetla bieżącą zawartość rejestrów i znaczników mikroprocesora Z80, łącznie z rejestrami alternatywnymi i znacznikiem przerwań. Wszystkie liczby są zapisane w formacie szesnastkowym. Istnieje pseudorejestr MR, w którym można przechowywać jakiś użyteczny adres Przed jedną <sup>z</sup> par rejestrów znajduje się kropka; jej zawartość można <sup>w</sup> danej chwili modyfikować poprzez wpisanie liczby szesnastkowej zakończonej kropką. Liczba dziesiętna musi się zaczynać od "/" (backslash). Położenie kropki w polu rejestrów zmienia się naciskając klawisz z kropką; nie można modyfikować rejestrów I i R. Adres <sup>z</sup> bieżącego rejestru jest oznaczony **KLAN SPECTRUM** 

0104 LD C,A 1X 0000<br>
0105 LD C,(HL) 0000 HL 0000<br>
0106 JR C,#0138 0000 DE 0000 010D LD<br>010E NOP SP IY IX HL DE BC AF CA06 0000 0000 0000 0000 0000  $C3E8$  03 . 03 . 03 . 03 . 03 . 03 . D502 F6 v F6 v F6 v F6 v F6 v F6 v E673 00 . 00 . 00 . 00 . 00 . 00 . 2030 06 . 06 . 06 . 06 . 06 . 06 . 06 .<br>4328 CA J CA J CA J CA J CA J CA J > 32F5 C3 C C3 C C3 C C3 C C3 C C3 C

w polu pamięci znakami ">«". Naciśnięcie "T" przepisuje zawartość wskaźnika pa mięci do bieżącego rejestru.

Pole pamięci to obraz 80 bajtów wokół wskaźnika pamięci (Memory Pointer) <sup>w</sup> postaci liczb heksadecymalnych i odpowiadających im znaków ASCII. Po naciśnięciu klawisza "S" pole to zmienia się <sup>w</sup> inne (patrz wydruk ekranu), pokazujące po <sup>8</sup> bajtów adresowanych przez każdą parę rejestrów (z wyjątkiem PC i SP). Dla rejestru SP jest to 8 kolejnych adresów na stosie.

![](_page_34_Picture_2905.jpeg)

 $\rightarrow$  R — odczyt pliku z dysku. Program pyta <sup>o</sup> nazwę <sup>i</sup> adres (standardowo #100),

Rys. <sup>1</sup> Wygląd ekranu w trakcie pracy z programem MON80. Lewy wydruk przed stawia tryb podstawowy prawy zaś - tryb wyświetlania zawartości rejestrów i obszarów pamięci przez nie adresowanych.

czany na dyskietce systemowej program ASM przeznaczony jest wyłącznie dla mikroprocesora Intel 8080 i jest raczej rzadko używany. Znacznie większe mo żliwości daje makroasembler M80, jakością zbliżony do GEN80. Jednak w porównaniu z nim wykazuje mniej czytelną reakcję na błędy oraz potrzebuje osob nego programu do tzw. linkowania (L80.COM), co zmniejsza efektywną szybkość pisania i uruchamiania programów

Monitor MON80 nie ustępuje jakością asemblerowi. Jest on szczególnie przydatny na etapie uruchamiania własnych programów (i analizowania cudzych). Po jego załadowaniu ukazuje się ekran, składający się z trzech pól: listingu, rejestrów i pamięci. Listing obejmuje 11 rozkazów (lub 22 na ekranie 80-znakowym); jeśli któryś z nich jest obecnie wskazywany przez licznik rozkazów PC, to przed rozkazem pojawia się znak ")".

Instrukcje modyfikacji pamięci:

<sup>&</sup>gt; <sup>M</sup> — ustawiania wskaźnika pamięci

- <sup>&</sup>gt; : zwiększenie wskaźnika pamięci o <sup>1</sup>
- $\rightarrow$ ; zmniejszenie wskaźnika pamięci o <sup>1</sup>
- <sup>&</sup>gt; <sup>&</sup>gt; zwiększenie wskaźnika pamięci o 8
- $\rightarrow$   $\leftarrow$  zmniejszenie wskaźnika pamięci o 8

<sup>&</sup>gt; dowolna liczba szesnastkowa (lub dziesiętna po "") zakończona <ENTER> zmienia zawartość komórki RAM adresowanej przez wskaźnik pamięci.

Instrukcje modyfikacji rejestrów to omówione już wcześniej "T", kropka i liczba zakończona kropką

#### Monitor:

<sup>&</sup>gt; W — zapis na dysku. Program pyta <sup>o</sup> nazwę, adres początku <sup>i</sup> końca bloku,

<sup>&</sup>gt; Z — wykonanie jednego rozkazu,

 $\cdot$  J — wykonywanie rozkazów aż do napotkania najbliższej pułapki (ang. breakpoint) lub do podanego adresu, Rys. 2 Program w asem-

 $\cdot$  L — uaktualnienie pola listingu od **bierze demonstrujący możli**adresu w PC, wosci GEN80.

![](_page_34_Picture_2906.jpeg)

Bajtek 10/92 »35

 $\cdot$  S — właczenie alternatywnego pola na ekranie (patrz wydruk),

<sup>&</sup>gt; O — pobranie bajtu adresowanego przez wskaźnik pamięci <sup>i</sup> dodanie go do wskaźnika pamięci <sup>z</sup> aktualizacją pola pamięci (odpowiada to skokowi względnemu przy analizowaniu programu),

 $\rightarrow$  X — analogicznie jak "O", lecz pobrane są dwa kolejne bajty (odpowiednik rozkazów JP <sup>i</sup> CALL),

 $\rightarrow$  V — powrót po komendzie "X", analogicznie, jak komenda "U" po "0".

<sup>&</sup>gt; <sup>U</sup> — ustawienie wskaźnika pamięci na adres sprzed wykonania komendy "0",

<sup>&</sup>gt; <sup>N</sup> — następne szukanie według wzorca zdefiniowanego komendą "G".

 $\rightarrow$  P — wypełnianie pamięci; program pyta <sup>o</sup> adresy początku <sup>i</sup> końca obszaru oraz o bajt, jakim ma wypełnić obszar,

 $\rightarrow$  1 — inteligentne kopiowanie.

#### Przeszukiwanie:

 $\overline{\phantom{a}}$  G — szukanie według wzorca (wzorcem mogą być liczby, znaki ASCII lub mnemoniki rozkazów poprzedzone zna kiem "%").

 $\langle \text{CTR} \cup \text{L} \rangle$  — deasemblacja (w polu listingu) od adresu zawartego we wskaźniku pamięci;

#### Kopiowanie:

Są jeszcze dwie komendy specjalne: <CTRL>-E przełącza tryby 40/80 kolumn, <sup>a</sup> <CTRL>-C kończy działanie programu <sup>i</sup> powoduje powrót do systemu operacyjnego.

Mimo że powyższe instrukcje wystarczają do wykorzystania wszystkich możliwości MON80, istnieje zestaw dodatkowych komend, ułatwiających i przyspieszających pracę. Są to:

 $\langle \text{CTRL} \rangle \langle \text{B} \rangle$  — ustawienie pułapki w miejscu adresowanym przez wskaźnik pamięci. MON80 wstawia <sup>w</sup> to miejsce kod instrukcji RST #38 (powrót do MON80), przechowując oryginalną zawartość w innym miejscu. Jeśli wykonywany program (np. za pomocą instrukcji >J) natrafi na taką pułapkę, nastąpi po wrót do monitora z automatycznym odtworzeniem poprzedniej zawartości pamięci,

<CTRL><R> — usunięcie wszystkich pułapek z odtworzeniem poprzednich zawartości komórek pamięci.

#### Komendy deasemblacji:

<CTRL><N> — deasemblacja następnej strony,

 $\cdot$ CTRL $\cdot$  $\cdot$ D $\cdot$   $-$  deasemblacja bloku. Program pyta <sup>o</sup> adresy początku <sup>i</sup> końca a następnie generuje tekst, który skierowany będzie na ekran i dysk lub drukarkę. Można zadeklarować obszary danych (czyli nie rozkazy Z80, ale dyrektywy,  $np.$  DEFB $\dots$ ).

> Literatura: [1] Devpac80 — HiSoft 1985

[2] R. Świniarski — "System operacyjny CP/M"

#### Pułapki:

#### Instrukcje wykonania programu:

<CTRL><J> — wykonanie programu od adresu <sup>w</sup> rejestrze PC do najbliższej pu łapki,

<CTRL><Z> — powtarzanie pętli Pro gram pyta się <sup>o</sup> liczbę przebiegów, <sup>a</sup> na stępnie wykonuje pętle "za jednym zamachem",

<CTRL><S> — działa podobnie jak >Z, ale bez zagłębiania się <sup>w</sup> podprogramy.

MON80 prezentuje się korzystnie <sup>w</sup> porównaniu z monitorem ZSID, dobrze znanym amstradowcom. Monitor-disassembler DDT, dostarczany na dyskietce ze stacją Timex, jest prymitywniejszy <sup>i</sup> przeznaczony dla mikroprocesorów IN¬ TEL 8080 (wszystkie mnemoniki są zgodne ze standardem firmy Intel. Samych  $rozkazów jest mniej - Z80 to rozwinię- $o<sub>z</sub>$$ cie procesora 8080)

Wszystkie trzy narzędzia (tj. ED80, GEN80 <sup>i</sup> MON80) posiadają programy konfiguracyjne, pozwalające na zmiany przyporządkowania klawiszy, zmianę pa rametrów ekranu oraz różnych opcji. Umożliwia to instalację na dowolnym komputerze wyposażonym <sup>w</sup> system CP/M

#### JACEK TROJAŃSKI

![](_page_35_Picture_31.jpeg)

### KLAN TELEKOMUNIKACJI

GVC Super Modem 2400

test!

Modemy 2400 bit/sek spowszedniały. Jeszcze rok temu 2400 z MNP to było COŚ. A teraz? Modemy tej klasy traktuje się jako popularne — takie sobie parametry, względnie niewysoka cena duży wybór.

Do firm sprzedających modemy dołączyła Agencja Handlowo-Usługowa EXE z Wrocławia, proponująca modem niemieckiej firmy GVC

Były zdecydowanie pozytywne. W zestawie znalazł się nie tylko modem z instrukcją i zasilaczem, ale również kabel połączeniowy do interfejsu RS <sup>232</sup> <sup>C</sup> oraz, co się jeszcze rzadko zdarza, kabel telefoniczny z polską wtyczką

Wstępne wrażenie psuje nieco brak oprogramowania <sup>i</sup> polskiej instrukcji O ile oprogramowanie można kupić niedrogo w jednej z kilku firm rozprowadzających programy Public Domain lub Shareware, o tyle instrukcji me da się nabyć osobno. Na dodatek jest ona napisana po niemiecku, czyli w języku niezbyt popularnym w Polsce.

#### PIERWSZE WRAŻENIA

#### WYGLĄD

Modem umieszczony jest w jednolicie czarnej, metalowej obudowie Z wyglądu przypomina <sup>w</sup> dużym stopniu popularne SCAN-y, choc po bliższym przyjrzeniu się widoczne są wyraźne różnice.

Kabel telefoniczny zakończony jest z jednej strony typową polską wtyczką, z dru giej natomiast końcówką typu Bell z sześcioma stykami (jest to niezbędne dla nie których typów centralek). Badania organoklorych typow centralek). Badania organo-<br>leptyczne wykazały, że można użyć również zwykłego wtyku "amerykańskiego" (z czterema złączami).

Diody świecące ukryte za plastikową szybką pokazują bardzo dokładnie stan siedmiu głównych linii sterujących interfejsu RS 232 C, włączenie trybu testowania oraz połączenie w trybie odpowiedzi. Brak natomiast kontrolek informujących o włączeniu modemu (!), ustawieniu trybu automatycznej odpowiedzi oraz podniesieniu "słuchawki". Musiałem więc "macać" wyłącznik by sprawdzić, czy modem jest włączony.

Obok okienka osłaniającego diody świecące znajduje się płytka ze znakiem firmowym <sup>i</sup> nazwą modelu. Po jej wciśnięciu <sup>w</sup> głąb obudowy <sup>i</sup> przesunięciu <sup>w</sup> bok, odsła ma się komplet przełączników konfigura cyjnych (używanych głównie po przełączeniu na V.25bis).

Na tylnej ściance znajduje się wyłącznik, złącze RS 232 C oraz gniazda zasilania <sup>i</sup> do podłączenia do linii telefonicznej. Brak natomiast "przelotowego" wyjścia do po dłączenia telefonu

ków, podając w ten sposób, który konkretnie układ jest uszkodzony. Znaczenie pisków można rozszyfrować posługując się in strukcją, słowo "defekt" brzmi po polsku tak samo jak po niemiecku (choć nieco ina czej się je pisze).

#### PRZY PRACY

Po podłączeniu zasilania <sup>i</sup> pozostałych kabli włączyłem modem. Jedynym sygnałem działania był pojedynczy pisk, sygnalizujący pełną sprawność wszystkich podze społów. W przypadku niesprawności któregoś z nich, modem wydaje od 2 do 8 pis¬

Hayes AT wydaje się być językiem bardzo skomplikowanym, jednakże został on zaprojektowany przez praktyków dla wygoużytkowników modemów. Natomiast V 25bis to pomysł specjalistów (cóż z tego, ze wybitnych) od teorii. <sup>I</sup> tak w teorii CCITT V 25 bis jest oczywiście lepszy, ale w praktyce zwycięża Hayes. Nie wiem, jak w innych implementacjach, ale w osobiście badanej jest on wręcz odpychający. Poczynając od tego, że podstawowe parametry trzeba ustawić albo komendami Hayes-a, albo przełącznikami, a kończąc na tym, ze komendy <sup>V</sup> 25bis absolutnie me kojarzą się <sup>z</sup> ich przeznaczeniem (podczas gdy Hayes AT kojarzy je mnemonicznie z nazwami czynności).

![](_page_36_Picture_19.jpeg)

GVC Super Modem 2400 nie jest rewelacją Jest to jednak dobry modem 2400/ /MNP, mieszczący się <sup>w</sup> swojej klasie

> CCITT V,21, V.22, V.22bis, V.23, V.25bis

Potem nadszedł ciężki czas wyduszania z modemu jakiejkolwiek odpowiedzi. Okazało się w końcu, że modem został fabrycznie ustawiony "sztywno" na 300 bit/sek. Po bolesnym wertowaniu instrukcji, wpisaniu prawie wszystkich komend (i dwukrotnym przełączeniu się między językiem Hayes AT, <sup>a</sup> CCITT <sup>V</sup> 25bis) modem dał się <sup>w</sup> końcu skonfigurować do wymaganych przeze mnie parametrów

> Agencja Handlowo-Produkcyjna EXE ul. Czarnieckiego 5/99 53-650 Wrocław teł. 55-83-49, 55-83-82 Cena: 2,3 min zł

Zabrałem się więc do testowania współ pracy z posiadanym oprogramowaniem w warunkach bojowych. Problemów me było, co nawet mnie me zdziwiło — wierzę <sup>w</sup> przysłowiową niemiecką solidność.

Z braku "przelotowego" wyjścia do po dłączenia telefonu zmuszony byłem do po dłączenia modemu równolegle z telefonem Charakterystyczną dla modemu GVC cechą było to, że podczas wybierania numeru me odzywał się dzwonek <sup>w</sup> stojącym obok telefonie. Jedynym logicznym wyjaśnieniem jest niższy poziom impulsów gene rowanych przez modem. W moich domowych warunkach jest to zaletą, jednak czasami staje się to poważną wadą Tak było, gdy podłączyłem modem przez redakcyjną centralkę — dość skutecznie tłumiła ona impulsy wybierania numeru, tak że nie mogłem się nigdzie dodzwonić. Podobny nieprzyjemny efekt mogą dawać niektóre cen trale telefoniczne

#### V.25bis KONTRA HAYES AT

Testowany modem wyposażony jest <sup>w</sup> dwa języki rozkazów: popularny Hayes AT z rozszerzeniami dla MNP oraz CCITT V.25bis — powszechnie nielubiany wynalazek agendy ONZ zajmującej się standa ryzacją technologii telefonicznych i telegraficznych

Zresztą <sup>i</sup> tak mało kto będzie chciał się męczyć z V.25bis, daruję więc sobie dokładniejsze opisy — można je znaleźć w instrukcji.

#### OPINIA KOŃCOWA

Mimo kilku wad jest on niezłą propozycją szczególnie dla użytkowników dysponujących ograniczonymi zasobami gotówki, jest to bowiem (jak na razie) najtańszy modem <sup>2400</sup> bit/sek ze sprzętowymi protokołami kompresji <sup>i</sup> korekcji danych MNP5

#### MICHAŁ SZOKOŁO

#### ZALETY:

- + cichy
- + tani
- + kabel z polską wtyczką
- -+ dołączony kabel do RS 232 C
- <sup>+</sup> dźwiękowa sygnalizacja sprawności lub awarii

#### WADY:

- instrukcja po niemiecku
- słabe impulsowanie

- brak przydatnych kontrolek (zasilania, automatycznej odpowiedzi)
- brak oprogramowania

![](_page_36_Picture_49.jpeg)

Tylna ścianka modemu

Bajtek 10/92 • 37

PARAMETRY TECHNICZNE:

Widok ogólny modemu

#### Prędkość:

300,1200, 2400 bit/sek Standardy:

MNP klasy 5

#### Inne:

Automatyczna odpo wiedz,

Wybieranie impulsowe lub tonowe (DTMF)

#### Dystrybutor:

# Sieć EARN

# — środek szybkiej wymiany informacji

Na przełomie lat 1983/84 firma IBM podarowała ośrodkom naukowym Europy Zachodniej sprzęt <sup>i</sup> oprogramowanie pozwalające stworzyć siec komputerową oraz zobowiązała się przez cztery lata pokrywać opłaty za korzystanie z łącz międzynarodowych <sup>i</sup> łącza międzykontynentalnego do Stanów Zjednoczonych. Tak powstała siec EARN (European Academic § Research NetWork). Została ona utworzona z mysią o wspomaganiu badań i kontaktów naukowych, ale obecnie służy również jako środek wymiany informacji między ludźmi <sup>o</sup> podobnych zainteresowaniach, niekoniecznie ściśle naukowych. Z chwilą jej uruchomienia w roku 1984 została ona połączona z powstałą <sup>w</sup> <sup>1979</sup> roku amerykańską siecią BITNET (nazwa tej sieci jest skrótem od Because It's Time Network) i tworzy jej integralną część, tak samo jak kanadyjska sieć NETNORTH. Zmiany polityczne w naszej części Europy sprawiły, że rozmowy z Radą Dyrektorów EARN'u na temat przyłączenia Polski do tej sieci, które 1. Węzły EARN w Polsce zostały podjęte w 1989 roku, zakończyły oraz daty ich uruchomienia się powodzeniem.

oraz daty ich uruchomienia

![](_page_37_Figure_6.jpeg)

#### Od kilku miesięcy jestem użytkownikiem sieci komputerowej EARN. Chciałbym się zatem podzielić z naszymi czytelnikami informacjami dotyczącymi tej <sup>i</sup> nie tylko tej sieci. Zacznę od historii.

W maju 1990 roku Polska razem z Bułgarią, Czechosłowacją, Węgrami <sup>i</sup> ZSRR (wtedy) uzyskała formalne członkostwo EARN'u. Faktycznym członkiem Polska została z chwilą połączenia głównego krajowego węzła PLEARN, umieszczonego w Centrum Informatycznym Uniwersytetu Warszawskiego, <sup>z</sup> duńskim węzłem DKEARN. Stało się to około <sup>1</sup> sierpnia 1990 roku

Tak szybkie włączenie Polski do międzynarodowej sieci komputerowej było możliwe dzięki wcześniejszym pracom nad Krajową Akademicką Siecią Komputerową (KASK), a przede wszystkim wykorzystaniu jej łącz <sup>i</sup> istnieniem grupy od powiednio wyszkolonych specjalistów

#### ARCHITEKTURA SIECI

Węzłami sieci EARN są komputery IBM (4341, 4381, 3090) lub VAX. Szkielet sieci opiera się na połączonych ze sobą węzłach głównych (przeważnie jeden na kraj członkowski), do których są połączone węzły w innych miastach. Jak to jest realizowane na przykładzie Polski pokazuje mapka 1. EARN posiada przejścia (gateway) do innych sieci takich jak: INTERNET, CSNET (Computer Science Network), EUNET (European UNIX Network), HEPNED (High Energy Physics NetWork), NORDUNET, UUCP, ARPA, DFN, JANET i FIDO. Oznacza to możliwość wymiany korespondencji również <sup>z</sup> użytkownikami tych sieci.

#### ZASTOSOWANIA SIECI

Usługi oferowane przez sieć swoim użytkownikom są różnorodne. Jedną z nych zainteresowaniach. Każdy, kto interesuje się tematami poruszanymi na danej liście, może się do mej zapisać (subscribe). Będzie wtedy otrzymywał każdy list kierowany do grupy <sup>i</sup> jego listy będą dostawali wszyscy "subskrybenci".

Różnorodność zbiorów umieszczonych w różnych archiwach na całym świecie jest olbrzymia. Począwszy od humorystycznych opowiadań poprzez

#### LISTA UŻYTKOWNIKÓW

Liczba obecnie działających list, a przez to i ilość poruszanych tematów jest ogromna Zaczynając od rzeczy lekkich, jak Klub Entuzjastów Kawy, poprzez po rady dla użytkowników oprogramowania, do ściśle naukowych celów obejmujących między innymi historię, biologię, matematykę, fizykę i medycynę, jak również ekologię <sup>i</sup> edukację. Muszę tu do dać, że nie wszystkie listy są ogólnodostępne. Niektóre są listami zamkniętymi, dostępnymi dla ściśle określonego grona. Tak jak lista dyrektorów EARN-u, czy Senatorów Uniwersyteckich. Do innych można się zapisać po wstępnej weryfika cji. Tego typu listy zajmują się przeważnie ściśle określoną dziedziną nauki (mikrobiologia, elektromagnetyzm w medycynie), problemem lub projektem (np. udostępnienie zbiorów bibliotecznych w formie elektronicznej). Listy obsługuje LIST-SERV. To na jego adres należy kierować pytania dotyczące działających list, polecenie zapisania czy wypisania z listy

LISTSERV sprawuje kontrolę również nad listami dystrybucyjnymi. Różnią się one od poprzednich tym, że są jednokierunkowe. Rozpowszechniają one różne czasopisma <sup>i</sup> magazyny, oczywiście w formie elektronicznej. Zawierają najświeższe wiadomości, osiągnięcia i zamierzenia z dziedziny, której dotyczą, in formacje o konferencjach <sup>i</sup> sympozjach Magazyny poświęcone komputerom pre zentują najnowsze programy i rozwiązania sprzętowe oraz wiele innych ciekawych informacji. Kolejnym wielce przydatnym zastosowaniem sieci jest transfer plików. Istnieją dwa podstawowe źródła. Pierwsze przez TRICKLE. Przechowuje on spis wszystkich dostępnych zbiorów w sieci. Jeżeli zamówimy plik, a TRIC-KLE nie będzie go miał w swojej podręcznej pamięci, to zamówi go dla nas <sup>u</sup> źródła. Jednym z takich źródeł jest archiwum obsługiwane przez komputer sieci militarnej SIMTEL20 (to nazwa węzła) znajdujący się na rakietowym poligonie Białe Piaski w stanie Nowy Meksyk USA Drugim źródłem są archiwa INTERNET-u Dostęp do nich <sup>z</sup> sieci EARN mamy przez BITFTP. Wysyłamy do niego "liścik z poleceniami dla archiwum, a on za nas połączy z odpowiednim komputerem, odbierze zamówione przez nas pliki <sup>i</sup> prześle je na nasz adres \*

podstawowych jest poczta. Można wysłać list do każdego użytkownika sieci EARN/BITNET oraz do użytkowników wymienionych wyżej innych sieci, pod warunkiem, że zna się adres "elektroniczny" odbiorcy. Pomocnym może się tu okazać NETSERV'er. Jedną z jego funkcji jest UDS (User Directory Service) pozwalająca odszukać interesującą nas osobę, zarowno <sup>w</sup> kraju jąk <sup>i</sup> zagranicą, <sup>o</sup> ile wpisała się ona do skorowidza któregoś z NETSERV-erów. Kolejnym sposobem nawiązywania kontaktów jest uczestniczenie w tzw. "liście dyskusyjnej". Lista skupia użytkowników o podob-

#### DOSTĘP DO PLIKOW

programy (od public domain do shareware) oraz różnego rodzaju dokumentacje, poradniki <sup>i</sup> przewodniki, na Biblii kończąc. W lokalizowaniu zbiorów pomaga nam ARCHIE, posiada on spis programów mieszczących się w różnych archiwach, aktualizowany ço jakiś czas i na nasze życzenie prześle nam list z informacją gdzie dany program możemy znaleźć. Tryb pocztowy nie jest jedynym sposobem przekazywania informacji. W sieci można pracować również w trybie bezpośrednim (interakcyjnym). Pozwala to na organizowanie telekonferencji O określonym wcześniej czasie każdy ze współrozmówców łączy się z innymi za pośrednictwem swojego terminala. Ponieważ ten tryb pracy ma najwyższy prio rytet, informacje wprowadzone przez jednego z rozmówców prawie natychmiast trafiają na terminal innych. Sprawia to wrażenie bezpośredniej rozmowy, tyle że prowadzonej za pomocą klawiatury terminala.

#### PRACA INTERAKCYJNA

KODEKS UŻYTKOWNIKA SIECI EARN

rów. I najważniejsze, nie wolno włamywać się do oprogramowania węzłów, uszkadzać je lub rozpowszechniać wirusów. Nieprzestrzeganie kodeksu może się skończyć odebraniem "konta".

#### KORZYSTANIE Z EARN POZA UCZELNIAMI

Tryb interakcyjny służy również do pracy z bazami danych, które przechowują artykuły i prace naukowe, wyniki eksperymentów, opracowania <sup>i</sup> niektóre publikacje. Oprogramowanie obsługujące bazy pozwala na odszukanie wszystkich publikacji danego autora lub artykułów, <sup>w</sup> których pojawia się interesujące nas słowo czy zdanie. Otrzymujemy jednocześnie indeks z wynikami poszukiwań. Można w ten sposób zgromadzić bibliografię z danej dziedziny w ciągu kilku minut. Na razie możemy korzystać <sup>z</sup> włoskich baz ASTRA i bazy węzła BIT-NIC (te są największe i najbardziej interesujące). Trwają obecnie prace nad udostępnieniem zbiorów polskich bibliotek uniwersyteckich poprzez sieć komputerową. Ostatnią obsługą, jaką umożliwia praca interakcyjna, jest wykonywanie własnych programów na obcych komputerach. Obwarowane jest to niestety pewnymi warunkami, jak uzyskanie zgody obsługi tego komputera lub posiadania na nim "konta". Niemniej taka możliwość zawsze istnieje

EARN jest w zasadzie siecią akademicką, ale statut nie wyklucza jej udostępnienia dla uczniów szkół średnich, oczywiście w zorganizowanej formie (kółka informatyczne itd.) Wiąże się to niestety z pewnymi nakładami finansowymi, takimi jak zakup modemu i opłaty rejestracyjne (jednorazowo), oraz opłat za korzystanie z liniii telefonicznej (stałe), co w trudnej sytuacji materialnej naszych szkół może być problemem trudnym do rozwiązania. Niezbędne oprogramowanie jest na szczęście Public Domain

Ze wszelkimi technicznymi sprawami dotyczącymi uzyskania "konta" i uruchomienia połączenia należy się zwracać do centrów informatycznych uczelni lub in stytutów eksploatujących węzły sieci. Sprawa jest warta zachodu, bowiem posiadając połączenie ze światem można się włączyć do międzynarodowych programów uruchamianych specjalnie dla szkół średnich.

ję listy w innych językach, ale to są prze- 2. Liczba użytkowników sieci<br>ważnie próby nawiazania kontaktu przez EARN ważnie próby nawiązania kontaktu przez nowych użytkowników ze swoimi współ ziomkami. Niektórzy użytkownicy "list dyskusyjnych" ozdabiają swoje listy bardzo interesującymi podpisami (signature), ozdabiając je grafiką zbudowaną ze znaków ASCII (czasem o znacznych wa lorach artystycznych), zamieszczają w nich motta, swoje zainteresowania, miejsca pracy <sup>i</sup> wiele innych bardziej lub mniej znaczących informacji włączając wszelkie możliwe sposoby kontaktu <sup>z</sup> nimi (również adresy i telefony domowe). Dziedzina sieci komputerowych rozwija się bardzo szybko. Podobnie jak kiedyś mikrokomputery

Na skutek dezaktualizacji danych, podany w liście BBS-ów numer telefonu do BBS-u Mikrokomputery SA był (i jest) nieaktualny. Obecny numer to: (0-12) 218777 Bardzo przepraszam wszystkich zainteresowanych za spowodowane w ten sposób niedogodności.

#### WRAŻENIA UŻYTKOWNIKA

Na zakończenie trochę wrażeń użytkow nika. Szybkość, z jaką przesyłane są informacje, jest olbrzymia. Zależy ona przede wszystkim od stanu linii i obciążenia sieci, W optymalnych warunkach list wysłany do Wrocławia dociera tam po paru sekundach. Na dotarcie do Stanów potrzebuje od kilkunastu sekund do paru minut. Zamówione pliki z obcych sieci docierają na drugi dzień (przeważnie, bowiem zdarza się że małe pliki, przy niskim obciążeniu sieci, otrzymujemy po kilkudziesięciu minutach) Językiem "królującym" w międzynarodowej wymianie informacji jest angielski. Zdarzają się oczywiście wyjątki Czasami dosta-

![](_page_38_Figure_11.jpeg)

Obecnie oprócz tekstów niektóre sieci komputerowe na swiecie umożliwiają przesyłanie również obrazu <sup>i</sup> dźwięku Możliwe, że za jakiś czas takie sieci będą uruchomione również <sup>w</sup> Polsce

#### PAWEŁ GALAS <sup>&</sup>lt; GALASPCPLWATU21.- BITNET>

Serdecznie dziękuję pani Bogumile Rykaczewskiej-Wiorogórskiej z CIUW za udzielone informacje <sup>i</sup> materiały

# SPROSTOWANIE

Korzystanie z sieci wiąże się z koniecznością przestrzegania Kodeksu Użytkownika. Mówi on między innymi o tym, ze nie wolno wymieniać informacji o charakterze politycznym, religijnym, tajnym, czy komercyjnym. Nie można przesyłać siecią prawnie zastrzeżonego oprogramowania Długie zbiory (powyżej 500KB) należy podzielić na mniejsze <sup>i</sup> <sup>w</sup> miarę możliwości przesyłać je w czasie mniejszego obciążenia sieci Nie wolno nikogo zniesławiać <sup>i</sup> wysyłać informacji bez zna czenia (lub sensu) Umiejętnie korzystać z trybu bezpośredniego i możliwości automatycznego rozpowszechniania zbio-

MSZ

Bajtek 10/92 • 39

 $\hat{R}_1$ 

 $\mathbf v$  $\bm{\sim}$ 

 $\boldsymbol{\mathcal{U}}$ 

 $\boldsymbol{\beta}$ 

Ankiety są ostatnio w Bajtku bardzo modne. Najpierw był Klan IBM-a, potem w ślad za nim poszło Atari *i* "modemiarze". Aby więc nie zostać w tyle, <sup>i</sup> Klan Gier zdecydował się na tę formę kontaktu z Czytelnikami, nie licząc (mimo obiecanych nagród), na zbyt duży odzew.

I tak to zwykle bywa, że gdy oczekuje się kilku listów od IBM-owców, teoretycznie najbardziej zainteresowanych w otrzymaniu nagród, przychodzi blisko 400 ankiet od posiadaczy wszystkich typów komputerów. Trzeba przyznać, że miło od czasu do czasu dowiedzieć się, że ktoś nas czyta...

Przeważająca większość ankietowanych nie przekroczyła magicznej granicy <sup>18</sup> lat (rys. 1), <sup>z</sup> czym wiąże się także i wykształcenie — podstawowe lub (prawie) średnie (rys. 2). Wiele osób, które zaznaczały nieukończoną 14, bojkotowało rubrykę II, lub dopisywało podstawowe niepełne. Mimo to zostali na siłę umieszczeni <sup>w</sup> naszym "torcie"; przecież ktoś, kto kończy questy w czasie przerwy obiadowej, będzie chyba wiedział jak poradzić sobie z niechętnymi nauczycielami?

Musimy przyznać, ze zaskoczyło nas, jak mały procent ankietowanych mieszka poza dużymi miastami wprawdzie różnica między miastem i miasteczkiem nie została wyraźnie określona, ale pozostawiliśmy to indywidualnej ocenie czytelników: tylko 8,7% zdecydowało, ze znajduje się w czymś tak małym, ze juz nawet nie w miasteczku (rys. 3).

Kolejny rysunek przedstawia chyba najbardziej sporną kwestię — po siadaczy jakich komputerów mamy w Bajtku lansować? No cóż, z ankiety wiemy raczej, kogo nie... Trzeba uczciwie przyznać, że Atari ST jest w mniejszości. Reszta? — tak jak się spodziewaliśmy — IBM PC, Amiga i ośmiobitowce prawie ex equo. Wniosek tylko jeden: więcej opisów gier dla Commodore, Atari i reszty. Tylko skąd je brać?

Jeśli ankietę rozumieć jako badanie przedwyborcze, to rys. 5 i rys. 6 wyraża co najmniej aprobatę Klanu Gier i obliguje do jeszcze lepszych opisów <sup>i</sup> jeszcze większej ilości konkursów (z ciekawymi nagrodami) Pozostaje tylko powiedzieć: "OK, to dla nas żaden problem"  $-$  ale byłoby to co najmniej malutkie kłamstewko z naszej strony. Dobry opis znaczy dla statystycznego gracza najczęściej to, że dotyczy wersji gry na jego komputer (lub co najmniej wersja taka istnieje <sup>i</sup> jeśli nie w sklepie, to na giełdzie na pewno ją dostanie). Nie jesteśmy jednak producentami, i dlatego zależni jesteśmy od dealerów — jeśli Ci niczego z zachodu nie sprowadzą, to naprawdę nic nie możemy zrobić.

Mimo to mówimy: "OK", i postaramy się choc nagrodami poprawiać miny posiadaczom dyskryminowanych typów komputerów

20% pozostawiała puste miejsce, a 10% wypisywała najlepsze teksty w tej nieoficjalnej konkurencji wygrał APUAC i jego stwierdzenie: "jakiś gostek siedział <sup>w</sup> bolidzie <sup>i</sup> suszył zęby", pozostałe miejsca zajęły kolejno: "Co jest Grane?", "O co tu biega" i z innej parafii "*Micro Magazyn"*.

Co do dwu ostatnich rysunków, to zawierają one po trzynaście tytułów "ukochanych" i "znienawidzonych". Dlaczego akurat trzynaście nie wie nikt, bo w głosowaniu na tekst najlepszy było aż 40 (!) propozycji, a do najgorszego 32 Ktoś jednak stwierdził, ze wszystkiego dać nie można, bo zajęłoby całą rozkładówkę Bajtka i wybrał po trzynaście "naj". Podobno udało mu się w ten sposób "wypchnąć" z listy kilka swoich opisów, ale tak twierdzą złośliwi <sup>i</sup> nikt tego jeszcze nie udowodnił.

Co ciekawe jednak, **Indianapolis** 500 <sup>i</sup> The Finał Conflict uplasowały się także wśród 13 najgorszych tekstów (oprócz tego jeszcze M.U.D.S. i **OnSlaught**). W tym momencie wszelkie analizy tracą sens <sup>i</sup> dyskusję zamyka się stwierdzeniem: należy pisać opisy dobre, dobre <sup>i</sup> jeszcze raz dobre.

Najbardziej jednak zaskakujące było głosowanie na najlepszy i najgorszy opis. To, że ponad 70% ankietowanych wymieniało dobre <sup>i</sup> kiepskie opisy, przyczyniło się do powstania rys. 7 <sup>i</sup> rys. 8. Z pozostałych 30%,

![](_page_39_Figure_27.jpeg)

40 · Bajtek 10/92

Z analizy rys. 7 widać, ze wszyscy lubią teksty dla wszystkich (Spokojnie, to tylko gra!), a poza tym Sierrę (KQV, SQTV, Willy Beamish) i szczegółowe opisy, takie jak Indianapolis 500, Castles <sup>i</sup> The Finał Conflict

W ostatnim akapicie redakcja pragnie podziękować wszystkim, którzy nadesłali, chcieli nadesłać lub w ogóle o czymś takim myśleli, dzięki czemu przyczynili się (szczególnie ta pierwsza grupa) do ustawienia nas na właściwszym kursie do celu — czyli ogólnego zadowolenia wszystkich Czytelników (choć to praktycznie niemożliwe)

REDAKCJA

![](_page_39_Figure_14.jpeg)

![](_page_39_Figure_15.jpeg)

Rys. 3 Miejsce zamieszkania

![](_page_39_Figure_17.jpeg)

![](_page_39_Figure_18.jpeg)

![](_page_39_Figure_19.jpeg)

Rys. 5 Jaki ma byc Klan

![](_page_39_Figure_21.jpeg)

Rys. 6 Jaki jest Klan

![](_page_39_Figure_23.jpeg)

Rys. 7 Najlepsze z najlepszych

### **CO JEST GRANE**

# The Immortal

Pudełko, instrukcja (amigowska, ale to bez znaczenia), jedna dyskietka 3,5 oraz suplement techniczny na PC-eta, w którym nie ma nawet wymienionych kart graficznych i muzycznych — sami zdecydujcie, czy coś takiego może zachęcić do kupna. Ja na szczęście otrzymałem program do testowania, więc wszelkie wydatki były zbędne.

Bawiłem się The Immortal kilka dni <sup>i</sup> jestem z tego programu bardzo zadowolony. To jest taki typ gry, którego od dłuższego czasu brakowało na naszym rynku komputerowym. Za bawa nie może trwać dłużej niż tydzień, gdyż program nie jest ani skomplikowany, ani nie obfituje w jakieś wyjątkowo twarde zagwozdki.

The Immortal, oprócz swojej pro-

wanie prowadził Cię za rękę po korytarzach wiedzy tajemnej. Wszystko, co Ci przekazał, powinieneś pamiętać do dziś, mimo, że z magią nie miałeś pewnie do czynienia od czasów Caułdrona i Knight Lore'a.

Jeśli odważysz się wkroczyć do posępnego zamczyska Mordamira, musisz wiedzieć wiele rzeczy, gdyż bez tego znikniesz jak płomień zdmuchniętej świeczki. Mimo, że posiadasz magiczną laskę <sup>i</sup> ostry jak brzytwa sztylet, jesteś nadal bezbronny niczym noworodek. Nawet tajemna wiedza nie przyda się na wiele i zamieszkujące zamczysko stwory poradzą sobie <sup>z</sup> Tobą bez większych kłopotów.

Udało się. Musisz jeszcze znaleźć amulet <sup>i</sup> zwój papirusu <sup>z</sup> zaklęciem. Uważaj na zabójcze cienie — widać je przy pochodniach. W czasie pojedyn ku nie wpadaj <sup>w</sup> panikę <sup>i</sup> walcz jak na czarownika przystało.

![](_page_40_Picture_14.jpeg)

"Czy chcesz wziąć GEMA"?

stoty, nie ma właściwie żadnych specjalnych atutów. Muzyka, nawet na Sound Blasterze jest raczej przeciętna, a grafika w najwyższej rozdzielczości w niczym nie przypomina obrazów Van Gogha. Na XT grać można, choć AT z racji oszczędności czaso-

Zacznijmy od początku. Znajdujesz się <sup>w</sup> niewielkiej komnacie. Właśnie przemawia do Ciebie Mistrz, a ty słuchasz go uważnie, po czym wychodzisz na korytarz. Opanowując nerwy, szybko przeszukujesz trupa. Z zakrwawionego ubrania wydobywasz złoty pierścień z wygrawerowanym imieniem DUNRIC oraz zwój pergaminu. Używasz tego drugiego <sup>i</sup> od tej chwili uaktywniasz zaklęcie — ogniste kule.

Komputerowy "Nieśmiertelny" (The Immortal) rozprowadzany od kilku miesięcy przez firmę IPS Computer Group, nie ma nic wspólnego z filmem, który mieliśmy okazję oglądać kilka lat temu na ekranach kin. Fabuła gry dotyczy zupełnie innego "gatunku" ludzi — a mianowicie czarownika o kilkusetletnim rodowodzie.

Rozejrzyj się uważnie. <sup>Z</sup> prawej strony zbliża się do Ciebie zielony potworek. Załatw go celnym strzałem <sup>i</sup> pójdź <sup>w</sup> lewo. Wykończ drugiego przeciwnika i porozmawiaj z uratowanym człowiekiem. Powinien zostawić Ci klucz - przy jego pomocy otwo-

![](_page_40_Picture_8.jpeg)

Walczysz z potworkiem — i nawet wygrywasz

giczna laska odda nieocenione usługi.

Zamień w popiół kolejnego potworka, podnieś leżące złoto, przeszukaj trupa i idź w górę. Czeka Cię teraz najniebezpieczniejszy etap gry — kom nata czaszek. Droga przy ścianie jest w miarę bezpieczna. Zwracaj szczególną uwagę na ruchome części podłogi, a po uruchomieniu się mechanizmu biegnij prosto do drzwi.

Przejście do kolejnego poziomu stanie otworem...

A oto kilka rad, co robić dalej:

*ly!!!* 

— należy szybko podnieść GEMA znajdującego się <sup>w</sup> pierwszej kom nacie i wyjść — w przeciwnym wypadku "spotkają" Cię zielone

<sup>W</sup> ostatniej komnacie możesz odpo cząć sobie troszkę na posłaniu, aż wróci Ci energia. Potem wystarczy po dejść do promienia rzucanego przez słonce, podnieść do góry amulet (nie wolno czytać napisów) <sup>i</sup> poczekać.

DYSTRYBUTOR: IPS Computer Group Firma: Electronic Arts Rok produkcji: 1991 Komputer: Amiga, IBM **PC** Grafika (PC): EGA, VGA, **MCGA** Muzyka (PC): (PC) Speaker, AdLib, Sound Blaster

wej jest zalecany. Nie wykluczone, że gra "chodzi" na CGA, choć, jak już wspomniałem, w instrukcji na ten temat milczą, a my w redakcji nie mieliśmy okazji tego sprawdzić.

Mag ten to Mordamir, Twój dawny nauczyciel. Przez wiele lat niezmordo-

rzysz kuferek znajdujący się obok. Wez wszystko <sup>i</sup> idź w prawo.

Przed Tobą dwie komnaty pełne zdradliwych pułapek. Od czego jednak wyjęta ze skrzyni mapa? - czerwone kropki to zaznaczone zapadnie. <sup>A</sup> nawet jeśli się pomylisz, Twoja ma-

- stwory, a na nie nie ma mocnych,
- zabójcze kryształy tresuje się za pomocą papirusa,
- krasnal, który ma drugiego GENS-a, nie chce go oddać. Spróbuj wysypać przy nim trochę nasion chochlików, a zmieni zdanie. Zdobędziesz je w komnatach górnych, po zabiciu jednego z potworków,
- w komnacie powyżej pomieszczenia z krasnoludem odszukaj kości; spiesz się, bo zieloni już pędzą. Weź miecz <sup>i</sup> za nic nie szukaj dalej. Zielone jest piękne, ale czai się wszędzie... LUKĘ

![](_page_40_Figure_31.jpeg)

Bajtek 10/92 · 41

# **CO JEST GRANE**

Kid Pix

![](_page_41_Picture_2.jpeg)

Jeden z "ukrytych", a właściwie już odkryty rysunek

Dystrybutor: IPS Com puter Group Firma: Broderbund Rok produkcji: 1991 Komputer: IBM PC, Tandy Grafika (PC): EGA, VGA, MCGA, Tandy Muzyka (PC): PC Spea ker, Sound Blaster, Sound Blaster Pro, Disney Sound Source, Tandy Sound, PS/1 Sound **Option** 

Dobre programy są dobrze chronione. W naszych warunkach wydaje się to paradok sem, bo wystarczy raz w tygodniu pójść na giełdę <sup>i</sup> można przegrać na własne dyskietki praktycznie wszystko — jeśli ma się tylko trochę pieniędzy i kilka godzin do stracenia.

Coraz częściej jednak spotyka się programy użytkowe <sup>z</sup> dość nieco  $d$ ziennym zabezpieczeniem — w czasie instalowania pytają o nazwisko, nazwę instytucji, czy adres posiada cza programu. Prywatny użytkownik może oczywiście wpisać co chce, albo <sup>w</sup> ogóle zlekceważyć pytanie komputera; gorzej jest jeśli chodzi o firmę. Zawsze przecież może zdarzyć

się kontrola... (nie mówię tutaj <sup>o</sup> Pol sce, która jest osobnym zagadnieniem znanym nam wszystkim).

Za program-matkę przyjęli programiści Paint Brusha, co widać nie tylko po rozszerzeniach (\*.pcx), ale również po ogolnym rozmieszczeniu narzędzi, opcji narzędziowych i menu. Z głównych pomocników małego rysownika wymienić można: (Szalony ołowek, Szalony Pędzel, Elektryczny Mikser, Puszka z Farbą, Gumowe Stemple, Ruchomy Wóz, Kukiełka. Poniżej znajduje się paleta 16/256 kolorów (zależnie od konfiguracji), a na samym dole ekranu mieszczą się opcje narzędziowe.

Kid Pix jest programem graficznym dla najmłodszych adeptów sztuki komputerowania. Oprócz trzech dys kietek 3,5", w skład zestawu wchodzi instrukcja określana przez autorów jako zbędna, gdyż umiejętność obsługiwania Kid Pix wysysa się z mlekiem matki (a poza tym które dziecko potrafi czytać?). Jedynym zabezpieczeniem przed nielegalnym skopiowaniem jest wspomniana wcześniej rejestracja — w wersji najbardziej polubo wnej, gdyż cała informacja znajduje się niezakodowana <sup>w</sup> jednym <sup>z</sup> plików programu <sup>i</sup> można ją przy pomocy każdego viewera zmienić.

Kid Pix nie posłuży nigdy żadnemu grafikowi do zrobienia czegokolwiek. W tym programie, jedną z najtrudniejszych rzeczy jest narysowanie prostej linii, okrągłego koła i kwadratu o równych bokach. Bez kłopotu natomiast wychodzi dziecinne kreślenie bez sensu (określenie stosowane przez rodziców), kolorowo lub czarno-biało <sup>i</sup> na dodatek <sup>w</sup> rytmie muzyki — <sup>a</sup> więc darmowa lekcja rytmiki.

Zwracają także uwagę bardzo różnorodne opcje NEW — czyli czyszcze nia ekranu. Raz jest to wtaczająca się na ekran kula, w innym przypadku efekt tzw. rewersu (czarne przechodzi w białe), zebry, czarnej dziury (pochłania rysunek) lub odliczania (wybuch). W krytycznym przypadku, dziecko nauczy się <sup>w</sup> pierwszej kolejności jak skutecznie zmazywać — zanim nawet pozna opcje rysowania; tym jednak nie przejmowałbym się wcale. Ciekawość jest największym motorem po stępu.

To samo, tylko z "otwartym" menu i na niebieskim tle

Oto wszystkie "stemple" dostępne w programie

Tak kończą się próby załadowania obrazów spod Paint Brusha

Jak dobrze wiadomo, małe dziecko jest <sup>w</sup> stanie narobić dużo szkody. Aby uniemożliwić maluchom kasowanie, drukowanie itp., w czasie którego ucierpieć może wykonywany właśnie rysunek, dostępna jest opcja Smali Kids Modę — po której dzieciak nie ma szansy na wyjście do systemu <sup>i</sup> skasowanie rocznej roboty tatusiowi.

Wspomniałem wcześniej o muzyce. Oprócz niej dostępne są efekty dźwiękowe — farba bulgoce w czasie malowania, litery przedstawiają się, petardy wybuchają, rysunki <sup>i</sup> symbole wydają

**赤(音) 第** 

d.

Edst

przyjemne odłgosy. Przy współudziale kart muzycznych, Kid Pix może być dla dziecka nawet mamą śpiewającą kołysanki (albo tatą wracającym z imprezy); denerwującego PC Speakera wyłącza opcja (Turn Tool Sounds Off).

Czymś co powinno przyciągnąć uwagę dzieciaka, to ukryte rysunki. Jeśli raz zobaczy, jak fajnie wygląda "odmazywanie" niewidocznego kraba, pająka czy muszli, będzie chciał sam spróbować. Przy tej okazji powinien nauczyc się obsługi klawiszy CTRL i ALT, znacznie przyspieszających tę operację.

Po włączeniu Szalonego Pędzla, uaktywnia się kilkadziesiąt iście dziecinnych opcji rysowania: zygzaki, róż norodne kropki, pacmany, drzewka, spray, łączenie kropek, pętelki, kostka do gry, gwiazdki <sup>i</sup> wiele, wiele innych. Również Elektryczny Mikser posiada w sobie ponad dziesięć "wypełniaczy": szachownicę, tapetę, żaluzje itp. Tak więc nawet najbardziej ożywione, płakliwe czy wściekłe dziecko straci energię do robienia czegokolwiek, <sup>i</sup> po kilku godzinach Kid Pix pójdzie grzecznie spać.

<sup>Z</sup> czasem powinno nauczyć się, że ekran jest nie po to, by zamazać go bez sensu <sup>i</sup> być może <sup>z</sup> małą pomocą rodziców uda mu się stworzyć coś na prawdę fajnego.

Kid Pix polecam więc rodzicom, którzy zafundowali sobie komputer oraz (choć niekoniecznie) potomstwo. Wydaje mi się, że ten, kto ukończył <sup>14</sup> lat, nie zostanie fanatykiem tego programu <sup>i</sup> prędzej czy później sięgnie po Calamusa, Paint Brusha, Art Studio czy Corel-a.

![](_page_41_Figure_20.jpeg)

![](_page_41_Figure_21.jpeg)

 $\rightarrow$  2. **ENECHODERY**  $\blacksquare$ 

![](_page_41_Picture_23.jpeg)

### **CO JEST GRANE**

# Wing Commander

## story

Widawać by się mogło, że untryga wyrasta z c<br>nawet rewelacyjna granie czenia pierwszej czę<br>nawet rewelacyjna granie czenia pierwszej czę<br>zdobędzie popularności, jeśli dwiadujem się ze zdobędzie pracować na więk-<br>nie będzie Wydawać by się mogło, że nawet rewelacyjna gra nie zdobędzie popularności, jeśli nie będzie pracować na większości komputerów. Niewielki bowiem procent osób posiada komputer 386 z kartę SVGA <sup>i</sup> Sound Blaster-em, a taka właśnie konfiguracja potrzebna jest, by zagrać w Wing Commander-a <sup>i</sup> cieszyć się nim.

Juź pierwsza część gry, wydana <sup>w</sup> po łowie 1990 roku była sukcesem rynkowym. Zgrabne połączenie typowej strzelaniny kosmicznej z kilkuwątkową akcją w statku-bazie Tiger's Claw, uatrakcyjnione dynamiczną muzyką dało zaskakujący rezultat.

Intryga i fabuła jest prosta - trwa wojna między ludźmi a "kotami" - galaktycznym szczepem Kilrathi. Kosmiczna baza Tiger's Claw zawieszona jest w przestrzeni niedaleko frontu walk i stanowi punkt "zbiorczy" dla całej floty. Gra polega na wykonywaniu misji patrolowych <sup>i</sup> zwiadowczych oraz wypadach na terytorium wroga. Po drodze napotyka się oczywiście chmary wrogich myśliwców (Kilrathi), z którymi trzeba toczyć walki na śmierć <sup>i</sup> życie. Asteroidy, pola minowe <sup>i</sup> podobne atrakcje nie pozwolą się nudzić...

Rejestrując się na początku gry w karcie lotów podaje się imię, nazwisko oraz pseudonim. Dane te będą potem używane w dialogach, i to zarówno w pierwszej, jak <sup>i</sup> <sup>w</sup> drugie) części gry. Miło jest oglądać film, <sup>w</sup> którym gra się jedną <sup>z</sup> głównych ról.

Intryga wyrasta z domyślnego zakończenia pierwszej części gry, gdzie (jak dowiadujemy się ze wstępu) niewidzialne myśliwce Kilrathi zbombardowały Tiger's Claw. Ty, jako główny bohater gry, zostałeś oskarżony <sup>o</sup> spowodowanie nieszczęścia przez ucieczkę przed nie przyjacielem. Nikt oprócz Ciebie nie wie, że powodem były niewidzialne myśliwce.

Sekretem sukcesu gry są według mnie pojedynki w przestrzeni kosmicznej niezwykle efektowne, szybkie <sup>i</sup> trudne wymuszają koncentrację oraz perfekcyjne opanowanie sterów. W sumie grze nie można nic zarzucić. Pełne możliwości rozwijają się oczywiście na lepszych komputerach <sup>i</sup> kartach graficznych, więc osoby grające na XT <sup>z</sup> kartą EGA będą słusznie zawiedzione.

silającym się atakom kotów. Tam spotykasz starych znajomych z Tiger's Claw, a Twoja dawna miłość Jeanette dowodzi całą bazą. Wśród załogi jest jeden "obcy" — to Kilrathi, który przeszedł na stronę Ziemian.

Lot za lotem zdobywasz doświadczenie, poznajesz nowe myśliwce <sup>i</sup> statki kosmiczne, doskonalisz jakże potrzebną sztukę walki. Wokoł trwa wojna, wciąż powtarzają się ataki wroga na wasze pozycje. Między kolejnymi misjami spędzasz czas na rozmowach, bierzesz udział <sup>w</sup> życiu Concordii.

Gdy Wing Commander zaczął powoli tracić popularność, pojawiła się <sup>i</sup> nie sła bła legenda o Wing Commander II. 10 dyskietek 3,5" HD, 45 minut instalacji <sup>i</sup> rozkompresowania plików, i można siadać do zabawy. Na początku kilkuminutowa uwertura ze scenkami dialogowymi, gdzie postacie mówią ludzkim głosem, potem podpisanie listy, odprawa przed pierwszą misją i w kosmos! Chociaż druga część była <sup>w</sup> zasadzie podob na do pierwszej (latanie, strzelanie itp.), okazała się o wiele bogatsza. Pozostawiono kosmiczne konfrontacje jako jadro akcji gry, natomiast dobudowano ogromną wielowątkową fabułę, prezentowaną głównie w postaci animowanych scen — dialogów.

Okazuje się, że jest wśród was szpieg, który m.in. spowodował wybuch na pa sie startowym, co uniemożliwiło start na akcję bojową. Najprościej podejrzewać zbiega Kilrathi, ale Ty nie wydajesz pochopnych sądów. Z czasem wszystko się wyjaśni. <sup>W</sup> kulminacyjnym punkcie Jeanette demaskuje szpiega, Ty gonisz go przez galaktykę <sup>i</sup> po krótkiej walce przywlekasz do bazy. Potem wszystko dobrze się kończy, gdy wyłamując się spod rozkazów dowództwa, samotnie niszczysz wrogą stację dowodzenia, eliminując przedtem księcia Thakrath <sup>w</sup> jego statku flagowym. Owacje, gratulacje, promocja i zasłużony koniec gry (27 misji to niemało). Po przewinięciu "listy płac" zawierającej kilkadziesiąt nazwisk widzisz kapsułę ratunkową księcia Thakrath, który grobowym głosem oznajmia "I will return, human", co oczywiście zapowiada trzecią część gry. Na razie jednak przed nami długie godziny wypełnione przemierzaniem czarnej przestrzeni.

![](_page_42_Picture_18.jpeg)

Gra da na pewno wiele radości i zadowolenia; będzie okazją do chwalenia się

kolegom i opowiadania o swoich osiągnięciach. Nie trzeba za każdym razem przechodzić wszystkiego od początku opcja SAVE pozwala na zapisanie kilkunastu etapów rozpoczętej gry <sup>i</sup> tym sa mym kontynuowanie błyskotliwej kariery jutro, pojutrze, za miesiąc. Ale, jak już napisałem, odradzam granie na sprzęcie poniżej klasy AT-386 <sup>z</sup> SVGA <sup>i</sup> Sound Blasterem — po co się denerwować?

Zaczynasz na stacji kosmicznej Carnaevon, gdzie za karę odbywasz służbę. Jednak po krótkim czasie jestes delego wany na Concordię, by stawić czoła na-

![](_page_42_Picture_11.jpeg)

Cesarz "Kotów"

![](_page_42_Picture_13.jpeg)

To Ty, trochę tylko przestraszony

Firma: Origin Rok produkcji: 1990/91 Komputer: IBM PC Grafika (PC): EGA, VGA, Tandy Muzyka (PC): PC Spea ker, Sound Blaster, AdLib, Roland MT-32

Przed wyruszeniem <sup>w</sup> misję

![](_page_42_Picture_21.jpeg)

Walka trwa — w celowaniu drugi statek ze skrzydła

![](_page_42_Picture_23.jpeg)

To już koniec...

COLONEL MARTINEZ

![](_page_42_Figure_29.jpeg)

Bajtek 10/92 · 43

# REGULAMIN KONKURSU "7 PYTAŃ"<br>odkose odzevzie wizel z Kodendowich zebe

1 W konkursie może wziąć udział<br><sup>1</sup> Kazdy, kto przysie wypełniony w Głoward przysie wypełniony<br>ORYGINALNY kupon konkursowy.

2 Kupon musi zawierać Imię, nazwisko i adres. t t w kuponów wysianych przez

naklejony na kartę pocztową» kupony przysłane w kopertach uznawane sąza NIEWAŻNE!

 $\mathcal{L}$ Nie ma ograniczenia na ilość jednego uczestnika konkursu, nie ma tezograniczenia na ilość nagród dla jednej osoby.

rj Wyniki losowania nagród opublikowane w "Bajtku" są ostateczne i nie podlegają apelacji.

4 Kupony przyjmowane są do<br>Poodanego na nich dnia. Kupi podanego na nich dnia. Kupony otrzymane po terminie nie biorą udziału w losowaniu nagród.

Q Dodatkowym warunkiem  $\bullet$ uczestniczenia w losowaniu nagród jest wypełnianie ankiety.

Opolskie)

![](_page_43_Picture_8.jpeg)

![](_page_43_Picture_1682.jpeg)

rednie yższe 'iek: o **14 lat** 15-18 lat 19-25 ponad 26 akie pisma czytasz? op Secret C&A Bajtka-regularnie lajtka - nieregularnie asz adres: mputerowy "Bajtek" Wspólna 61 87 Warszawa

### INSTRUKCJA OBSŁUGI KUPONU

1. Przeczytaj dokładnie całego "Bajtka".

2. Przeczytaj dokładnie pytania konkursowe. Zanotuj sobie odpowiedzi <sup>i</sup> sprawdź je dokładnie.

3. Wpisz odpowiedzi do kratek z PRAWEJ strony kuponu.

4. Przeczytaj pytania ankietowe. Zaznacz odpowiedzi wypełniając odpowiednie kwadraciki.

Przenieś odpowiedzi do kratek na dole kuponu.

5. Wpisz swoje imię <sup>i</sup> nazwisko oraz adres do przeznaczonych na to ramek.

6. Wytnij kupon <sup>i</sup> naklej go na kartkę pocztową (zajmuje dokładnie połowę).

7. Wyślij kartkę na adres: "Bajtek", ul. Wspólna 61, 00-687 Warszawa.

# PYTANIA KONKURSOWE - PAŹDZIERNIK '92

1. <sup>O</sup> ile można zwiększyć ilość dostęnej pamięci używając opcji DOS=HIGH ?

A ok. 64 K

6 128 K C 512 K D 640 K 2. Ile to będzie (6 XOR 1) AND (4 OR 2) ? A 6 B 7 C 8 D 15 A <sup>W</sup> 3. W którym z komputerów stosuje się układ Yamaha 2149F? A IBM PC B ATARI ST

- C AMIGA
- D ZX Spectrum

4. Co to jest V25bis?

- <sup>A</sup> język komend modemowych
- B inna nazwa interfejsu Cen tronics
- C typ benchmarku
- D typ dysków optycznych

**AIMATY AN**<br>MARIANO EXTAN Październik '92 **KONKURSOWY.** Ważny do <sup>30</sup> listopada. 1Q 2 Imie: <u>u. 1111 1111 1111 1111 1111</u> Nazwisko: u <sup>1</sup> <sup>1</sup> II <sup>1</sup> <sup>1</sup> ! lilii llllll 3Q Ulica: u MMIII MII <sup>1</sup> <sup>1</sup> <sup>M</sup> <sup>|</sup> <sup>1</sup> 40 Miasto: <sup>m</sup> <sup>M</sup> <sup>11</sup> II <sup>1</sup> 1llllllMM II <sup>1</sup> Kod:<sub>uj</sub> L<sub>u</sub>  $\mathbf{L}$ Ankieta:<br>|**| || ||**<br>|  $2$ F $3$ F  $\mathcal{A}$ 4 F 5 F  $\sqrt{l}$ **T**  $0$   $+$   $+$  $\blacksquare$  .  $\blacksquare$ 

# SPONSORZY

» Firma PROABIT, mieszcząca się <sup>w</sup> Raszynie przy ul. Mickiewicza 14, tei. (0\*22) 56-08-91.

» Sklep "Bajtka" działający w Bytomiu przy ul. Kolejowej 6, tel, (832)81-49-17.

# ANKIETA: PYTANIA

# Karty pamięci

Do niedawna były to bardzo drogie <sup>i</sup> ekskluzywne zabawki, z których korzystali producenci niewielkich komputerków, czy też elektronicznych notatników. Niewielka pojemność rzędu stu kilobajtów uniemożliwiała praktycznie ich profesjonalne wykorzystanie, a brak precyzyjnego standardu wymiany informacji z komputerem wiązał użytkownika na stałe <sup>z</sup> jednym producen tem peryferii. Takie powiązanie nigdy użytkownikowi nie wychodzi na dobre. Urządzenia takie są zazwyczaj drogie <sup>i</sup> trudno dostępne.

Do płytki z układami mocowane jest następnie 68-stykowe złącze komunikacyjne. Dodatkowo w obudowie istnieje możliwość umieszczenia <sup>w</sup> stelażu cieniutkiej baterii litowej pod trzymującej zawartość pamięci

Po zmontowaniu całości <sup>i</sup> jej uszczelnieniu, <sup>z</sup> zewnątrz dostępne jest jedynie złącze <sup>i</sup> submimaturowy przełącznik zabezpieczający przed przypadkowym skasowaniem danych. I to już wszystko, prawda, że proste?

Technologię produkcji małych, szybkich <sup>i</sup> od pornych na urazy mechaniczne pamięci masowych do komputerów opanowano bardzo szybko. Nietrudno się domyślić, że inicjatorem <sup>i</sup> fundatorem prac był przemysł wojskowy tylko one mogły zaspokoić jego wymagania wytrzymałościowe, zapewniając jednocześnie wysokie walory użytkowe. Z czasem półprzewodnikowe karty pamięci zaczęły być dostępne na rynku dla wszystkich, gdyż wielkoseryjna produkcja pozwoliła na znaczną obniżkę ich cen.

Karty pamięci wykonywane są w sześciu technologiach Zastosowany do produkcji karty typ określa podstawowe parametry techniczne <sup>i</sup> jej przeznaczenie

#### JAK WYKONANA JEST KARTA PAMIĘCI?

Do płytki z tworzywa sztucznego o wymiarach typowej karty kredytowej przykleja się kilka, kilkanaście scalonych struktur pamięci Połączenia elektryczne między układami zapewnia uprzednio naniesiona na płytkę metalizacja

Duża pojemność baterii litowych (ponad pięciokrotnie wyzsza od alkalicznych) zapewnia podtrzymanie danych przez cztery lata, co wydaje się całkowicie wystarczające

Wyczerpanie się baterii i tym samym konieczność jej wymiany, karta sygnalizuje ustawiając w stan aktywny jedną z linii łącza komunikacyjnego, co pozwala oprogramowaniu komputera powiadomić użytkownika

325 dolarów.

Karty te, podobnie jak EPROM, przeznaczone są także do prac doświadczalnych. Ich używanie jest jednak znacznie łatwiejsze i wygodniejsze (można np. skasować zawartość pojedynczej komórki).

Maksymalna pojemność seryjnie produkowanych kart wykonanych tą technologią wynosi obecnie 512 KB, koszt zas nie przekracza 300 dolarów (prototypowe egzemplarze 2 MB oferowane są za 800 \$)

Karty SRAM idealnie pracują jako "krzemowe dyskietki" w palmtopach, notebookach, czy też elektronicznych notatnikach. Prostota zapisywania <sup>i</sup> kasowania wprowadzonych danych czyni technologię SRAM najpopularniejszą i najszerzej stosowaną

(Electricaly Programable Read Only Memory) określa pamięć tylko do odczytu, z możliwością wielokrotnego programowania (wpisywania) danych za pomocą specjalnego urządzenia — programatora Wprowadzone dane można skasować naświetlając kartę promie niowaniem ultrafioletowym. Kasowaniu podlega cała pamięć tj. nie można skasować wybranych jej obszarów

Maksymalna pojemność kart EPROM wynosi obecnie <sup>1</sup> MB, ich koszt jest nieco wyzszy od poprzednich <sup>i</sup> dla wymienionej pojemności wynosi 360 dolarów.

#### SRAM

Karty wykonane tą technologią służą głównie do uruchamiania nowych konstrukcji sprzętowych oraz testowania oprogramowania. Zasadniczą wadą decydującą o niewielkiej ich popularność jest konieczność posiadania specjalnego programatora <sup>i</sup> kasownika

Ta niezbyt estetyczna nazwa (skrót od Static Random Access Memory) określa zapisywalno-kasowaną pamięć statyczną, której zawartość podtrzymywana jest za pomocą umieszczonej w karcie baterii litowej. Różnica między pamięcią statyczną a dynamiczną leży w sposobie podtrzymania zapisanych w niej danych. Statyczna utrzymuje swą zawartość dopóki jest zasilana, dynamiczna — dopóki jest zasilana i odświeżana specialnymi impulsami elektrycznymi <sup>z</sup> układów komputera Druga różnica dotyczy poboru mocy — pamięci dynamiczne zużywają wielokrotnie więcej energii

> (One Time Programable Read Only Memory) są alternatywą dla pamięci EPROM, umożliwiają bowiem jednokrotny i niewymazywalny zapis danych. Ich wprowadzenia dokonuje się za pomocą impulsów elektrycznych w specjalnym programatorze (zwykle jest to jedno urządzenie obsługujące wszystkie typy technologiczne)

<sup>W</sup> pamięciach OTPROM umieszcza się ukończone i przetestowane wersje programów. W przypadku wykorzystania ich jako dyskietek krzemowych do komputerów przenośnych, można sobie zapisać szereg najpotrzeb niejszych aplikacji, co do których istnieje pew ność, że zawsze będą potrzebne.

Maksymalna pojemność obecnie produkowanych modeli wynosi 2 MB, a cena kształtuje się na poziomie 400 dolarów.

są klasycznymi pamięciami tylko do odczytu Zapisania danych dokonuje producent kart w procesie produkcyjnym.

są udoskonaloną odmianą pamięci EPROM. <sup>W</sup> porównaniu do zwykłych pamięć EPROM, zarówno zapis jak i kasowanie odbywa się za pomocą tych samych impulsów elektrycznych, dzięki czemu odpada konieczność stosowania specjalnego programatora. Sam proces zapisu jest również nieporównywalnie szybszy (stąd zapewne wzięło się słowo "flash" w nazwie), co znacznie ułatwia ich wykorzystanie <sup>i</sup> polep sza parametry użytkowe

Duża pojemność tych pamięci (20 MB) po woduje, że mogą one być stosowane w zastępstwie dysku twardego. Przy znacznie większej szybkości przesyłania danych, mają one znacznie mniejsze rozmiary i mały pobór mocy.

#### EPROM

Istotną wadą wszystkich pamięci bazujących na technologii EPROM był przymus kasowania całej zawartości jednocześnie (nie można kasować wybranych komórek). Konstruktorzy

#### EEPROM

(Elektricaly Erasable and Programable Read Only Memory) są odmianą pamięci EPROM Kasowanie wprowadzonych danych dokonywane jest impulsami elektrycznymi, dzięki czemu odpada konieczność żmudnego ich na świetlania promieniowaniem UV

Pojemność kart EEPROM jest najmniejsza <sup>i</sup> wynosi 128 KB, cena jest porównywalna z poprzednio wymienionym typem <sup>i</sup> wynosi około

#### OTPROM

![](_page_44_Picture_19.jpeg)

#### MASK ROM

Karty wykonane tą technologią zamawiają zwykle producenci oprogramowania, traktując je jako swoisty, równoważny dyskietce, nośnik. Oprócz programów w takiej formie rozprowa dzane są np. dodatkowe czcionki do drukarek, biblioteki symboli graficznych, przetworzone na postać cyfrową dźwięki tp

Maksymalna pojemność takich kart wynosi obecnie 16 MB

#### FLASH EPROM

Zestawienie parametrów kart pamięci produkowanych przez firmę FUJITSU. Cena kart w technologii MASK ROM jest każdorazowo ustalana <sup>z</sup> producentem <sup>i</sup> zależy np. od wielkości zamówienia.

![](_page_44_Picture_2285.jpeg)

Bajtek 10/92 • 45

# SPRZEŻENIE ZWROTNE

próbując obejść to ograniczenie umożliwili podział pamięci karty na kilka oddzielnych obszarów (partycji), które można kasować osobno Na jednym można umieścić np. system operacyjny, na drugim stałe aplikacje, zaś pozostałe przeznaczyć na dane Taki podział znacznie ułatwia korzystanie

Maksymalna pojemność kart wykonywanych tą technologią wynosi obecnie 20 MB, zaś cena około 800 - 900 dolarów.

Jeszcze do niedawna brak jakiegokolwiek standardu komunikacji karty z urządzeniem zewnętrznym powodował ze <sup>w</sup> określonym wyrobie nie było możliwe używanie kart innego producenta. Taka sytuacja sprzyjała stosowaniu monopolistycznych praktyk <sup>i</sup> znacznego windowania cen (przykładem może być popu $larny$  palmtop — Atari Portfolio).

Dodatkowo umożliwiono kasowanie poje dynczych plików. Niestety, wprawdzie skasowany plik przestaje byc widoczny dla systemu operacyjnego, to jednak operacja taka nie powoduje zwolnienia zajmowanego przez niego miejsca (konieczne jest sformatowanie tej części dysku). Dzięki systemowi Microsoft Flash File System dodatkowe te czynności są przezroczyste dla użytkownika

Pod koniec lat osiemdziesiątych opracowany został przemysłowy standard komunikacji karty z komputerem — PCMCIA 2.0 (Personal Computer Memory Card International Association), w wersji japońskiej ma on swą równoważną odmianę - JEIDA 4.0 (Japan Electronic Industry Deveiopment Association)

Standaryzacja dotyczy nie tylko sygnałów elektrycznych <sup>i</sup> ich przebiegów, ale również typu zastosowanego złęcza oraz gabarytów karty. Należy podkreślić, że PCMCIA nie jest łączem specjalizowanym — oprócz kart pamięci można do niego podłączać szereg różnorodnych urządzeń jak np. modemy.

#### ŁĄCZE KOMUNIKACYJNE

Obecnie coraz więcej producentów wbudo wuje do produkowanego przez siebie sprzętu wymienione łęcze, ma ono zatem szanse <sup>w</sup> niedługim czasie stać się bardzo popularne (np. posiada je Amiga 600).

Jak wspomniałem, do wpisywania i kasowania danych (niektórych technologi) potrzebne jest specjalne urządzenie. Każda technologia wymaga innego, trudno zatem wymagać od konstruktorów <sup>i</sup> programistów, aby kupowali wszystkie Aby obniżyć koszty <sup>i</sup> ułatwiać prace badawcze konstruktorzy kart opracowali uniwersalny kontroler w postaci karty do komputera IBM PC, za pomocą którego można wpisywać dane do wszystkich typów pamięci. Dodatkowo został on zintegrowany z kasownikiem, co jeszcze bardziej podnosi jego uniwersalność

Zestaw uzupełnia oczywiście specjalizowane oprogramowanie nadzorujące i automatyzujące pracę.

![](_page_45_Picture_12.jpeg)

Karty pamięci, oprócz naturalnego ich zastosowania jako dyskietki krzemowe do przenośnego sprzętu komputerowego, mogą służyć jako elementy rozszerzające możliwości drukarek (np. o dodatkową pamięć lub czcionki), maszyn do pisania itp

Popularne jest również użycie ich jako nośników osobistych danych w sprzęcie biurowym, zabawkach, instrumentach muzycznych <sup>i</sup> wielu innych.

Nie sposób wymienić wszystkie przykłady zastosowań, lista jest juz dziś bardzo długa <sup>i</sup> należy oczekiwać że cały czas będzie się wydłużać

— W jaki sposób wykorzystać por ty l/O tego komputera? <sup>O</sup> ile zdążyłem się zorientować, są tam porty zrealizowane w oparciu o układ 8255. W przypadku Meritum można je było programować za pomocą instrukcji OUT. Jak to jest w "małym" Amstradzie?

#### ZESTAWY URUCHOMIENIOWE

Porty obsługiwane przez 8255 są, niestety niedostępne. Zostały one wykorzystane do obsługi magnetofonu, klawiatury oraz układu AY-3-8912

Można co najwyżej używać portu drukarki (rejestr zatrzaskowy pod adresem #EF00) jako 8-bitowego rejestru wyjścio wego (7 bitów danych oraz STRÓBE). Można skorzystać z wbudowanego przekaźnika (przełączanie w obwodzie o na pięciu max. 12V)

#### ZASTOSOWANIA

Wszelkich informacji na temat twardego dysku do Amstrada należy szukać <sup>u</sup> producenta — w firmie AMEPROD (61- 623 Poznań, ul. Kmieca 20a). Nie posiadamy schematu twardego dysku ani kodu źródłowego drivera

Bardzo mi przykro, ale jest to niewykonalne. Różnice konstrukcyjne i programowe między Amstradem <sup>a</sup> C-64 <sup>i</sup> Atari są zbyt duże

Samo wgrywanie dałoby się jeszcze rozwiązać, ale i tak nie można by tych programów używać.

1. Jaka jest różnica między klawiaturą angielską, a niemiecką?

2. Czy w pudełku, w którym znajduje się Amiga będzie myszka?

4. Czy gry na Amigę mogą być zarażone wirusem <sup>i</sup> jakie szkody wirus może wyrządzić komputerowi?

#### ROBERT MAGDZIAK

#### 46 · Bajtek 10/92

W chwili obecnej interesuje mnie kilka spraw dotyczących Amstrada CPC 6128.

ad. 1 Różnica między klawiaturami angielską <sup>i</sup> niemiecką jest niewielka — w klawiaturze niemieckiej dodano dwa kla wisze dla znaków, które normalnie nie zmieściły się na klawiszach po dodaniu liter charakterystycznych dla języka niemieckiego. Wszystkie niemal programy przyjmują, że użytkownik posiada klawiaturę angielską i tak interpretują wciśnięte klawisze co powoduje konieczność pamiętania, który co oznacza gdy posia damy klawiaturę niemiecką, gdyż napisy na niej nie odpowiadają temu, co otrzymamy pisząc. Definicję klawiatury można zmienić programowo, lecz tylko gdy dostępny jest system operacyjny (zwykle <sup>w</sup> programach użytkowych).

ad. 2 Oczywiście, do każdej Amigi dołączana jest (a przynajmniej powinna byc) myszka.

— Do swojego komputera podłączy łem dwie stacje dysków 5.25" (odłączając wewnętrzną). Są programy (nakładki na CP/M) pozwalające uzyskać na dysku B: 800K. W jaki sposób uzyskać to na poziomie AmsDOS-u i jak osiągnąć taką pojemność dysku A: ?

W jednym z numerów "Bajtka" opisany był twardy dysk do Amstrada. Gdzie można uzyskać informacje na temat samodzielnego podłączenia twardego dysku (tj. wykonania sterownika, opracowania driverów)?

> ad. 3  $Z$  myszką jak z klawiaturą — teoretycznie można się bez niej obejść. Ale w systemie zorientowanym graficznie (okna, ikony itp) utrudni to niesłychanie pracę. Natomiast zamiana myszy na joystick jest możliwa dzięki specjalnemu oprogramowaniu, ale powstaje pytanie — czy jest sens9 Trudniej będzie opero wać kursorem oraz w joysticku jest zwykle tylko jeden rozpoznawany przycisk...

> ad. 4 Tak jak wszystkie dyski, gry tez mogą byc zarażone wirusem. Jednak gdy gra nie używa systemu operacyjnego (np. ma swój własny tzw. boot-block, czyli sektory startowe) to po infekcji wirusa zwykle nie będzie jej można uruchomić lub conajmmej zawiesi się komputer Jednak <sup>w</sup> większości wypadków gra sama zniszczy wirusa zamazując go w pamięci. Gry korzystające <sup>z</sup> systemu będą dzia łały, ale dysk taki będzie potencjalną bombą bakteriologiczną. Na szczęście gier, gdzie trzeba odbezpieczyć dysk umożliwiając rozmnażanie się wirusa jest mało, można więc w prosty sposób tego uniknąć.

Dariusz Majewski, Radom

Innym wyjściem jest zbudowanie inter fejsu z dekoderem adresów <sup>i</sup> własnym układem 8255 (lub podobnym)

Na poziomie AmsDOS-u pojemność 820K można osiągnąć tylko przez wymianę ROM-u <sup>z</sup> systemem dyskowym.

AmsDOS nie obsługuje formatów dwustronnych. Natomiast osiągnięcie pojemności 820K w stacji A: (pod warunkiem oczywiście, ze jest to stacja dwustronna 80-scieżkowa) wymaga napisania własnej nakładki na CP/M — automatycznie rozpoznającej dodatkowe formaty w obu stacjach.

Oczywiście formaty dające pojemność 800-820K wymagają stacji 80-sciezkowych. W stacjach 40-ścieżkowych maksymalna pojemność wynosi 420K (dwustronnie).

MSZ

\*

Jestem posiadaczem Amstrada CPC 464. Niestety, w moim mieście nie ma programów kasetowych na ten komputer. Chciałbym prosić o zamieszczenie w najbliższym numerze "Bajtka" programu umożliwiającego wgrywanie do CPC 464 programów kasetowych z C-64 lub Atari.

#### Marcin Cembala, Oświęcim

MSZ

Zamierzam nabyć komputer marki Commodore Amiga 500. (...)

3. Czy myszka jest niezbędna do pracy <sup>z</sup> Amigą <sup>i</sup> czy można zastąpić ją joystickiem?

#### Krzysztof Leśniewski, Gliwice

Dodatkowe dwa klawisze z klawiatury niemieckiej nie są prawie wogóle wykorzystywane jedynym znanym mi takim programem jest Protracker.

(jrme)

![](_page_46_Picture_1352.jpeg)

![](_page_46_Figure_1.jpeg)

Bajtek 10/92 • 47

![](_page_47_Picture_1232.jpeg)

CK KOMPUTERY UL. ŚW. ANTONIEGO 24A P.307 50-073 WROCŁAW TEL. 442041-43 w. 23

Bajtek 10/92 • 49

MINI COMP UL. ŚWIERCZEWSKIEGO 37 26-110 SKARŻYSKO-KAM. TEL. 513-333

![](_page_48_Picture_0.jpeg)

![](_page_48_Picture_1.jpeg)

 $XQ_{0}$   $98'$ 

![](_page_48_Picture_2.jpeg)

![](_page_48_Picture_3.jpeg)

**EOAM - YAS** 

AYIKOM UL. OSIEDLOWA 5/22 06-300 PRZASNYSZ TEL. 42-57

<u> Carlos Maria (Maria Carlos Carlos Carlos Carlos Carlos Carlos Carlos Carlos Carlos Carlos Carlos Carlos Carlos Carlos Carlos Carlos Carlos Carlos Carlos Carlos Carlos Carlos Carlos Carlos Carlos Carlos Carlos Carlos Carl</u>

![](_page_48_Picture_4.jpeg)

FIREN - NAV

# KUPIĘ O SPRZEDAM KUPIĘ O SPRZEDAM<br>Z A M I E N I Ę

<sup>W</sup> rubryce KSZ wydrukujemy każde ogłoszenie przysłane na wyciętym <sup>z</sup> Bajtka kuponie Kupon jest ważny przez dwa miesiące od momentu wydania numeru Ogłoszenie może dotyczyć sprzedaży, kupna lub zamiany komputera i akcesoriów - wszelkiego typu urządzeń zewnętrznych używanych <sup>i</sup> nowych, oryginalnych programów <sup>i</sup> literatury Oferta musi dotyczyć pojedynczych sztuk Ogłoszenia drukować będziemy kolejno w miarę ich napływania. Zastrzegamy sobie prawo mewyarukowania ogłoszenia anonimowego lub niespełniającego<br>podanych wyżej warunków. Piszcie na nasz adres, z dopiskiem na kopercie -Kupię-Sprzedam Zamienię

1. A 3000, HDD 80MB, 2\*FDD, drukarkę Star LS 04, skaner, modem, dyskietki (tanio). M. Szczurek, ul. Wasilewskiej 68/9, 59 700 Bolesławiec teł 8699

2. Amigę 2000. M. Talaśka, ul. Sandomierska 24/46, Bydgoszcz, teł 619945

#### Amiga

3. Amigę 500 (1 MB RAM), modulator TV, dyskietki, literaturę. J. Sawicki, ul. Chopina 4/64, 78-230 Karlino, tel. 359. <sup>4</sup> Amigę <sup>500</sup> fi MB), FDD RF 542C (5 25'), monitor 1084S,

literaturę. J. Jakowczyk, ul. Szkocka 52/27, Wrocław tel. 515872. 5. amigę 500 (1MB), monitor, literaturę, dyskietki (ok. 9 mln.) P. Kołodziejczyk, ul. Ludowa 47/1, 58-304 Wałbrzych.

Kuplę; 1. instrukcję obsługi do A-500 w j. polskim. K. Srodziński, ul. Krasińskiego 18/4,71 <sup>443</sup> Szczecin

2. używaną Amigę 500 do 4 mln. L. Nader, ul. Obozowa 76/52, Warszawa, tel. 377104.

6. Amigę 500 (IBM) gwarancja, monitor, literaturę, dyskietki itp (10 mln)K Loster.ul Pocztowa 4a 34-410 Rabka tel 76864 po południu

<sup>7</sup> Amigę <sup>500</sup> modulator TV, joystick K. Karpiński, ul Różyckiego 1/2, 62-510 Konin, tel. 063-428393.

<sup>3</sup> używaną Amigę500zmodulatorem TVi dyskietkami za 4.5 min. K. Danielski, ul. Węgrowska 111, 08-300 Sokołów Podlaski. Sprzedam:

8. modulator TV do Amigi (350 tys.) M. Pawluk, ul. Wiejska 3/28, 22 400 Zamość

9. modulator TV do Amigi 500 (330 tys.) R. Szarek, ul. Niedźwiedzia 59/12, 54-232 Wrocław.

<sup>2</sup> lub zamienię oryginalne gry <sup>i</sup> programy na Schneidera CPC <sup>464</sup> L. Muras, ul. Nowa 2, 43-267 Suszec.

3 Schneidera CPC 464, monitor kolor joystick (3 3 min) M Szymkowiak, ul. Mórkowska 6, 64-142 Wilkowice, tel 065341314.

4. Schneidera CPC 464, mono, literature (2.6 min.) A. Stafiniak, ul. Zawadzkiego 46/9, 59-300 Lublin, tel. 443794. 5. stację dysków szufladę (nową) 5.25°. A Śnieżyński, ul. Katowicka 73a/4, 41-500 Chorzów.

#### Atari

#### Zamienię:

1. C 64, magnetofon, 2 joysticki, Black Box, organy (Multitone 3A) na Amigę 500. D. Sputek, ul. Chopina 2a/13, 44-238 Leszczyny. <sup>2</sup> na Amigę 500 lub sprzedam Atan <sup>130</sup> XE, CA <sup>2001</sup> (gwarancja), CA 11, AST. A. Markuszewski, ul. Jagiellońska 11b, 13-300 Nowe Miasto Lub. tel. 2384.

3. na kolorowy monitor do Amigi; C 64 II, 1541 II, dyskietki, Final III, zielony monitor. B. Kazimierowicz, PI. Engelsa 20/4, 50-244 Wrocław, tel. 229522.

4. roczniki Fantastyki 1984-1990 na Amigę 500. A. Barański, ul. Broniewskiego 58/16, 93-267 Łódź, tel. 427756.

15. Atari 65 XE, XC 12, Turbo 2000, KSO, literaturę (2 mln.) R. Gromek ul Pflsudskiego 36/1 Wołomin

16. Atari 800 XE, XC 12, 2 joysticki, literature (1.8 mln.), telewizor (400 tys.) M. Słomin, ul. Wazów 6/39, 77-300 Człuchów, tel. 1593. 17. Atari 800 XL, CA 2001, dyskietki. W. Połoz, ul. Wojska Polskiego 92/94 m.6, 91-809 Łódź.

#### Amstrad

Sprzedam: 1. Amstrada 1512 XT 2\*360KB, CGA, kolor, 640KB RAM, mysz (4 mln.) M. Bazewicz, ul. Powstańców W-wy 4/5, 11-100 Lidzbark Warm

18. Atari 800 XL, magnetofon, Turbo AST, 2 cartridge, joystick. J. Dobrowolski, ul. Niepodległości 3/83, 20-246 Lublin, tel. 770548. 19 Atan 800XL, stacja TOMS 720 monitu Neptun 156B (3 5 min )

L Widanski 32-860 Czchów 13 tel 132 20. Atari XE Video Game System XC 12, joystick, 2 cartridge. PP. Kujawa, ul. Działkowa 6/30, 05-800 Pruszków, tel. 588223.

Zamienię: 1. Atari 65 XE na wieżę lub motorynkę. P. Tryzna, os. Konst 3

Maja <sup>21</sup> /3 83-200 Starogard Gdański 2. Atari 65 XE, XC 12, Turbo Rom na Timex-a 2048 i FDD 3000

(5.25"). P. Kulig, ul. Łużycka 53/51, 30-658 Kraków.

3. Iub sprzedam literaturę i cartridge do Atari na literaturę i cartridge do C 64. K. Remiszewicz, 82-206 Zalesie gm. Szubin.

Sprzedam: 1. C 128D, literaturę, dyskietki, joystick, moduł 80 znaków (4.1 min.) S. Samojluk, ui. Marchiewskiego 10, 12-100 Szczytno, tel.

3352 2. C 128D, monitor Neptun 156, cartridge, literaturę. J. Składowski,

ul. Świerczewskiego 3/2, Olsztynek, tel. 192855.

3. C 64 II (gwarancja) magnetofon, Final III, joystick (2.7 mln.) R. Idzikowski, ul. Zamkowa 19/6, 11-600 Węgorzewo.

4. C 64 II (gwarancja), magnetofon, Black Box III (2 mln.) R.

Marszałek, ul. Padlewskiego 9/6, 09-402 Płock. 5. C 64 ll (gwarancja), magnetofon, cartridge, joystick, literaturę

Kuplę: 1. stację dysków do Atari 800 XE (do 1.5 mln.) A. Leżuch, ul. Dzierżyńskiego 2/4 <sup>48</sup> <sup>340</sup> Głuchołazy

2. tanio pióro świetlne, klawiaturę numeryczną i mysz do Atari 65 XE. J. Brzozowski, ul. Bobolicka 4a, 78-425 Biały Bór.

Sprzedam:

<sup>1</sup> Atan <sup>1040</sup> STE momtor stereo drukarkę, stację <sup>5</sup> 25", dyskietk W Juda, ul Broniewskiego 24/6 59 902 Zgorzelec

2. Atari 130 XE, CA 12, joystick, literaturę (2.4 mln.) A. Borkowski, ul. Sowińskiego 19/105, 05-120 Legionowo

3. Atari 130 XE, XC 12 z Turbo, 2 joysticki. M. Obrzydowski, ul Miodowa 14/9, Kraków, tel. 225490.

4. Atari 520 STFM, mysz, dyskietki (5.5 mln.) N. Gil, ul.

8, C 64 II, magnetofon (gwarancia), 2 joysticki, Black Box 4, telewizor kol. A labędzki, ul. Droga Lisia 24, 63-810 Borek. 9. C 64 II, magnetofon, Black Box (gwarancja), joystick, mysz, literaturę (2 min.) T. Baczyński, ul. Legionów 10/1/4, 41-200 Sosnowiec

10. C 64 ll, magnetofon, stację dysków, X, Final III, dyskietki. M. Nowak, ul. Sikorskiego 9/28, 05-500 Piaseczno, tel. 570218. 11. C 64 II, magnetofon, Top Star, Final III, literaturę (2.3 mln.) T. Szatewicz, os. Mazurskie 18/17, 11-700 Mrągowo. 12. C 64, 1541 II (gwarancja), magnetofon, 2 joysticki, Action

Replay. M. Salata, ul. Odr Woj. Pol. 11, Szprotawa. 13. C 64, 1541 II, magnetofon, dyskietki, joystick, Final III (3 mln.) K. Jasiński, ul. Pereca 15a/14, 53-443 Wrocław. 14. C 64, 1541 II, magnetofon, Final III, joystick, dyskietki (3.1 mln.) M. Kępka, ul. Sportowa 16, 44-373 Wodzisław Śl.

Partyzantów 16/15,24140 Nałęczów, teł <sup>114352</sup>

5. Atari 65 XE, 2 joysticki, magnetofon, literaturę. M. Pomykalski, ul. Wilka 7a/22, Ruda SI.

6. Atari 65 XE, CA 12, 2 cartridge, 2 joysticki (1.7 mln.) T. Ciarkowski, ul. Mickiewicza 18/22 m.2, 09-140 Raciąż, tel. 99.

7. Atari 65 XE, CA 12, Turbo (1.7 mln.) lub zamienię z dopłatą na Amigę. P. Pacuk, Szczecinek, tel. 42-550.

8. Atari 65 XE, CA 2001, CA 12, joystick (2.5 mln.) J. Piekacz, ul.

Lubelska 20/28, Zamość. 9. Atari 65 XE, LDW 2000, XC 12, 3 joysticki, monitor, dyskietki, literaturę. P. Lisowski, ul. Asnyka 8/17, 33-100 Tarnów.

10. Atan 65 XE, magnetofon, CA 12 (AST), cartridge, literaturę (2.2 mln.) P. Sypniewski, ul. Kilińskiego 129/23, 90-049 Łódź.

11. Átari 65 XE, magnetofon, Turbo, literature. A. Stachowiak, ul. Kwiatowa 44, 87-800 Włocławek, tel. 371785.

12. Atari 65 XE, stację 1050, CA 12, 2 joysticki, cartridge, dyskietki, literaturę (3.5 mln.) P. Pluto, Słupsk, tel. 437044

13. Atari 65 XE, XC 12 Turbo 2000F, joystick (2 mln.) M. Sojda, ul. Zamoyskiego 43/15, Warszawa, tel. 191164.

14. Atari 65 XE, XC 12 z Turbo, literaturę, zielony monitor (2.5 min)W Krawczyk ul Kościuszki, 1/102,22 600Tomaszów **Lubelski** 

15. C 64, Datasette, cartridge X, 2 joysticki (2 min.) K. Nosewicz, ul Kościelna 56/3 16-120 Krynki

<sup>16</sup> <sup>C</sup> <sup>64</sup> magnetofon <sup>3</sup> cartndge <sup>2</sup> joysticki Iteraturę (2 min) <sup>L</sup> Kotecki, os. J.III Sobieskiego 7/153, 60-688 Poznań 17. C 64, magnetofon, Black Box, 2 joysticki, 1541 ll (4 mln.) A. Dymarek, ul. Łaska 89/13, 96-220 Zduńska Wola. 18. C 64, magnetofon, Black Box, mysz, joystick (3.3 mln.) R.

Maciaszczyk, ul. Ligonia 20/2, Gliwice, tel. 382122. 19. C 64, magnetofon, cartridge Final III. M. Garlak, ul. Leśna Wola 2, 36-060 Grogów Mip. tel. 17705.

20. C 64, magnetofon, cartridge, 2 joysticki, literaturę (2.2 mln.) B. Mular, ul. Reymonta 10/8, 46-200 Kluczbork, tel. 2035. 21 C 64, magnetofon, joystick, 2 moduły (2 mln.) A. Wenda, ul. Leg. Polskich 4/51, 32-300 Olkusz, tel. 431483. 22. C 64, magnetofon, joystick, Final III, monitor Philips zielony (3.3 mln.) P. Borecki, ui. Dąbrowszczaków 8/4, 76-270 Ustka. 23. C 64, stację dysków, joystick, dyskietki, cartridge. A. Szumiński, ul. Matejki 4/13, 67-200 Głogów, tel. 335888. 24. C 64C, magnetofon Black Box 4 (gwarancja), pokrywę, 2 joysticki. P. Kubiak, ul. Żwirki i Wigury 92, 42-281 Widzów.

25. C 64G, magnetofon, 2 cartridge (1.6 mln.) S. Muszalski, Pl. Grunwaldzki 6a/17, 50-364 Wrocław, tel. 219679 26. C64 (gwarancja), magnetofon, joystick, Black Box 2, literature

<sup>29</sup> lub zamienię na Amigę <sup>500</sup> bądź IBM PC/AT; <sup>C</sup> <sup>64</sup> osprzęt <sup>i</sup> motorynkę. M. Macierakowski, ul. Konopnickiej 78/16, 07-400 Ostrołeka.

31. mało używane  $C$  128 z magnetofonem, cartridge  $X$  (2.3 min.) M. Olszewski, ul. Marymoncka 151/65, 01-946 Warszawa. Zamienię:

1. C 64, magnetofon, Black Box i wieżę Diora (110W) na Amigę 500. A. Jęch, os. Konst. 3 Maja 23/7, 63-200 Jarocin. 2. C 64C, magnetofon, 2 cartridge, joysticki na Amigę 500. A.

Czubaszek, Dobiesz 47, 05-533 Sobików. 3 na Cl 28 lub sprzedam C 64 magnetofon joystick cartidge

Sprzedam: 1. IBM PC/XT, FDD 3600KB, RAM 640KB, Hercules, mono,

literaturę (3.6 mln.) R. Zabłocki, ul. Słodka 9a, 80-299 Gdańsk, tel. 527260 2. Laptop-a 286, 12MHz, 1MB, 40HDD, 3.5"FDD, 1.44. B. Bober,

ul. Kilińskiego 37, 82-300 Elbląg.

Maciejewski, ul. Krupińskiego 20b/12, 80-174 Gdańsk, tel. 326633. 4. monitor mono, paperwhite, Hercules (1.1 mln.) M. Bogdański, ul. Renesansowa 17/45, Warszawa, tel. 270392 do 15-tej. 5. PC XT 8MHz, 2 floppy, Herc/CGA, 40 dyskietek i disk box (4 min.) Z. Kopiszka 77-135 Kramarzyny 6. PC/XT 8MHz 8086 Herc/CGA, zielony, 2\*360KB (3.5 mln.) Z. Kapiszka, 77-135 Karmazyny 46

7 PC/XT 640KB RAM, 10MHz 2\*360KB Mufti 1/0 Hercules, monitor, filtr (4.2 mln.) M. Czarnecki, ul. Złotników 38/4, 73-110 Stargard.

Sprzedam: 1. komplet nowych książek (7 tytułów) dotyczących Spectrum (50 tys.) M. Sabiniak, ul. Gorkiego 23/19, 92-524 Łódź.

2. Spectrum 128. A. Goldyś, ul. Partyzantów 12/9, 28-500 Kazimierza Wielka.

3. tanio Timex-a 2048, magnetofon, monitor, filtr, 2 joysticki. S. Macholla, ul. Wiejska 5c/1, Braniewo.

#### Commodore

4 tanioTimex-a 2068 cartridge-emulator ZX Spectum AY, joystick. E. Sasiuk, ul. Piłsudskiego 1b/38, Słupsk. 5. Timex-a 2048, AY, oryginalne polskie oprogramowanie i

magnetofon. P. Strzyżewski, ul. Akacjowa 45/18, 41-200 Sosnowiec 6. Timex-a 2048, joystick, litraturę. A. Gibalski, ul. Dragana 91/56,

80-809 Gdańsk teł <sup>327610</sup> 7. układ ULA do Spectrum+, oraz ZX Spectrum+ na części. K.

Odarkiewicz, ul. Przyjaciół Żołnierza 5/2, 58-304 Wałbrzych. 8 uszkodzone Spectrum ULA <sup>i</sup> RAM 16KB (100 tys.) R Mikulewicz, ul. Wojska Polskiego 49/3, 10-230 Olsztyn, tel.

9. ZX Spectrum 48KB z nową klawiaturą, MK 125, joystick z interfacem, interface drukarki, literaturę (1 mln.) K. Zebrowski, ul.

10. ZX Spectum 48KB, magn. Sharp, Kempston, Sindair, joystick (1 2 min) G Mendak ul Ludowa 10ą/13,95 200 Pabianice

(21 min ) P Kadaj ul Podwisłocze26/15,35-310 Rzeszów

6. C 64 fl, 1530 (gwarancia), Black Box V.8, 2 joysticki, pokrywę,

E. Popławska, ul. Bogusława 36/17, Szczecin, tel. 43740.

7. C 64 II, Datasette 1530, joystick, Black Box V 7, literaturę. (3 mln.) S. Kopacki, ul. Mickiewicza 21 a/17, 56-500 Sylów.

(2 3 min) P Gajowniczek 21 -030 Motycz. <sup>27</sup> drukarkę Star LC 10C (do <sup>C</sup> 64) z kablem na gwarancji (2 <sup>1</sup>

mln.) J. Ślęk, Bielsko-Biała, tel. 49178. 28 fabrycznie nowe C 64 U, magnetofon, cartidge (1 9min} M Milewski, Al. Wojska Połskiego 52/69, 05-800 Pruszków

<sup>30</sup> lub zamienięwieżę Elekta na stację do <sup>C</sup> <sup>64</sup> <sup>T</sup> Zebrowski, ul Białostoczek 26/20, Białystok

(2 2 min) R Wróblewski 22-422 Kalinówka tel 13609 4 roczniki Bajtka <sup>i</sup> Komputera 85-89 na Top Secret <sup>i</sup> pisma dotyczące C 64. J. Rudek, ul. Szpitalna 9/10, 41-800 Zabrze. IBM

Kuplę:

<sup>1</sup> IBM PC XT 4 77/12MHz, FDD 2\*360 monitor Herkules za 3 5 mln. na raty. A. Wawszczyk, ul. Wiosenna 7/3, 25-001 Kielce. 2. IBM PC XT, Herkules, monitor, jedną lub dwie FDD 360KB. A. Bondyra, ul. Jana Pawła II 11/32, 22-600 Tomaszów Lubelski, tel. 59068

3. IBM PC z kolorowym monitorem, stację 5.25". P. Modzelewski, ull. Wojska Polskiego 16/4/4, 57-402 Nowa Ruda

4. modem (kartę do PC). I. Kozłowski, ul. Bizieła 24/88, 85-163 Bydgoszcz 5. PC/386 z VGA color (8 mln). B. Pather, ul. Spadochroniarzy 5/4,

21-040 Świdnik.

6. pilnie XT 12MHz, monitor, CGA i akcesoria. P. Skrzypczuk, Paprotnia, ul. Ogrodowa 14, 96-515 Teresin.

<sup>3</sup> monitor amber 14" <sup>i</sup> kartę Herkules na gwaranqi (1 mh) <sup>M</sup>

#### Spectrum

Kuplę:

269421

Motorowa 4/57,04-035Warszawa.

Inne

1. Bajtki 10,12/88; 6,12/89; 7-9/90. M. Augustynowicz, ul.

Kuplę:

Osiedlowa 6/11,16 300 Augustów

<sup>2</sup> Computer Studio <sup>2</sup> <sup>3</sup> P Bombała ui Wyszyńskiego 27/6,

3. gałkę (joystick Superboard), sprzedam joystick Starfighter, rozszerzenie Amiga 512KB. T. Foryś, ul. Lubelska 7/52, 41-219

4. Top Secret 1-3/92, C&A 4-7/92. R. Kościuk, Rogatka 22, 22-145

1. C&A 3,4,6,7; Bajtka 7,8/92; 6/91. N. Wasiak, ul. Pobiedna 31,

4. literaturę komputerową. A. Rećko, ul. Konopnickiej 6-12/54,

09-500Gostynin

Sosnowiec, tel. 631428.

Dubienka Sprzedam:

26 420 Nowe Miasto n/Pificą

2 drukarki Sekosha SP1000VC doC 64 (1 <sup>1</sup> min) <sup>i</sup> Commodore MPS 1230 do C 64/1BM (1.5 mln.) Bochert, Slupsk, tel. 28646. <sup>3</sup> kartę do drukarki Commodore MPS oraz Alpha 80 E. Chmielak

62 800 Kalisz

5 Moje Atari <sup>1</sup> -6 oraz Tajemnice Atan 2-610 po cenach na okładce. R. Krassowski, ul. Św. Trójcy 10/3, 59-220 Legnica. <sup>6</sup> monitor EGA <sup>z</sup> kartą (256KB) lub zamienię na VGA (dopłata) L Stanulewicz, ul. Kr. Jadwigi 5/6, 11-400 Kętrzyn, tel. 6653. 7 numery <sup>1</sup> -8 Mqego Atari (100 tys) R Wrtkowicz ui Kopernika

8. Sam Coupe 0.5MB, stację dysków (gwarancja) Centronics, joystick, dyskietki (3.4 mln.) S. Kozieński, ul. Kalinowa 3/36,

9. Sam Coupe 256 KB (gwarancja), dyskietki, literaturę, joystick (2.4 mln.) T. Wardyn, ul. Zwycięzców 1, 59-600 Lwówek SI. tel.

10. syntezator mowy wiernie generujący mowę ludzką do C 64, Spectrum, Timex-a, IBM (240 tys.) Ciszewski, ul. Zdrojowa 43,

11. wszystkie numery C&A (50 tys.) K. Bogucki, ul. Szkolna 21,

21,23 300Janów Lubelski

<sup>32</sup> 511 Jaworzno

2278

ul. Rodzinna 8/6, 57-300 Kłodzko.

1. FDD 3000 do Spectrum i AY przelotowy. J. Sawicki, ul. Wiesiołowskiego 9/7, 16-080 Tykocin. 2. na raty Spectrum-Timex, C+4/16/116. P. Szymik, ul. Lompy

8/III/5, 44-120 Pyskowice. 3. płytę Spectrum lub sprawne Spectrum bez zasilacza. M. Wróblewski, ul. Pomorska 15/16, 14-300 Morąg, tel. 2102.

57-320 Polanica

05-092 Łomianki, tel. 511852.

![](_page_49_Picture_5208.jpeg)

KUPIĘ OSPRZEDAM OZAMIENIĘ

![](_page_50_Picture_3.jpeg)

6 mikroprzełączników <sup>1</sup> przycisk fire ergonomiczna konstrukcja rękojeści cena: 10.95 DM x kurs zł wg. NBP

4 mikroprzełączniki 2 przyciski fire uniwersalna rękojeść cena: 7.25 DM x kurs zł wg. NBP

![](_page_50_Picture_8.jpeg)

OO

ΩĆ

![](_page_50_Picture_9.jpeg)

#### 8 mikroprzełączników regulator prędkości auto fire 2 dodatkowe przyciski auto fire cena: 15.95 DM x kurs

Turbo PROFI

ergonomiczna konstrukcja kontrolka LED do auto fire zł wg. NBP

magnetofon do C-64 doskonała jakość mechanizmu solidna <sup>i</sup> wytrzymała budowa <sup>12</sup> miesięcy gwarancji cena. 33,00 DM x kurs zł wg. NBP

cicha praca 12 miesięcy gwarancji cena: 225.00 DM x kurs zł wg. NBP

![](_page_50_Picture_43.jpeg)

To nowość zastępująca mysz 4 modele które pracują z komputerami Amiga, Atari ST i IBM me wymagają konserwacji w trakcie pracy potrzebują mniej miejsca od myszki przez to są wygodniejsze <sup>w</sup> użyciu zarówno do pracy jak i do gier estetyczne <sup>i</sup> dokładnie wykonane <sup>z</sup> <sup>12</sup> miesięczną gwarancją cena <sup>w</sup> zależności od modelu 69.00-89.00 DM x kurs zł wg. NBP

#### Geos Mouse Set

mysz do C-64 z uchwytem <sup>i</sup> mouse padem cena: 45.00 DM x kurs zł wg. NBP

# JOYSTICK

L9)

4 mikroprzełączniki <sup>1</sup> przycisk fire cena: 7.75 DM x kurs zł wg. NBP

#### Turbo Corder

TURBO(

Data-Recorder The contor

#### FLOPPY 9900

W sprzedaży posiadamy także: scannery do Amigi i IBM, stacje dysków do Amigi, rozszerzenia pamięci do Amigi <sup>500</sup> <sup>i</sup> <sup>500</sup> plus - 512kB 1MB <sup>i</sup> 2MB, myszy do Amigi <sup>i</sup> IBM, ostony, pudelka <sup>i</sup> wiele innych dodatków do komputerów.

najnowszy model stacji dysków do Commodore 64 w pełni kompatybilna ze stacją 1541 II 30 % szybsza mała gabarytowo <sup>i</sup> estetyczna obudowa

#### Track Bali

Turbo 6 dodatkowo auto fire <sup>1</sup> przycisk fire cena: 13.95 DM x kurs zł wg. NBP

Turbo 2 super dodatkowo przełącznik auto fire/normal 2 dodatkowe przyciski fire cena: 14.95 DM x kurs zł wg. NBP

![](_page_50_Picture_14.jpeg)

analogowy joystick do komputera IBM precyzyjny mechanizm wysokiej klasy potencjometry 2 przyciski fire na mikroprzełącznikach cena: 19.95 DM x kurs zł wg. NBP

![](_page_50_Picture_24.jpeg)

6 mikroprzełączników przełącznik auto fire / norma! kontrolka LED do auto fire 2 szybkostrzelne klawisze fire idealny do gier sportowych cena: 15.55 DM x kurs zł wg. NBP

für Commodore" Computer<br>C64/C128/C18/VC20/+4

5%" DISKETTENLAUFWERK

 $\mathbb{P}^{\text{even}}$ 

![](_page_50_Picture_21.jpeg)

Sklepy <sup>i</sup> hurtownie prowadzące ciągłą sprzedaż naszych towarów:

- "VADIM" Zielona Góra ul. Kupiecka 28 tel. 656-72
- "GRACOM" Malbork ul. Mickiewicza 26 tel. 33-14
- "Com-Studio" Łódź ul. Kilińskiego 42 tel. 333-680
- "METRO" Poznań ul. Ratajczaka 31 tel. 527-563
- "MICROMAN" Katowice ul. Karoliny 4 tel. 588-471 w. 226

Inne sklepy <sup>i</sup> hurtownie zapraszamy do współpracy.

#### Turbo 6, Turbo 2 super

6 mikroprzełączników, 8 mikroprzełączników ergonomiczna konstrukcja rękojeści precyzyjny mechanizm duża trwałość

#### Turbo IBM

![](_page_50_Picture_15.jpeg)

300 PRO

**IOYSTICK** 

#### Turbo PRO, Turbo PRO acryl

![](_page_50_Picture_19.jpeg)

![](_page_50_Picture_33.jpeg)

# **Commodore**

![](_page_51_Picture_1.jpeg)

![](_page_51_Picture_2.jpeg)

**COMPUTER** 

# GENERALNY DYSTRYBUTOR

JTT Computer Wrocław ul. Świdnicka 19 tel.(071) 44 12 33, fax (071) 44 66 89 Warszawa ul. Bartycka 20 tel / fax 40 38 73